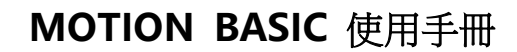

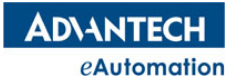

# 研華MAS控制器

# MOTION BASIC使用手冊

Version 1.9.7

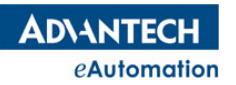

# 第 1 章 研華 MOTION BASIC 介紹

### 1.1 **MOTION BASIC 概**述

Motion BASIC 是一種用於研華 MAS 控制器的多工程式設計語言,它的語法與標準 BASIC 相似。在裝 有 windows 作業系統的電腦上運行 Motion Studio 就可以進行開發和測試所有 MAS 控制器功能。Motion Studio 提供了 BASIC 程式編輯和豐富的調試工具來進行應用程式的調試,使設備應用程式開發變得簡單高 效。

### 1.2 特點

- 基本程式指令和Visual BASIC相容,運動控制指令簡單,初學者容易上手。
- 支持10個任務獨立執行、同時執行,強大的多工處理功能提高軟體結構和易維護性。
- 支援研華現有強大softmotion功能,並將指令精簡化。
- 可整合進外部演算法和函數到Motion BASIC指令,非常適合設備整合控制和高效開發。
- 編譯執行方式,使得在簡單易用的前提下,同時具有高階語言高效執行的優點。
- 穩定性高:當使用者程式出現錯誤時,不會出現系統崩潰。

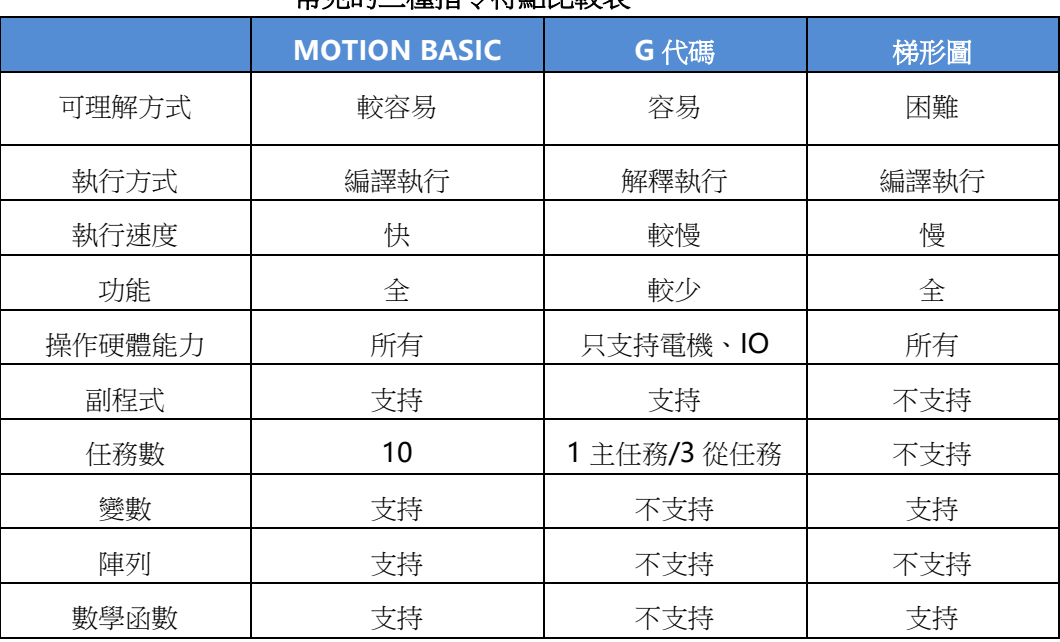

### 常見的三種指令特點比較表

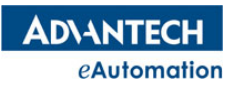

## 第 2 章 BASIC 指令詳解

### MOTION BASIC 規則說明

研華 Motion BASIC 指今主要包含運動控制指今和其他指今兩大類。根據研華運動控制的特點,我們把 運動控制指令分為命令和屬性兩部分指令,在第 2 章 BASIC 指令詳解中有說明每條運動控制指令屬於命令還 是屬性。其他指令的規則基本上類似於標準 BASIC 指令規則。本節將研華 MOTION BASIC 指令說明的一些 重要規則描述如下:

- 研華 MOTION BASIC 指令集不區分字母大小寫
- 指令語法說明方法:
	- 1. 語法說明中包含()的部分,必須要使用(),不可省略。
	- 2. 說明中有「 ]的部分,表示「 ]中的内容根據實際需求可以填或不填,不會造成語法錯誤。

如下 LINE 指令說明:

LINE distance1,distance2 [,distance3] ;

做兩軸直線插補時,LINE 指令後面的參數填 distance1 和 distance2 就可以了。

做三軸直線插補時,LINE 指令後面的參數就填 distance1,distance2,distance3。[,distance3]這個部 分是根據實際需求選填的,選填的部分我們用[ ]說明。

#### 運動控制屬性類指令的賦值說明

運動控制屬性類指令賦值是用"="來做賦值的,如要設置加速度:

**正確 V→ACC=value** 

錯誤 X → ACC value 語句則不符合語法規則。

#### 運動控制指令中對指定軸的操作說明

運動控制指令對指定軸操作時,指定軸號時要使用"AX"這個關鍵字,僅用數位代表軸號不符合語 法規則。如將鎖存到的軸 0 理論位置值賦給一個變數 A:

正確  $V \rightarrow A = LDPOS(AX(0))$ 

錯誤 X A=LDPOS(0) 語句則不符合語法規則。

#### 系統已定義運動控制關鍵字

注意:使用者自訂的變數名不能與以下表格中的關鍵字或枚舉名一樣,也不能與 Motion BASIC 的所有指 令名一樣。

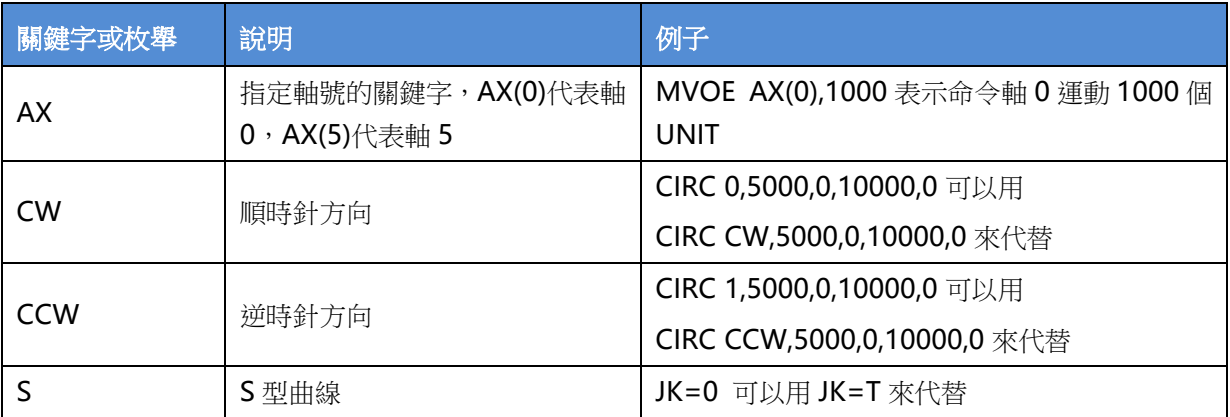

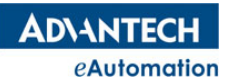

# MOTION BASIC 使用手冊

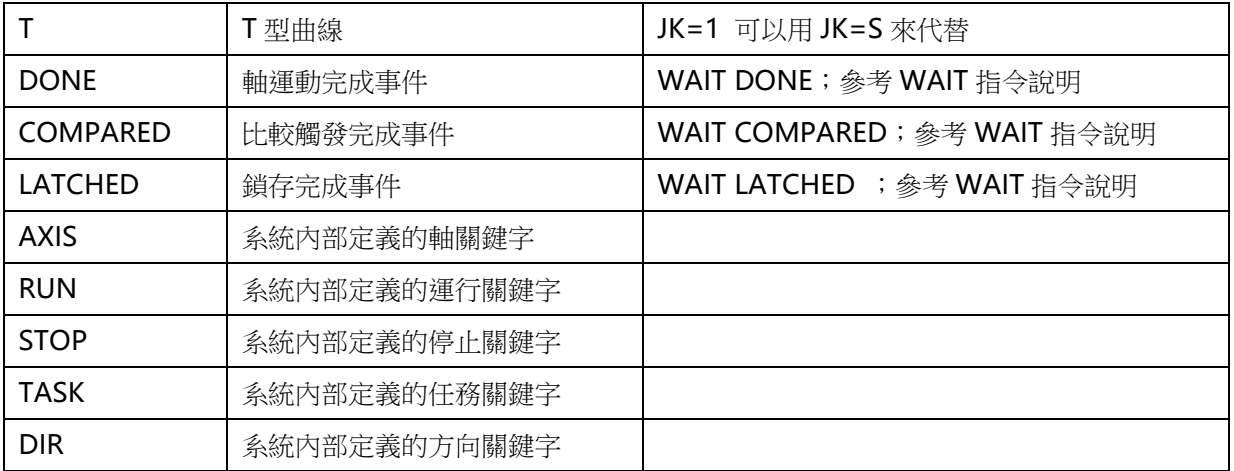

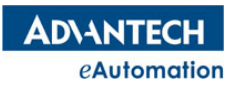

# 2.1 流程控制語句

# 本節指令概覽

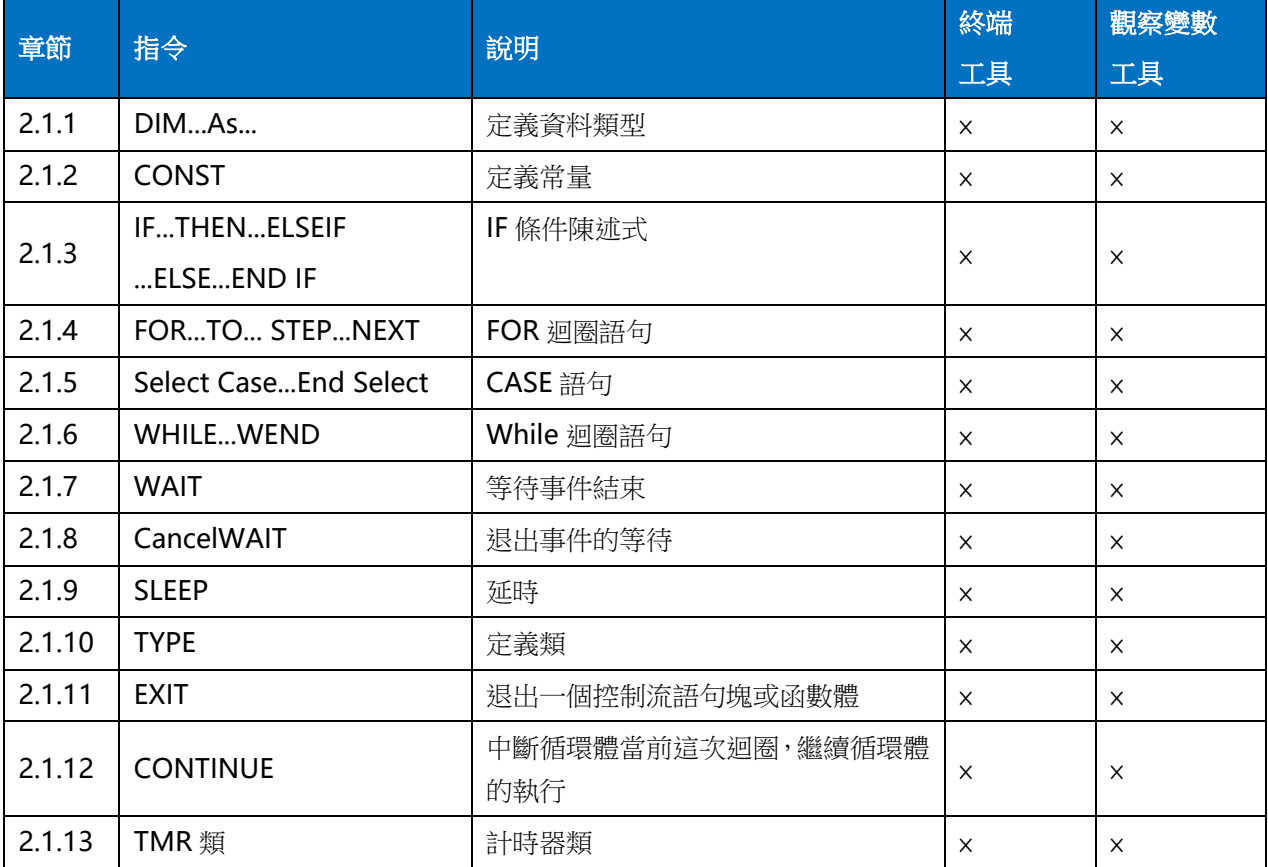

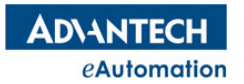

### 2.1.1 DIM...As...

語法 1:DIM varname1 As DataType [,varname2 As DataType,...]

語法 2:DIM As DataType varname1 [,varname2, ...]

描述:定義變數

參數:varname 變數名

注意: 在一個 Task 裡用 DIM 定義的區域變數只在該 Task 當前的程式段起到聲明的作用,如果要聲明到該 Task 的副程式段(如 SUB 段程式),那需要在 DIM 後面加上關鍵字 shared,如這樣定義一個變數 x:DIM shared x As Integer。

#### 常式

'定義 1 個變數 DIM a AS DOUBLE '定義一個變數名為 a 的 64 位元浮點型變數 DIM text AS STRING ="Hi,MAS" '定義一個變數名為 text 的字串,並賦值為 HI,MAS

'定義多個變數

DIM AS ULONG b,c ''在義 b、c 兩個變數,資料類型為無符號長整型

#### '定義陣列

DIM Array(2) AS BYTE={1,2,5} '定義一個長度為 3,名為 Array 的 BYTE 類型陣列,並賦值

'SUB,Function 中形參傳遞定義

DECLARE SUB label(a as ushort) '變數 a 為 SUB 中的傳遞參數 DECLARE Function lable(b as ushort) as integer '變數 b 為 Function 中的傳遞參數

'SUB,Function 中陣列傳遞定義 DECLARE SUB test1(a() as ushort) 'a()為 SUB test 中的傳遞陣列 DECLARE Function test2(b() as ushort) as integer 'b()為 Function test 中的傳遞陣列

'跨 SUB、Function 的變數定義 DIM SHARED a AS INTEGER=0 SUB abc a=a+1 '變數 a 在 SUB abc 外聲明,但是要在 SUB abc 中使用,需在 DIM 後加 SHARED 關鍵字 END SUB

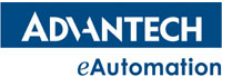

# MOTION BASIC 使用手冊

### 2.1.2 CONST

語法:CONST varname = value

**描述:**定義常量。採用常量名可避免在程式中多處修改同一個數值

參數:varname 變數名

value 常數值

### 常式

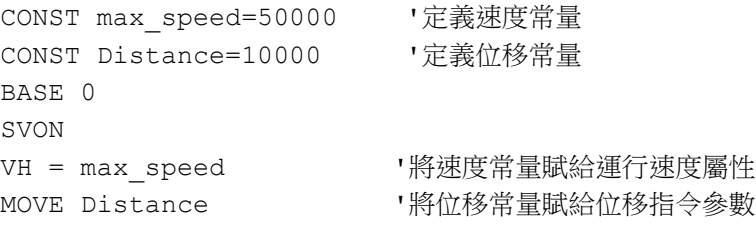

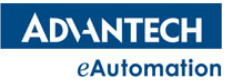

# 2.1.3 IF...THEN...ELSEIF...ELSE...END IF

語法:IF <condition1> THEN

 commands1 [ELSEIF <condition2> THEN] commands2 [ELSE commands3] END IF

描述:該指令為條件陳述式。首先判斷條件運算式 1;如果條件運算式 1 成立,則執行指令塊 1,然後跳轉至 END IF, 退出條件陳述式。如果條件運算式 1 不成立,則判斷條件運算式 2; 如果條件運算式 2 成立,則執 行指令塊 2,然後跳轉至 endif,退出條件陳述式。如果條件運算式 2 不成立,則執行指令塊 3

參數: condition 條件運算式

commands 指令塊(可單條指令也可多條指令)

#### 常式

DIM a ASLONG IF(a=0) THEN '判斷條件 1:a 是否為 0 DOUT (2)=1 '條件 1 成立,則 DO2, DO6 分別賦值 1,1  $DOUT (6)=1$ ELSEIF( a>0 AND a<=5) THEN '判斷條件 2:a 是否大於 0 且小於等於 5 DOUT(2)=0 '條件 2 成立,則 DO2, DO6 分別賦值 0,1  $DOUT(6)=1$ ELSE '條件 1、2 都不成立的情況,則 DO2, DO6 分別賦值 1,0  $DOUT(2) =1$ DOUT  $(6)=0$ END IF

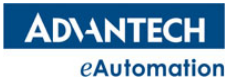

### 2.1.4 FOR...TO...STEP...NEXT

語法:For varname = startvalue TO endvalue [ STEP stepvalue ]

[ commands ]

NEXT varname

描述:FOR 迴圈語句。如果迴圈變數小於迴圈結束值,則執行指令塊到 NEXT 時,迴圈變數自動加一個增量, 再一次執行指令塊;當迴圈變數大於等於迴圈結束值時,則停止迴圈。

參數: varname 循環體變數名 startvalue 迴圈起始值 endvalue **迴**圈結束值

stepvalue 迴圈變數的增量,可選;缺省時,增量為 1。增量也可以是小數或負數。增量為負數時,迴圈 起始值要大於迴圈結束值。

Commands 指令塊

注意: 該指令最多嵌套八層

### 常式

```
DIM i AS ULONG
FOR i=0 To 7
     DOUT (i) =1 '將 DO0~DO7 全部置 1
NEXT i
FOR i=0 To 7 STEP 2
     DOUT (i) =0 \qquad '\qquad DO0 \DO2 \DO4 \DO6 \qquad 0NEXT i
```
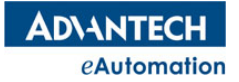

## 2.1.5 Select Case...End Select

語法:Select Case expression

[ Case expressionlist]

[commands]

......

[ Case expressionlist]

[commands]

[ Case Else ]

[commands]

End Select

描述:類似 C 語言的 Switch...Case 條件陳述式。根據運算式的內容選擇執行哪個指令塊,各分支 CASE 運算 式條件内容需互斥,運算式内容會逐一匹配各 CASE 的條件内容,直到匹配成功,一旦匹配成功,相應分支 CASE 下的指令塊只執行一次,然後程式跳轉到 End select, 結束 CASE 條件陳述式。如果寫了 Case Else, 則等 Case Else 以上的各分支 CASE 都沒有匹配成功時, 就會執行 Case Else 下的指令塊。

參數: expression 運算式

expressionlist case 分支運算式條件內容

commands 指令塊

注意: 各 case 分支運算式內容需互斥

#### 常式

Dim choice As LONG

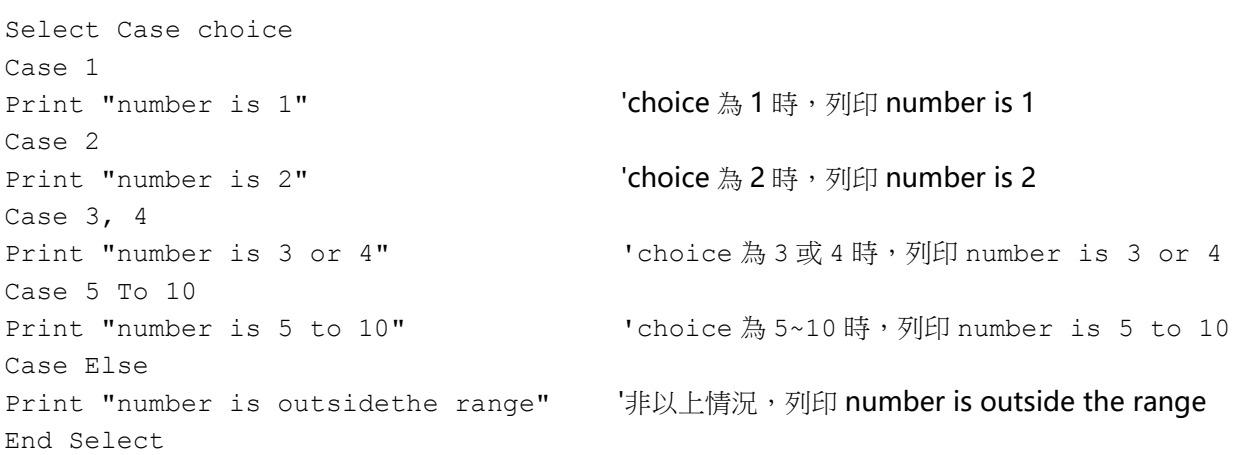

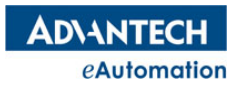

# 2.1.6 WHILE...WEND

語法:WHILE condition

commands

WEND

描述: 迴圈語句。當 condition 條件成立時,執行循環體內的指令塊;否則,結束循環體。

參數:condition 條件運算式

commands指令塊

#### 常式

Dim i AS LONG WHILE(i=5) '如果 i=5,則在 WHILE 和 WEND 之間的指令段迴圈執行 BASE 0 SVON MOVE 1000 WAIT DONE MOVE -1000 WAIT DONE WEND

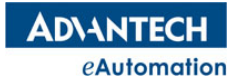

### 2.1.7 WAIT

語法 1:WAIT [AX(no),]DONE

語法 2:WAIT [AX(no),] LATCHED

語法 3:WAIT [AX(no),] COMPARED

語法 4:WAIT [CYL(no),]CYLDONE

語法 5:WAIT [AX(no),] LTCBUFDONE

描述: WAIT 指令表示等待某個事件結束, WAIT 後面未指定軸或氣/油缸時, 等待的是當前 BASE 列表中 的所有軸或氣/油缸的相應事件。WAIT 指令後面跟的事件暫只支援 DONE、LATCHED、COMPARED、 CYLDONE、LTCBUFDONE 五種事件。

參數: AX(no) 指定軸號,no 填軸號數字

DONE 指運動結束事件

LATCHED 指鎖存發生事件

COMPARED 指比較觸發事件

CYLDONE 指氣缸動作完成事件

LTCBUFDONE 指鎖存緩存中資料個數達到設定數量時觸發,完整用法可參考 LBUF DATA 指令

注意: WAIT 指令使用時要小心,未等到事件發生,程式會一直停在 WAIT 這行。特別是等待多個事件時, 要確保事件都會發生。

#### 常式

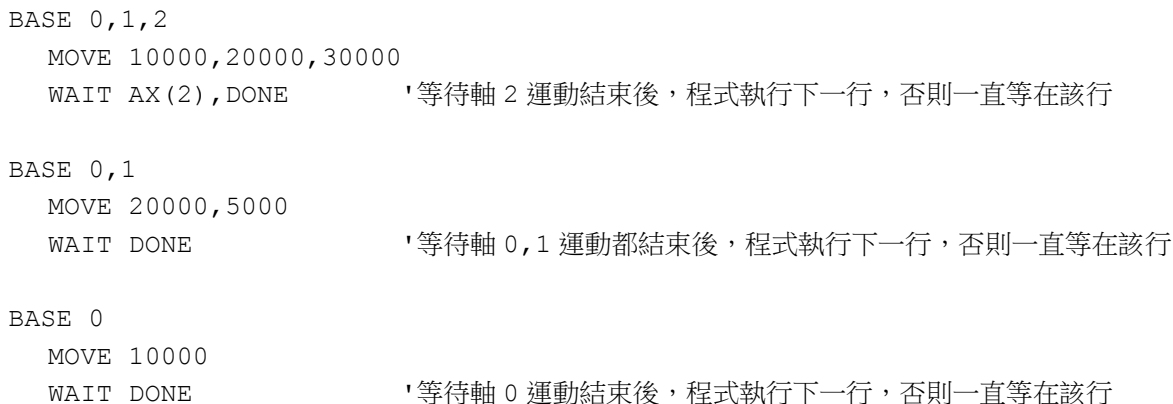

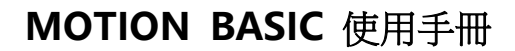

**ADVANTECH** eAutomation

# 2.1.8 CancelWAIT

語法 1:CancelWAIT [AX(no),]DONE

語法 2:CancelWAIT[AX(no),] LATCHED

語法 3:CancelWAIT[AX(no),] COMPARED

語法 4:CancelWAIT [CYL(no),]CYLDONE

#### 語法 5:CancelWAIT [AX(no),] LTCBUFDONE

描述: CancelWAIT 指令表示退出等待某個事件結束,一般是對應 WAIT 指令來使用的。當執行了 CancelWAIT 指令後,當前系統所有 Task 正在執行的 Wait 事件語句會退出等待,各 Task 程式會立刻接著執 行 Wait 語句後面的程式列。

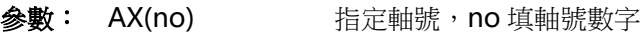

DONE 指運動結束事件

LATCHED 指鎖存發生事件

COMPARED 指比較觸發事件

CYLDONE 指氣缸動作完成事件

LTCBUFDONE 指鎖存緩存中資料個數達到設定數量時觸發,完整用法可參考 LBUF DATA 指令

#### 常式

'常式有兩個 Task, 先執行 Task1 後, 再執行 Task2

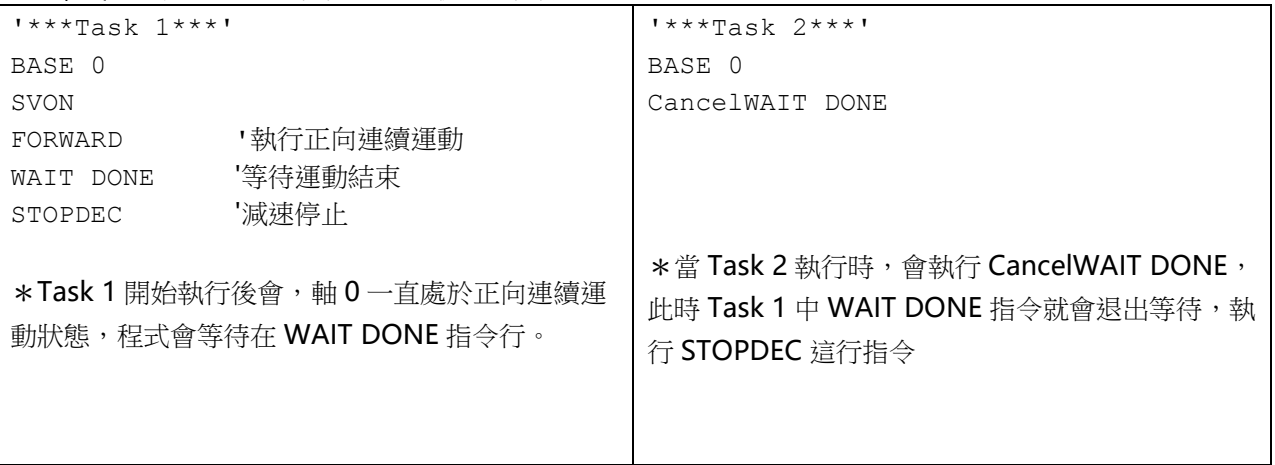

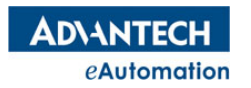

# MOTION BASIC 使用手冊

### 2.1.9 SLEEP

語法:SLEEP delay\_time

描述:延時指令

參數:delay\_time 延時時間,單位:ms

### 常式

BASE 0 MOVE 10000 WAIT DONE SLEEP 500 '延時 500 毫秒 MOVE -10000

**ADVANTECH** eAutomation

# MOTION BASIC 使用手冊

### 2.1.10 TYPE

```
語法:TYPE type_name
指述:定義一個類(類似物件導向語言中的類)
参數: type_name 類的名稱
常式
Type MyValueType '定義一個 MyValueType 類
  count As Single
  sum As Single
  Declare Sub AddValue( ByVal x As Single )
  Declare Sub ShowResults( )
End Type
Sub MyValueType.AddValue( ByVal x As Single )
 count += 1sum + = xEnd Sub
Sub MyValueType.ShowResults( )
  Print "Number of Values = "; count
 Print "Average = ";
 If ( count > 0 ) Then
Print sum / count
  End If
End Sub
'主程序
Dim MyValue As MyValueType '定義一個變數 MyValue, 變數類型為 MyValueType
MyValue.AddValue 17.5
MyValue.AddValue 20.1
MyValue.AddValue 22.3
MyValue.AddValue 16.9
MyValue.ShowResults '列印結果
'最終列印出來的結果如下
'Number of Values = 4
'Average = 19.2
```
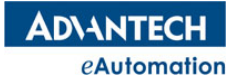

### 2.1.11 EXIT

```
語法: EXIT Do | For | While | Select
       EXIT Sub | Function
       EXIT DO[ , DO[ ,... ] ]
       EXIT For[ , For[ ,... ] ]
      EXIT While[, While[,...]]
      EXIT Select[, Select[,...]]
描述: 退出一個控制流語句塊或函數體。
常式
DIM i AS USHORT
FOR i=0 To 7 
DOUT (i) =1IF(i=5) THEN
     EXIT FOR '當i為5時,結束 FOR 循環體
END IF
NEXT i
DIM As Integer i, j
For i = 1 To 10
   For j = 1 To 10
      Exit For, For '嵌套的控制流語句塊退出指令,結束 FOR 嵌套循環體
   Next j
   Print "I will never be shown"
Next i
```
**ADVANTECH** eAutomation

# 2.1.12 CONTINUE

語法: CONTINUE [Do](mk:@MSITStore:E:/SRP-工程组/WebAccess%20MAS/手册/FB-manual-0.90.1.chm::/KeyPgDoloop.html) | For | While 指述: 結束當前這次迴圈,如迴圈條件滿足,將繼續執行當前循環體。 常式 Dim As Integer n Print "Here are odd numbers between 0 and 10!" For  $n = 0$  To 10 If (  $n \mod 2$  ) = 0 Then Continue For '當n是偶數時,結束當前這次迴圈,For 循環體繼續執行。 End If Print n '因 n 是偶數時, 迴圈被中斷, 所以列印出的數字為 1,3,5,7,9 Next n

# 2.1.13 TMR

計時器類。詳情請參考"模組類"章節的 TMR 類說明。

 $\ddot{\phantom{a}}$ 

# 2.2 副程式、多工控制語句

# 本節指令概覽

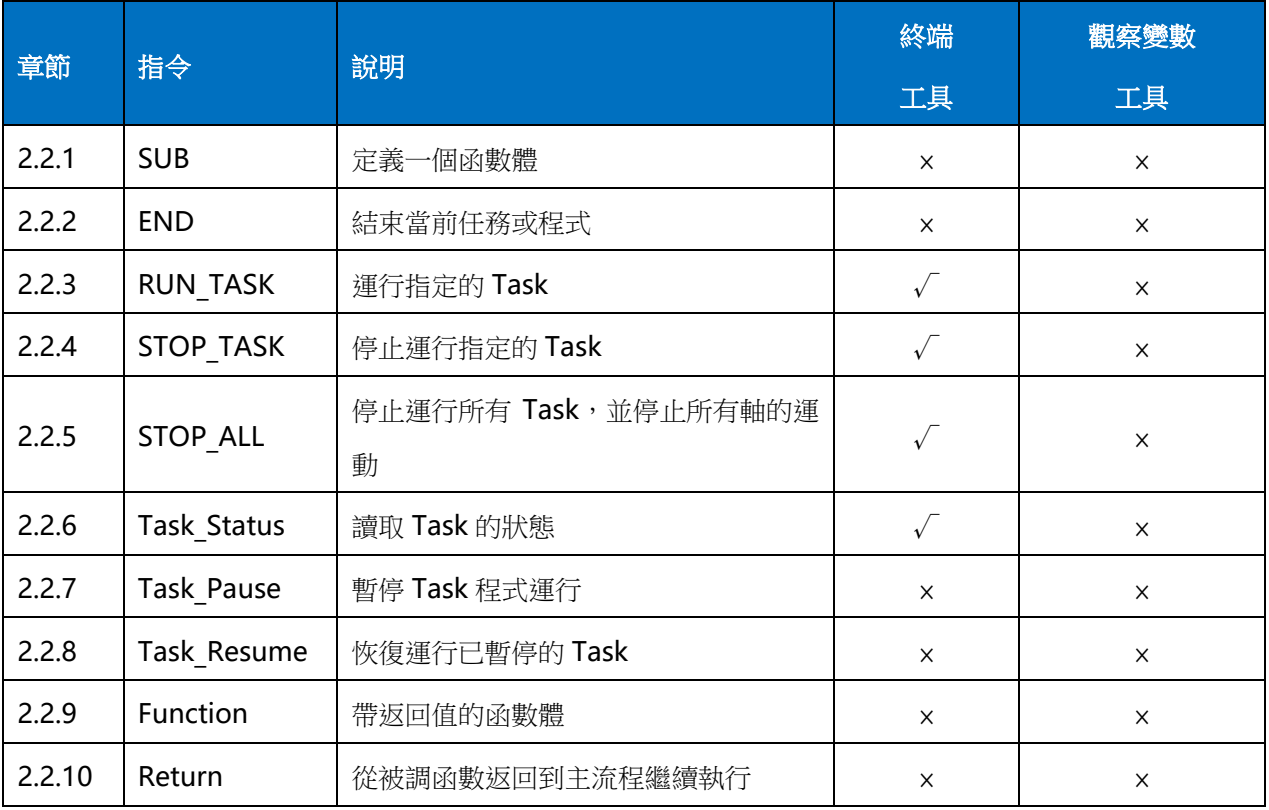

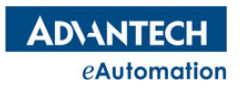

### 2.2.1 SUB

語法:SUB name

描述:定義一個函數體

參數:name 函數體名

注意:調用函數時,SUB 函數體必須要寫在調用該函數之前,否則編譯時會出錯。如果想將定義的 SUB 函數 體寫在任意位置,可以在 TASK 開頭用 Declare Sub name 語句先定義。

Declare 指令特別說明:

Declare 為聲明的指令,用於聲明 SUB(無返回值的函數體)和 Function(有返回值的函數體),語法如下:

Declare [Sub](mk:@MSITStore:E:/SRP-工程组/WebAccess%20MAS/手册/FB-manual-0.90.1.chm::/KeyPgSub.html) name [ param list ]

Declare [Function](mk:@MSITStore:E:/SRP-工程组/WebAccess%20MAS/手册/FB-manual-0.90.1.chm::/KeyPgFunction.html) name [ param list ] [As](mk:@MSITStore:E:/SRP-工程组/WebAccess%20MAS/手册/FB-manual-0.90.1.chm::/KeyPgAs.html) return type

### 常式

'常式 1:不傳遞參數的 SUB 使用 DECLARE SUB DO1\_2sPulse '聲明 SUB: DO1\_2sPulse BASE 0 SVON MOVEABS 100 ' 軸 0 移動到位置 100 WAIT DONE '等待軸 0 運動結束 DO1 2sPulse '執行 SUB DO1 2sPulse: DOUT(1)置 1 兩秒後置 0 MOVEABS 0 ' 軸 0 移動到位置 0 WAIT DONE 'SUB DO1\_2sPulse:DOUT(1)輸出 1 個兩秒的脈衝 SUB DO1\_2sPulse  $DOUT(1)=1$ SLEEP 2000  $DOUT(1)=0$ END SUB '常式 2:需傳遞參數的 SUB 使用 DECLARE SUB AXIS MOVE(ax AS USHORT) '聲明 SUB:AXIS MOVE(ax AS USHORT) AXIS MOVE(0) '執行 SUB AXIS MOVE:軸 0 正向移動 100 個 UNIT AXIS MOVE(2) '執行 SUB AXIS MOVE:軸 2 正向移動 100 個 UNIT 'SUB AXIS MOVE(ax AS USHORT): 填入軸號,讓該軸正向移動 100 個 UNIT SUB AXIS\_MOVE(ax AS USHORT) BASE ax MOVE 100 WAIT DONE END SUB

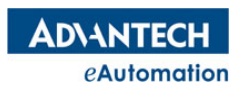

# 2.2.2 END

語法:END

描述:結束當前任務或程式, END 指令後面可以跟 SUB, IF 等

常式

'可以參考 IF、SUB 等指令常式

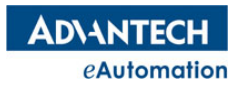

# 2.2.3 RUN\_TASK

```
所屬:命令
```
語法:RUN\_TASK "task\_name"

描述:運行指定的 Task

参數: task name TASK 文本名稱,此處名稱不能加 .bas 尾碼,只需填.bas 前面的名稱

### 常式

'如用戶創建了3個 TASK,分別為 test1.bas,test2.bas,test3.bas,需在 test3.bas 裡運行 test1.bas,test2.bas 這兩個 TASK,可在 test3.bas 裡寫如下常式

```
******Task3******
RUN_TASK "test1"
RUN_TASK "test2"
```
# 2.2.4 STOP\_TASK

所屬:命令

語法: STOP TASK "task name"

描述:停止運行指定的 Task

参數: task\_name TASK 文本名稱,此處名稱不能加 .bas 尾碼,只需填.bas 前面的名稱

常式

STOP TASK "test" ' 停止運行名為 test 的 TASK

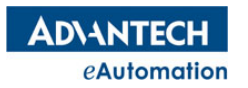

### MOTION BASIC 使用手冊

# 2.2.5 STOP ALL

所屬:命令 語法:STOP\_ALL 指述:停止運行所有 Task,並停止所有軸的運動 常式 RUN TASK "test1" ' 運行名為 test1 的 TASK RUN\_TASK "test2" '運行名為 **test2** 的 **TASK**<br>Sleep 1000 '延時 1 秒 Sleep 1000 STOP\_ALL ' 停止運行所有 TASK, 並停止所有軸運動

### 2.2.6 Task\_Status

語法:value=Task\_Status (taskname) 描述:讀取 Task 的狀態 参數: taskname 要讀取狀態的 Task 名稱; 類型: String 返回值:0:停止;1:運行中 類型:ULONG 常式 DIM A AS ULONG A=Task\_Status("test1") 'test1 為其中一個 Task 的名稱

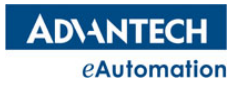

### 2.2.7 Task\_Pause

所屬:命令

語法:Task\_Pause no

描述:暫停 Task 程式運行。Task Pause 指令被執行時,該指令所在的 Task 就會被暫停運行。該指令不能暫 停其它 Task 運行。Task Pause 後面的編號可以是 ULONG 類型範圍內的數值,一個 Task 中可以有多個編 號的 Task Pause,各自獨立,該指令需與 Task\_Resume 指令配套使用,配套的 Task Pause 和 Task\_Resume 編號需一致。

參數:no Task\_Pause 編號;類型:ULONG

注意:該指令使用不好容易造成程式錯亂,不推薦使用。

### 常式

'有 2 個 Task。Task0 和 Task1,Task0 負責恢復 Task 運行,Task1 負責在需要暫停的地方添加暫停指令。 ' VR(0)的值為 1 時,代表上位介面"恢復運行按鈕"按下 ' VR(1)的值為 1 時,代表上位介面"暫停按鈕"按下 '------------------------------------------------------- 'Task0 的程式: 迴圈檢測"暫停恢復按鈕"是否有被按下,如按下,則恢復運行 Task1 程式 WHILE 1 IF(VR $(0) = 1$ ) THEN  $VR(0)=0$ TASK\_RESUME 1 END IF SLEEP 10 WEND '-------------------------------------------------------- 'Task1 的程式 SUB PAUSE Point() '定義 1 個名為 PAUSE Point()的 SUB,用做暫停節點 IF(VR $(1)=1$ ) THEN  $VR(1)=0$ TASK\_PAUSE 1 END IF END SUB WHILE 1 BASE 0,1 MOVEABS 10000,5000 WAIT DONE PAUSE Point () '插入 1 個暫停節點,如執行該語句前發生暫停,TASK1 將執行該句後暫停 MOVEABS -10000,-5000 WAIT DONE PAUSE Point () '插入 1 個暫停節點,如執行該語句前發生暫停,TASK1 將執行該句後暫停 MOVEABS 20000,20000 WAIT DONE SLEEP 10

WEND

# 2.2.8 Task\_Resume

所屬:命令

語法:Task\_Resume no

描述:恢復運行對應編號的 Task 暫停程式。Task Resume 指令需與 Task Pause 指令在不同的 Task。

參數:no Task\_Resume 編號;類型:ULONG

注意:該指令使用不好容易造成程式錯亂,不推薦使用。

常式

'請參考 Task\_Pause 指令章節常式。

# 2.2.9 Function

語法:Function lable( ) As DataType

描述:定義一個有返回值的函數體

注意:調用 Function 時,Function 函數體必須要寫在調用該函數之前,否則編譯時會出錯。如果要將 Function 函數體寫在任意位置,可以在 TASK 開頭用 Declare 先聲明。

#### 常式

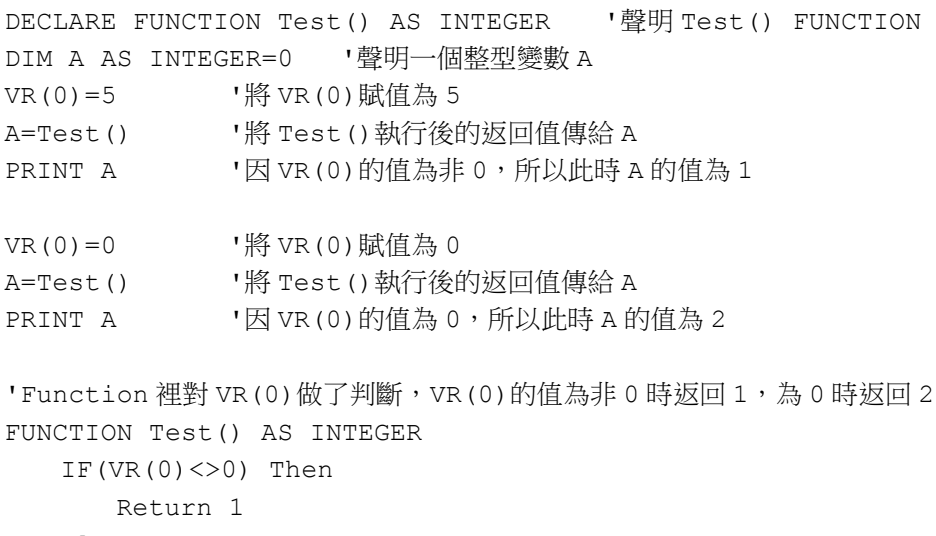

else Return 2 End IF End FUNCTION

'帶參數傳遞的 Function 使用方法請參考 SUB 指令章節的常式用法

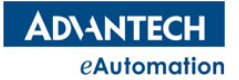

### 2.2.10 Return

語法:Return [expression]

```
描述: 從被調函數返回到主程序繼續執行, 從 Function 中返回時, 可附帶一個 Function 的返回值。
```

```
常式
```

```
'常式 1:從 SUB 中 Return
DECLARE SUB DO1 2sPulse '聲明 SUB: DO1 2sPulse
BASE 0
SVON
DO1 2sPulse '執行 SUB DO1 2sPulse: DOUT(1)置 1 兩秒後置 0
MOVE 1000 ' 軸 0 移動到位置 1000
WAIT DONE
'SUB DO1_2sPulse:DOUT(1)輸出 1 個兩秒的脈衝
SUB DO1_2sPulse
   '如果 DIN(0)為 1, 跳出這個 SUB, 主程序 SUB DO1_2sPulse 後的代碼繼續執行
   IF(DIN(0)=1) THEN Return
   DOUT(1)=1SLEEP 2000
   DOUT(1)=0END SUB
```

```
'常式 2:從 Function 中 Return 返回值
請參考 Function 指令章節的常式
```
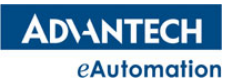

### 2.3 運算子及數學函數

### 2.3.1 運算子

當運算式包含多種運算子時,首先計算算術運算子,然後計算比較運算子,最後計算邏輯運算子。所有 比較運算子的優先順序相同,即按照從左到右的順序計算比較運算子。

當乘號與除號同時出現在一個運算式中時,按從左到右的順序計算乘、除運算子。同樣當加與減同時出 現在一個運算式中時,按從左到右的順序計算加、減運算子。

算術運算子說明如表 3.1 所示。

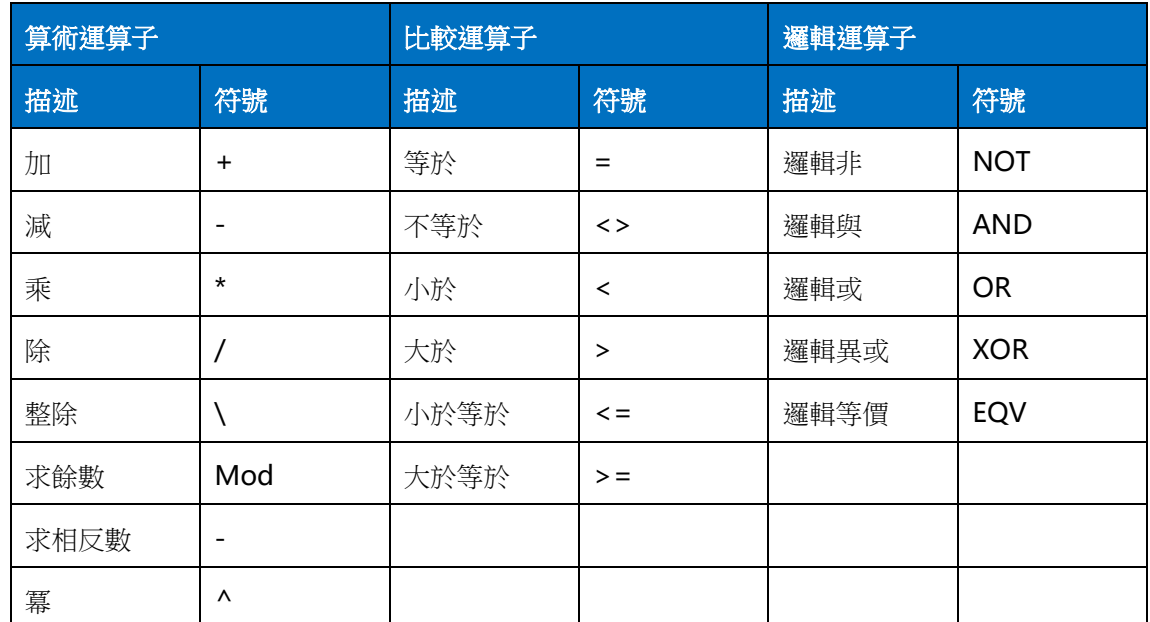

#### 表 3.1 運算子說明

### **2.3.1.1 NOT**

語法:NOT expression

描述:對運算式進行非操作或對數值按二進位的位元進行"非"運算

- 參數:expression 運算式
- 注意:只針對運算式的值的整數部分運算

#### **2.3.1.2 AND**

- 語法:expression1 AND expression2
- 描述:對兩個運算式進行與操作或對兩個數值按二進位的位元進行"與"運算
- 參數:expression1 運算式 1

expression2 運算式 2

注意:只針對運算式的值的整數部分運算

#### **2.3.1.3 OR**

- 語法:expression1 OR expression2
- 描述:對兩個運算式進行或操作或對兩個數值按二進位的位元進行"或"運算
- 參數:expression1 運算式 1
	- expression2 運算式 2
- 注意:只針對運算式的值的整數部分運算

#### **2.3.1.4 XOR**

- 語法:expression1 XOR expression2
- 描述:對兩個運算式進行異或操作或對兩個數值按二進位的位元進行"異或"運算
- 參數:expression1 運算式 1
	- expression2 運算式 2
- 注意:只針對運算式的值的整數部分運算

### **2.3.1.5 EQV**

- 語法:expression1 EQV expression2
- 描述:對兩個運算式進行同或操作或對兩個數值按二進位的位元進行"同或"運算
- 參數:expression1 運算式 1
	- expression2 運算式 2
- 注意:只針對運算式的值的整數部分運算

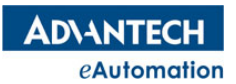

# 2.3.2 數學函數

# 本節指令概覽

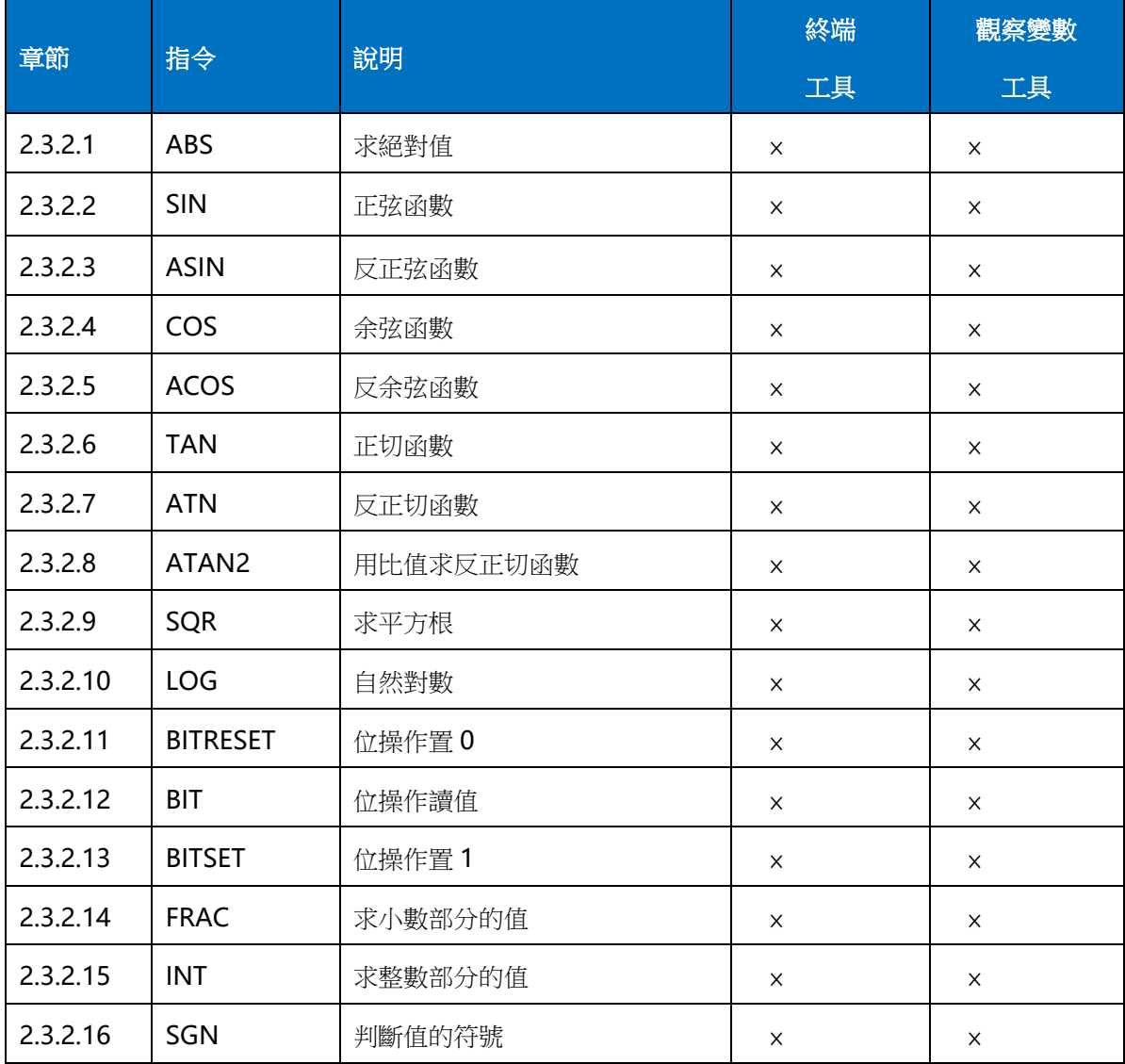

### **2.3.2.1 ABS**

語法:ABS(expression)

描述:求運算式的絕對值

- 參數:expression 運算式
- **2.3.2.2 SIN**

語法:SIN(expression)

描述:計算運算式的正弦函數

**参數: expression** 運算式,單位:弧度

### 常式

```
CONST PI AS DOUBLE = 3.1415926535897932
DIM a AS DOUBLE '定義一個變數用於存角度值
DIM r AS DOUBLE '定義一個變數用於存弧度值
DIM sin value as DOUBLE '定義一個變數用於取正弦值
a=90
r = a*PI/180 '把 a 轉換成弧度值存於 r
sin value=SIN (r)
PRINT r
PRINT sin value
```
運行結果: r 為 1.570796326794897 sin value 為 1

#### **2.3.2.3 ASIN**

語法:ASIN(expression) **描述:**計算運算式的反正弦函數,返回值單位:弧度 參數:expression 運算式

#### **2.3.2.4 COS**

```
語法:COS(expression)
```
描述:計算運算式的余弦函數

**参數: expression** 運算式,單位: 弧度

**ADVANTECH** eAutomation

### MOTION BASIC 使用手冊

**2.3.2.5 ACOS**

語法:ACOS (expression) **描述:**計算運算式的反余弦函數,返回值單位: 弧度 參數:expression 運算式

- **2.3.2.6 TAN**
- 語法:TAN(expression)
- 描述:計算運算式的正切函數
- **参數: expression** 運算式,單位:弧度

**2.3.2.7 ATN**

語法:ATN(expression)

指述: 計算運算式的反正切函數, 返回值單位: 弧度

參數:expression

#### **2.3.2.8 ATAN2**

語法: ATAN2 (number1, number2)

描述: 計算 number1/number2 比值的反正切函數, 返回值單位: 弧度

- 參數:number1 比值分子 number2 比值分母
- **2.3.2.9 SQR**

語法:SQR(expression)

- 描述:計算運算式的平方根
- 參數:expression 運算式

### MOTION BASIC 使用手冊

**2.3.2.10 LOG**

語法:LOG (expression)

描述:計算運算式的自然對數(以 e 為底的對數)

參數:expression 運算式

#### **2.3.2.11 BITRESET**

語法: BITRESET(value, bit num)

描述:將運算元的二進位的第 bit 位清 0

参數: bit\_num 位編號: 0~31 (二進位數字的位, 從低(右)至高(左)排列) Value 運算元

注意:只針對運算元的整數部分操作

#### 常式

DIM AS ULONG a,b  $a=5$ b=BITRESET (a, 0) 'a 為 5, 二進位即 101, 清掉 0 位, 即 b 得到 100 PRINT b 'b為100,列印出來即為 4 b=BITRESET(a,2) 'a 為 5, 二進位即 101, 清掉 2 位, 即 b 得到 001 PRINT b  $\qquad \qquad$  'b 為 001, 列印出來即為 1

#### **2.3.2.12 BIT**

語法: BIT(value, bit\_num)

描述: 讀取運算元的二進位的第 bit 位的值,讀到 bit 位為 0 值, 返回 0;讀到 bit 位為 1 值, 返回-1

参數: bit num 位編號: 0~31 (二進位數字的位,從低(右)至高(左)排列)

Value 運算元

注意:只針對運算元的整數部分操作

#### **2.3.2.13 BITSET**

語法: BITSET(value, bit\_num)

描述:將運算元的二進位的第 bit 位的置 1

参數: bit num 位編號: 0~31 (二進位數字的位, 從低(右)至高(左)排列) Value 運算元

注意:只針對運算元的整數部分操作

**ADVANTECH** eAutomation

### **2.3.2.14 FRAC**

- 語法:FRAC(expression)
- 描述:返回運算式的小數部分
- 參數:expression 運算式
- 注意:此函數僅支援大於 0 的運算式
- **2.3.2.15 INT**
- 語法:INT(expression)
- 描述:返回運算式的整數部分
- 參數:expression 運算式
- 注意:當運算式的值小於 0時, 返回值比其整數小1

#### **2.3.2.16 SGN**

- 語法:SGN(expression)
- 指述:判斷運算式是大於 0、等於 0,還是小於 0。當運算式大於 0,函數的返回值為 1;當運算式等於 0時, 函數的返回值為 0;當運算式小於 0,函數的返回值為-1
- 參數:expression 運算式

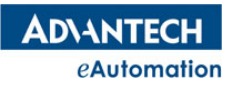

# 2.4 控制器系統指令

# 本節指令概覽

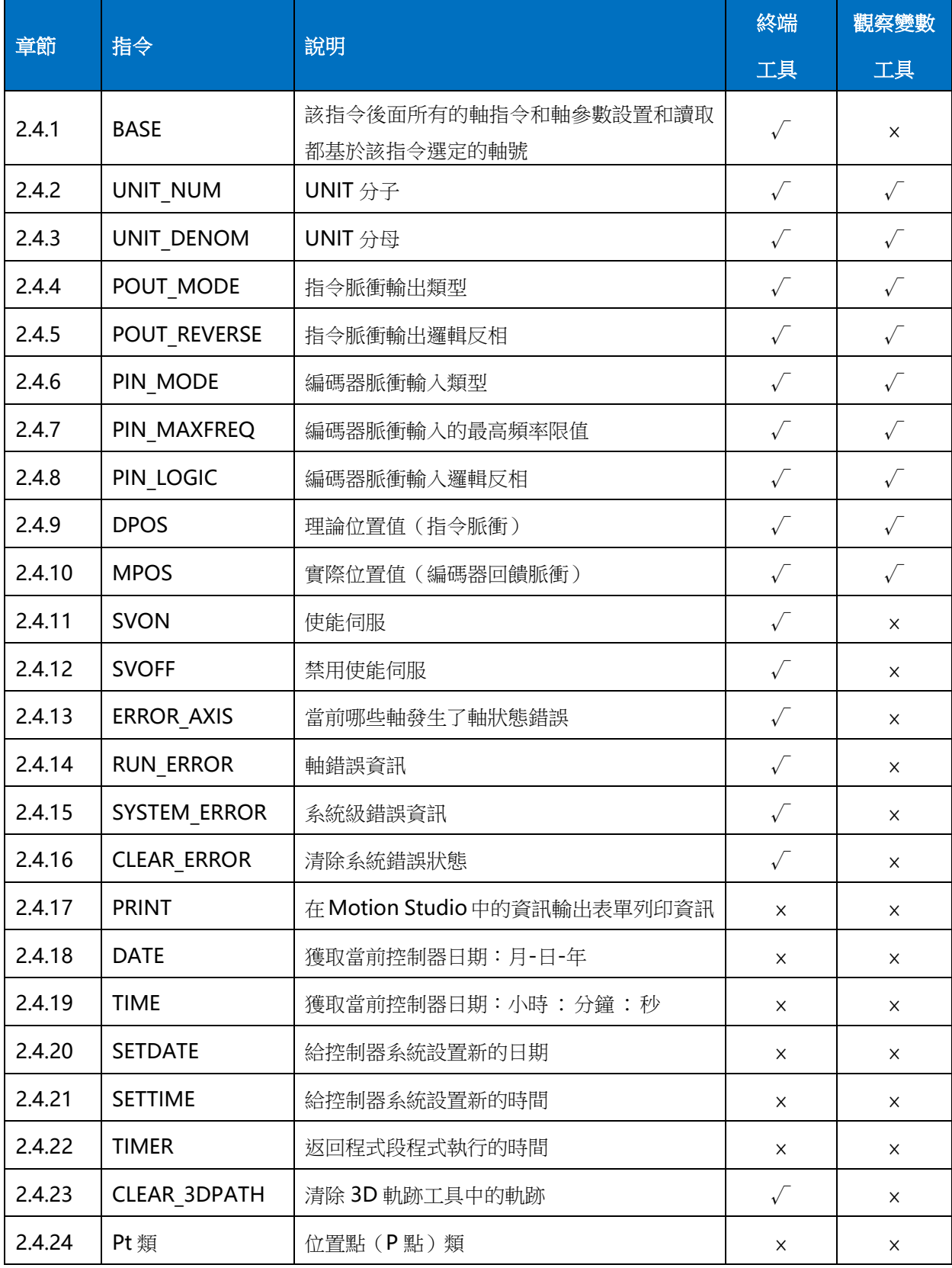

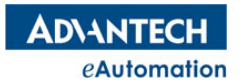

# MOTION BASIC 使用手冊

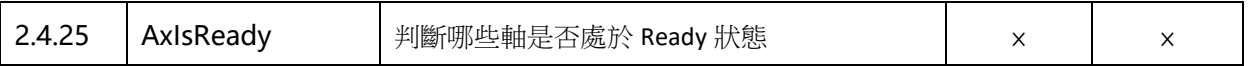

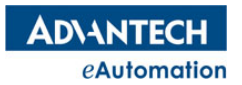

### MOTION BASIC 使用手冊

### 2.4.1 BASE

所屬:命令

語法:BASE axis no [,second axis][,third axis] …

**描述:**為了簡化程式設計,可以用該指令選擇要參與運動的軸號,其後的指令就沒必要填寫所有軸的參數, 只填寫參與運動的軸參數即可。

参數: axis no 軸號;範圍:根據控制器實際硬體決定。

注意:1 個 BASE 後面參與的軸數最多是 8 個軸。

```
常式
```

```
BASE 0,1,2,3
VH=8000 '軸 0,1,2,3 的最大運行速度都設置為 8000
MOVE 10000,4000,2000,6000 '軸 0,1,2,3 都執行單軸相對點位運動
WAIT DONE '等待軸 0,1,2,3 運動結束
BASE 1
VH=1000 '軸 1 的最大運行速度設置為 1000
MOVE 10000 '軸 1 執行單軸相對點位運動
WAIT DONE
```
## 2.4.2 UNIT\_NUM

所屬:屬性 語法:UNIT\_NUM = value 類型:ULONG 描述:設置/讀取 UNIT 分子 範圍 : 大於 0,預設值 1 常式 BASE 0 UNIT\_NUM =10 '設置軸 0 的 UNIT 分子

# 2.4.3 UNIT DENOM

所屬:屬性 語法:UNIT\_DENOM = value 類型:ULONG 描述:設置/讀取 UNIT 分母 範圍: (0, MAX PULSE), 預設值1 常式 BASE 0 UNIT\_DENOM=40 '設置軸 0 的 UNIT 分母為 40
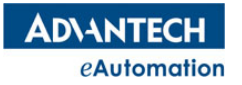

# 2.4.4 POUT\_MODE

所屬:屬性

語法:POUT\_MODE= value

類型:ULONG

描述:設置/讀取指令脈衝輸出類型

範圍: 如下設定值, 預設值 5

0: OUT/DIR

1: OUT/DIR, OUT 負邏輯

- 2: OUT/DIR, DIR 負邏輯
- 3: OUT/DIR, OUT&DIR 負邏輯
- 4:CW/CCW
- 5: CW/CCW, CW&CCW 負邏輯

### 常式

BASE 0 POUT\_MODE =2 '設置指令脈衝輸出類型為 OUT/DIR, DIR 負邏輯

## 2.4.5 POUT REVERSE

所屬:屬性

語法:POUT\_REVERSE = value

類型:ULONG

描述:啟用/禁用指令脈衝輸出埠信號對調

範圍:如下設定值,預設值0

- 0:禁用
- 1:啟用

### 常式

BASE 0 POUT REVERSE =1 '啟用指令脈衝輸出埠信號對調

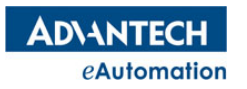

## 2.4.6 PIN MODE

- 所屬:屬性
- 語法:PIN\_MODE= value
- 類型:ULONG
- 描述:設置/讀取編碼器輸入脈衝類型
- 範圍:如下設定值,預設值2
- 0:1XAB
- 1:2XAB
- 2:4XAB
- 3:CCW/CW

### 常式

```
BASE 0
PIN_MODE =3 '設置編碼器輸入脈衝類型為 CCW/CW
```
## 2.4.7 PIN MAXFREQ

- 所屬:屬性
- 語法:PIN\_MAXFREQ = value
- 類型:ULONG
- 指述:設置/讀取編碼器輸入脈衝的最高頻率
- 範圍:如下設定值,預設值0
- 0:500KHz
- 1:1MHz
- 2:2MHz
- 3:4MHz

#### 常式

BASE 0 PIN MAXFREQ =1 '設置編碼器輸入脈衝的最高頻率為 1MHz

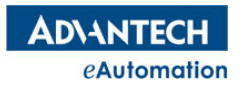

## 2.4.8 PIN LOGIC

所屬:屬性

語法:PIN\_LOGIC = value

類型:ULONG

描述:設置/讀取編碼器輸入脈衝的邏輯

範圍:如下設定值,預設值0

0:不反轉方向

1:反轉方向

#### 常式

BASE 0 PIN LOGIC =1 '設置編碼器輸入脈衝邏輯為反轉方向

### 2.4.9 DPOS

所屬:屬性

語法:DPOS = value

類型:DOUBLE

描述:設置/讀取軸當前的理論位置

範圍:64 位浮點資料類型範圍

注意: EtherCAT 控制器中,如果將 DPOS 清零,不同廠牌的伺服驅動器,產生的效果會不一樣。有些廠牌的 伺服不允許清位置,會引起報錯。有些廠牌的伺服會執行 CiA402 定義的模式 35 回原點動作。

#### 常式

BASE 0 DIM A AS DOUBLE A=DPOS '將軸 0 的當前理論位置賦值給變數 A BASE 1 VR(10)=DPOS '將軸 1 的當前理論位置賦值給全域變數 VR(10) DPOS=0 '將軸 1 的當前理論位置計數器賦 0

'不使用 BASE,將軸的 DPOS 值賦給變數。 VR(11)=DPOS(2) '將軸 2 的 DPOS 賦值給 VR(11)

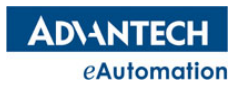

## 2.4.10 MPOS

所屬:屬性

語法:MPOS = value

- 類型:DOUBLE
- 描述:設置/讀取軸當前的編碼器回饋位置
- 範圍:64 位浮點資料類型範圍

#### 常式

BASE 0 DIM A AS DOUBLE A=MPOS '將軸 0 的當前實際位置賦值給變數 A BASE 1 VR(10)=MPOS '將軸 1 的當前實際位置賦值給全域變數 VR(10) MPOS=0 '將軸 1 的當前實際位置計數器賦 0

'不使用 BASE,將軸的 MPOS 值賦給變數。 VR(11)=MPOS(2) '將軸 2 的 MPOS 賦值給 VR(11)

## 2.4.11 SVON

所屬:命令

語法 1:SVON

語法 2:SVON AX(axis no)

描述:BASE 軸列表的軸或指定軸,使能軸

参數: axis no 軸號;範圍:根據控制器實際硬體決定

#### 常式

'對 BASE 列表中的軸使能, 即使能伺服 BASE 2 SVON 「使能軸 2 BASE 0,1,3,5 SVON '使能軸 0、1、3、5 '指定軸使能 SVON AX(2) '使能軸 2

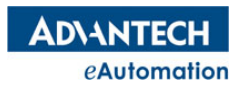

## 2.4.12 SVOFF

所屬:命令

語法 1:SVOFF

語法 2:SVOFF AX(axis no)

描述:BASE 軸列表的軸或指定軸,禁用軸使能

参數: axis no 軸號;範圍: 根據控制器實際硬體決定

#### 常式

'對 BASE 列表中的禁用軸使能 BASE 2 SVOFF '禁用軸 2 使能 BASE 0,1,3,5 SVOFF '禁用軸 0、1、3、5 使能 SVOFF AX(2) '禁用軸 2 使能

## 2.4.13 ERROR\_AXIS

所屬:屬性 (唯讀)

語法:value=ERROR\_AXIS

類型:ULONG

描述:讀取當前哪些軸發生了軸狀態錯誤。該屬性為 32 位寄存器,每一位代表一個軸。位值為 0 表示該軸無 錯誤發生,位元值為 1 表示該軸發生了軸狀態錯誤。當發生軸狀態錯誤時,可以用 RESETERR 指令清 除軸狀態錯誤。

返回值:0:無錯誤發生;1:發生了軸狀態錯誤

常式

```
DIM ErrorReturn As ULONG
ErrorReturn=ERROR_AXIS
IF (ErrorReturn=4) THEN 'ErrorReturn 為 4 時,表示軸 2 發生了軸狀態錯誤
RESETERR AX(2) '清除軸 2 的軸狀態錯誤
End if
```
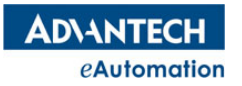

# 2.4.14 RUN\_ERROR

所屬:屬性 (唯讀)

語法:value=RUN\_ERROR

類型:ULONG

描述:根據 BASE 軸清單中的軸,讀取軸錯誤資訊。錯誤代碼資訊請參照章節 2.15 RUN\_ERROR 錯誤代碼資 訊表。

返回值:錯誤代碼

#### 常式

DIM ErrorCode As ULONG BASE 0 ErrorCode = RUN\_ERROR

# 2.4.15 SYSTEM\_ERROR

所屬:屬性 (唯讀)

語法:value=SYSTEM\_ERROR

類型:ULONG

描述:讀取系統級錯誤資訊。錯誤代碼資訊請參考章節 2.15 SYSTEM\_ERROR 錯誤代碼資訊表

返回值:錯誤代碼

常式

DIM ErrorCode As ULONG ErrorCode = SYSTEM\_ERROR

# 2.4.16 CLEAR\_ERROR

所屬:命令

語法:CLEAR\_ERROR

描述:清除系統錯誤狀態。該命令僅用於清除 SYSTEM\_ERROR 對應的系統錯誤狀態

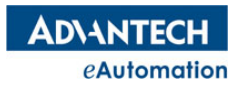

## 2.4.17 PRINT

所屬:命令

描述:在 Motion Studio 中的資訊輸出表單列印資訊。

#### 常式

Dim A As ULONG  $A=42$ Print "Hello" '列印字串 Print VL '列印初速度屬性值 Print A '變數值 Print 3\*4 '列印一個運算式結果,列印結果為 12

# 2.4.18 DATE

語法:value=DATE

類型:String

描述:獲取當前控制器日期:月-日-年

### 常式

DIM str1 AS string

str1=DATE print str1 '如現在是 2016 年 3 月 15 日,列印結果為:03-15-2016 Print "the current date is: "; DATE '列印結果:the current date is: 03-15-2016

## 2.4.19 TIME

語法:value=TIME

類型:String

描述:獲取當前控制器日期:小時 : 分鐘 : 秒

常式

DIM str1 AS string str1=TIME print str1 '如現在時間是 14 點 22 分 51 秒,列印結果為:14:22:51 Print "the current time is: "; TIME '列印結果: the current date is: 14:22:51

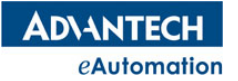

## 2.4.20 SETDATE

語法:SETDATE(newdate)

描述:給控制器系統設置新的日期

參數:newdate 新的日期,類型為 string

常式

SETDATE "03/15/2016" '將當前控制器系統日期設置為 2016 年 3 月 15 號

## 2.4.21 SETTIME

語法:SETTIME(newtime)

描述:給控制器系統設置新的時間

**参數: newtime** 新的時間, 類型為 string

常式

SETTIME"14:20:31" '將當前控制器系統時間設置為 14 點 20 分 31 秒

## 2.4.22 TIMER

#### 語法:value=TIMER

描述:以秒為單位,返回開始參考的時間到現在消逝的時間總和。該功能主要用於計算 TASK 裡一個程式段 跑了多少時間,從而去找出從程式一行執行到另一行所花的時間。

#### 常式

```
Dim Start As Double
Print "Wait 2.5 seconds."
Start = Timer
Do
Sleep 1, 1
Loop Until (Timer - Start) > 2.5Print "Done."
```
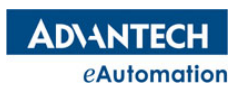

# 2.4.23 CLEAR\_3DPATH

所屬:命令

語法:CLEAR\_3DPATH

描述:清除 Motion Studio 中"3D 軌跡工具"中的軌跡。

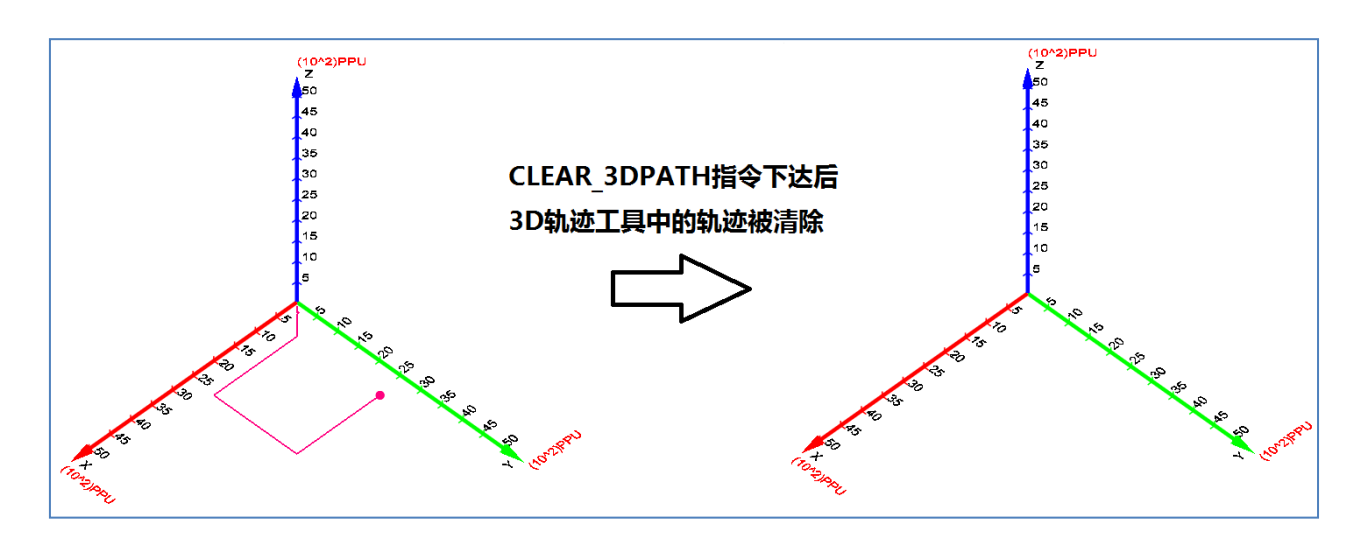

## 2.4.24 Pt

位置點(P 點)類。詳情請參考"模組類"章節的 Pt 類說明。

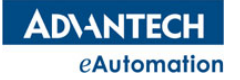

## 2.4.25 AxIsReady

```
語法:value=AxIsReady (axis no [,second axis][,third axis] …)
描述:用於判斷哪些軸是否處於 Ready 狀態,該指令經常用於等待哪些軸運動完成,相比用 Wait Done 指
令,該指令可以寫成讓程式不阻塞的方式去處理。該指令適用於 16 軸以內的任意組合。
參數:axis no 軸號
返回值:0:指定軸中至少有一個未處於 Ready 狀態;1:指定的所有軸都處於 Ready 狀態
常式
'簡易示例如:AxIsReady(1,5,6,7);AxIsReady(1,2);AxIsReady(0)等。
'下面是一段順序動作流程程式中 AxIsReady 的寫法
WHILE 1
SELECT CASE CINT(VR(0)) '通過控制 VR(0)的值控制步驟
  CASE 0 <br>
CASE0: 軸 1 單軸運動到 100
     BASE 1
    MOVEABS 100 <br>
'軸 1 單軸運動到 100
    VR(0)=1 '切到下一步
  CASE 1 'CASE1: 軸 2,3 直線插補到 10,20
     IF(AxIsReady(1)=1) THEN '判斷上一步軸動作是否運動完成
       BASE 2,3
       LINEABS 10,20               '軸 2,3 直線插補到 10,20
       VR(0)=2 '切到下一步
     END IF
  CASE 2 <sup>'</sup>CASE2: 軸 0, 1, 3 單軸運動到 30, 30, 30
     IF(AxIsReady(2,3)=1) THEN '判斷上一步軸動作是否運動完成
       BASE 0,1,3
       MOVEABS 30,30,30 ' 軸 0,1,3 單軸運動到 30,30,30
       VR(0)=3 '切到下一步
     END IF
  CASE 3 'CASE3: 結束步,列印一個 Done 信息
     IF(AxIsReady(0,1,3)=1) THEN '判斷上一步軸動作是否運動完成
       PRINT "Done" '列印 Done
       VR(0)=4 '切到一下步,可以切到一個空步
     END IF
  CASE 4
END SELECT
SLEEP 10
WEND
```
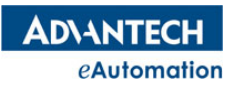

# 2.5 單軸點位運動

# 本節指令概覽

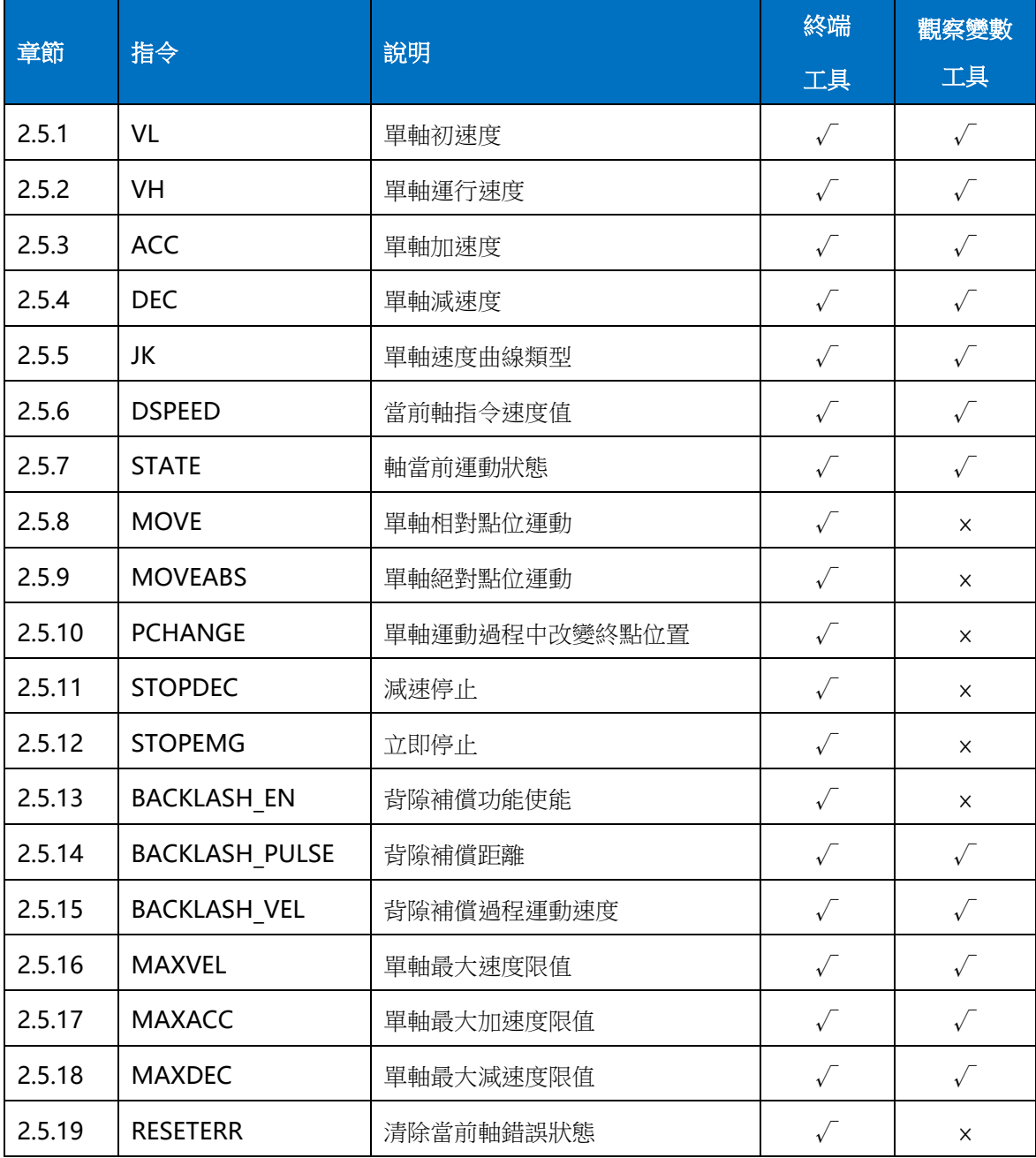

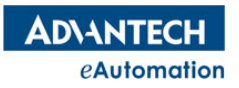

## 2.5.1 VL

所屬:屬性

語法:VL = value

類型:DOUBLE

描述:設置/讀取軸的初速度,VL 的單位為 UNIT/s

**範圍: 【0,MAXVEL】, 預設值 2000** 

#### 常式

BASE 0 VL=2000 '設置軸 0 的初速度為 2000 個 UNIT/s

### 2.5.2 VH

所屬:屬性

語法:VH = value

類型:DOUBLE

描述:設置/讀取軸的最大運行速度,VH 的單位為 UNIT/s

**範圍: (VL,MAXVEL), 預設值 8000** 

#### 常式

BASE 0

VH=2000 '設置軸 0 的運行速度為 2000 個 UNIT/s

## 2.5.3 ACC

所屬:屬性

語法:ACC = value

- 類型:DOUBLE
- 描述:設置/讀取軸的加速度, ACC 的單位為 UNIT/s^2
- 範圍: (0, MAXACC), 預設值 10000

### 常式

BASE 0 ACC=20000 '設置軸 0 的加速度為 20000 個 UNIT/s^2

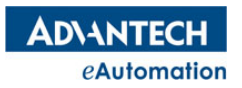

### 2.5.4 DEC

所屬:屬性

語法:DEC = value

類型:DOUBLE

描述:設置/讀取軸的減速度,DEC 的單位為 UNIT/s^2

範圍: (0, MAXDEC), 預設值 10000

#### 常式

BASE 0 DEC=20000 '設置軸 0 的減速度為 20000 個 UNIT/s^2

### 2.5.5 JK

所屬:屬性

語法:JK = value

類型:ULONG

描述:設置/讀取單軸點位元運動的速度曲線類型

範圍: 【0,1】, 0: T型曲線;1: S型曲線, 預設值 0

### 常式

BASE 0

JK=1 '設置軸 0 單軸點位元元運動的速度曲線類型為 S 型曲線

## 2.5.6 DSPEED

所屬:屬性(唯讀)

語法:value = DSPEED

類型:DOUBLE

描述:根據當前 BASE 清單中的軸,讀取軸當前指令理論速度

常式

BASE 0

DIM A AS DOUBLE

A=DSPEED '將軸 0 的當前指令速度賦值給變數 A

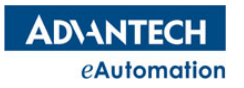

## 2.5.7 STATE

- 所屬:屬性(唯讀)
- 語法:value = STATE
- 類型:ULONG
- 描述:讀取當前軸運動狀態。
- 返回值:如下
- 0:軸不可用狀態
- 1:Ready 狀態
- 2:軸停止狀態,但未 Ready
- 3:軸處於錯誤狀態,軸被停止運動
- 4:軸正在執行回原點運動中
- 5:軸正在執行單軸點位運動中
- 6:軸正在執行單軸連續運動中
- 7:軸正在參與插補運動中或同步運動中
- 8:軸處於外部 JOG 模式中
- 9:軸處於外部 MPG 模式中

### 常式

BASE 0

- DIM A AS ULONG
- A=STATE '將軸 0 的當前軸運動狀態對應的值賦值給變數 A

A=STATE(AX(2)) '將軸 2 的當前軸運動狀態對應的值賦值給變數 A。A=STATE AX(2)這種語法不對。

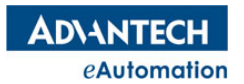

### 2.5.8 MOVE

所屬:命令

語法 1: MOVE distance1[,distance2][,distance3]......

語法 2: MOVE AX(axis no), distance

描述: BASE 軸列表的軸,以當前位置為原點,在相對座標下運動到指定距離的位置。

參數: distance 相對移動距離;類型:DOUBLE

axis no 軸號;範圍:根據控制器實際硬體決定。

#### 常式

'選擇要操作的軸, 並設定速度等相關參數 BASE 0,1,2 VL=2000 VH=8000 ACC=10000 DEC=10000 '開始軸 0 的相對運動 BASE 0 MOVE 1000 WAIT DONE '開始軸 2,3 的相對運動 BASE 1,2 MOVE 2000, 3000 WAIT DONE '指定軸 1,開始相對運動 MOVE AX(1),5000 '使用 P 點進行運動 Dim PO As Pt '產生實體出一個位置點物件 PO P0=Pt(1000,2000) '位置點賦值為(1000,2000) BASE 0,1 MOVE P0 '軸 0、軸 1 分別進行相對運動的距離為 1000,2000 WAIT DONE

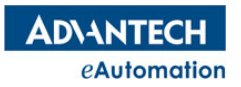

### 2.5.9 MOVEABS

所屬:命令

語法 1: MOVEABS position1[, position2] [, position3]……

語法 2: MOVEABS AX(axis no), positon

描述: BASE 軸列表的軸, 在絕對座標下運動到的指定位置。

參數:position 絕對位置;類型:DOUBLE

axis no 軸號;範圍:根據控制器實際硬體決定。

#### 常式

'選擇要操作的軸, 並設定速度等相關參數 BASE 0,1,2 VL=2000 VH=8000 ACC=10000 DEC=10000 '開始軸 0 的絕對運動 BASE 0 MOVEABS 1000 WAIT DONE '開始軸 2,3 的絕對運動 BASE 1,2 MOVEABS 2000, 3000 WAIT DONE '指定軸 1,開始絕對運動 MOVEABS AX(1),5000 '使用 P 點進行運動 Dim PO As Pt '產生實體出一個位置點物件 PO P0=Pt(1000,2000,3000) '位置點賦值為(1000,2000,3000) BASE 0,1,2 MOVEABS P0 '軸 0、1、2 絕對運動到位置點(1000,2000,3000) WAIT DONE

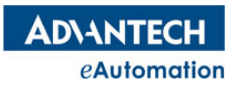

## 2.5.10 PCHANGE

所屬:命令

語法 1:PCHANGE distance

語法 2:PCHANGE AX(axis no) ,distance

描述:修改當前運動的終點位置,如果當前軸不在運動中,下該指令會報錯。

參數:distance 改變相對運動距離;類型:DOUBLE

axis no 軸號;範圍:根據控制器實際硬體決定。

#### 常式

BASE 0 MOVE 20000 SLEEP 200 PCHANGE 25000 '改變位移為 25000 WAIT DONE BASE 0,1 SVON MOVE 10000,10000 SLEEP 200 PCHANGE AX(1),5000 '改變位移為 5000 WAIT DONE

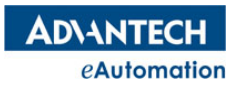

### 2.5.11 STOPDEC

所屬:命令

語法 1:STOPDEC

語法 2: STOPDEC AX(axis no), dec

語法 3: STOPDEC dec1, dec2, dec3, ……, dec32

描述:BASE 軸清單中的軸或指定軸、指定減速度對軸下減速停止運動命令

參數:dec 減速度;類型:DOUBLE

axis no 軸號;範圍:根據控制器實際硬體決定。

#### 常式

BASE 0,1,2 SVON VL=1000 VH=10000 ACC=50000 DEC=50000 '多個軸下減速停止運動命令 MOVE 40000,20000,35000 SLEEP 1000 STOPDEC WAIT DONE '指定軸下減速停止運動命令 FORWARD AX(0) SLEEP 2000 STOPDEC AX(0) WAIT AX(0), DONE '指定多個軸用新的減速度下減速停止運動命令 MOVE 40000,30000,35000 SLEEP 2000 STOPDEC 200000,200000,200000

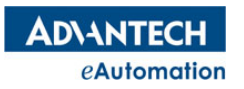

### 2.5.12 STOPEMG

所屬:命令 語法 1:STOPEMG 語法 2:STOPEMG AX(axis no) 描述:BASE 軸列表中的軸或指定軸對軸下立即停止運動命令 参數: axis no 軸號;範圍:根據控制器實際硬體決定。 常式 BASE 0,1,2 SVON VL=1000 VH=10000 ACC=50000 DEC=50000 '多個軸下立即停止運動命令 MOVE 40000,20000,35000 SLEEP 1000 STOPEMG WAIT DONE '指定軸下立即停止運動命令 FORWARD AX(0) SLEEP 2000 STOPEMG AX(0) WAIT AX(0),DONE

# 2.5.13 BACKLASH EN

所屬:屬性

語法:BACKLASH\_EN = value

類型:ULONG

描述:啟用/禁用背隙補償功能

範圍:如下設定值,預設值0

0:禁用

1:啟用

#### 常式

BASE 0 BACKLASH\_EN=1 '啟用軸 0 的背隙補償功能

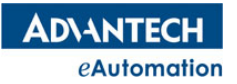

## 2.5.14 BACKLASH\_PULSE

```
所屬:屬性
```
語法:BACKLASH\_PULSE = value

類型:ULONG

描述:設置/讀取背隙補償的脈衝個數

範圍:【0,4095】,預設值 10

#### 常式

BASE 0

BACKLASH\_PULSE=10 '設置軸 0 的背隙補償的脈衝個數為 10 個

## 2.5.15 BACKLASH\_VEL

所屬:屬性

語法:BACKLASH\_VEL = value

類型:ULONG

描述:設置/讀取進行補償距離移動時的速度,單位元為脈衝/s

範圍: (0, MAXVEL), 預設值 1000

#### 常式

BASE 0

BACKLASH\_VEL=1000 '設置軸 0 的背隙補償速度為 1000 個脈衝/s

## 2.5.16 MAXVEL

所屬:屬性

語法:MAXVEL = value

類型:DOUBLE

描述:設定/讀取運動軸的運行速度限值,單位元為 UNIT/s。VL、VH、HOME VH 等跟軸速度相關的設定值 都不能超過該限值,否則設定會不成功。

範圍:【1,5000000】, 預設值 1000000

#### 常式

MAXVEL=200000 '設置軸的最大運行速度限值為 200000UNIT/s

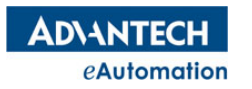

## 2.5.17 MAXACC

所屬:屬性

語法:MAXACC = value

類型:DOUBLE

描述:設定/讀取運動軸的加速度限值,單位為 UNIT/s^2。ACC、HOME ACC 等跟軸加速度相關的設定值 都不能超過該限值,否則設定會不成功。

#### 範圍:【1,500000000】,預設值 500000000

常式

MAXACC=200000 '設置軸的加速度限值為 200000UNIT/s^2

## 2.5.18 MAXDEC

所屬:屬性

語法:MAXDEC = value

類型:DOUBLE

描述:設定/讀取運動軸的減速度限值,單位元為 UNIT/s^2 。DEC、HOME\_DEC 等跟軸減速度相關的設定 值都不能超過該限值,否則設定會不成功。

範圍:【1,500000000】,預設值 500000000

常式

MAXDEC=200000 '設置軸的減速度限值為 200000UNIT/s^2

## 2.5.19 RESETERR

所屬:命令

語法 1:RESETERR

語法 2:RESETERR AX(axis no)

描述:BASE 軸清單的軸或指定軸,清除軸錯誤

参數: axis no 軸號;範圍:根據控制器實際硬體決定。

#### 常式

BASE 0,1,2 RESETERR '清除軸 0、1、2 的錯誤 RESETERR AX(1) '清除軸 1 的錯誤

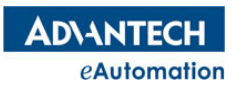

# 2.6 單軸定速運動

# 本節指令概覽

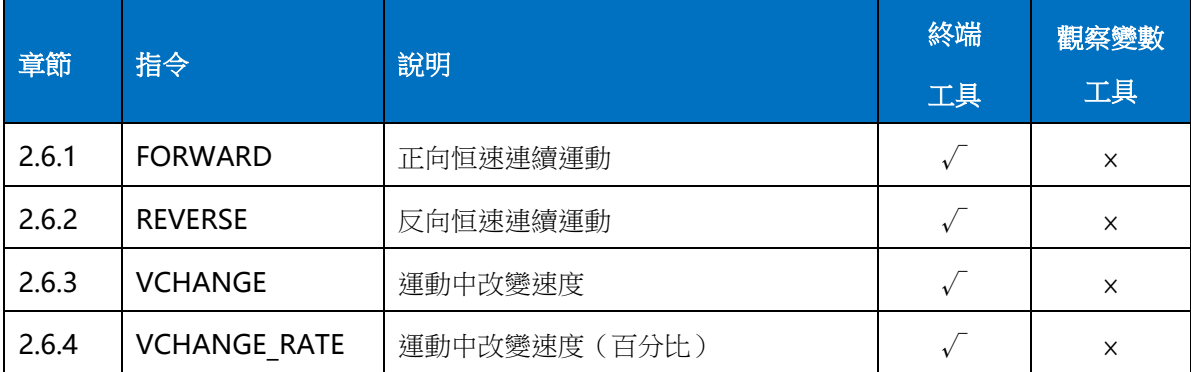

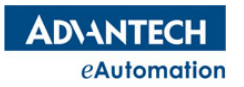

### 2.6.1 FORWARD

所屬:命令

- 語法 1:FORWARD
- 語法 2:FORWARD AX(axis no)

語法 3: FORWARD dir1[, dir2][, dir3]……dir 為 0 時, 方向與 FORWARD 同向 dir 為 1 時, 方向與

FORWARD 反向

描述:BASE 軸列表的軸或指定軸,開始正向連續運動

參數:dir 方向;類型:ULONG

axis no 軸號; 範圍: 根據控制器實際硬體決定。

#### 常式

BASE 0,1 SVON VL=1000 '設置初速度 VH=10000 VH=10000 ACC=100000 '設置加速度 DEC=ACC '設置減速度 '單軸或多軸同方向執行連續運動 FORWARD '軸 0,1 都執行正向連續運動 SLEEP 2000 '延時 2000ms STOPDEC '減速停止軸 0,1 運動 WAIT DONE '等待運動停止,如運動未停止的狀態,下面語句再對該軸操作會執行不成功 REVERSE ' 軸 0,1 都執行負向連續運動 SLEEP 2000 STOPDEC '減速停止軸 0,1 運動 WAIT DONE '等待運動停止 '指定多個軸按不同方向執行連續運動 FORWARD 0,1 '軸 0 正向連續運動, 軸 1 負向連續運動 SLEEP 2000 STOPEMG '立即停止軸 0,1 運動 WAIT DONE '指定一個軸執行連續運動 FORWARD AX(0) '軸 0 執行正向連續運動 SLEEP 1000 STOPDEC AX(0) '指定軸 0 下減速停止命令 WAIT AX(0),DONE '指定軸等待運動停止

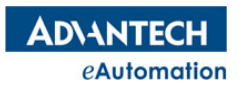

### 2.6.2 REVERSE

所屬:命令

- 語法 1:REVERSE
- 語法 2:REVERSEAX(axis no)

語法 3:REVERSEdir1[, dir2][, dir3]……dir 為 0 時, 方向與 REVERSE 同向 dir 為 1 時, 方向與 REVERSE 反向

描述:BASE 軸列表的軸或指定軸,開始反向連續運動

參數:dir 方向;類型:ULONG

axis no 軸號;範圍: 根據控制器實際硬體決定。

#### 常式

BASE 0,1 SVON VL=1000 '設置初速度 VH=10000 VH=10000 ACC=100000 '設置加速度 DEC=ACC '設置減速度 '單軸或多軸同方向執行連續運動 FORWARD '軸 0,1 都執行正向連續運動 SLEEP 2000 '延時 2000ms STOPDEC '減速停止軸 0,1 運動 WAIT DONE '等待運動停止,如運動未停止的狀態,下面語句再對該軸操作會執行不成功 REVERSE ' 軸 0,1 都執行負向連續運動 SLEEP 2000 STOPDEC '減速停止軸 0,1 運動 WAIT DONE '等待運動停止 '指定多個軸按不同方向執行連續運動 REVERSE 0,1 '軸 0 負向連續運動,軸 1 正向連續運動 SLEEP 2000 STOPEMG '立即停止軸 0,1 運動 WAIT DONE '指定一個軸執行連續運動 REVERSE AX(0) '軸 0 執行負向連續運動 SLEEP 1000 STOPDEC AX(0) '指定軸 0 下減速停止命令 WAIT AX(0),DONE '指定軸等待運動停止

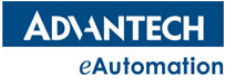

## 2.6.3 VCHANGE

所屬:命令

語法 1:VCHANGE vel

語法 2: VCHANGE AX (axis no), vel

語法 3:VCHANGE vel, acc, dec

語法 4: VCHANGE AX (axis no), vel, acc, dec

描述:BASE 軸清單的第一個軸,開始更改速度運動;或指定軸和新的速度開始更改速度運動。該指令可以對 MOVE、MOVEABS、FORWARD、REVERSE 起作用,如果當前軸不在運動中,下該指令會報錯

**参數: vel** 運行速度;類型: DOUBLE

acc 改變速度時的加速度;類型:DOUBLE

dec 改變速度時的減速度;類型:DOUBLE

axis no 軸號;範圍:根據控制器實際硬體決定

#### 常式

BASE 0,1 SVON VL=1000 '設置初速度 VH=10000 VH=10000 ACC=100000 '設置加速度 DEC=ACC <br />
'設置減速度 FORWARD '軸 0,1 都執行正向連續運動 SLEEP 2000 '延時 2000ms VCHANGE 30000 '對 BASE 列表中第一個軸起作用,將軸 0 的速度改為 30000 SLEEP 2000 VCHANGE AX(1),5000 '將軸 1 的速度改為 50000 SLEEP 2000 VCHANGE 20000,10000,10000 '將軸 0 的速度改為 20000,加、減速度都改為 10000 SLEEP 3000 VCHANGE AX(1), 20000, 50000, 50000 '將軸 1 的速度改為 20000,加、減速度都改為 50000 SLEEP 2000 STOPDEC

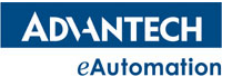

## 2.6.4 VCHANGE RATE

```
所屬:命令
```
語法 1: VCHANGE\_RATE rate

語法 2: VCHANGE\_RATE AX (axis no), rate

語法 3: VCHANGE\_RATE rate, acc, dec

語法 4: VCHANGE\_RATE AX (axis no), rate, acc, dec

描述:BASE 軸列表的第一個軸,開始按百分比更改速度運動;或指定軸和新的百分比速度開始更改速度運動。 該指令可以對 MOVE、MOVEABS、FORWARD、REVERSE 起作用,如果當前軸不在運動中,下該指令會報 錯

参數: rate 原設置速度的百分比速度;類型: DOUBLE

acc 改變速度時的加速度;類型:DOUBLE

dec 改變速度時的減速度;類型:DOUBLE

axis no 軸號;範圍:根據控制器實際硬體決定

### 常式

BASE 0,1 SVON VL=1000 · · · · · · · 設置初速度 VH=10000 · · · · · 設置運行速度 ACC=100000 '設置加速度 DEC=ACC '設置減速度 FORWARD ' 軸 0,1 都執行正向連續運動 SLEEP 2000 '延時 2000ms '運動中改變速度的功能應用中:新設定的速度要高於 VL VCHANGE RATE 200 '對 BASE 列表中第一個軸起作用,將軸 0 的速度改為設定的 VH 的 200% SLEEP 2000 VCHANGE\_RATE AX(1),30 '將軸 1 的速度改為設定的 VH 的 30% SLEEP 2000 VCHANGE\_RATE 50,10000,10000 '將軸 0 的速度改為 VH 的 50%,加、減速度都改為 10000 SLEEP 3000 VCHANGE\_RATE\_AX(1),400,50000,50000 '將軸 1 的速度改為 VH 的 400%,加、減速度都改為 50000 SLEEP 2000 STOPDEC

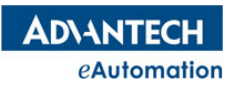

# 2.7 多軸插補運動

# 本節指令概覽

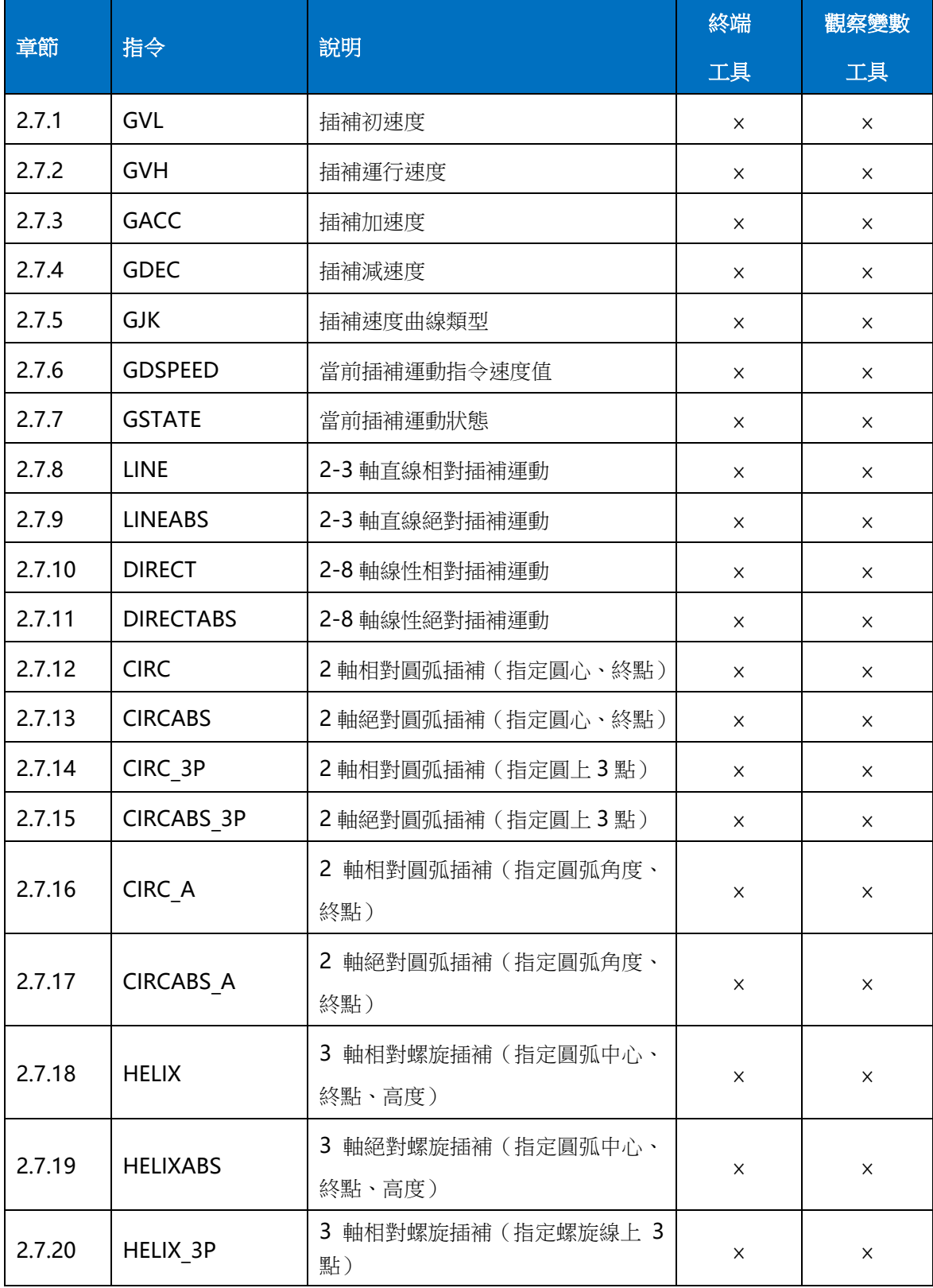

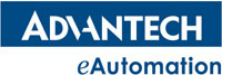

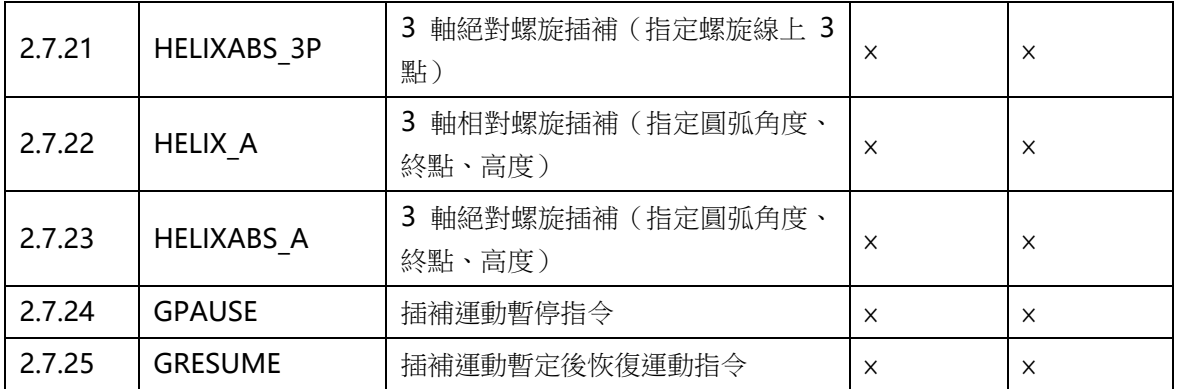

## 2.7.1 GVL

所屬:屬性

語法:GVL = value

類型:DOUBLE

描述:設置/讀取插補運動的初速度,GVL 的單位為 UNIT/s

範圍: (0, MAXVEL), 預設值 2000

注意:該指令不能在 Motion Studio 中的"終端"和"觀察變數"工具中使用

常式

BASE 0,1

GVL=2000 '設置軸 0,1 的插補運動的初速度為 2000 個 UNIT/s

### 2.7.2 GVH

所屬:屬性

語法:GVH = value

類型:DOUBLE

描述:設置/讀取插補運動的最大運行速度,GVH 的單位為 UNIT/s

範圍: (GVL,MAXVEL), 預設值 8000

注意:該指令不能在 Motion Studio 中的"終端"和"觀察變數"工具中使用

#### 常式

BASE 0,1

GVH=10000 '設置軸 0,1 的插補運動的最大運行速度為 10000 個 UNIT/s

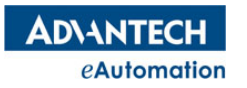

### 2.7.3 GACC

所屬:屬性

語法:GACC = value

類型:DOUBLE

描述:設置/讀取插補運動的加速度,GACC 的單位為 UNIT/s^2

範圍: (0,MAXACC), 預設值 10000

注意:該指令不能在 Motion Studio 中的"終端"和"觀察變數"工具中使用

#### 常式

BASE 0,1

GACC=20000 '設置軸 0,1 的插補運動的加速度為 20000 個 UNIT/s^2

### 2.7.4 GDEC

所屬:屬性

語法:GDEC = value

類型:DOUBLE

描述:設置/讀取插補運動的減速度,GDEC 的單位為 UNIT/s^2

範圍: (0, MAXDEC), 預設值 10000

注意:該指令不能在 Motion Studio 中的"終端"和"觀察變數"工具中使用

#### 常式

BASE 0,1 GDEC=20000 '設置軸 0,1 的插補運動的減速度為 20000 個 UNIT/s^2

### 2.7.5 GJK

所屬:屬性

語法:GJK = value

類型:ULONG

描述: 設置/讀取插補運動的速度曲線類型

**範圍: 【0,1】, 0: T** 型曲線;1: S 型曲線, 預設值 0

注意:該指令不能在 Motion Studio 中的"終端"和"觀察變數"工具中使用

#### 常式

BASE 0,1 GJK=1 '設置軸 0、1 的插補運動的速度曲線類型為 S 型曲線

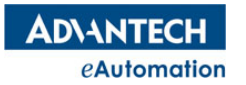

## 2.7.6 GDSPEED

所屬:屬性(唯讀)

語法:value = GDSPEED

類型:DOUBLE

描述:讀取當前插補指令理論速度

注意:該指令不能在 Motion Studio 中的"終端"和"觀察變數"工具中使用

#### 常式

```
BASE 0,1
DIM A AS DOUBLE
A=GDSPEED '將軸 0,1 插補運動的當前指令速度賦值給變數 A
```
### 2.7.7 GSTATE

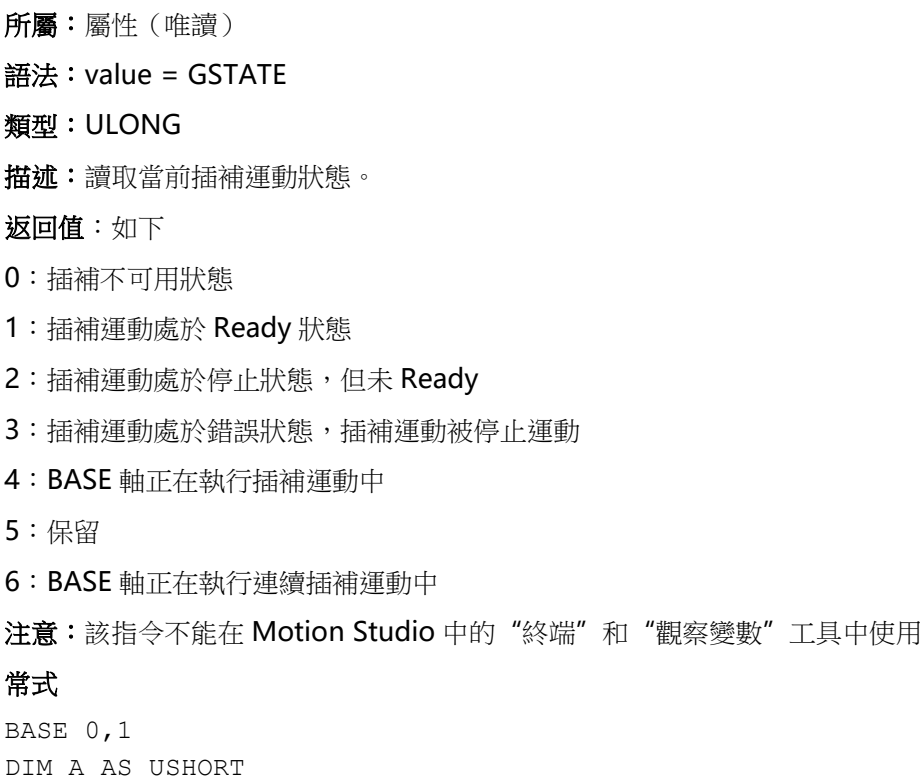

A=GSTATE '將軸 0、1 當前的插補運動狀態對應的值賦值給變數 A

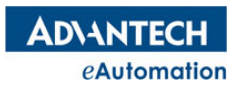

## 2.7.8 LINE

```
所屬:命令
語法:LINE distance1,distance2 [,distance3]
描述:指定插補軸的移動距離,開始 2 軸或 3 軸的相對直線插補運動。LINE 指令僅支援 2 軸或 3 軸的直線插
補運動,3 軸以上不支持。
參數:distance 各軸的相對移動距離;類型:DOUBLE
注意:該指令不能在 Motion Studio 中的"終端"和"觀察變數"工具中使用
常式
BASE 0,1
SVON
GVL=1000 '設置插補初速度
GVH=10000 '設置插補運行速度
GACC=100000 '設置插補加速度
GDEC=GACC '設置插補減速度
GJK=0 '設置插補速度曲線為 T 型
'絕對直線插補運動
LINEABS 0,5000 '運動到目標位置(0,5000)
WAIT DONE ' 等待 LINEABS 運動走完
'相對直線插補運動
LINE 8000,-15000 '軸 0、1 方向的運動距離分別為 8000、-15000
WAIT DONE
'用陣列填寫位置進行直線插補
DIM EndPos(1) As Double={1000,2000}
LINEABS EndPOS() '運動到目標位置 (1000,2000)
WAIT DONE
'使用 P 點進行運動
Dim PO As Pt '產生實體出一個位置點物件 PO
P0=Pt(1000,2000) '位置點賦值為(1000,2000)
BASE 0,1
LINE PO                 ' 軸 0、軸 1 進行相對直線插補的距離分別為 1000,2000
WAIT DONE
```
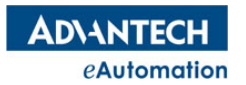

所屬:命令

### MOTION BASIC 使用手冊

## 2.7.9 LINEABS

```
語法:LINEABS position1,position2[,position3]
描述:指定插補軸的終點,開始 2 軸或 3 軸的絕對直線插補運動。LINEABS 指令僅支援 2 軸或 3 軸的直線插
補運動,3 軸以上不支持。
參數:position 各軸的終點位置;類型:DOUBLE
注意:該指令不能在 Motion Studio 中的"終端"和"觀察變數"工具中使用
常式
BASE 0,1
SVON
GVL=1000 '設置插補初速度
GVH=10000 '設置插補運行速度
GACC=100000 '設置插補加速度
GDEC=GACC '設置插補減速度
GJK=0 '設置插補速度曲線為 T 型
'絕對直線插補運動
LINEABS 0,5000 '運動到目標位置(0,5000)
WAIT DONE ' 等待 LINEABS 運動走完
'相對直線插補運動
LINE 8000,-15000 '軸 0、1 方向的運動距離分別為 8000、-15000
WAIT DONE
'用陣列填寫位置進行直線插補
DIM EndPos(1) As Double={1000,2000}
LINEABS EndPOS() '運動到目標位置 (1000,2000)
WAIT DONE
'使用 P 點進行運動
Dim PO As Pt '產生實體出一個位置點物件 PO
P0=Pt(1000,2000,3000) '位置點賦值為(1000,2000,3000)
BASE 0,1,2
LINEABS PO                       '軸 0、1、2 絕對直線插補到位置點(1000,2000,3000)
WAIT DONE
```
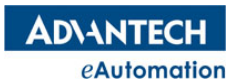

## 2.7.10 DIRECT

```
所屬:命令
語法:DIRECT distance1,distance2[,distance3]... [,distance8]
描述:指定插補軸的移動距離,開始 2 軸-8 軸的相對線性插補運動。最多支援到 8 個軸的 DIRECT 線性插補
運動
參數:distance 各軸的相對移動距離;類型:DOUBLE
注意:該指令不能在 Motion Studio 中的"終端"和"觀察變數"工具中使用
常式
BASE 0,1,2,3
SVON
'DIRECT 插補運動中,以下速度、加減速參數設置的是參與插補運動中移動距離最長軸的參數
GVL=1000 '設置插補初速度
GVH=10000 · · · · · 設置插補運行速度
GACC=100000 '設置插補加速度
GDEC=GACC '設置插補減速度
GJK=0 '設置插補速度曲線為 T 型
'絕對線性插補
DIRECTABS 0,5000,-500,1000 '運動到目標位置(0,5000,-500,1000)
WAIT DONE '等待 DIRECTABS 運動走完
'相對線性插補
DIRECT 8000,-15000,0,2000 '軸 0、1、2、3 方向的運動距離分別為 8000、-15000、0、2000
WAIT DONE
'用陣列填寫位置進行線性插補
DIM EndPos(3) As Double={1000,2000,3000,4000}
DIRECTABS EndPOS() '運動到目標位置(1000,2000,3000,4000)
WAIT DONE
'使用 P 點進行運動
Dim PO As Pt '產生實體出一個位置點物件 PO
P0=Pt(1000,2000) '位置點賦值為(1000,2000)
BASE 0,1
DIRECT PO \qquad \qquad '軸 0、軸 1 進行相對線性插補的距離分別為 1000,2000
WAIT DONE
```
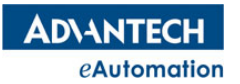

## 2.7.11 DIRECTABS

```
所屬:命令
語法:DIRECTABS position1,position2[,position3]... [,position8]
描述:指定插補軸的終點,開始 2 軸-8 軸的絕對線性插補運動。最多支援到 8 個軸的 DIRECTABS 線性插補
運動
參數:position 各軸的終點位置;類型:DOUBLE
注意:該指令不能在 Motion Studio 中的"終端"和"觀察變數"工具中使用
常式
BASE 0,1,2,3
SVON
'DIRECT 插補運動中,以下速度、加減速參數設置的是參與插補運動中移動距離最長軸的參數
GVL=1000 '設置插補初速度
GVH=10000 · · · · · 設置插補運行速度
GACC=100000 '設置插補加速度
GDEC=GACC '設置插補減速度
GJK=0 '設置插補速度曲線為 T 型
'絕對線性插補
DIRECTABS 0,5000,-500,1000 '運動到目標位置(0,5000,-500,1000)
WAIT DONE '等待 DIRECTABS 運動走完
'相對線性插補
DIRECT 8000,-15000,0,2000 '軸 0、1、2、3 方向的運動距離分別為 8000、-15000、0、2000
WAIT DONE
'用陣列填寫位置進行線性插補
DIM EndPos(3) As Double={1000,2000,3000,4000}
DIRECTABS EndPOS() '運動到目標位置(1000,2000,3000,4000)
WAIT DONE
'使用 P 點進行運動
Dim PO As Pt '產生實體出一個位置點物件 PO
P0=Pt(1000,2000,3000) '位置點賦值為(1000,2000,3000)
BASE 0,1,2
DIRECTABS P0 '軸 0、1、2 絕對線性插補到位置點(1000,2000,3000)
WAIT DONE
```
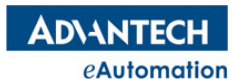

### 2.7.12 CIRC

所屬:命令 語法:CIRC dir,center1,center2,end1,end2 描述:指定圓方向、圓心、終點,開始兩軸的相對圓弧插補運動 參數:dir 圓弧運動方向:0-順時針;1-逆時針;類型:ULONG center1 第一個軸圓心的相對座標;類型:DOUBLE center2 第二個軸圓心的相對座標;類型:DOUBLE end1 第一個軸圓弧終點的相對座標;類型:DOUBLE end2 第二個軸圓弧終點的相對座標;類型:DOUBLE 注意:該指令不能在 Motion Studio 中的"終端"和"觀察變數"工具中使用 常式 BASE 0,1 SVON '執行相對圓弧插補運動 CIRC 0,5000,0,10000,0 '順時針,圓心相對距離為(5000,0),圓弧終點相對距離為(10000,0) WAIT DONE '執行絕對圓弧插補運動 DPOS=0 <br />
DPOS=0 MPOS=0 **WADDOM** T當前實際位置清零 CIRCABS 1,5000,0,0,0 '逆時針,圓心位置為(5000,0),圓弧終點位置為(0,0) WAIT DONE '用陣列填寫位置進行圓弧插補 DIM CenPos(1) As Double={5000,0} DIM EndPos(1) As Double={10000,0} CIRC 0,CenPos(),EndPos() '順時針,圓心相對距離為(5000,0),圓弧終點相對距離為(10000,0) WAIT DONE '使用 P 點進行運動 Dim As Pt P\_Cen, P\_End '產生實體出 2 個位置點物件,名分別為 P\_Cen, P\_End P Cen=Pt(5000,0) '位置點 P Cen 賦值為(5000,0) P\_End=Pt(10000,0) '位置點 P\_End 賦值為(10000,0) BASE 0,1 CIRC 0, P Cen, P End '順時針,圓心相對距離為(5000,0),圓弧終點相對距離為(10000,0) WAIT DONE

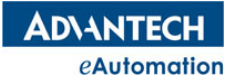

## 2.7.13 CIRCABS

```
所屬:命令
語法:CIRCABSdir,center1,center2,end1,end2
描述:指定圓方向、圓心、終點,開始兩軸的絕對圓弧插補運動
參數:dir 圓弧運動方向:0-順時針;1-逆時針;類型:ULONG
  center1 第一個軸圓心的絕對座標;類型:DOUBLE
  center2 第二個軸圓心的絕對座標;類型: DOUBLE
  end1 第一個軸圓弧終點的絕對座標;類型: DOUBLE
  end2 第二個軸圓弧終點的絕對座標;類型:DOUBLE
注意:該指令不能在 Motion Studio 中的"終端"和"觀察變數"工具中使用
常式
BASE 0,1
SVON
'執行相對圓弧插補運動
CIRC 0,5000,0,10000,0 '順時針,圓心相對距離為(5000,0),圓弧終點相對距離為(10000,0)
WAIT DONE
'執行絕對圓弧插補運動
DPOS=0 <br />
DPOS=0
MPOS=0 '當前實際位置清零
CIRCABS 1,5000,0,0,0 '逆時針,圓心位置為(5000,0),圓弧終點位置為(0,0)
WAIT DONE
'用陣列填寫位置進行圓弧插補
DIM CenPos(1) As Double={5000,0}
DIM EndPos(1) As Double={10000,0}
CIRC 0,CenPos(),EndPos() '順時針,圓心相對距離為(5000,0),圓弧終點相對距離為(10000,0)
WAIT DONE
'使用 P 點進行運動
Dim As Pt P Cen,P End '產生實體出 2 個位置點物件,名分別為 P Cen, P End
P Cen=Pt(5000,0) '位置點 P Cen 賦值為(5000,0)
P_End=Pt(0,0) \ '位置點 P_End 賦值為(0,0)
BASE 0,1
DPOS=0 ' Network T當前理論位置清零
MPOS=0 WADDON TELLS TELLS TELLS TELLS TELLS TELLS TELLS TELLS TELLS TELLS TELLS
CIRCABS 1, P Cen, P End '逆時針,圓心位置為(5000,0),圓弧終點位置為(0,0)
WAIT DONE
```
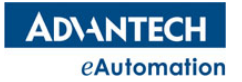

### 2.7.14 CIRC\_3P

所屬:命令 語法:CIRC\_3Pdir,ref1,ref2,end1,end2 描述:指定圓方向和圓上 3 點,開始兩軸的相對圓弧插補運動 參數:dir 圓弧運動方向:0-順時針;1-逆時針;類型:ULONG ref1 第一個軸中間點的相對座標; 類型: DOUBLE ref2 第二個軸中間點的相對座標;類型:DOUBLE end1 第一個軸圓弧終點的相對座標;類型: DOUBLE end2 第二個軸圓弧終點的相對座標;類型:DOUBLE 注意:該指今不能在 Motion Studio 中的"終端"和"觀察變數"工具中使用 常式 BASE 0,1 SVON '執行 3 點相對圓弧插補運動 CIRC\_3P 0,10000,10000,20000,0 WAIT DONE '執行 3 點絕對圓弧插補運動 DPOS=0 ' '當前理論位置清零 MPOS=0 **WADDOM T**當前實際位置清零 CIRCABS\_3P 1,10000,10000,20000,0 WAIT DONE '用陣列填寫位置進行 3 點圓弧插補 DIM RefPos(1) As Double={10000,10000} DIM EndPos(1) As Double={20000,0} CIRC\_3P 0,RefPos(),EndPos() WAIT DONE '使用 P 點進行運動 Dim As Pt P Ref,P End '產生實體出 2 個位置點物件,名分別為 P Ref,P End P\_Ref=Pt(10000,10000) '位置點 P\_Ref 賦值為(10000,10000) P\_End=Pt(20000,0) '位置點 P\_End 賦值為(20000,0) BASE 0,1 CIRC 3P 0, P\_Ref, P\_End '順時針執行 3 點相對圓弧插補運動 WAIT DONE

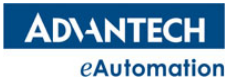

# 2.7.15 CIRCABS 3P

所屬:命令 語法:CIRCABS\_3P dir,ref1,ref2,end1,end2 描述:指定圓方向和圓上 3 點,開始兩軸的絕對圓弧插補運動 參數:dir 圓弧運動方向:0-順時針;1-逆時針;類型:ULONG ref1 第一個軸中間點的絕對座標;類型:DOUBLE ref2 第二個軸中間點的絕對座標; 類型: DOUBLE end1 第一個軸圓弧終點的絕對座標;類型: DOUBLE end2 第二個軸圓弧終點的絕對座標;類型:DOUBLE 注意:該指令不能在 Motion Studio 中的"終端"和"觀察變數"工具中使用 常式 BASE 0,1 SVON '執行 3 點相對圓弧插補運動 CIRC\_3P 0,10000,10000,20000,0 WAIT DONE '執行 3 點絕對圓弧插補運動 DPOS=0 ' '當前理論位置清零 MPOS=0 **WADDOM T**當前實際位置清零 CIRCABS\_3P 1,10000,10000,20000,0 WAIT DONE '用陣列填寫位置進行 3 點圓弧插補 DIM RefPos(1) As Double={10000,10000} DIM EndPos(1) As Double={20000,0} CIRC\_3P 0,RefPos(),EndPos() WAIT DONE '使用 P 點進行運動 Dim As Pt P\_Ref, P\_End '產生實體出 2 個位置點物件,名分別為 P\_Ref, P\_End P\_Ref=Pt(10000,10000) '位置點 P\_Ref 賦值為(10000,10000) P\_End=Pt(20000,0) '位置點 P\_End 賦值為(20000,0) BASE 0,1 CIRCABS 3P 0, P\_Ref, P\_End '順時針執行 3 點絕對圓弧插補運動 WAIT DONE

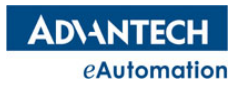

## 2.7.16 CIRC\_A

所屬:命令 語法:CIRC\_A dir,center1,center2,degree **描述:**指定圓方向、圓心、角度,開始兩軸的相對圓弧插補運動 參數:dir 圓弧運動方向:0-順時針;1-逆時針;類型:ULONG center1 第一個軸圓心的相對座標;類型:DOUBLE center2 第二個軸圓心的相對座標;類型:DOUBLE degree 圓弧角度,單位為角度;類型:DOUBLE 注意:該指令不能在 Motion Studio 中的"終端"和"觀察變數"工具中使用 常式 BASE 0,1 SVON '執行相對圓弧插補運動 CIRC A 0,10000,0,180 '順時針,圓心相對距離為 (10000,0),圓弧角度為 180 度 WAIT DONE '執行絕對圓弧插補運動 CIRCABS A 1,10000,0,90 '逆時針,圓心位置為(10000,0),圓弧角度為 90 度 WAIT DONE '用陣列填寫位置進行圓弧插補 DIM CenPos(1) As Double={10000,0} DIM angle As Double =190.0 CIRC A 0, CenPos(), angle WAIT DONE

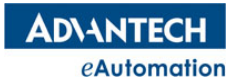

# 2.7.17 CIRCABS A

```
所屬:命令
語法:CIRCABS_A dir,center1,center2,degree
描述:指定圓方向、圓心、角度,開始兩軸的絕對圓弧插補運動
參數:dir 圓弧運動方向:0-順時針;1-逆時針;類型:ULONG
    center1 第一個軸圓心的絕對座標;類型: DOUBLE
    center2 第二個軸圓心的絕對座標;類型:DOUBLE
    degree 圓弧角度,單位為角度;類型:DOUBLE
注意:該指令不能在 Motion Studio 中的"終端"和"觀察變數"工具中使用
常式
BASE 0,1
SVON
'執行相對圓弧插補運動
CIRC A 0,10000,0,180 '順時針,圓心相對距離為 (10000,0),圓弧角度為 180 度
WAIT DONE
'執行絕對圓弧插補運動
CIRCABS A 1,10000,0,90 '逆時針,圓心位置為(10000,0),圓弧角度為 90 度
WAIT DONE
'用陣列填寫位置進行圓弧插補
DIM CenPos(1) As Double={10000,0}
DIM angle As Double =190.0
CIRC A 0, CenPos(), angle
WAIT DONE
```
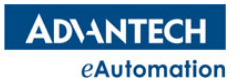

Z

## 2.7.18 HELIX

所屬:命令

語法:HELIXdir,center1,center2,end1,end2,distance

描述:指定螺旋旋轉方向、中心、螺旋高度,開始3軸的相對螺旋插補運動

參數:dir 螺旋運動方向:0:順時針;1:逆時針

center1 第一個軸圓心的相對座標;

center2 第二個軸圓心的相對座標;

end1 第一個軸螺旋終點的相對座標;

end2 第二個軸螺旋終點的相對座標;

distance 螺旋高度, 單位為 UNIT

注意:該指令不能在 Motion Studio 中的"終端"和"觀察變數"工具中使用

### 常式

BASE 0,1,2 GVL=1000 '設置插補初速度 GVH=10000 '設置插補運行速度 GACC=100000 '設置插補加速度 GDEC=GACC '設置插補減速度 GJK=0 '設置插補速度曲線為 T 型 DPOS=0 '當前理論位置清零 MPOS=0 '當前回饋位置清零 SVON '相對螺旋插補,順時針,圓心相對座標為(5000,0),圓弧終點相對座標為 (10000,0),螺旋高度為 5000 HELIX 0,5000,0,10000,0,5000 WAIT DONE '絕對螺旋插補,逆時針,圓心絕對座標為(5000,0),圓弧終點絕對座標為(0,0),螺旋 Z 軸終點位置為  $\bigcap$ HELIXABS 1,5000,0,0,0,0 WAIT DONE Y 圓柱螺  $\begin{array}{c} \begin{array}{c} \widehat{\theta} \end{array} \end{array}$  ) 旋線 X

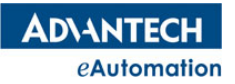

## 2.7.19 HELIXABS

```
所屬:命令
```
語法:HELIXABSdir,center1,center2,end1,end2,position

指述:指定螺旋方向、中心、終點,開始3軸的絕對螺旋插補運動

參數:dir 螺旋運動方向:0:順時針;1:逆時針

- center1 第一個軸圓心的絕對座標
- center2 第二個軸圓心的絕對座標
- end1 第一個軸螺旋終點的絕對座標
- end2 第二個軸螺旋終點的絕對座標
- position 第三個軸終點位置座標

注意:該指令不能在 Motion Studio 中的"終端"和"觀察變數"工具中使用

### 常式

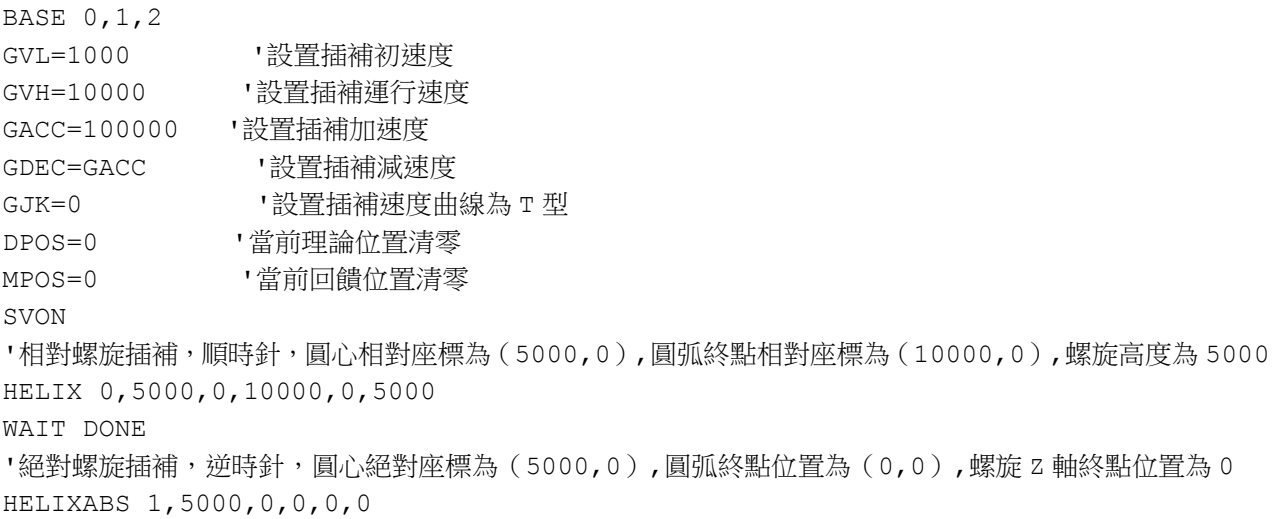

WAIT DONE

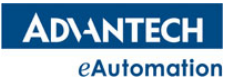

## 2.7.20 HELIX\_3P

所屬:命令

語法: HELIX 3P dir,ref1,ref2,ref3,end1,end2,end3

描述:指定螺旋方向和螺旋線上的 3 點,開始 3 軸的相對螺旋插補運動

參數: dir 螺旋運動方向:0:順時針;1:逆時針

ref1 第一個軸中間點的相對座標;

ref2 第二個軸中間點的相對座標;

ref3 第三個軸中間點的相對座標;

end1 第一個軸螺旋終點的相對座標;

end2 第二個軸螺旋終點的相對座標;

end3 第三個軸螺旋終點的相對座標;

注意:該指令不能在 Motion Studio 中的"終端"和"觀察變數"工具中使用

### 常式

BASE 0,1,2

GVL=1000 '設置插補初速度 GVH=10000 '設置插補運行速度 GACC=100000 '設置插補加速度 GDEC=GACC '設置插補減速度 GJK=0 '設置插補速度曲線為 T 型 DPOS=0 '當前理論位置清零 MPOS=0 '當前回饋位置清零 SVON '相對螺旋插補。順時針,中間參考點相對座標為(0,5000,0),終點相對座標為(10000,0,5000) HELIX\_3P0,0,5000,0,10000,0,5000 WAIT DONE '絕對螺旋插補。逆時針,中間參考點絕對座標為(0,5000,2500),終點絕對座標為(0,0,0) HELIXABS\_3P 1,0,5000,2500,0,0,0

WAIT DONE

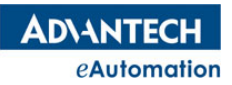

# 2.7.21 HELIXABS 3P

所屬:命令

語法: HELIXABS 3P dir,ref1,ref2,ref3,end1,end2,end3

描述:指定螺旋方向和螺旋線上的 3 點,開始 3 軸的絕對螺旋插補運動

參數: dir 螺旋運動方向:0:順時針;1:逆時針

ref1 第一個軸中間點的絕對座標;

ref2 第二個軸中間點的絕對座標;

ref3 第三個軸中間點的絕對座標;

- end1 第一個軸螺旋終點的絕對座標;
- end2 第二個軸螺旋終點的絕對座標;
- end3 第三個軸螺旋終點的絕對座標;

注意:該指令不能在 Motion Studio 中的"終端"和"觀察變數"工具中使用

### 常式

BASE 0,1,2

GVL=1000 '設置插補初速度 GVH=10000 '設置插補運行速度 GACC=100000 '設置插補加速度 GDEC=GACC '設置插補減速度 GJK=0 '設置插補速度曲線為 T 型 DPOS=0 '當前理論位置清零 MPOS=0 '當前回饋位置清零 SVON '相對螺旋插補。順時針,中間參考點相對座標為(0,5000,0),終點相對座標為(10000,0,5000) HELIX\_3P0,0,5000,0,10000,0,5000 WAIT DONE '絕對螺旋插補。逆時針,中間參考點絕對座標為(0,5000,2500),終點絕對座標為(0,0,0) HELIXABS\_3P 1,0,5000,2500,0,0,0

WAIT DONE

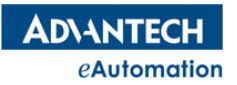

## 2.7.22 HELIX\_A

所屬:命令

#### 語法: HELIX A dir,center1,center2,degree,distance

描述:指定螺旋方向、螺旋圓面上的旋轉角度、螺旋高度,開始3軸的相對螺旋插補運動

參數:dir 螺旋運動方向:0:順時針;1:逆時針

center1 第一個軸圓心的相對座標

center2 第二個軸圓心的相對座標

degree 螺旋線形成的圓柱截面上的投影圓弧運動的圓心角度

distance 螺旋高度,單位為 UNIT

注意:該指令不能在 Motion Studio 中的"終端"和"觀察變數"工具中使用

### 常式

BASE 0,1,2 GVL=1000 '設置插補初速度 GVH=10000 '設置插補運行速度 GACC=100000 '設置插補加速度 GDEC=GACC '設置插補減速度 GJK=0 '設置插補速度曲線為 T 型 DPOS=0 '當前理論位置清零 MPOS=0 '當前回饋位置清零 SVON '相對螺旋插補,順時針,圓心相對座標為(5000,0),運動的圓心角度為 180 度,,螺旋高度為 5000 HELIX A 0,5000,0,180,5000 WAIT DONE !絕對螺旋插補,逆時針,圓心絕對座標為(5000,0),運動的圓心角度為 180 度,,螺旋 Z 軸終點位置為 0 HELIXABS\_A1,5000,0,180,0 WAIT DONE

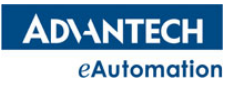

# 2.7.23 HELIXABS\_A

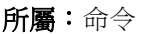

### 語法: HELIXABS A dir,center1,center2,degree,position

- 指述:指定螺旋方向、螺旋圓面上的旋轉角度、終點位置,開始 3 軸的絕對螺旋插補運動
- 參數:dir 螺旋運動方向:0:順時針;1:逆時針
	- center1 第一個軸圓心的絕對座標
	- center2 第二個軸圓心的絕對座標
	- degree 螺旋線形成的圓柱截面上的投影圓弧運動的圓心角度
	- position 第三個軸終點位置座標
- 注意:該指令不能在 Motion Studio 中的"終端"和"觀察變數"工具中使用

#### 常式

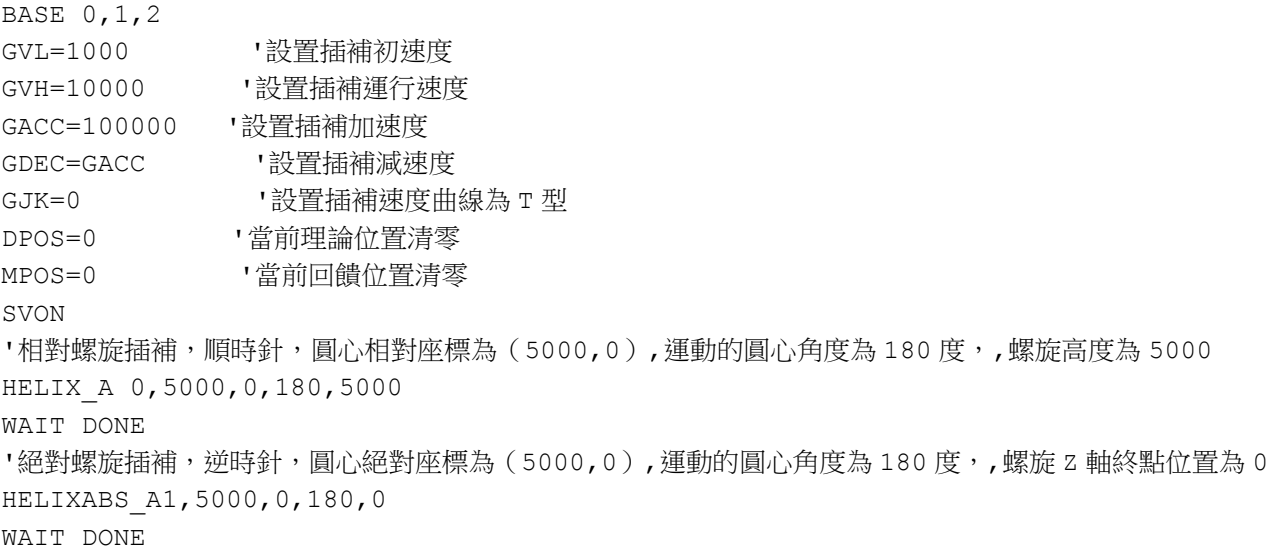

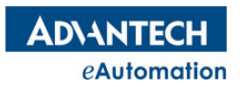

## 2.7.24 GPAUSE

所屬:命令 語法:GPAUSE 描述:暫定當前 TASK 的插補運動。該指令對插補運動和連續插補運動都起作用。 注意:該指令不能在 Motion Studio 中的"終端"和"觀察變數"工具中使用 常式 BASE 0,1 LINE 11000,20000 SLEEP 500 GPAUSE '暫停插補運動 IF( $DIN(1)=1$ ) THEN GRESUME '恢復插補運動,繼續執行未執行的插補運動 END IF

## 2.7.25 GRESUME

所屬:命令

語法:GRESUME

描述:恢復當前 TASK 的插補運動暫定狀態。該指令對插補運動和連續插補運動都起作用。

注意:該指令不能在 Motion Studio 中的"終端"和"觀察變數"工具中使用

常式

BASE 0,1 LINE 11000,20000 SLEEP 500 GPAUSE '暫停插補運動 IF(DIN(1)=1) THEN '如果 DIN(1)為 1 時,恢復插補運動 GRESUME '恢復插補運動,繼續執行未執行的插補運動 END IF

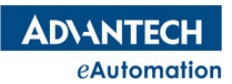

# 2.8 多軸連續插補運動

# 本節指令概覽

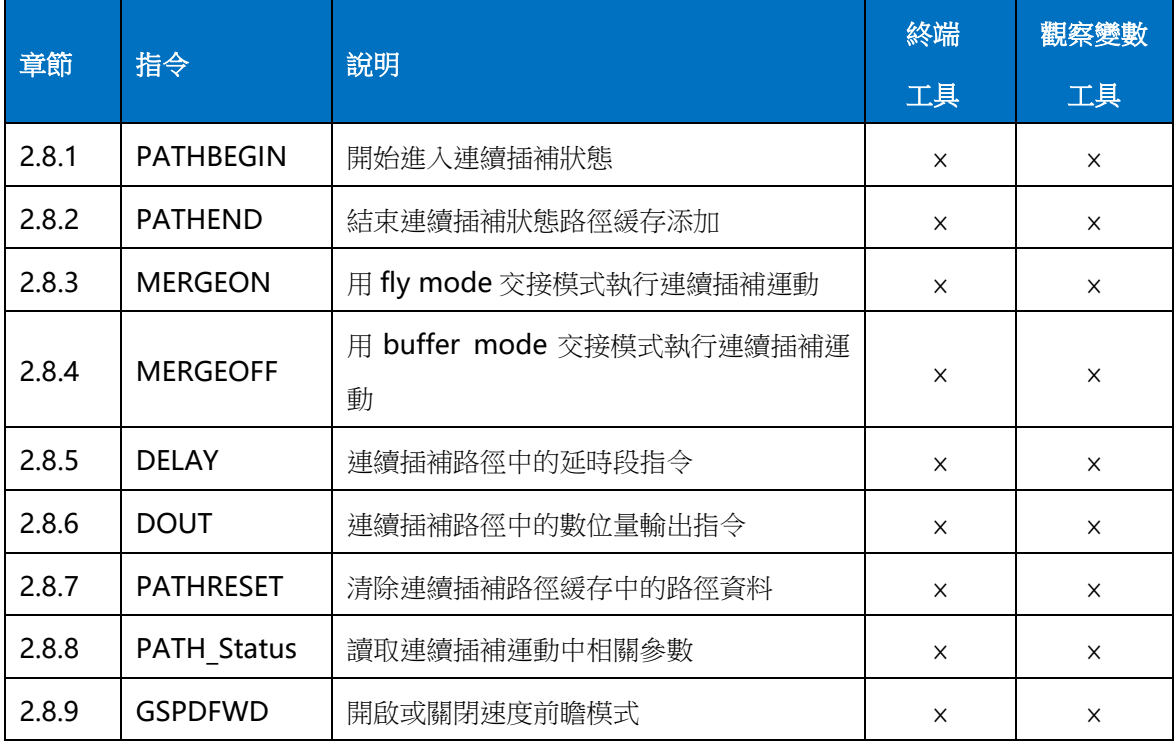

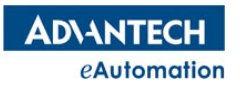

## 2.8.1 PATHBEGIN

所屬:命令

語法:PATHBEGIN [num]

描述:指定路徑緩存裡添加多少段插補指令後,開始進入連續插補模式。Num 值不填或 0 時,會將

PATHBEGIN 與 PATHEND 間所有的段都添加到緩存區裡,再開始執行連續插補運動。

參數:num 預先添加到連續插補緩存區段數;類型:ULONG;範圍【0,10000】

注意:連續插補段不允許存在點位元元運動指令的段

該指令不能在 Motion Studio 中的"終端"和"觀察變數"工具中使用

### 常式

BASE 0,1 SVON GVL=1000 '設置插補初速度 GVH=10000 · · · · · 設置插補運行速度 GACC=100000 '設置插補加速度 GDEC=ACC '設置插補減速度 LINEABS 0,0 '運動到目標位置 (0,0) WAIT DONE PATHRESET '清除路徑緩存 'PATHBEGIN 開始到 PATHEND 之前的路徑段為連續插補運動 'PATHBEGIN 後面跟的編號不寫或寫 0 時,表明路徑添加完再開始執行連續插補,其他數值代表添加該數值 段後開始執行運動 PATHBEGIN ' 准入連續插補狀態 MERGEON '連續插補速度交接模式設置為 fly mode CIRCABS 1,10000,0,10000,-10000 '圓弧插補段 LINEABS 25000,-10000 '首線插補段 DELAY=500 ' 延時段,延時 500ms CIRCABS 1,25000,0,35000,0 '圓弧插補段 CIRCABS 1,25000,0,25000,10000 '圓弧插補段 LINEABS 10000,10000 '直線插補段 CIRCABS 1,10000,0,0,0 '圓弧插補段 PATHEND '連續插補路徑段結束指令, 退出連續狀態

## 2.8.2 PATHEND

所屬:命令

語法:PATHEND

描述:PATHBEGIN 對應的結束指令,PATHBEGIN 和 PATHEND 之間用於路徑緩存添加設定。

注意:該指令不能在 Motion Studio 中的"終端"和"觀察變數"工具中使用

常式

請參考 PATHBEGIN 指令中**常式**。

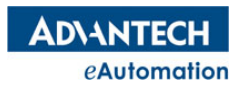

# 2.8.3 MERGEON

所屬:命令

### 語法:MERGEON

描述: 用 fly mode 速度交接模式執行連續插補運動。flymode 速度交接模式,是前一段路徑的 VH 加速或減 速到後一段路徑的 VH 的速度交接方式。

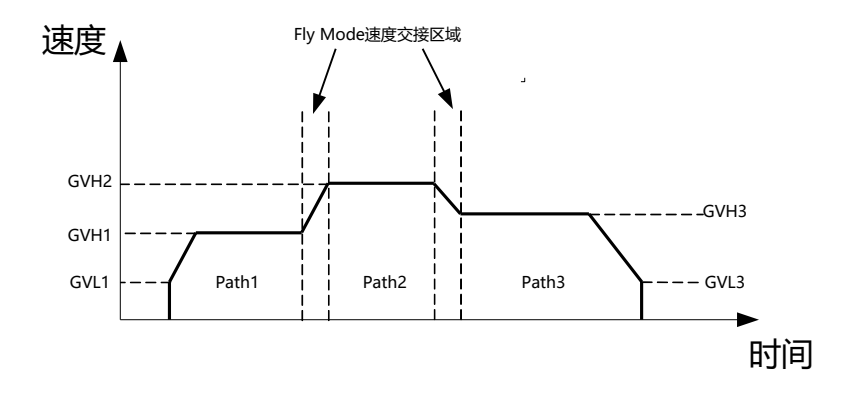

注意:該指令不能在 Motion Studio 中的"終端"和"觀察變數"工具中使用

### 常式

請參考 PATHBEGIN 指今中**常式**。

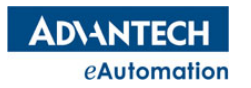

# 2.8.4 MERGEOFF

所屬:命令

### 語法:MERGEOFF

描述:用 buffer mode 速度交接模式執行連續插補運動。buffermode 速度點交接模式,是前一段路徑的 VH 加速或減速到後一段路徑的 VL 的速度交接方式。

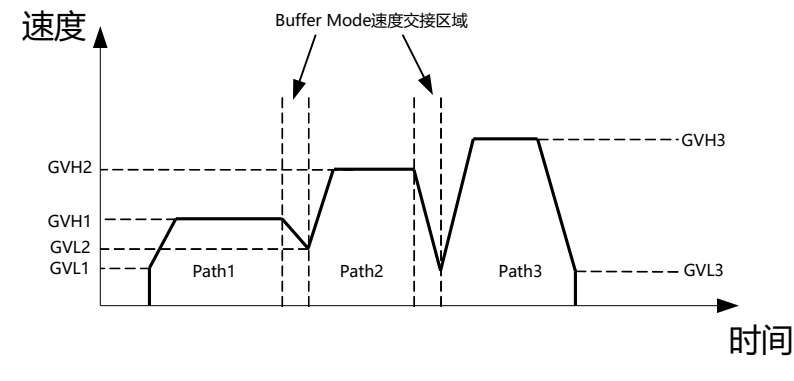

注意:該指令不能在 Motion Studio 中的"終端"和"觀察變數"工具中使用 常式

請參考 PATHBEGIN 指令中**常式**。

## 2.8.5 DELAY

所屬:命令

語法:DELAY= time

描述:連續插補中,延時段指令。表示 DELAY 指令上一段完成與 DELAY 指令下一段開始間延時的時間,該 延時時間非常精准,單位為ms。

注意:該指令不能在 Motion Studio 中的"終端"和"觀察變數"工具中使用

常式

請參考 PATHBEGIN 指令中常式。

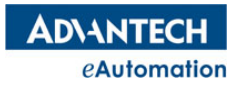

## 2.8.6 DOUT

所屬:命令

語法:DOUT (no)=value

描述:連續插補運動中,在 PathBegin 和 PathEnd 程式段中添加 DOUT 指令時,表示該數位量輸出操作作 為一個軌跡段命令,連續插補執行到該段時會做相應的數位量輸出操作。

参數: no 數位量輸出的編號, 在控制器配置時, 系統會根據控制器硬體分配對應的編號; 類型: ULONG value 數位量輸出埠的狀態,範圍: 0 或 1

返回值:輸出口的電平,0或1

注意:連續插補中使用 DOUT 指令,該 DO 需是 BASE 軸"軸上的 DO"或"設備的 DO", 否則該 DO 操 作會不起作用。"軸上的 DO"和"設備的 DO"說明請參照附錄章節 3.4 "MAS 控制器中的控制單元"。

#### 常式

```
BASE 0,1
SVON
PATHRESET '清除路徑緩存
PATHBEGIN '進入連續插補狀態
LINEABS 25000,-10000 '直線插補段到位置(25000,-10000)
DOUT(0)=1 '上一段直線插補運動完,將 DOUT(0)置 1
LINEABS 10000,10000 '直線插補段到位置(10000,10000)
DOUT (0) =0                                 '上一段直線插補運動完,將 DOUT (0) 置 0
PATHEND
```
# 2.8.7 PATHRESET

所屬:命令

語法:PATHRESET

**描述:**清除連續插補路徑緩存中的路徑資料。

注意: PATHBEGIN 與 PATHEND 之間的路徑段為路徑緩存中的路徑。如果連續插補執行過程中被停止,下 次執行連續插補將從路徑緩存中上次剩餘的未執行路徑開始執行。如果使用者不想從剩餘未執行的路徑段開 始執行連續插補,則需先用 PATHRESET 指令清除路徑緩存。然後重新添加需執行的路徑到緩存中,再執行 連續插補。

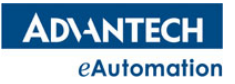

# 2.8.8 PATH\_Status

```
所屬:命令
```
語法: PATH Status RemainPath,FreeBuffer [,curIndex] [,curCmd]

描述:讀取連續插補運動中相關參數。

參數:RemainPath 剩餘未執行的路徑段類型:ULONG

FreeBuffer 總路徑緩存中的剩餘緩存數類型:ULONG

curIndex 當前執行的路徑索引類型:ULONG

curCmd 當前執行的路徑指令類型:ULONG

curCmd 的枚舉如下:

- 0: EndPath ;
- 1:Abs2DLine ;
- 2:Rel2DLine ;
- 3:Abs2DArcCW ;
- 4:Abs2DArcCCW ;
- 5: Rel2DArcCW ;
- 6:Rel2DArcCCW ;
- 7:Abs3DLine ;
- 8:Rel3DLine ;
- 9:Abs4DLine ;(不支持)
- 10:Rel4DLine ;(不支持)
- 11:Abs2DDirect ;
- 12:Rel2DDirect ;
- 13:Abs3DDirect ;
- 14:Rel3DDirect ;
- 15:Abs4DDirect ;
- 16:Rel4DDirect ;
- 17:Abs5DDirect ;
- 18: Rel5DDirect ;
- 19:Abs6DDirect ;
- 20: Rel6DDirect ;
- 21:Abs3DArcCW ;(不支持)
- 22:Rel3DArcCW ;(不支持)
- 23:Abs3DArcCCW ;(不支持)
- 24:Rel3DArcCCW ;(不支持)
- 25:Abs3DhelixCW;
- 26: Rel3DhelixCW;

eAutomation

**ADVANTECH** 

27:Abs3DHelixCCW;

28: Rel3DHelixCCW;

29:GPDELAY (單位:ms)

90:DOUT

### 常式

DIM AS ULONG RemainPath, FreeBuffer, curIndex, curCmd BASE 0,1 SVON GVL=1000 '設置插補初速度 GVH=10000 '設置插補運行速度 GACC=100000 '設置插補加速度 GDEC=ACC 'ジ習插補減速度 LINEABS 0,0 <br>'運動到目標位置(0,0) WAIT DONE PATHRESET '清除路徑緩存 'PATHBEGIN 開始到 PATHEND 之前的路徑段為連續插補運動 'PATHBEGIN 後面跟的編號不寫或寫 0 時,表明路徑添加完再開始執行連續插補,其他數值代表添加該數值

段後開始執行運動

PATHBEGIN ' 推入連續插補狀態 MERGEON '連續插補速度交接模式設置為 fly mode CIRCABS 1,10000,0,10000,-10000 '圓弧插補段 LINEABS 25000,-10000 '' i [線插補段 DELAY=500 '延時段,延時 500ms CIRCABS 1,25000,0,35000,0 '圓弧插補段 CIRCABS 1,25000,0,25000,10000 '圓弧插補段 LINEABS 10000,10000 '' i 编插補段 CIRCABS 1,10000,0,0,0,0 「圓弧插補段 PATHEND SLEEP 500 PATH Status RemainPath, FreeBuffer, curIndex, curCmd Print RemainPath, FreeBuffer, curIndex, curCmd '列印出 6,9994,1,4

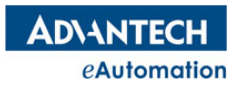

## 2.8.9 GSPDFWD

所屬:屬性

語法:GSPDFWD = value

類型:ULONG

描述:開啟或關閉速度前瞻模式。速度前瞻模式是 Flymode 速度交接模式下的一種(參考 MERGEON 指令, 需在 MERGEON 狀態下開啟速度前瞻模式才起作用)。速度前瞻模式開啟後,會將連續插補的路徑段距離整體 提前規劃,整個路徑段會使用一個運行速度運行,使路徑段間的速度交接更平滑,運行速度使用 GVH 設置的 速度。

範圍 :設定值和返回值如下,預設值 0

0:不開啟速度前瞻(預設值)

1:開啟速度前瞻

注意: GSPDFWD=1 為開啟速度前瞻模式,但是只有在 MERGEON 的模式下開啟,速度前瞻模式才啟作用。

#### 常式

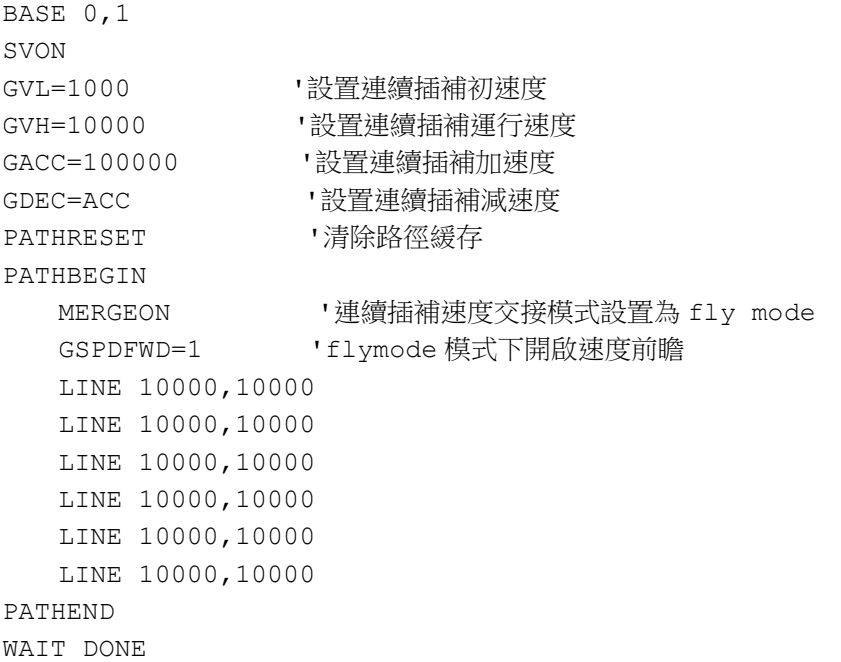

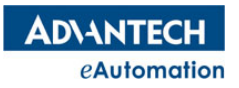

# 2.9 同步運動

# 本節指令概覽

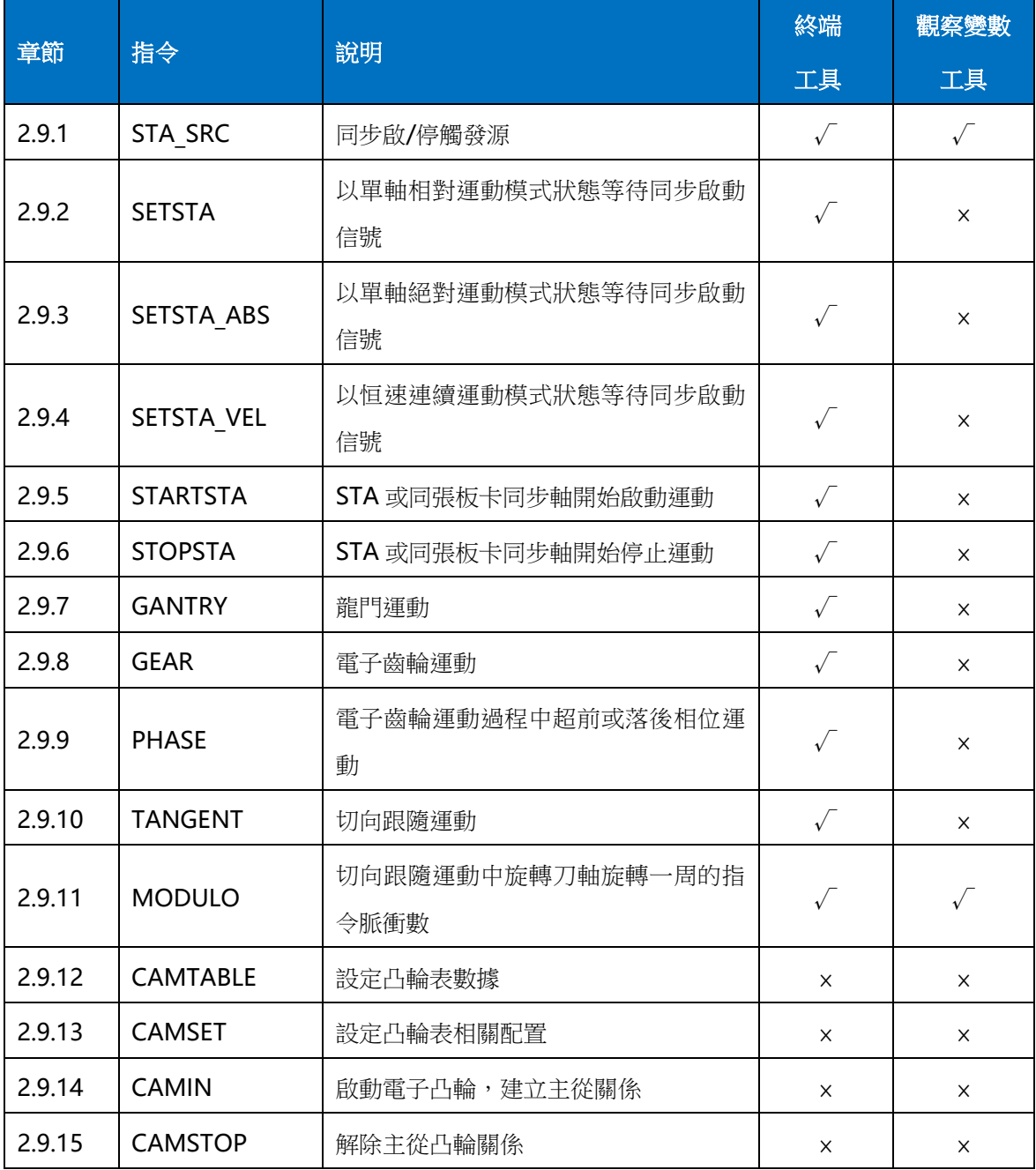

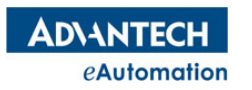

## 2.9.1 STA\_SRC

所屬:屬性

語法:STA\_SRC=value

類型:ULONG

描述:設置/讀取軸的同步啟停運動的觸發源,觸發源被觸發後,處於等待同步啟/停

的軸會根據等待的模式,開始執行相應的運動。STA 信號可以由運動控制卡上硬體 STA 針腳觸發產生,也可 以由 STARTSTA 指令觸發產生。

範圍:設定值和返回值如下,預設值 1

- 0:禁用
- 1:板卡 STA 信號
- 2:軸 0 的比較信號
- 3:軸 1 的比較信號
- 4:軸 2 的比較信號
- 5:軸 3 的比較信號
- 6:軸 4 的比較信號
- 7:軸 5 的比較信號
- 8:軸 6 的比較信號
- 9:軸 7 的比較信號
- 10:軸 0 的停止信號
- 11:軸 1 的停止信號
- 12:軸 2 的停止信號
- 13:軸 3 的停止信號
- 14:軸 4 的停止信號
- 15:軸 5 的停止信號
- 16:軸 6 的停止信號
- 17:軸 7 的停止信號

### 常式

BASE 1

STA SRC =1 '設置軸 1 的同步啟停運動觸發源為板卡 STA 信號

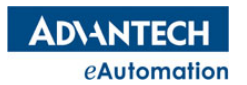

## 2.9.2 SETSTA

所屬:命令 語法:SETSTAdistance 1[,distance 2] [,distance 3]…… 描述:設置同步軸為點位元元運動模式並處於等待觸發狀態,同時設置同步軸的相對移動距離。 參數:distance 相對移動距離;類型:DOUBLE 常式 BASE 0,1,2,3 STA\_SRC=1 '設置同步源為板卡 STA 信號 SETSTA 10000,5000,30000,-8000 '設置軸 0,1,2,3 處於等待同步相對運動狀態,並設置運動距離 STARTSTA 「同步啟,同時啟動4軸運動 WAIT DONE SETSTA\_ABS 0,2000,5000,20000 '設置軸 0,1,2,3 處於等待同步絕對運動狀態,並設置目標位置 SLEEP 500 STARTSTA '同步啟,同時啟動 4 軸運動 WAIT DONE SETSTA\_VEL 0,1,0,1 '設置軸 0,1,2,3 處於等待同步連續運動狀態,並設置各軸方向 STARTSTA '同步啟,同時啟動 4 軸運動 Sleep 3000 STOPSTA '同步停,同時停止 4 軸運動

## 2.9.3 SETSTA\_ABS

所屬:命令

語法: SETSTA\_ABSposition1[,position2] [,position3]……

描述:設置同步軸為點位元元運動模式並處於等待觸發狀態,同時設置同步軸絕對移動位置

參數:position 絕對位置;類型:DOUBLE

常式

BASE 0,1,2,3 STA\_SRC=1 '設置同步源為板卡 STA 信號 SETSTA 10000,5000,30000,-8000 '設置軸 0,1,2,3 處於等待同步相對運動狀態,並設置運動距離 STARTSTA 「同步啟,同時啟動4軸運動 WAIT DONE SETSTA\_ABS 0,2000,5000,20000 '設置軸 0,1,2,3 處於等待同步絕對運動狀態,並設置目標位置 SLEEP 500 STARTSTA '同步啟,同時啟動 4 軸運動 WAIT DONE SETSTA VEL 0,1,0,1 '設置軸 0,1,2,3 處於等待同步連續運動狀態,並設置各軸方向 STARTSTA '同步啟,同時啟動 4 軸運動 Sleep 3000 STOPSTA '同步停,同時停止 4 軸運動

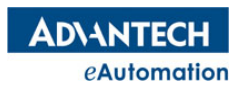

## 2.9.4 SETSTA\_VEL

```
所屬:命令
語法: SETSTA_VEL dir1[,dir2][,dir3]……
描述:設置同步軸為連續運動模式並處於等待觸發狀態,同時設置同步軸的連續運動方向。
參數:dir 方向,0:正向,1:反向;類型:ULONG
常式
BASE 0,1,2,3 
STA_SRC=1 ''設置同步源為板卡 STA 信號
SETSTA 10000,5000,30000,-8000 '設置軸 0,1,2,3 處於等待同步相對運動狀態,並設置運動距離
STARTSTA 「同步啟,同時啟動4軸運動
WAIT DONE
SETSTA ABS 0,2000,5000,20000 '設置軸 0,1,2,3 處於等待同步絕對運動狀態,並設置目標位置
SLEEP 500
STARTSTA '同步啟,同時啟動 4 軸運動
WAIT DONE
SETSTA VEL 0,1,0,1 '設置軸 0,1,2,3 處於等待同步連續運動狀態,並設置各軸方向
STARTSTA '同步啟,同時啟動 4 軸運動
Sleep 3000
STOPSTA '同步停,同時停止 4 軸運動
```
# 2.9.5 STARTSTA

所屬:命令

語法:STARTSTA

描述:當軸的同步啟/停觸發源為 STA 信號時,使用該指令開始同步啟動運動

常式

請參考 SETSTA、SETSTA ABS、SETSTA VEL 等指令常式

## 2.9.6 STOPSTA

所屬:命令

語法:STOPSTA

描述:當軸的同步啟/停觸發源為 STA 信號時,使用該指令開始同步停止運動

常式

請參考 SETSTA、SETSTA\_ABS、SETSTA\_VEL 等指令**常式** 

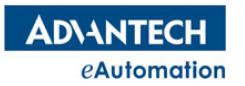

## 2.9.7 GANTRY

所屬:命令

語法:GANTRY AX(slaveaxis no),refsrc,dir

描述:指定龍門運動從軸、參考源、龍門運動方向,建立龍門同步關係。GANTRY 的主軸是以該指令執行時, 當前 BASE 列表中的第一個軸為主軸的。主軸需在 GANTRY 指令執行前指定。

参數: slave axis no 從軸的軸號;範圍: 根據控制器實際硬體決定

refsrc 從軸跟隨主軸的位置源;範圍:0:理論位置,1:實際位置(暫不支持)

dir 從軸與主軸的運動方向一致性;範圍:0:相同,1:相反

注意:龍門一旦建立龍門關係,主從軸狀態會變成同步狀態,要解除龍門關係,需對從軸下 STOPDEC 或 STOPEMG 命令,龍門關係即解除。

#### 常式

BASE 0 '指定 GANTRY 的主軸為軸 0

STOPDEC AX(1) '龍門運動中,對從軸下 STOPDEC 或 STOPEMG 可以解除龍門關係

'如果已有龍門關係存在,再下 GANTRY 命令,會報無效軸狀態錯誤

GANTRY AX(1),0,0 '設定龍門關係:從軸為軸 1,參考源為主軸的理論位置,從軸方向與主軸同向 BASE 0

MOVE 20000 '主軸執行距離為 20000 的正向相對運動,從軸這時會與跟隨主軸一起執行龍門運動

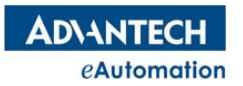

### 2.9.8 GEAR

所屬:命令

#### 語法:GEAR AX(slaveaxis no),numerator,denominator,refsrc,mode

描述:指定電子齒輪運動從軸、齒輪分子、齒輪分母、參考源、運動模式,建立電子齒輪同步關係。GEAR 的 主軸是以該指令執行時,當前 BASE 列表中的第一個軸為主軸的。主軸需在 GEAR 指令執行前指定。

参數: slave axis no 從軸的軸號;範圍: 根據控制器實際硬體決定

numerator 電子齒輪比分子;類型 ULONG

denominator 電子齒輪比分子;類型 ULONG

refsrc 從軸跟隨主軸的位置源;範圍:0:理論位置,1:實際位置

mode 主從軸齒輪關係模式;範圍:0:相對位置主從模式,1:絕對位置主從模式

注意:一旦建立電子齒輪關係,主從軸狀態會變成同步狀態,要解除電子齒輪關係,需對從軸下 STOPDEC 或 STOPEMG 命令,齒輪關係即解除。

#### 常式

BASE 0 '指定 GEAR 的主軸為軸 0

STOPDEC AX(1) '電子齒輪運動中,對從軸下 STOPDEC 或 STOPEMG 可以解除齒輪關係

'如果已有齒輪關係存在,再下 GEAR 命令,會報無效軸狀態錯誤

GEAR AX(1),1,1,0,0 '從軸為軸 1,齒輪分子分母分別為 1,1,從軸參考主軸理論位置,相對位置模式 BASE 0

MOVE 20000 '主軸執行距離為 20000 的正向相對運動,從軸這時會與跟隨主軸一起執行電子齒輪運動

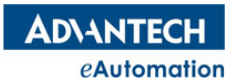

## 2.9.9 PHASE

所屬:命令

語法: PHASE AX(slaveaxis no), acc, dec, phase speed, phase dist

描述:電子齒輪或電子凸輪過程中使從軸進行相位超前或落後運動

参數: slave axis no 從軸的軸號;範圍: 根據控制器實際硬體決定

acc 相位運動的加速度;類型 DOUBLE

dec 相位運動的減速度;類型 DOUBLE

phase speed 相位運動的運行速度;類型 DOUBLE

phase dist 相位運動的超前或落後距離;類型 DOUBLE。Phase dist >0,從軸做相位超前運動; phase\_dist <0,從軸做相位落後運動。

注意:相位運動指令需在電子齒輪或電子凸輪運動過程中執行才起作用。

### 常式

BASE 0,1 <sup>'</sup>指定 GEAR 的主軸為軸 0 SVON '齒輪關係的所有軸速度等參數由主軸參數決定  $VI = 1000$ VH=40000 ACC=200000 DEC=200000 STOPDEC AX(1) '電子齒輪運動中,對從軸下 STOPDEC 或 STOPEMG 可以解除齒輪關係 '如果已有齒輪關係存在,再下 GEAR 命令,會報無效軸狀態錯誤 GEAR AX(1),1,1,0,0 '從軸為軸 1,齒輪分子分母分別為 1,1,從軸參考主軸理論位置,相對位置模式 BASE 0 MOVE 80000 '主軸執行距離為 20000 的正向相對運動,從軸這時會與跟隨主軸一起執行齒輪運動 Sleep 1000 Phase AX(1),50000,50000,30000,10000 '軸 1 進行距離為 10000 個 UNIT 的相位超前運動。

**ADVANTECH** eAutomation

## 2.9.10 TANGENT

所屬:命令

#### 語法: TANGENTAX(axis no), start\_vector\*, dir[,module\_range]

描述:指定切向跟隨軸、起始切向向量、運動方向,建立切向跟隨關係

參數:AX(axis no) 切向跟隨軸的軸號

start\_vector\* 起始切向向量陣列位址

dir 跟隨軸旋轉方向;範圍: 0:與切向方向相同, 1:與切向方向相反

module\_range 刀向旋轉軸旋轉一周的指令脈衝數

注意:一旦建立切向跟隨,主從軸狀態會變成同步狀態,要解除切向跟隨關係,需對從軸下 STOPDEC 或 STOPEMG 命令,切向跟隨關係即解除。

#### 起始切向向量說明:

• 旋轉軸跟隨的運動是直線,起始切向向量的方向與直線運動的方向一致;

• 旋轉軸跟隨的運動是圓弧或曲線,起始切向向量的方向與圓弧或曲線的當前點切向運動方向一致。 如下圖:

AB 段直線: 旋轉軸要在直線 AB 段進行切向跟隨運動, 從 A (1,1) 運動到 B(5,5)。起始切向向量即為下圖 AB 段箭頭的向量(B 點座標減去 A 點座標), 因跟隨的是 XY 平面的運動, Z 方向為零,所以起始切向向量 為(5-1,5-1,0),即(4,4,0)。

CD 段圓弧:旋轉軸要在半圓 CD 段進行切向跟隨運動,從 C(10,9)運動到 D(10,1)。起始切向向量為下圖 紅色箭頭方向,因剛好是半徑為4的半圓,起始切向向量剛好與 X 軸正向一致,所以起始切向向量為(1,0,0)。

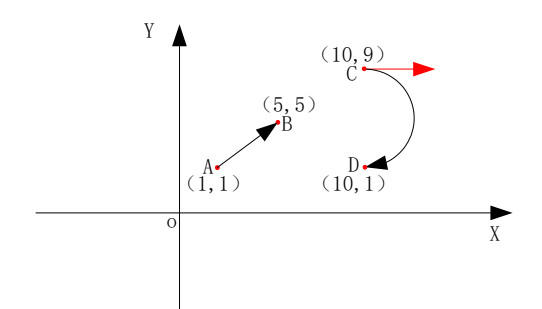

### 常式

BASE 0,1 DIM StartArray(2) as SHORT StartArray $(0)=0$ StartArray(1)=1  $StartArray(2)=0$ '跟隨的旋轉刀控制軸為軸 2,起始刀向向量為(0,1,0),軸 1 組成的平面,旋轉方向與刀向方向相同,旋 轉刀軸運動一圈需要 3600 個脈衝 TANGENT AX(2),StartArray(),0,3600 CIRC 0,8000, 0,16000, 0 ' 軸 0,軸 1 進行圓弧插補運動,這時軸 2 會同時執行刀向跟隨運動 WAIT DONE STOPDEC AX(2)

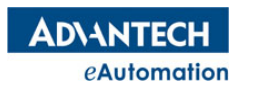

# 2.9.11 MODULO

所屬:屬性

語法:MODULO=value

- 類型:ULONG
- 描述:設置/讀取 ModuleRange 值。切向跟隨功能中,該值為刀向旋轉軸旋轉一周的指令脈衝數

範圍:【0,8000000】,該值必須為 4 的倍數;預設值為 0

### 常式

BASE 0 MODULO =10000 '設定軸 0 的 MODULO 值為 10000

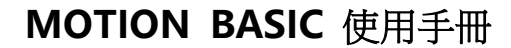

## 2.9.12 CAMTABLE

**ADVANTECH** eAutomation

語法: CAMTABLE CamIndex, AX(MasAxisNo), AX(SlvAxisNo),VR Start,DataCount,CamID,IsSpdSet

描述:設定凸輪表數據。凸輪表可通過 IDE 上的凸輪工具產生,詳細請參考 MotionStudio 使用手冊。 參數:

- CamIndex: 0~7, 凸輪表在 Motion Studio 的編號 (使用不同的凸輪表需指定不同的 index)
- AX(MasAxisNo):指定主軸軸號
- AX(SlvAxisNo) : 指定從軸軸號
- VR Start: 存放凸輪關係資料的起始 Index, 在 IDE 上的凸輪工具上設定的 VR Index 一致。
- DataCount:凸輪表中的點數
- CamID:指定 CamIndex 與 Device 上的實際 ID 對應關係(每張板卡支持兩個 CamID:0/1)
- IsSpdSet:1:使用自訂速度;0:使用板卡自動計算速度。在 MotionStudio 上可在凸輪工具中修改每 個點主從速度比。

1---使用使用者規劃速度,使用 VR(VR\_Start + 2\* DataCount)~ VR(VR\_Start +2\*DataCount+1)的速 度。

0---使用板卡內部自動計算速度。

#### 凸輪表資料對應 VR 說明:

VR(VR\_Start) ---第1個點的 X 值, 單位: pulse VR(VR Start +1) ---第 1 個點的 Y 值, 單位: pulse VR(VR Start +2) ---第 2 個點的 X 值, 單位: pulse VR(VR Start +3) ---第 2 個點的 Y 值, 單位: pulse ……… VR(VR Start + 2\* DataCount -2)---最後 1 個點的 X 值, 單位: pulse VR(VR Start + 2\*DataCount -1)---最後 1 個點的 Y 值, 單位: pulse VR(VR\_Start + 2\* DataCount) ---第 1 個點的主從速度比 VR(VR Start + 2\* DataCount +1) ---第 2 個點的主從速度比 …… VR(VR Start + 3\* DataCount - 1) ---最後 1 個點的主從速度比

### 常式:

'如下常式已先使用 MotionStudio 上的凸輪工具產生了凸輪表,並將資料寫入了 VR(1000)開始的位置。 base 0,1 'CamIndex 為 1,AX(0)為主軸,AX(1)為從軸, 'VR(1000)~VR(1011)為 6 個凸輪點座標值,VR(1012)~VR(1017)6 個凸輪點速度值, 使用版卡 CamID 0, 使用自訂速度規劃 CAMTABLE(1, AX(0), AX(1), 1000, 6, 0,1) CAMSET 1,0,0,1 '設定主軸和從軸都是相對模式,週期性跟隨 CAMIN 1 '建立主從跟隨關係

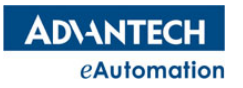

BASE 0 MOVE 10000 '主軸開始移動,從軸按照凸輪表跟隨移動 WAIT DONE

CAMSTOP AX(1) '解除從軸的跟隨關係

**ADVANTECH** eAutomation

# 2.9.13 CAMSET

語法:CAMSET CamIndex[,MasAbsOrRel][, SlvAbsOrRel][,Periodic]

描述:設定凸輪表,需先使用 CAMTABLE 將資料寫入硬體中。

參數:CamIndex:0~7. 與 CAMTABLE 一致

MasAbsOrRel:主軸絕對/相對匹配凸輪表,0—相對,1—絕對。

SlvAbsOrRel:從軸絕對/相對匹配凸輪表,0—相對,1—絕對。

絕對:當絕對凸輪系統設置後,基於 CamTable 的控制值或從值將被認為是絕對的。系統會補償同步過程中 主從軸之間的任何偏差。當達到同步時,控制值和從值之間將建立一種確定的相位關係。

相對:當相對凸輪系統設置後,則表示系統不會補償在同步過程中控制值和從值之間的任何偏移。

### Periodic:

0—非週期跟隨,隨著主軸的移動,凸輪表完成一個週期後將從軸停止動作;

1—週期跟隨,隨著主軸的移動,從軸週期性地跟隨主軸依照凸輪表動作。

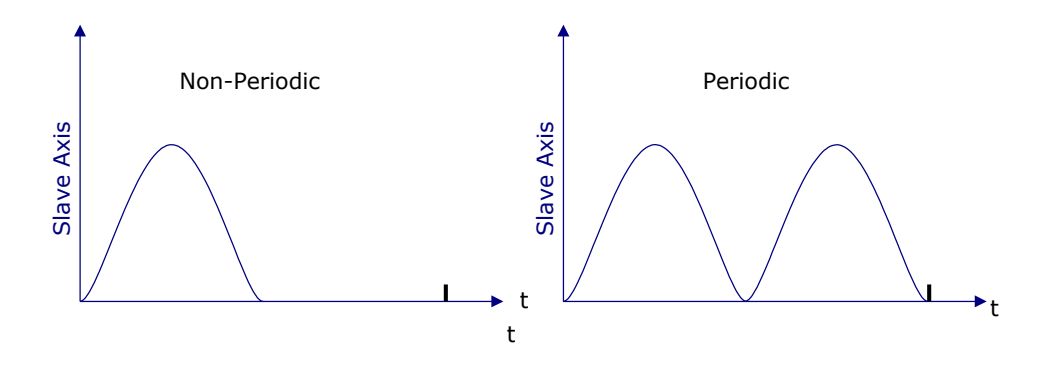

常式:參考 CAMTABLE 常式。

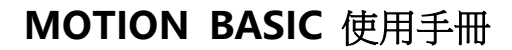

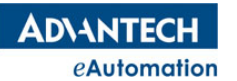

# 2.9.14 CAMIN

語法:CAMIN CamIndex, [MasOffset=0,][SlvOffset=0,][MasRatioNum =1, ][MasRatioDemo =1,]  $[$  SlvRatioNum =1,  $][$ SlvRatioDemo = 1, $][$  RefSrc = 0 $]$ 描述: 建立主從軸的凸輪關係,並設定相關資料,調用此指令後,主從軸會建立跟隨關係,從軸的狀態會從 ready 狀態變成同步狀態。 參數:CamIndex:0~7. 與 CAMTABLE 一致 MasOffset:主軸方向的座標偏移值。 SlvOffset:從軸方向的座標偏移值。 MasRatioNum:主軸座標中 CAMTABLE 的比例因數的分子。 MasRatioDemo:主軸座標中 CAMTABLE 的比例因數的分母。 SlvRatioNum:從軸座標中 CAMTABLE 的比例因數的分子。 SlvRatioDemo:從軸座標中 CAMTABLE 的比例因數的分母。 RefSrc: 凸輪跟隨參照源。0—理論位置, 1—回饋位置。

常式:參考 CAMTABLE 常式。

## 2.9.15 CAMSTOP

語法 1:CAMSTOP

- 語法 2:CAMSTOP AX(SlvAxNo)
- 描述:解除從軸的跟隨關係。

參數:SlvAxNo 從軸軸號

常式:參考 CAMTABLE 常式。

**ADVANTECH** eAutomation

## 2.10 輸入輸出埠控制

# 2.10.1 通用數位量輸入/輸出控制

MAS 控制器會自動將控制器中所有運動控制單元的"軸上 DIO"和"設備 DIO"進行順序編號,使用者再 通過編號去操作對應的 DIO。比如 MAS 控制器中有 2 張 PCI-1245L-MAS 的控制單元,每張 PCI-1245L-MAS 有 16 個 DI,16 個 DO,那 MAS 控制器中的 DIO 映射編號會有: DIN(0)~DIN(31); DOUT(0)~DOUT(31)。哪個控制單元對 應哪個區間的編號可以在 Motion Studio 的"硬體設定"中查詢到。"軸上 DIO"和"設備 DIO"的說明請參照 附錄章節 3.4"MAS 控制器中的控制單元"

### 本節指令概覽

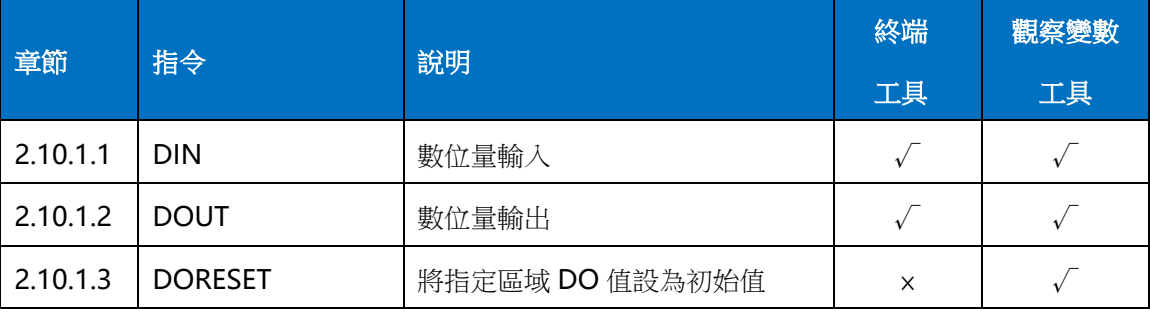

### **2.10.1.1 DIN**

所屬:命令(唯讀)

語法:DIN (no)

描述:讀取一個通用數位量輸入埠的狀態

参數: no, 數位量輸入的編號, 在控制器配置時, 系統會根據控制器硬體分配對應的

編號;類型:ULONG

返回值:0:低電平,1:高電平

#### 常式

WHILE 1 IF DIN (0)=1 THEN '判斷 DI0 信號是否有信號 DOUT  $(0) = 1$  'DO0, DO1 置 1, DO2 置 0  $DOUT (1)=1$  $DOUT (2)=0$ ELSE  $DOUT (2)=1$ END IF WEND

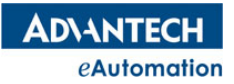

### **2.10.1.2 DOUT**

所屬:命令

語法:DOUT (no)=value

指述:設置/讀取一個通用數位量輸出埠的狀態

参數: no 數位量輸出的編號, 在控制器配置時, 系統會根據控制器硬體分配對應的編號; 類型: ULONG value 數位量輸出埠的狀態,範圍:0 或 1

返回值:輸出口的電平, 0 或 1

### 常式

```
WHILE 1
IF DIN (0)=1 THEN '判斷 DI0 信號是否有信號
  DOUT (0)=1 'DO0,DO1 置 1,DO2 置 0
 DOUT (1)=1DOUT (2)=0ELSE
  DOUT (2)=1END IF
WEND
```
### **2.10.1.3 DORESET**

所屬:命令

語法:DORESET (StartIndex, DoCnt)

類型:ULONG

描述:將指定區域的 DO 值設置為初始值

參數:StartIndex:起始 DO index。(第一個 Index 為 0)

DoCnt:要初始化的 DO 個數。

### 常式

DORESET (0, 10) '將 0~9 這 10 個 DO 的值設置為初始值

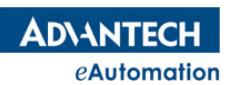

# 2.10.2 軸運動相關的輸入/輸出控制

## 本節指令概覽

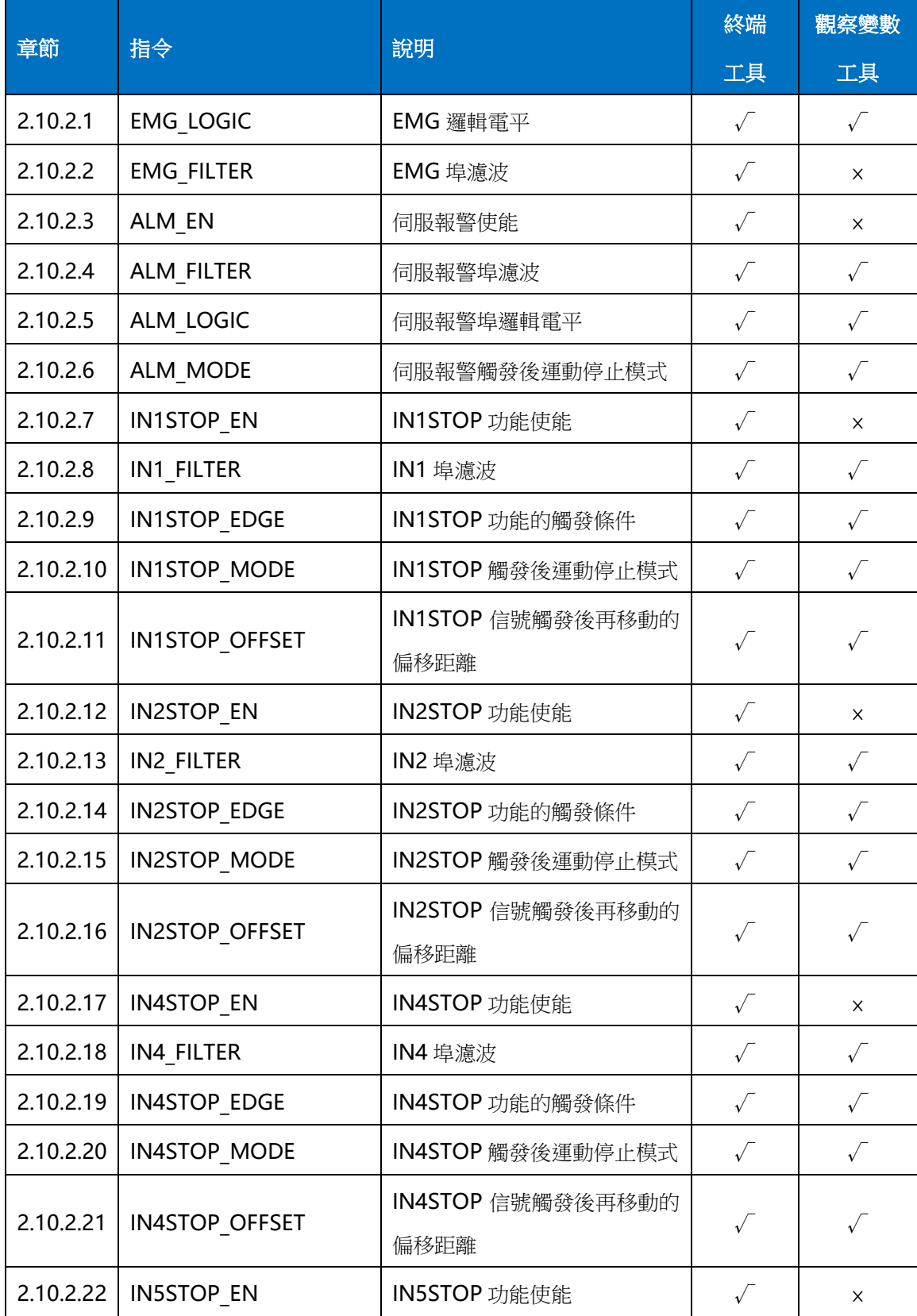

### **ADVANTECH** eAutomation

# MOTION BASIC 使用手冊

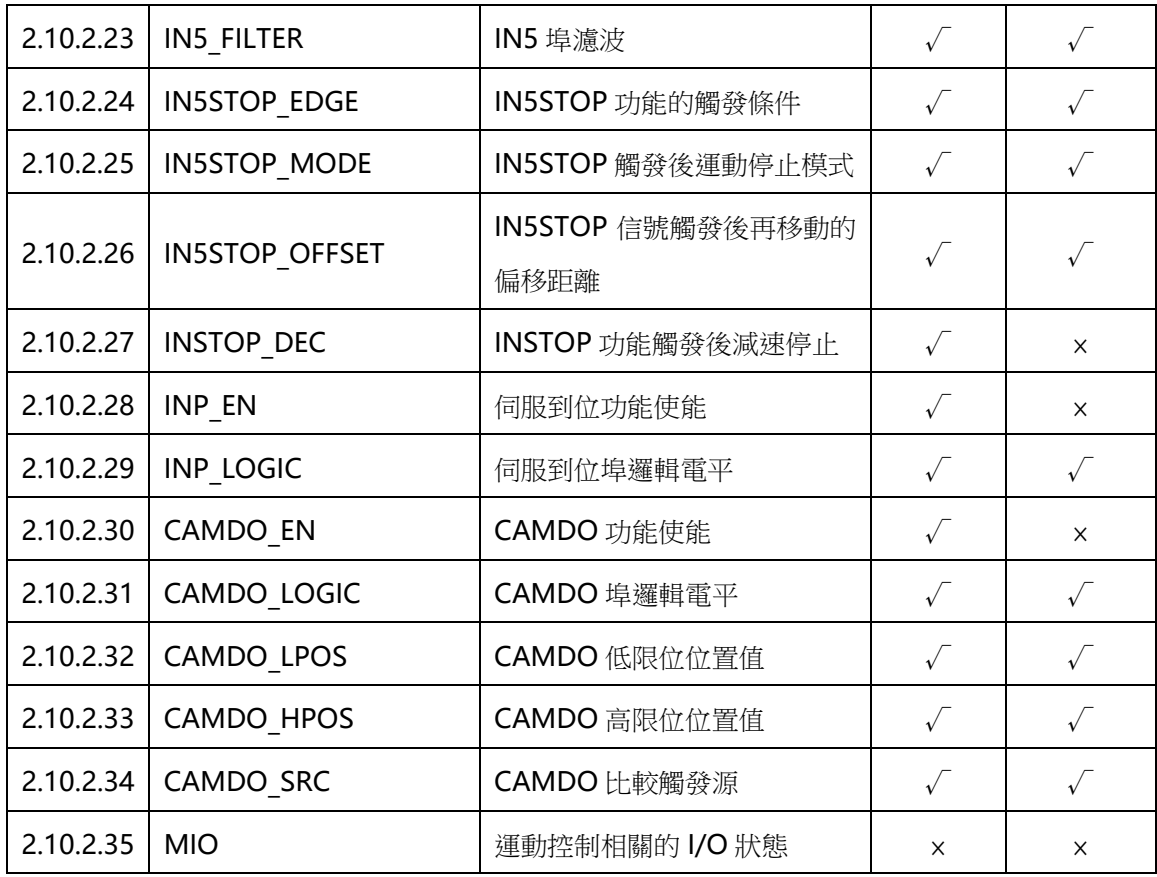
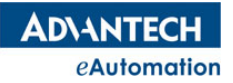

#### **2.10.2.1 EMG\_LOGIC**

所屬:屬性

語法:EMG\_LOGIC = value

- 類型:ULONG
- 描述:設置/讀取板卡的 EMG 邏輯電平
- 範圍 : 設定值和返回值如下,預設值 0

0:低電平

1:高電平

#### 常式

BASE 0 EMG\_LOGIC=1 '設置板卡的 EMG 邏輯電平為高電平

#### **2.10.2.2 EMG\_FILTER**

- 所屬:屬性
- 語法:EMG\_FILTER = value
- 類型:ULONG
- 描述:設置/讀取 EMG 埠的濾波時間
- 範圍 : 設定值和返回值如下,預設值 0

 $0:5$ us

- 1:100us
- 2:200us
- 3:500us

#### 常式

BASE 0 EMG\_FILTER =1 '設置 EMG 信號的濾波時間為 100us

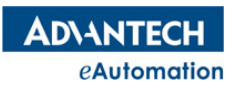

## MOTION BASIC 使用手冊

#### **2.10.2.3 ALM\_EN**

所屬:屬性

語法:ALM\_EN = value

類型:ULONG

描述:啟用/禁用運動報警功能,報警是當電機驅動處於報警狀態時,電機驅動器生成的信號

範圍 :設定值和返回值如下,預設值 0

0:禁用(預設值)

1:啟用

## 常式

BASE 0

ALM EN=1 '啟用軸 0 檢測報警功能

#### **2.10.2.4 ALM\_FILTER**

所屬:屬性

語法:ALM\_FILTER = value

類型:ULONG

描述:設置/讀取軸的報警(ALM) 輸入埠的濾波參數

範圍 :設定值和返回值如下,預設值 0

 $0:5$ us

- 1:100us
- 2:200us
- 3:500us

#### 常式

BASE 0 ALM\_FILTER=1 '設定軸 0 的 ALM 輸入埠濾波時間為 100us

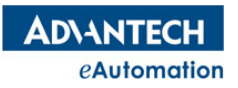

## **2.10.2.5 ALM\_LOGIC**

所屬:屬性

語法:ALM\_LOGIC = value

類型:ULONG

描述:設置/讀取報警輸入信號的有效邏輯電平

範圍 :設定值和返回值如下,預設值 0

0:低電平

1:高電平

#### 常式

BASE 0

ALM\_LOGIC =1 '設置軸 0 的報警輸入信號高電平有效

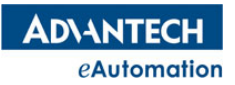

#### **2.10.2.6 ALM\_MODE**

所屬:屬性

語法:ALM\_MODE = value

#### 類型:ULONG

描述:設置/讀取接收報警信號時電機的停止模式

範圍 :設定值和返回值如下,預設值 0

0:立即停止

1:減速停止

#### 常式

BASE 0

ALM\_MODE=1 '設置接收到報警信號後電機減速停止

## **2.10.2.7 IN1STOP\_EN**

所屬:屬性

#### 語法:IN1STOP\_EN = value

類型:ULONG

描述:啟用/禁用 IN1 的觸發停止功能,該功能啟動用後,IN1 信號一旦有效,在運動中的指定電機會被控制 停止運動。研華運動控制的每個軸都關聯著 4 個 DI 埠,分別稱為 IN1,IN2,IN4,IN5。4 個埠都可以指定 啟用 INSTOP 功能。

範圍:設定值和返回值如下,預設值 0

0:禁用

1:啟用

#### 常式

BASE 0 IN1STOP\_EN =1 '啟用軸 0 的 IN1 觸發停止功能

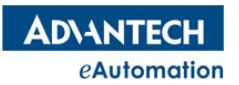

#### **2.10.2.8 IN1\_FILTER**

所屬:屬性

語法:IN1\_FILTER = value

類型:ULONG

描述:設置/讀取 IN1 埠的濾波時間

範圍:設定值和返回值如下,預設值 0

- $0:5$ us
- 1:100us
- 2:200us
- 3:500us

#### 常式

BASE 0 IN1\_FILTER =1 '設置軸 0 的 IN1 信號濾波時間 100us

#### **2.10.2.9 IN1STOP\_EDGE**

所屬:屬性

語法:IN1STOP\_EDGE = value

類型:ULONG

描述:設置/讀取 IN1STOP 功能的觸發條件。設置上升沿觸發時, IN1 埠有上升沿信號時, IN1STOP 功能 被觸發。設置下降沿觸發時,IN1 埠有下降沿信號時,IN1STOP 功能被觸發。

範圍:設定值和返回值如下,預設值 0

0:上升沿

1:下降沿

#### 常式

BASE 0 IN1STOP\_EDGE =1 '設置 IN1STOP 功能的觸發條件為下降沿觸發有效。

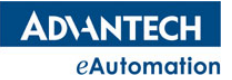

#### **2.10.2.10 IN1STOP\_MODE**

所屬:屬性

語法:IN1STOP\_MODE = value

類型:ULONG

描述:設置/讀取 IN1 觸發時電機的停止模式

範圍:設定值和返回值如下,預設值 1

0:立即停止

1:減速停止

#### 常式

BASE 0 IN1STOP\_MODE =1 '設置 IN1 觸發時電機作減速停止運動

### **2.10.2.11 IN1STOP\_OFFSET**

所屬:屬性

語法:IN1STOP\_OFFSET = value

類型:DOUBLE

描述:設置/讀取 IN1STOP 信號觸發後再移動的偏移距離。

#### 常式

```
BASE 0
IN1STOP_OFFSET =5 '設置軸 0 的 IN1STOP 信號觸發後再移動的偏移距離為 5 個 UNIT
```
#### **2.10.2.12 IN2STOP\_EN**

所屬:屬性

語法:IN2STOP\_EN = value

類型:ULONG

描述:啟用/禁用 IN2 的觸發停止功能,該功能啟動用後, IN2 信號一旦有效,在運

動中的指定電機會被控制停止運動。研華運動控制的每個軸都關聯著 4個 DI 埠,分別稱為 IN1, IN2, IN4, IN5。4 個埠都可以指定啟用 INSTOP 功能。

範圍:設定值和返回值如下,預設值 0

0:禁用

1:啟用

#### 常式

BASE 0 IN2STOP\_EN =1 '啟用軸 0 的 IN2 觸發停止功能

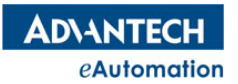

### **2.10.2.13 IN2\_FILTER**

所屬:屬性

語法:IN2\_FILTER = value

類型:ULONG

描述:設置/讀取 IN2 埠的濾波時間

範圍:設定值和返回值如下,預設值 0

- $0:5$ us
- 1:100us
- 2:200us
- 3:500us

#### 常式

BASE 0

IN2\_FILTER =1 '設置軸 0 的 IN2 信號濾波時間 100us

#### **2.10.2.14 IN2STOP\_EDGE**

所屬:屬性

語法:IN2STOP\_EDGE = value

類型:ULONG

描述:設置/讀取 IN2STOP 功能的觸發條件。設置上升沿觸發時, IN2 埠有上升沿信號時, IN2STOP 功能被 觸發。設置下降沿觸發時,IN2 埠有下降沿信號時,IN2STOP 功能被觸發。

範圍 :設定值和返回值如下,預設值 0

0:上升沿

1:下降沿

#### 常式

BASE 0 IN2STOP\_EDGE =1 '設置 IN2STOP 功能的觸發條件為下降沿觸發有效。

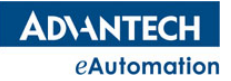

#### **2.10.2.15 IN2STOP\_MODE**

所屬:屬性

語法:IN2STOP\_MODE = value

類型:ULONG

描述:設置/讀取 IN2 觸發時電機的停止模式

範圍:設定值和返回值如下,預設值 1

0:立即停止

1:減速停止

#### 常式

BASE 0 IN2STOP\_MODE =1 '設置 IN2 觸發時電機作減速停止運動

#### **2.10.2.16 IN2STOP\_OFFSET**

所屬:屬性

語法:IN2STOP\_OFFSET = value

類型:DOUBLE

描述:設置/讀取 IN2STOP 信號觸發後再移動的偏移距離。

#### 常式

```
BASE 0
IN2STOP_OFFSET =5 '設置軸 0 的 IN2STOP 信號觸發後再移動的偏移距離為 5 個 UNIT
```
#### **2.10.2.17 IN4STOP\_EN**

所屬:屬性

語法:IN4STOP\_EN = value

類型:ULONG

描述:啟用/禁用 IN4 的觸發停止功能,該功能啟動用後, IN4 信號一旦有效,在動 中的指定電機會被控制停止運動。研華運動控制的每個軸都關聯著 4 個 DI 端、 口,分別稱為 IN1, IN2, IN4, IN5。4個埠都可以指定啟用 INSTOP 功能。

範圍:設定值和返回值如下,預設值 0

0:禁用

1:啟用

#### 常式

BASE 0 IN4STOP EN =1 '啟用軸 0 的 IN4 觸發停止功能

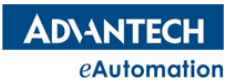

### **2.10.2.18 IN4\_FILTER**

所屬:屬性

語法:IN4\_FILTER = value

類型:ULONG

描述:設置/讀取 IN4 埠的濾波時間

範圍:設定值和返回值如下,預設值 0

- $0:5$ us
- 1:100us
- 2:200us
- 3:500us

#### 常式

BASE 0 IN4\_FILTER =1 '設置軸 0 的 IN4 信號濾波時間 100us

#### **2.10.2.19 IN4STOP\_EDGE**

所屬:屬性

語法:IN4STOP\_EDGE = value

類型:ULONG

描述:設置/讀取 IN4STOP 功能的觸發條件。設置上升沿觸發時, IN4 埠有上升沿信號時, IN4STOP 功能 被觸發。設置下降沿觸發時,IN4 埠有下降沿信號時,IN4STOP 功能被觸發。

範圍:設定值和返回值如下,預設值 0

0:上升沿

1:下降沿

#### 常式

BASE 0 IN4STOP\_EDGE =1 '設置 IN4STOP 功能的觸發條件為下降沿觸發有效。

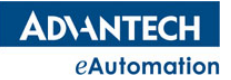

#### **2.10.2.20 IN4STOP\_MODE**

所屬:屬性

語法:IN4STOP\_MODE = value

類型:ULONG

描述:設置/讀取 IN4 觸發時電機的停止模式

範圍:設定值和返回值如下,預設值 1

0:立即停止

1:減速停止

#### 常式

BASE 0 IN4STOP\_MODE =1 '設置 IN4 觸發時電機作減速停止運動

#### **2.10.2.21 IN4STOP\_OFFSET**

所屬:屬性

語法:IN4STOP\_OFFSET = value

類型:DOUBLE

描述:設置/讀取 IN4STOP 信號觸發後再移動的偏移距離。

```
常式
```

```
BASE 0
IN4STOP_OFFSET =5 '設置軸 0 的 IN4STOP 信號觸發後再移動的偏移距離為 5 個 UNIT
```
#### **2.10.2.22 IN5STOP\_EN**

所屬:屬性

語法:IN5STOP\_EN = value

類型:ULONG

描述:啟用/禁用 IN5 的觸發停止功能,該功能啟動用後,IN5 信號一旦有效,在運動中的指定電機會被控制 停止運動。研華運動控制的每個軸都關聯著 4 個 DI

埠,分別稱為 IN1, IN2, IN4, IN5。4個埠都可以指定啟用 INSTOP 功

能。

範圍:設定值和返回值如下,預設值 0

0:禁用

1:啟用

#### 常式

BASE 0 IN5STOP EN =1 '啟用軸 0 的 IN5 觸發停止功能

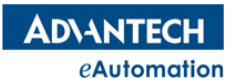

### **2.10.2.23 IN5\_FILTER**

所屬:屬性

語法:IN5\_FILTER = value

類型:ULONG

描述:設置/讀取 IN5 埠的濾波時間

範圍:設定值和返回值如下,預設值 0

- $0:5$ us
- 1:100us
- 2:200us
- 3:500us

#### 常式

BASE 0 IN5\_FILTER =1 '設置軸 0 的 IN5 信號濾波時間 100us

#### **2.10.2.24 IN5STOP\_EDGE**

所屬:屬性

語法:IN5STOP\_EDGE = value

類型:ULONG

描述:設置/讀取 IN5STOP 功能的觸發條件。設置上升沿觸發時, IN5 埠有上升沿信號時, IN5STOP 功能 被觸發。設置下降沿觸發時,IN5 埠有下降沿信號時,IN5STOP 功能被觸發。

範圍:設定值和返回值如下,預設值 0

0:上升沿

1:下降沿

#### 常式

BASE 0 IN5STOP\_EDGE =1 '設置 IN5STOP 功能的觸發條件為下降沿觸發有效。

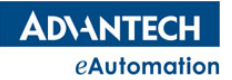

#### **2.10.2.25 IN5STOP\_MODE**

所屬:屬性

語法:IN5STOP\_MODE = value

類型:ULONG

描述:設置/讀取 IN5 觸發時電機的停止模式

範圍:設定值和返回值如下,預設值 1

0:立即停止

1:減速停止

#### 常式

BASE 0

IN5STOP\_MODE =1 '設置 IN5 觸發時電機作減速停止運動

#### **2.10.2.26 IN5STOP\_OFFSET**

所屬:屬性

語法:IN5STOP\_OFFSET = value

類型:DOUBLE

描述:設置/讀取 IN5STOP 信號觸發後再移動的偏移距離。

#### 常式

```
BASE 0
IN5STOP OFFSET =5 '設置軸 0 的 IN5STOP 信號觸發後再移動的偏移距離為 5 個 UNIT
```
#### **2.10.2.27 INSTOP\_DEC**

所屬:屬性

語法:INSTOP\_DEC = value

類型:DOUBLE

描述:設置/讀取 INSTOP 用減速停止模式時的減速度,單位元為 UNIT/s^2

範圍: (0, MAXDEC), 預設值 100000

常式

BASE 0

INSTOP\_DEC=20000 '設置軸 0 的 INSTOP 減速度為 20000 個 UNIT/s^2

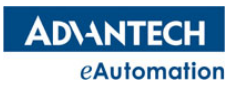

#### **2.10.2.28 INP\_EN**

所屬:屬性

語法:INP\_EN = value

類型:ULONG

描述:啟用/禁用檢測電機運動到位功能,到位信號是當電機運動到位時,電機驅動

器生成到位信號。

範圍 :設定值和返回值如下,預設值 0

0:禁用

1:啟用

#### 常式

BASE 0

INP\_EN =1 '啟用軸 0 的到位檢測功能

注意:

啟用到位檢測功能後,控制軸進行運動時,脈衝命令輸出完後,軸狀態不會立即變為 ready,要等到軸的 INP 埠接收到伺服送出的到位信號,軸狀態才會變為 ready。軸狀態未變為 ready 時,對該軸下運動指令將不成 功。

**2.10.2.29 INP\_LOGIC**

所屬:屬性

語法:INP\_LOGIC = value

類型:ULONG

描述:設置/讀取到位輸入信號的有效邏輯電平

範圍:設定值和返回值如下,預設值 1

0:低電平

1:高電平

### 常式

BASE 0 INP\_LOGIC =1 '設置軸 0 的到位輸入信號高電平有效

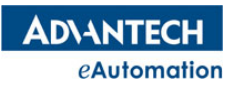

#### **2.10.2.30 CAMDO\_EN**

所屬:屬性

語法:CAMDO\_EN = value

類型:ULONG

描述:啟動/禁用 CAMDO 功能,研華運動控制的每個軸都關聯著4個 DO 埠,

分別稱為 OUT4,OUT5,OUT6,OUT7,每個軸的 CAMDO 輸出由 OUT4 輸出埠產生,啟用 CAMDO 功 能後,一旦觸發產生,OUT4 即輸出信號。

範圍:設定值和返回值如下,預設值 0

0:禁用

1:啟用

#### 常式

BASE 0

CAMDO\_EN=1 '啟用軸 0 上的 CAMDO 功能

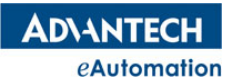

#### **2.10.2.31 CAMDO\_LOGIC**

所屬:屬性

語法:CAMDO\_LOGIC = value

類型:ULONG

描述:設置/讀取 CAMDO 有效輸出時 DO 的電平邏輯

範圍:設定值和返回值如下,預設值 1

0:低電平

1:高電平

#### 常式

BASE 0 CAMDO\_LOGIC =1 '設置 CAMDO 有效輸出時的電平為高電平

#### **2.10.2.32 CAMDO\_LPOS**

- 所屬:屬性
- 語法:CAMDO\_LPOS = value
- 類型:ULONG

描述:設置/讀取 CAMDO 低限位元位置值,單位為 UNIT

**範圍:**設定值和返回值為【-2147483648,2147483647】,預設值 10000

#### 常式

BASE 0

CAMDO\_LPOS=1000 '設置 CAMDO 低限位位置值為 1000

#### **2.10.2.33 CAMDO\_HPOS**

所屬:屬性

語法:CAMDO\_HPOS = value

- 類型:ULONG
- 描述: 設置/讀取 CAMDO 高限位元位置值, 單位為 UNIT

範圍:設定值和返回值為【-2147483648,2147483647】,預設值 20000

#### 常式

BASE 0

CAMDO\_HPOS=1000 '設置 CAMDO 高限位位置值為 1000

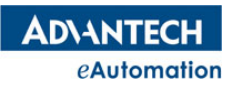

## **2.10.2.34 CAMDO\_SRC**

所屬:屬性

語法:CAMDO\_SRC = value

類型:ULONG

描述:設置/讀取 CAMDO 的位置比較源

範圍:設定值和返回值如下,預設值 0

0:理論位置

1:實際位置

#### 常式

BASE 0

CAMDO\_SRC=1 '設置軸 0 的 CAMDO 位置比較源為實際位置

## **ADVANTECH** eAutomation

## MOTION BASIC 使用手冊

## **2.10.2.35 MIO**

所屬:屬性(唯讀)

語法:如下枚舉

- ◆ value=MIO.RDY ,讀取伺服驅動器 Ready 信號
- ◆ value=MIO.ALM,讀取伺服驅動器報警信號
- value=MIO.PEL,讀取正方向硬極限信號
- ◆ value=MIO.NEL, 讀取負方向硬極限信號
- ◆ value=MIO.ORG,讀取硬體原點信號
- ◆ value=MIO.DIR, 讀取軸運動方向信號
- ◆ value=MIO.EMG, 讀取軸卡上 EMG信號
- ◆ value=MIO.PCS, 暫不支持
- ◆ value= MIO.ERC, 暫不支持
- ◆ value= MIO.EZ, 讀取編碼器 Z 相輸入信號
- ◆ value= MIO.CLR, 暫不支持
- ◆ value= MIO.LTC, 讀取鎖存信號
- value= MIO.SD,暫不支持
- ◆ value= MIO.INP, 讀取伺服驅動器到位信號
- ◆ value= MIO.SVON, 讀取伺服使能輸出信號
- ◆ value=MIO.ALRM,讀取報警重定信號輸出狀態
- ◆ value= MIO.SPEL,讀取正方向軟極限信號
- ◆ value= MIO.SNEL,讀取負方向軟極限信號
- ◆ value= MIO.CMP, 讀取比較觸發輸出信號
- ◆ value= MIO.CAMDO, 讀取 CAM DO 輸出信號

#### 類型:ULONG

描述:讀取跟運動控制相關的 I/O 狀態

返回值: 0 或 1

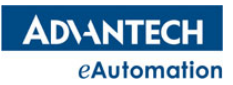

# 2.10.3 高速位置鎖存

## 本節指令概覽

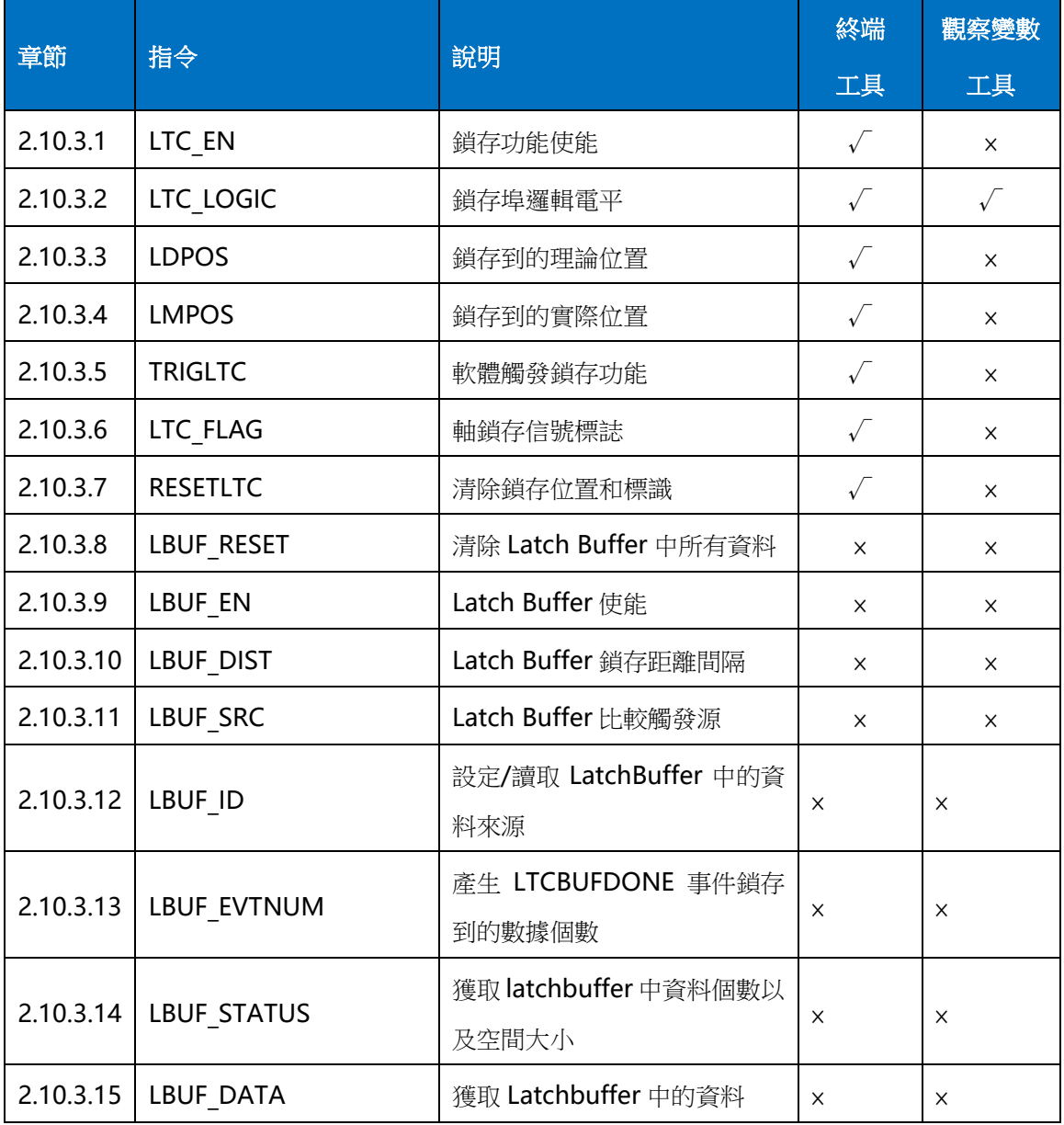

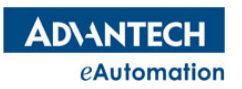

## **2.10.3.1 LTC\_EN**

所屬:屬性

語法:LTC\_EN = value

類型:ULONG

描述:啟用/禁用軸的鎖存功能,研華運動控制的每個軸都關聯著 4個 DI 埠,分

別稱為 IN1, IN2, IN4, IN5, 每個軸的鎖存信號由 IN1 輸入埠產生, 啟用鎖存功能後, 一旦 IN1 埠接收到 有效電平,控制器會立即鎖存指令理論位置值和編碼器實際位置值。

範圍:設定值和返回值如下,預設值 0

0:禁用

1:啟用

#### 常式

BASE 0 LTC EN=1 '啟用軸 0 鎖存功能

#### **2.10.3.2 LTC\_LOGIC**

所屬:屬性

語法:LTC\_LOGIC = value

類型:ULONG

描述:設置/讀取鎖存輸入信號的有效邏輯電平

範圍:設定值和返回值如下,預設值 0

- 0:低電平
- 1:高電平

#### 常式

BASE 0 LTC LOGIC =0 '設置軸 0 鎖存輸入信號低電平有效

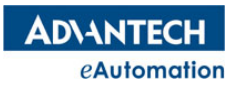

## **2.10.3.3 LDPOS**

所屬:命令

語法:value=LDPOS(AX(no))

類型:DOUBLE

**描述:**讀取觸發鎖存得到的理論位置值

返回值:軸指令理論位置值

#### 常式

'完整**常式**可參考 TrigLTC 指令 DIM B AS DOUBLE B=LDPOS(AX(1)) '獲取軸 1 的鎖存理論位置值

#### **2.10.3.4 LMPOS**

所屬:命令

語法:value=LMPOS(AX(no))

類型:DOUBLE

指述:讀取觸發鎖存得到的編碼器實際位置值

返回值:軸編碼器實際位置值

#### 常式

'完整**常式**可參考 TrigLTC 指令 DIM B AS DOUBLE B=LMPOS(AX(1))'獲取軸 1 的鎖存編碼器實際位置值

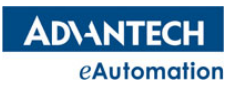

## MOTION BASIC 使用手冊

#### **2.10.3.5 TrigLTC**

所屬:命令

語法:TrigLTC AX(axis no)

**描述:**用軟體命令觸發產生鎖存信號。實際應用中,鎖存信號基本上由硬體信號觸發,該命令多用於測試。

参數: axis no 軸號;範圍: 根據控制器實際硬體決定。

#### 常式

DIM LTC\_CmdDATA AS DOUBLE DIM LTC\_FBDATA AS DOUBLE BASE 1 SVON LTC\_EN=1 MOVE 50000 SLEEP 2000 TrigLTC AX(1) '觸發軸 1 的鎖存信號,進行位置鎖存 LTC CmdDATA=LDPOS(AX(1)) '將鎖存到的指令理論位置讀取出來 PRINT LTC\_CmdDATA LTC\_FBDATA=LMPOS(AX(1)) Y將鎖存到的編碼器實際位置讀取出來 PRINT LTC\_FBDATA RESETLTC AX(1) '清除鎖存標記,鎖存位置值

## **2.10.3.6 LTC\_Flag**

所屬:命令

語法:value=LTC\_Flag(AX(no))

類型:ushort

描述:讀取軸鎖存標誌,捕捉到鎖存信號時, LTC\_Flag 會置1。要清除鎖存標誌,

需要用 ResetLTC 指令清除。

返回值:鎖存標誌信號

## 常式

DIM B AS USHORT B= LTC\_Flag(AX(1)) '獲取軸 1 的鎖存標誌信號

## **2.10.3.7 RESETLTC**

所屬:命令

語法:RESETLTCAX(axis no)

**描述:**清除鎖存資料、鎖存標記。未清除鎖存標記,下次接收到鎖存信號時,將不進行位置值的鎖存。

参數: axis no 軸號;範圍: 根據控制器實際硬體決定。

#### 常式

'参考 TrigLTC 指令**常式** 

#### **2.10.3.8 LBUF\_RESET**

所屬:命令

語法:LBUF\_RESET AX(axis no)

類型:ULONG

描述:清除鎖存緩存中的資料。

參數:axis no 軸號

範圍 : 根據控制器實際硬體決定

#### 常式

'完整**常式**可參考 LBUF\_EN 指令 LBUF RESET AX(0) '清除軸 0 鎖存數據

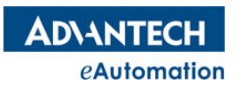

## MOTION BASIC 使用手冊

#### **2.10.3.9 LBUF\_EN**

所屬:屬性

語法:LBUF\_EN = value

類型:ULONG

描述:啟用/禁用 latch buffer 功能,使用此功能,需現將 LTC EN 打開。

範圍:設定值和返回值如下,預設值 0

0:禁用(預設值)

1:啟用

## 常式

BASE 3 LBUF RESET AX(3) LTC\_EN=1 LTC\_LOGIC =0 LBUF\_EN=1 '啟用軸 31atch buffer 功能 LBUF\_DIST=1000 LBUF SRC=0 LBUF\_ID=0 LBUF\_EVTNUM=5 MOVE 100000 WAIT DONE

#### **2.10.3.10 LBUF\_DIST**

所屬:屬性

語法:LBUF\_DIST = value

類型:ULONG

描述:設置/讀取相鄰兩筆鎖存資料的間隔距離,單位為 Pulse.

如果兩次相鄰鎖存資料的間隔長度小於設定值,則第二個 latch 會被忽略。

範圍:【0,2147483647】,預設值 1000

#### 常式

'完整**常式**可參考 LBUF\_EN 指令 BASE 0 LBUF DIST =2000 '設置軸 0 相鄰兩筆鎖存資料的間隔距離為 2000

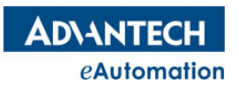

#### **2.10.3.11 LBUF\_SRC**

所屬:屬性

語法:LBUF\_SRC = value

類型:ULONG

描述:設置/讀取 LatchBuffer 比較觸發的比較源。

範圍:設定值和返回值如下,預設值 0

0:理論位置

1:實際位置

#### 常式

BASE 0

LBUF SRC =1 '設置軸 0 的位置比較源為實際位置

### **2.10.3.12 LBUF\_ID**

所屬:屬性

語法:LBUF\_ID = value

類型:ULONG

描述:設置/讀取 LatchBuffer 中的資料來自哪一軸的位置, 目前只支持板卡

PCI1285-MAS

注意:該ID 號是基於程式中所 BASE 的軸號來設定的, 用法見常式

範圍:軸號,根據控制器實際硬體決定

#### 常式

'完整**常式**可參考 LBUF\_EN 指令 BASE 4,5,6 LBUF ID=1 '軸 4、5、6 鎖存的都是軸 1 的位置資料

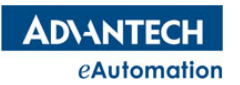

#### **2.10.3.13 LBUF\_EVTNUM**

所屬:屬性

語法:LBUF\_EVTNUM= value

類型:ULONG

描述:當鎖存的筆數達到 LBUF EVTNUM 時,產生 LTCBUFDONE 事件

範圍:【0,128】,預設值 128

#### 常式

'完整**常式**可參考 LBUF\_EN 指令 BASE 0 LBUF EVTNUM =10 '設置軸 OLatchBuffer 中鎖存到 10 個數據時, 產生 LTCBUFDONE 事件

### **2.10.3.14 LBUF\_STATUS**

所屬:命令

#### 語法:LBUF\_STATUS AX(AxNo), RemCnt, SpaceCnt

描述:獲取 latchbuffer 中尚未讀取的資料個數以及剩餘空間,總空間大小為 128

參數:AxNo:軸號

RemCnt:latchbuffer 中尚未讀取的數據個數

SpaceCnt: latchbuffer 中剩餘空間大小

#### 常式

'請參考 LBUF\_DATA 指令

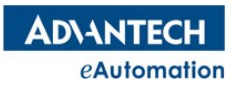

#### **2.10.3.15 LBUF\_DATA**

所屬:命令

語法:LBUF\_DATA AX(AxNo), DataArray(), DataCnt

描述:從 Latch buffer 中讀取指定數量的資料

參數:AxNo:軸號

DataArray(): 讀取到的 LatchBuffer 中的資料清單,單位: UNIT

DataCnt:指定讀取的數據個數

### 常式

```
DIM DataArray(0 to 30) as Double
DIM AS ULONG RemCnt, SpaceCnt, DataCnt
BASE 4
WAIT LTCBUFDONE '等待 latch buffer 中資料個數大於或等於 LBUF_EVTNUM 的設定時觸發事件。
LBUF STATUS(AX(4), RemCnt, SpaceCnt)
LBUF DATA(AX(4), DataArray(),30)
PRINT RemCnt
PRINT SpaceCnt
PRINT DataArray(0)
PRINT DataArray(1)
PRINT DataArray(2)
PRINT DataArray(3)
PRINT DataArray(4)
```
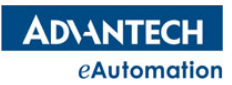

## 2.10.4 單軸比較觸發

## 本節指令概覽

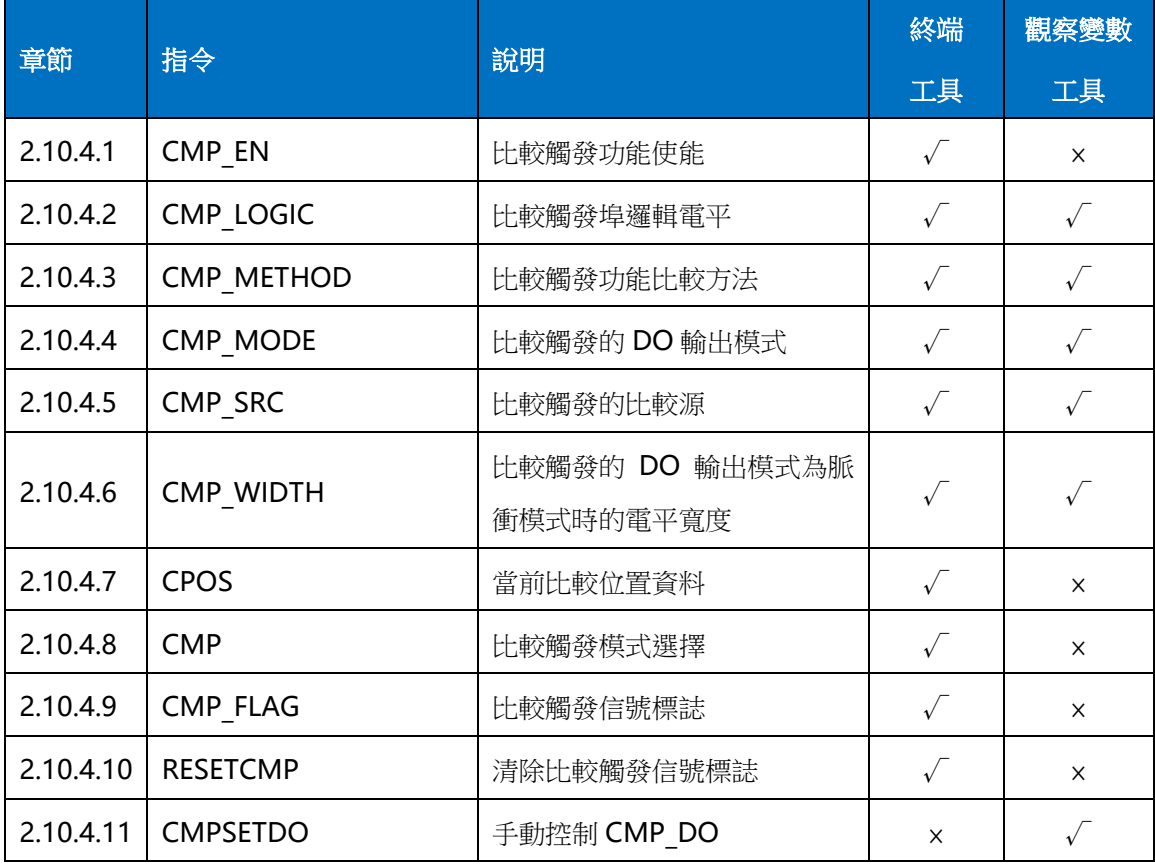

#### **2.10.4.1 CMP\_EN**

所屬:屬性

語法:CMP\_EN = value

類型:ULONG

描述:啟用/禁用軸比較觸發功能,研華運動控制的每個軸都關聯著 4 個 DO 埠,

分別稱為 OUT4, OUT5, OUT6, OUT7, 每個軸的比較觸發輸出由 OUT5 輸出埠產生,啟用比較觸發功能 後,一旦比較觸發產生,OUT5 即輸出信號。

範圍:設定值和返回值如下,預設值 0

0:禁用

1:啟用

## 常式

BASE 0

CMP\_EN =1 '啟用軸 0 比較觸發功能

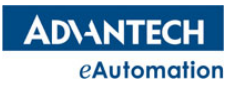

## MOTION BASIC 使用手冊

#### **2.10.4.2 CMP\_LOGIC**

所屬:屬性

語法:CMP\_LOGIC = value

類型:ULONG

描述:設置/讀取軸比較觸發有效輸出時的 DO 邏輯電平

範圍:設定值和返回值如下,預設值 0

0:低電平

1:高電平

#### 常式

BASE 0

CMP\_LOGIC =0 '設置比較觸發輸出的 DO 邏輯電平為低電平

#### **2.10.4.3 CMP\_METHOD**

所屬:屬性

語法:CMP\_METHOD = value

類型:ULONG

- 描述:設置/讀取軸比較觸發的比較方法
- 範圍:設定值和返回值如下,預設值 0

0:>= 位置計數器

- 1:<= 位置計數器
- 2:= 計數器(無方向)

#### 常式

BASE 0 CMP\_METHOD =1'設置軸 0 的比較方法為小於等於位置計數器

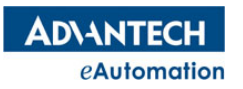

#### **2.10.4.4 CMP\_MODE**

所屬:屬性

語法:CMP\_MODE = value

類型:ULONG

描述:設置/讀取軸比較觸發的 DO 輸出模式,DO 輸出模式說明如下圖。

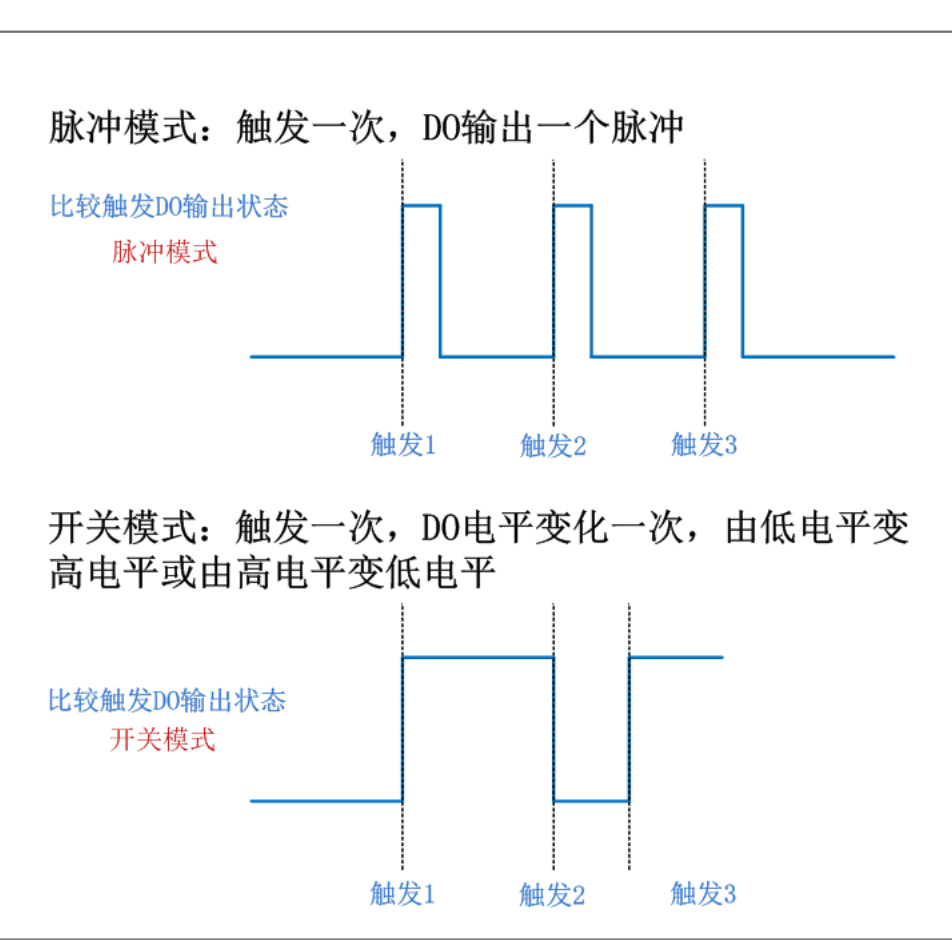

比較觸發 DO 輸出模式說明

範圍:設定值和返回值如下,預設值 0

0:脈衝模式

1:開關模式

常式

BASE 0

CMP\_MODE =1 '設置軸 0 的比較觸發 DO 輸出模式為開關模式

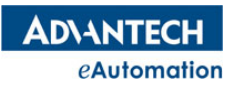

## **2.10.4.5 CMP\_SRC**

所屬:屬性

語法:CMP\_SRC = value

類型:ULONG

- 描述:設置/讀取軸比較觸發的比較源
- 範圍:設定值和返回值如下,預設值 0
- 0:理論位置
- 1:實際位置

#### 常式

BASE 0

CMP\_SRC =1 '設置軸 0 的位置比較源為實際位置

#### **2.10.4.6 CMP\_WIDTH**

所屬:屬性

語法:CMP\_WIDTH = value

類型:ULONG

描述:設置/讀取軸比較觸發的 DO 輸出模式為脈衝模式時的電平寬度,單位為微秒

範圍: 0~85899000us, 預設值 5

#### 常式

BASE 0

CMP\_WIDTH =50 '設置軸 0 比較觸發的 DO 電平寬度為 50us

#### **2.10.4.7 CPOS**

所屬:命令

語法:value=CPOS(AX(no))

類型:DOUBLE

描述:讀取比較觸發中的當前比較位置資料

返回值:軸當前設定的比較位置資料值

#### 常式

DIM B AS DOUBLE B=CPOS(AX(1)) '獲取軸 1 的當前筆比較位置值

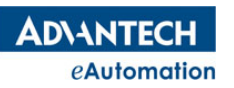

## **2.10.4.8 CMP**

所屬:命令

語法 1: CMP AX(axis no), position

語法 2: CMP AX(axis no), start position, end\_position, interval

語法 3: CMP AX(axis no), tablearray( ), array num

描述:比較觸發的模式分 3 種。

語法 1 用於單點比較觸發,設置一個比較點的比較位置值。

語法 2 用於等距間隔多點比較觸發,設置起始比較點位置,終點比較點位置,間隔距離。

語法 3 用於隨機點多點比較觸發,設置多個要比較的位置值。

参數: axis no 軸號;範圍: 根據控制器實際硬體決定。

Position 比較觸發的位置值 start position 起始比較點位置值,用於等距間隔多點比較模式 end position 終點比較點位置值,用於等距間隔多點比較模式 interval 間隔距離,用於等距間隔多點比較模式 tablearray()隨機比較點陣列,將要比較的點依次賦值到一個陣列裡,用於隨機點多點比較模式 array\_num 比較點個數,用於隨機點多點比較模式

#### 常式

```
BASE 0
SVON
DIM cmp table(3) AS double
cmptable(0)=70000cmptable(1)=73400cmp_table(2)=79424
CMP_EN=1
CMP_METHOD=0 '大於等於位置源時觸發
CMP_LOGIC=0 '觸發電平為低電平
CMP_SRC=0 '參考源為理論位置
CMP_WIDTH=100 '脈衝模式輸出脈寬為 100us
CMP_MODE=0 'DO 輸出模式脈衝模式
'單點比較觸發
CMP AX(0),10000 '設置比較位置為 10000
MOVEABS 0 '先運動到位置 0
WAIT DONE 
MOVEABS 20000 '運到到 10000 的瞬間, 比較觸發的 DO 輸出
WAIT Done
'均勻間隔比較觸發
CMP AX(0),30000,50000,4000 '比較位置從 30000 到 50000,每隔 4000,觸發一次 DO
MOVEABS 60000
WAIT DONE
'隨機表格位置比較觸發
CMP AX(0), cmp table(), 3
MOVEABS 80000
```
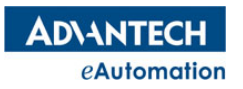

## MOTION BASIC 使用手冊

**2.10.4.9 CMP\_Flag**

所屬:命令

語法:value=CMP\_Flag(AX(no))

類型:ushort

描述:讀取軸比較觸發標誌,發生軸比較觸發時,CMP\_Flag 會置 1。要清除鎖存標

志,需要用 ResetCMP 指令清除。

返回值:比較觸發標誌信號

常式

DIM B AS USHORT B=CMP Flag(AX(1)) '獲取軸 1 的比較觸發標誌信號

#### **2.10.4.10 RESETCMP**

所屬:命令

語法:RESETCMP AX(axis no)

描述:清除比較觸發標誌。

参數: axis no 軸號;範圍: 根據控制器實際硬體決定。

#### **2.10.4.11 CMPSETDO**

所屬:命令

語法:CMPSETDO AX(id), OnOrOff

類型:ULONG

描述:手動設置軸的 CMP\_DO 輸出狀態

參數:ax(id):軸號

OnOrOff: 打開或關閉 DO, 0: 關閉, 1: 打開

#### 常式

CMPSETDO AX(0),1 '觸發軸 0 上的 CAMDO 輸出

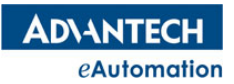

# 2.10.5 多軸比較觸發

## 本節指令概覽

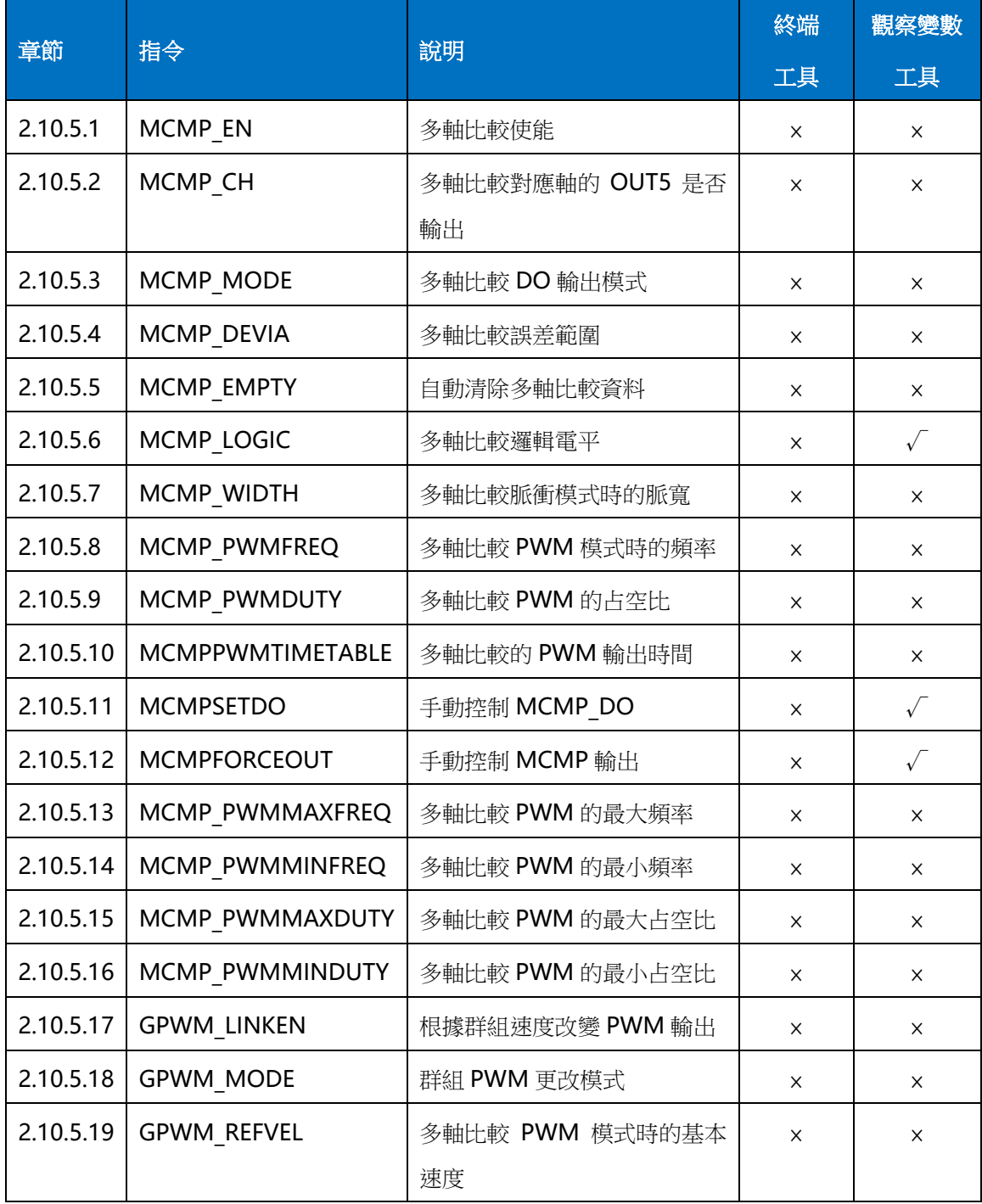

**ADVANTECH** eAutomation

#### **2.10.5.1 MCMP\_EN**

所屬:屬性

語法:MCMP\_EN = value

類型:ULONG

描述:啟用/禁用多軸比較功能。需搭配 BASE 使用,以指定同時比較哪些軸的位置(BASE 中的軸需在同一 張板卡中)。

範圍 : 設定值和返回值如下,預設值 0

0:禁用(預設值)

1:啟用

#### 常式

BASE 0,1,2  $VH = 400$ DPOS=0 'PWM 模式時,需要先設置比較位置再設置其他參數,PWM 模式才有效. CMP AX(0),2000,14000,3000 CMP AX(1),2000,14000,3000 CMP AX(2),2000,14000,3000 MCMP\_EN=1 '使能多軸比較功能 MCMP MODE=2 '0:Pulse 1:Toggle 2:PWM 3:PWM Toggle MCMP\_LOGIC=1 'PWM 模式下不起作用 MCMP\_CH=7 MCMP\_WIDTH= 1000000 '單位:um, PWM 和 toggle 模式下不起作用 MCMP\_PWMMINFREQ=1 MCMP\_PWMMAXFREQ=200 '1-250000 MCMP\_PWMMINDUTY=10 MCMP\_PWMMAXDUTY=80 MCMP\_PWMFREQ=100 'PWM 頻率 MCMP\_PWMDUTY=50 '占空比 GPWM LINKEN=1 '啟用根據群組速度改變 PWM 輸出功能 GPWM MODE=0 '0:頻率 1:占空比 GPWM\_REFVEL=1000 MCMP  $EMPTY = 1$ MCMP\_DEVIA=10 CMP\_METHOD=2 CMP\_SRC=1 DIM onTimeArray(5) as ULONG onTimeArray(0)=1000 onTimeArray(1)=500 onTimeArray(2)=1000 onTimeArray(3)=5000 onTimeArray(4)=2000 MCMPPWMTIMETABLE onTimeArray(), 3 MOVEABS 15000,15000,15000,15000 WAIT DONE

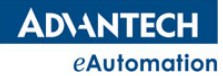

## MOTION BASIC 使用手冊

#### **2.10.5.2 MCMP\_CH**

#### 所屬:屬性

- 語法:按位輸出, Bit0~3 分別對應軸 0~3, 如下枚舉 value=0,禁用 OUT5 輸出比較信號
	- value=1,軸 0的 OUT5 輸出比較信號
	- value=2,軸 1 的 OUT5 輸出比較信號
	- value=3, 軸 0, 1 的 OUT5 輸出比較信號
	- value=4,軸 2 的 OUT5 輸出比較信號
	- value=5,軸 0, 2 的 OUT5 輸出比較信號
	- value=6,軸 1, 2 的 OUT5 輸出比較信號
	- value=7,軸 0, 1, 2 的 OUT5 輸出比較信號
	- value=8,軸 3 的 OUT5 輸出比較信號
	- value=9,軸 0,3 的 OUT5 輸出比較信號
	- value=10, 軸 1,3 的 OUT5 輸出比較信號
	- value=11,軸 0,1,3 的 OUT5 輸出比較信號
	- value=12, 軸 2,3 的 OUT5 輸出比較信號
	- value=13,軸 0,2,3 的 OUT5 輸出比較信號
	- value=14, 軸 1,2,3 的 OUT5 輸出比較信號
	- value=15,軸 0,1,2,3 的 OUT5 輸出比較信號
- 類型:ULONG
- 描述:啟用/禁用多軸比較對應軸的 OUT5 輸出

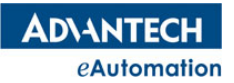

### **2.10.5.3 MCMP\_MODE**

- 所屬:屬性
- 語法:MCMP\_MODE = value
- 類型:ULONG
- 描述:設置/讀取多軸比較觸發的 DO 輸出模式
- 範圍 : 設定值和返回值如下,預設值 0
- 0:脈衝模式
- 1:開關模式
- 2:PWM 模式
- 3:PWM-TOGGLE 模式

#### 常式

BASE 0,1 MCMP\_MODE =1 '設置軸 0,1 的多軸比較 DO 輸出模式為開關模式

#### **2.10.5.4 MCMP\_DEVIA**

- 所屬:屬性
- 語法:MCMP\_DEVIA = value
- 類型:ULONG
- 描述:設置/讀取多軸比較誤差範圍,單位為脈衝
- 範圍 : 設定值和返回值為【0,65535】,預設值 0
- 常式

BASE 0,1 MCMP\_DEVIA=100 '設置多軸比較誤差範圍
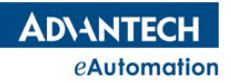

### **2.10.5.5 MCMP\_EMPTY**

所屬:屬性

語法:MCMP\_EMPTY = value

類型:ULONG

描述:啟用/禁用自動清除多軸比較資料

範圍:設定值和返回值如下,預設值 0

0:禁用(預設值)

1:啟用

### 常式

BASE 0,1 MCMP\_EN=1 '比較結束後自動清除多軸比較資料

### **2.10.5.6 MCMP\_LOGIC**

所屬:屬性

語法:MCMP\_LOGIC = value

類型:ULONG

描述:設置/讀取多軸比較邏輯電平

範圍:設定值和返回值如下,預設值 0

0:低電平

1:高電平

### 常式

BASE 0,1 MCMP\_LOGIC=1 '設置多軸比較的輸出電平為高電平

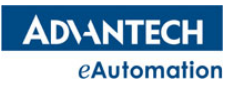

#### **2.10.5.7 MCMP\_WIDTH**

所屬:屬性

語法:MCMP\_WIDTH = value

類型:ULONG

指述:設置/讀取多軸比較為脈衝模式時的脈衝寬度,單位為微秒

範圍:【0,85899000】,預設值1

#### 常式

BASE 0,1 MCMP\_WIDTH =1000000 '設置多軸比較脈衝寬度為 1000000us

#### **2.10.5.8 MCMP\_PWMFREQ**

所屬:屬性

語法:MCMP\_PWMDUTY = value

類型:ULONG

描述:設置/讀取多軸比較為 PWM 模式時的頻率

範圍:【1Hz-250,000Hz】,預設值 100000Hz。

#### 常式

BASE 0,1 MCMP\_PWMFREQ =10000 '設置多軸比較 PWM 頻率為 10000

#### **2.10.5.9 MCMP\_PWMDUTY**

所屬:屬性

語法:MCMP\_PWMDUTY = value

描述:設置/讀取多軸比較為 PWM 模式時的占空比

範圍: 【0,100】, 預設值0

#### 常式

BASE 0,1 MCMP\_PWMDUTY =50 '設置多軸比較 PWM 占空比為 50

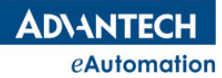

### **2.10.5.10 MCMPPWMTIMETABLE**

所屬:命令

語法:MCMPPWMTIMETABLEOnTimeArray(), Cnt

描述:設置多軸比較 PWM 與 PWM-Toggle 模式時的 PWM 輸出時間

參數:OnTimeArray()每個比較位置啟動後的持續時間(單位:us)一次最多設定 30000 筆。

Cnt:有效資料的個數。

#### 注意:

1. 當所設置的比較位置的個數大於所設置的比較時間個數時,剩餘比較位置的PWM輸出時間會沿用上個比較 位置設置的輸出時間.

2.需要先設置比較位置再設置時間表才有效。

**範圍**: 設定值和返回值為【-2147483647,2147483647】,預設值 20000

### 常式

```
BASE 0,1
DIM onTimeArray(5) as ULONG 
onTimeArray(0)=1000 
onTimeArray(1)=5000 
onTimeArray(2)=1000 
onTimeArray(3)=5000 
onTimeArray(4)=2000 
MCMPPWMTIMETABLE onTimeArray(), 3
'設置 5 筆 PWM 輸出時間,其中前 3 個有效
```
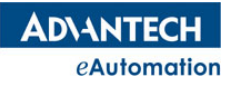

#### **2.10.5.11 MCMPSETDO**

所屬:命令

語法:MCMPSETDO OnOrOff

- 類型:ULONG
- 描述:手動設置多軸比較各軸的 CMP\_DO 輸出狀態
- 參數:OnOrOff:打開或關閉 DO,0:關閉,1:打開

#### 常式

BASE 0,1,2 MCMPSETDO (1) '觸發軸 0,1,2 上的 CAMDO 輸出

#### **2.10.5.12 MCMPFORCEOUT**

所屬:命令

語法:MCMPFORCEOUT

類型:ULONG

描述:手動觸發多軸比較輸出,輸出方式以 MCMP\_MODE 設定決定。

#### 常式

BASE 0,1,2 MCMP\_EN=1 MCMP\_MODE=0 MCMP\_LOGIC=1 MCMP\_WIDTH= 1000000 MCMPFORCEOUT '手動控制多軸比較輸出

#### **2.10.5.13 MCMP\_PWMMAXFREQ**

所屬:屬性

語法:MCMP\_PWMMAXFREQ = value

類型:ULONG

描述:設置/讀取多軸比較為 PWM 模式時的最大頻率,單位為赫茲

範圍: 【1,250,000】

### 常式

BASE 0,1 MCMP\_PWMMAXFREQ =200 '設置多軸比較 PWM 最大頻率為 200Hz **ADVANTECH** eAutomation

#### **2.10.5.14 MCMP\_PWMMINFREQ**

所屬:屬性

語法:MCMP\_PWMMINFREQ = value

類型:ULONG

描述:設置/讀取多軸比較為 PWM 模式時的最小頻率,單位為赫茲

範圍:【1,250,000】

#### 常式

BASE 0,1 MCMP\_PWMMINFREQ =10 '設置多軸比較 PWM 頻率為 10Hz

#### **2.10.5.15 MCMP\_PWMMAXDUTY**

所屬:屬性

語法:MCMP\_PWMMAXDUTY = value

類型:ULONG

描述:設置/讀取多軸比較為 PWM 模式時的最大占空比

範圍: 【0,100】, 預設值 0

#### 常式

BASE 0,1 MCMP\_PWMMAXDUTY =80 '設置多軸比較 PWM 最大占空比為 80

### **2.10.5.16 MCMP\_PWMMINDUTY**

所屬:屬性

- 語法:MCMP\_PWMMINDUTY = value
- 類型:ULONG
- 描述:設置/讀取多軸比較為 PWM 模式時的最小占空比
- 範圍: 【0,100】,預設值0

#### 常式

BASE 0,1 MCMP\_PWMMINDUTY =20 '設置多軸比較 PWM 最小占空比為 20

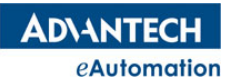

### **2.10.5.17 GPWM\_LINKEN**

所屬:屬性

語法:GPWM\_LINKEN= value

類型:ULONG

描述:啟用/禁用根據群組速度改變 PWM 輸出功能

範圍:設定值和返回值如下,預設值 0

0:禁用(預設值)

1:啟用

### 常式

BASE 0,1 GPWM\_LINKEN=1 '啟用根據群組速度改變 PWM 輸出功能

#### **2.10.5.18 GPWM\_MODE**

所屬:屬性

語法:GPWM\_MODE = value

類型:ULONG

描述:設置/讀取根據群組速度改變依照何種模式更改 PWM 輸出

範圍:設定值和返回值如下

0:頻率

1:占空比

### 常式

BASE 0,1

GPWM\_MODE =0 '最終頻率會根據設置的基準速度與原先設置的頻率計算得到

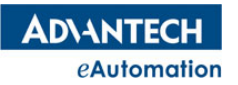

### **2.10.5.19 GPWM\_REFVEL**

所屬:屬性

語法:GPWM\_REFVEL = value

類型:ULONG

描述:設置/讀取多軸比較為 PWM 模式時的基本速度,以計算 PWM 的改變因數

例如如果設定模式是修改 PWM 頻率,則當前 PwmFreq=(當前群組速度/客戶設置基準速度)\* MCMP\_PWMFREQ, 如果 PwmFreq 超過最大 MCMP\_PWMMAXFREQ, 則使用 MCMP\_PWMMAXFREQ 作為當前頻率,如果 PwmFreq 低於最小 MCMP\_PWMMINFREQ, 則使用 MCMP\_PWMMINFREQ 作為當 前頻率。

#### 常式

BASE 0,1 GPWM\_REFVEL =1000 '設置多軸比較 PWM 模式時的基本速度為 1000

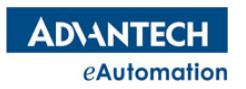

## 2.10.6 研華 DAQ 系列卡的 I/O 控制

### **2.10.6.1 DAQ**

當 MAS 控制器中需要插入研華 DAQ 系列的 I/O 卡時, 如果要使用 Motion Studio 來程式設計控制 DAQ 系 列卡時。請參考"模組類"章節的 DAQ 類說明。

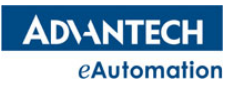

## 2.11 回原點與限位

# 本節指令概覽

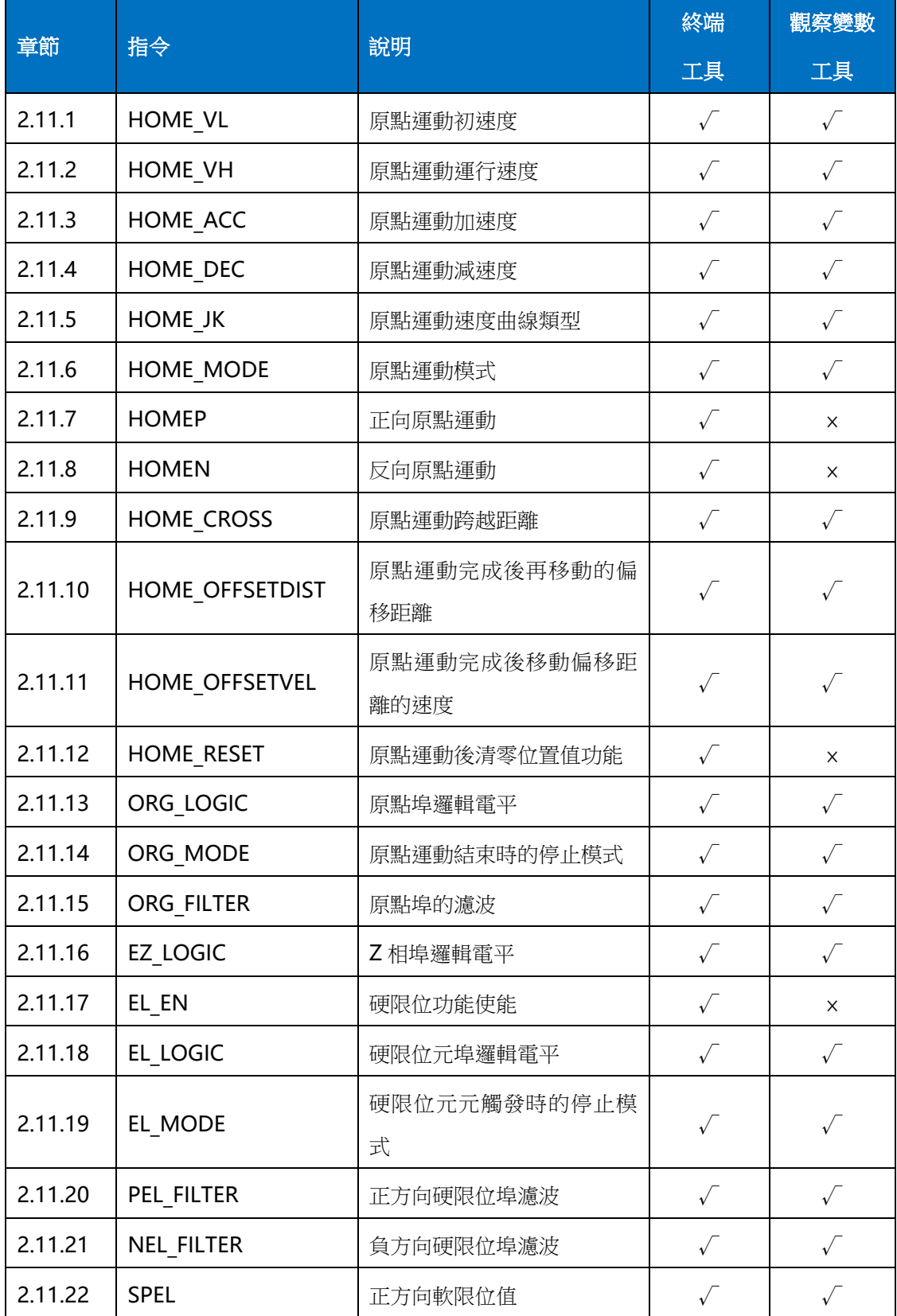

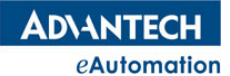

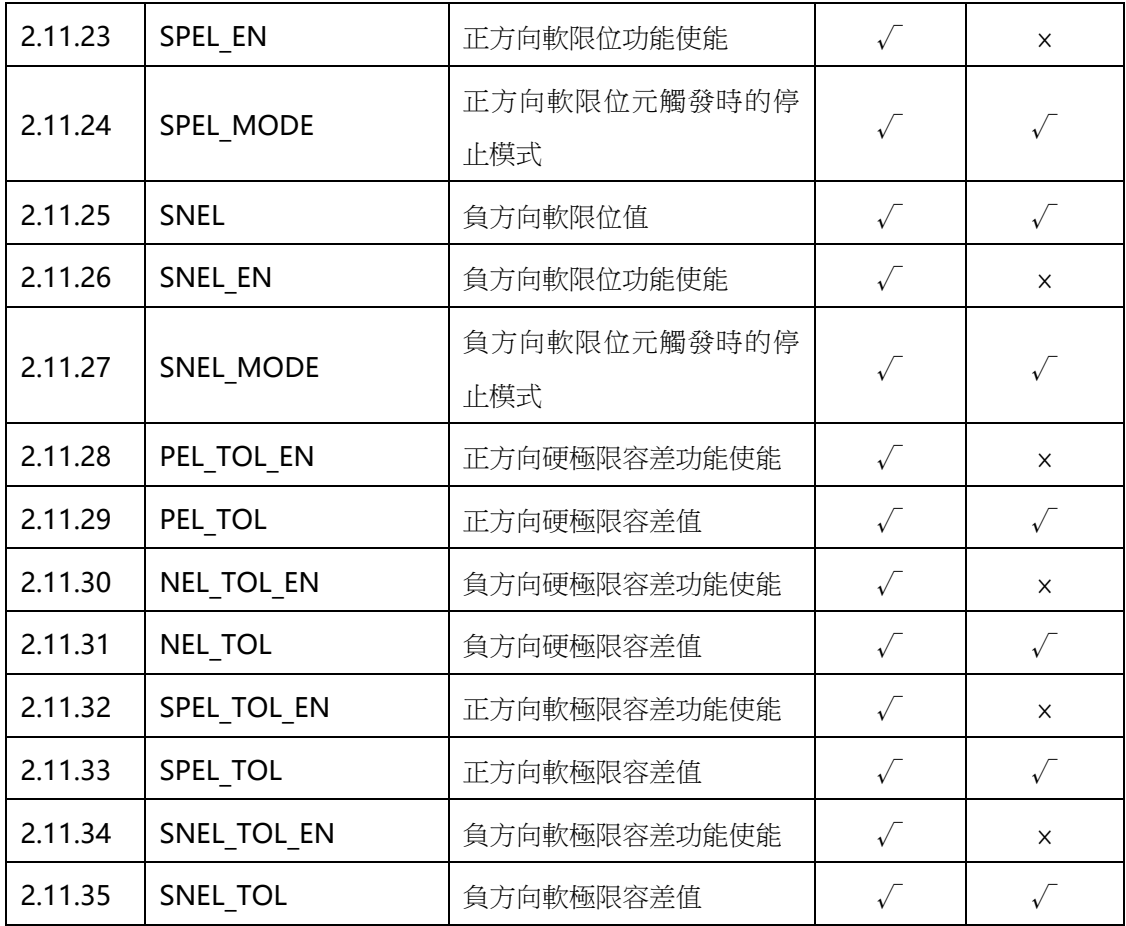

# 2.11.1 HOME\_VL

所屬:屬性

語法:HOME\_VL = value

類型:DOUBLE

描述:設置/讀取回原點運動的初速度,單位元為 UNIT/s

範圍: (0,MAXVEL), 預設值 2000

常式

BASE 0

HOME\_VL=1000 '設定軸 0 回原點運動的初速度為 1000 個 UNIT/s

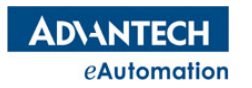

## 2.11.2 HOME\_VH

所屬:屬性

語法:HOME\_VH = value

類型:DOUBLE

描述:設置/讀取回原點運動的最大運行速度,單位元為 UNIT/s

範圍: (HOME VL,MAXVEL), 預設值 8000

### 常式

BASE 0 HOME\_VH=5000 '設定軸 0 回原點運動的運行速度為 5000 個 UNIT/s

### 2.11.3 HOME\_ACC

所屬:屬性

語法:HOME\_ACC = value

類型:DOUBLE

描述:設置/讀取回原點運動的加速度,單位為 UNIT/s^2

範圍: (0, MAXACC), 預設值 10000

### 常式

BASE 0

HOME\_ACC=20000 '設置軸 0 回原點的加速度為 20000 個 UNIT/s^2

## 2.11.4 HOME\_DEC

所屬:屬性

語法:HOME\_DEC = value

類型:DOUBLE

描述:設置/讀取回原點運動的減速度,單位元為 UNIT/s^2

範圍: (0,MAXDEC), 預設值 10000

### 常式

BASE 0

HOME\_DEC=20000 '設置軸 0 回原點的減速度為 20000 個 UNIT/s^2

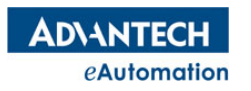

# 2.11.5 HOME\_JK

- 所屬:屬性
- 語法:HOME\_JK = value
- 類型:ULONG
- 指述:設置/讀回原點運動的速度曲線類型
- 範圍: 【0,1】, 0: T型曲線;1: S型曲線, 預設值 0

### 常式

BASE 0

HOME\_JK=1 '設置軸 0 回原點的速度曲線為 S 型曲線

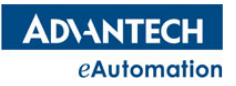

## 2.11.6 HOME\_MODE

- 所屬:屬性
- 語法:HOME\_MODE = value
- 類型:ULONG
- 描述:設置/讀取回原點運動的模式
- 範圍:設定值和返回值如下,預設值 0
- 0: MODE1\_Abs
- 1:MODE2\_Lmt
- 2:MODE3\_Ref
- 3: MODE4 Abs Ref
- 4:MODE5\_Abs\_NegRef
- 5:MODE6\_Lmt\_Ref
- 6: MODE7 AbsSearch
- 7:MODE8\_LmtSearch
- 8 : MODE9 AbsSearch Ref
- 9 : MODE10 AbsSearch NegRef
- 10: MODE11 LmtSearch Ref
- 11: MODE12 AbsSearchReFind
- 12:MODE13\_LmtSearchReFind
- 13:MODE14\_AbsSearchReFind\_Ref
- 14: MODE15 AbsSearchReFind NegR
- 15: MODE16 LmtSearchReFind Ref

101~137: CiA402\_MODE1 ~ CiA402\_MODE37 (EtherCAT 伺服用)

### 常式

BASE 0 HOME MODE=7 '設定軸 0 的回原點模式未 MODE8 LmtSearch

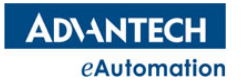

### 2.11.7 HOMEP

所屬:命令

語法 1:HOMEP

語法 2:HOMEP AX(axis no)

語法 3: HOMEP dir1 $[$ , dir2 $]$ [, dir3]……

描述:BASE 軸列表的軸或指定軸、方向,開始正向回原點運動。HOMEP 分 3 種方法使用如下。

- 語法 1 用於對 BASE 軸列表的軸執行正向回原點運動
- 語法 2 用於指定某個軸執行正向回原點運動
- ◆ 語法 3 用於對 BASE 軸列表的軸,指定不同方向,執行回原點運動。Dir 為 0 時,方向與 HOMEP 同向; dir 為 1 時,方向與 HOMEP 反向

參數:dir0:正向;1:反向

axis no 軸號;範圍:根據控制器實際硬體決定。

相關指令參考: HOME\_MODE; HOME\_CROSS; HOME\_RESET

#### 常式

BASE 0,1,2 HOME\_VL=500 HOME\_VH=10000 HOME\_ACC=50000 HOME\_DEC=50000 HOME\_CROSS=2000 '設置原點運動中跨越距離 HOME\_RESET=1 '原點運動結束後清零理論位置、實際位置 HOME MODE=6 '6: MODE7 AbsSearch HOMEP AX(1) '指定軸 1 執行正向回原點運動 WAIT AX(1),DONE '等待軸 1 運動停止 BASE 0,1 <br>'基於軸 0,軸 1 HOMEP '軸 0,軸 1 都執行正向回原點運動 WAIT DONE '等待兩個軸的回原點運動停止 HOMEN ' 軸 0,軸 1 都執行負向回原點運動 WAIT DONE HOMEP 0,1 '軸 0 執行正向回原點運動,軸 1 執行反向回原點運動 WAIT DONE MOVE 5000,5000 '原點運動停止後,執行兩軸相對點位運動

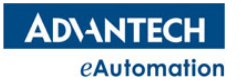

### 2.11.8 HOMEN

所屬:命令

語法 1:HOMEN

語法 2:HOMEN AX(axis no)

語法 3: HOMEN dir1 $[$ , dir2 $]$ [, dir3]……

描述:BASE 軸列表的軸或指定軸、方向,開始負向回原點運動。HOMEN 分 3 種方法使用如下。

- 語法 1 用於對 BASE 軸列表的軸執行負向回原點運動
- 語法 2 用於指定某個軸執行負向回原點運動
- ◆ 語法 3 用於對 BASE 軸列表的軸,指定不同方向,執行回原點運動。Dir 為 0 時,方向與 HOMEN 同向; dir 為1時,方向與 HOMEN 反向

參數:dir 0:反向;1:正向

axis no 軸號;範圍:根據控制器實際硬體決定。

相關指令參考: HOME\_MODE; HOME\_CROSS; HOME\_RESET

#### 常式

BASE 0,1,2 HOME\_VL=500 HOME\_VH=10000 HOME\_ACC=50000 HOME\_DEC=50000 HOME\_CROSS=2000 '設置原點運動中跨越距離 HOME\_RESET=1 '原點運動結束後清零理論位置、實際位置 HOME MODE=6 '6: MODE7 AbsSearch HOMEP AX(1) '指定軸 1 執行正向回原點運動 WAIT AX(1),DONE '等待軸 1 運動停止 BASE 0,1 '基於軸 0,軸 1 HOMEP '軸 0,軸 1 都執行正向回原點運動 WAIT DONE '等待兩個軸的回原點運動停止 HOMEN ' 軸 0,軸 1 都執行負向回原點運動 WAIT DONE HOMEP 0,1 '軸 0 執行正向回原點運動,軸 1 執行反向回原點運動 WAIT DONE MOVE 5000,5000 '原點運動停止後,執行兩軸相對點位運動

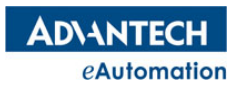

## 2.11.9 HOME CROSS

```
所屬:屬性
```
語法:HOME\_CROSS= value

類型:DOUBLE

描述:設置/讀取回原點運動時的跨越距離。HOME MODE 裡有幾種模式會用到

HOME CROSS, 請參考 HOME MODE 指令說明。

### 常式

```
BASE 0
HOME CROSS=100 '設定軸 0 回原點運動時的跨越距離為 100 個 UNIT
```
## 2.11.10 HOME\_OFFSETDIST

所屬:屬性

語法:HOME\_OFFSETDIST = value

類型:DOUBLE

描述:設置/讀取回原點運動完成後再移動的偏移距離。

#### 常式

```
BASE 0
```
HOME\_OFFSETDIST =1000 '設置軸 0 的回原點偏移距離為 1000 個 UNIT

## 2.11.11 HOME\_OFFSETVEL

所屬:屬性

語法:HOME\_OFFSETVEL = value

類型:DOUBLE

指述:設置/讀取回原點運動完成後移動偏移距離的速度

範圍: (0, MAXVEL), 預設值 8000

```
常式
```
BASE 0

HOME\_OFFSETVEL =1000 '設置軸 0 的回原點偏移速度為 1000 個 UNIT/s

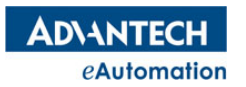

## 2.11.12 HOME RESET

所屬:屬性

語法:HOME\_RESET= value

- 類型:ULONG
- 指述:啟用或禁用回原點後清零位置值功能

範圍:設定值和返回值如下,預設值 1

0:禁用

1:啟用

### 常式

```
BASE 0
HOME RESET=1 '啟用軸 0 回完原點後清零位置值功能
```
# 2.11.13 ORG\_LOGIC

所屬:屬性

語法:ORG\_LOGIC = value

類型:ULONG

描述:設置/讀取 ORG 信號的有效邏輯電平。ORG 專用數位量輸入埠用於回原點

運動中的幾種用到ORG 信號的模式,請參考HOME\_MODE 指令說明。

範圍:設定值和返回值如下,預設值 0

0:低電平

1:高電平

#### 常式

BASE 0 ORG\_LOGIC =1 '設置軸 0 的 ORG 輸入信號高電平有效

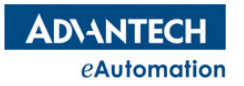

# 2.11.14 ORG\_MODE

- 所屬:屬性
- 語法:ORG\_MODE = value
- 類型:ULONG
- 描述:設置/讀取回原點運動結束時的停止模式。
- 範圍:設定值和返回值如下,預設值 1
- 0:立即停止
- 1:減速停止

### 常式

```
BASE 0
ORG MODE =1 '設置軸 0 的回原點運動停止模式未減速停止模式
```
## 2.11.15 ORG\_FILTER

所屬:屬性

- 語法:ORG\_FILTER = value
- 類型:ULONG
- 描述:設置/讀取軸的 ORG 輸入信號的濾波時間
- 範圍:設定值和返回值如下,預設值 0
- $0:5$ us
- 1:100us
- 2:200us
- 3:500us

### 常式

- BASE 0
- ORG FILTER =1 '設置 ORG 信號的濾波時間為 100us

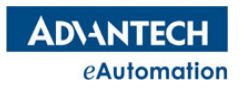

# 2.11.16 **EZ LOGIC**

所屬:屬性

語法:EZ\_LOGIC = value

類型:ULONG

描述:設置/讀取電機編碼器 Z 相輸入信號的有效邏輯電平。運動控制中, Z 相信號

常常用於回原點運動中,請參考HOME MODE 的指令說明。

範圍:設定值和返回值如下,預設值 0

0:低電平

1:高電平

### 常式

BASE 0 EZ LOGIC =0 '設置軸 0 的 Z 相輸入信號低電平有效

### 2.11.17 EL\_EN

所屬:屬性

語法:EL\_EN = value

類型:ULONG

描述:啟用/禁用硬體限位元功能,啟用後限位元開關被觸發,相應方向上運動的電機會

被控制停下來

範圍:設定值和返回值如下,預設值 1

0:禁用

1:啟用

常式

BASE 0

EL EN =1 '啟用硬體限位元功能

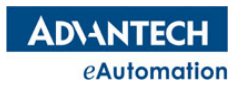

## 2.11.18 EL LOGIC

所屬:屬性

語法:EL\_LOGIC = value

類型:ULONG

描述:設置/讀取硬體限位元輸入信號的有效邏輯電平

範圍:設定值和返回值如下,預設值 0

- 0:低電平
- 1:高電平

### 常式

BASE 0 EL\_LOGIC =1 '設置軸 0 的硬極限輸入信號高電平有效

## 2.11.19 EL\_MODE

所屬:屬性

語法:EL\_MODE = value

類型:ULONG

描述:設置/讀取接收硬體限位元信號時電機的停止模式

範圍:設定值和返回值如下,預設值 0

- 0:立即停止
- 1:減速停止

### 常式

BASE 0

EL\_MODE =0 '設置軸 0 碰到硬極限時電機立即停止

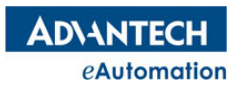

# 2.11.20 PEL FILTER

- 所屬:屬性
- 語法:PEL\_FILTER = value
- 類型:ULONG
- 指述:設置/讀取軸的正方向硬限位元輸入信號的濾波時間
- 範圍:設定值和返回值如下,預設值 0
- $0:5$ us
- 1:100us
- 2:200us
- 3:500us

### 常式

BASE 0

PEL FILTER =1;設置軸 0 的正方向硬限位元信號濾波時間為 100us

## 2.11.21 NEL FILTER

所屬:屬性

- 語法:NEL\_FILTER = value
- 類型:ULONG
- 指述:設置/讀取軸的負方向硬限位元輸入信號的濾波時間
- 範圍:設定值和返回值如下,預設值 0
- $0:5$ us
- 1:100us
- 2:200us
- 3:500us

### 常式

BASE 0

NEL FILTER =1;設置軸 0 的負方向硬限位元信號濾波時間為 100us

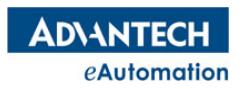

### 2.11.22 SPEL

所屬:屬性

語法:SPEL = value

類型:LONG

指述:設置/讀取正方向軟限位元的值,單位為脈衝

常式

BASE 0

SPEL =100 '設置正方向軟體限位元的值為 100

### 2.11.23 SPEL\_EN

所屬:屬性

語法:SPEL\_EN = value

類型:ULONG

描述:啟用/禁用正方向軟限位功能,啟用正方向軟限位功能後,正向移動的電機指 今位置到達 SPEL 設定的值後,馬達會被控制停止運動。

範圍:設定值和返回值如下,預設值 0

0:禁用

1:啟用

### 常式

BASE 0 SPEL EN =1 '啟用軸 0 的正方向軟限位功能

### 2.11.24 SPEL\_MODE

所屬:屬性

語法:SPEL\_MODE = value

類型:ULONG

指述:設置/讀取正方向軟體限位元功能被觸發時電機被控制停止的模式

範圍:設定值和返回值如下,預設值 1

 $0:$ 立即停止

1:減速停止

### 常式

BASE 0

SPEL MODE =1 '設置軸 0 的正方向軟體限位元被觸發時, 電機被控制的停止模式為減速停止

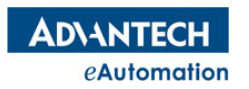

### 2.11.25 SNEL

所屬:屬性

語法:SNEL = value

類型:LONG

指述:設置/讀取負方向軟限位元的值,單位為脈衝

常式

BASE 0

SNEL =100 '設置負方向軟體限位元的值為 100

### 2.11.26 SNEL\_EN

所屬:屬性

語法:SNEL\_EN = value

類型:ULONG

描述:啟用/禁用負方向軟限位功能,啟用負方向軟限位功能後,負向移動的電機指 今位置到達 SNEL 設定的值後,馬達會被控制停止運動。

範圍:設定值和返回值如下,預設值 0

0:禁用

1:啟用

### 常式

BASE 0 SNEL EN =1 '啟用軸 0 的負方向軟限位功能

## 2.11.27 SNEL\_MODE

所屬:屬性

語法:SNEL\_MODE = value

類型:ULONG

指述:設置/讀取負方向軟體限位元功能被觸發時電機被控制停止的模式

範圍:設定值和返回值如下,預設值 1

 $0:$ 立即停止

1:減速停止

### 常式

BASE 0

SNEL MODE =1 '設置軸 0 的負方向軟體限位元被觸發時, 電機被控制的停止模式為減速停止

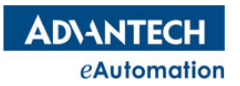

# 2.11.28 PEL TOL EN

所屬:屬性

語法:PEL\_TOL\_EN = value

類型:ULONG

**描述:**啟用/禁用正方向硬極限容差功能。該功能僅在外部手輪操作時使用。當手輪 控制電機運動時,碰到極限信號後,由於極限會限制某方向的運動,而且觸碰 極限會發生軸錯誤報警,導致手輪不能正常控制電機移出極限。該指令功能開 啟後,會允許在極限附近的某段範圍,觸碰極限不產生軸錯誤報警,使得手輪 可以正常控制電機。

範圍:設定值和返回值如下,預設值 0

0:禁用

1:啟用

### 常式

BASE 0 PEL TOL EN =1 '啟用正方向硬極限容差功能

### 2.11.29 PEL\_TOL

所屬:屬性

語法:PEL\_TOL = value

類型:ULONG

指述:設置/讀取軸的正方向硬極限容差值。

範圍:設定值和返回值為【0,2147483647】,預設值 5000

### 常式

BASE 0

PEL\_TOL =100 '設置軸 0 的正方向硬極限容差值為 100 個脈衝

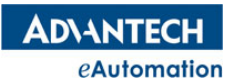

# 2.11.30 NEL TOL EN

所屬:屬性

語法:NEL\_TOL\_EN = value

類型:ULONG

**描述:**啟用/禁用負方向硬極限容差功能。該功能僅在外部手輪操作時使用。當手輪 控制電機運動時,碰到極限信號後,由於極限會限制某方向的運動,而且觸碰 極限會發生軸錯誤報警,導致手輪不能正常控制電機移出極限。該指令功能開 啟後,會允許在極限附近的某段範圍,觸碰極限不產生軸錯誤報警,使得手輪 可以正常控制電機。

範圍:設定值和返回值如下,預設值 0

0:禁用

1:啟用

### 常式

BASE 0

NEL\_TOL\_EN =1 '啟用負方向硬極限容差功能

## 2.11.31 NEL\_TOL

所屬:屬性

語法:NEL\_TOL = value

類型:ULONG

描述:設置/讀取軸的負方向硬極限容差值。

範圍:設定值和返回值為【0,2147483647】,預設值 5000

常式

BASE 0

NEL\_TOL =100 '設置軸 0 的負方向硬極限容差值為 100 個脈衝

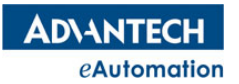

## 2.11.32 SPEL TOL EN

所屬:屬性

語法:SPEL\_TOL\_EN = value

類型:ULONG

**描述:**啟用/禁用正方向軟極限容差功能。該功能僅在外部手輪操作時使用。當手輪 控制電機運動時,碰到極限信號後,由於極限會限制某方向的運動,而且觸碰 極限會發生軸錯誤報警,導致手輪不能正常控制電機移出極限。該指令功能開 啟後,會允許在極限附近的某段範圍,觸碰極限不產生軸錯誤報警,使得手輪 可以正常控制電機。

範圍:設定值和返回值如下,預設值 0

0:禁用

1:啟用

### 常式

BASE 0 SPEL TOL EN =1 '啟用正方向軟極限容差功能

## 2.11.33 SPEL\_TOL

所屬:屬性

語法:SPEL\_TOL = value

類型:ULONG

**描述:**設置/讀取軸的正方向軟極限容差值。

範圍:設定值和返回值為【0,2147483647】,預設值 5000

常式

BASE 0

SPEL\_TOL =100 '設置軸 0 的正方向軟極限容差值為 100 個脈衝

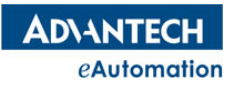

## 2.11.34 SNEL TOL EN

所屬:屬性

語法:SNEL\_TOL\_EN = value

類型:ULONG

**描述:**啟用/禁用負方向軟極限容差功能。該功能僅在外部手輪操作時使用。當手輪 控制電機運動時,碰到極限信號後,由於極限會限制某方向的運動,而且觸碰 極限會發生軸錯誤報警,導致手輪不能正常控制電機移出極限。該指令功能開 啟後,會允許在極限附近的某段範圍,觸碰極限不產生軸錯誤報警,使得手輪 可以正常控制電機。

範圍:設定值和返回值如下,預設值 0

0:禁用

1:啟用

### 常式

BASE 0 SNEL TOL EN =1 '啟用負方向軟極限容差功能

## 2.11.35 SNEL\_TOL

所屬:屬性

語法:SNEL\_TOL = value

類型:ULONG

描述:設置/讀取軸的負方向軟極限容差值。

範圍 :設定值和返回值為【0,2147483647】,預設值 5000

常式

BASE 0

SNEL\_TOL =100 '設置軸 0 的負方向軟極限容差值為 100 個脈衝

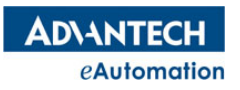

# 2.12 JOG 與手輪

# 本節指令概覽

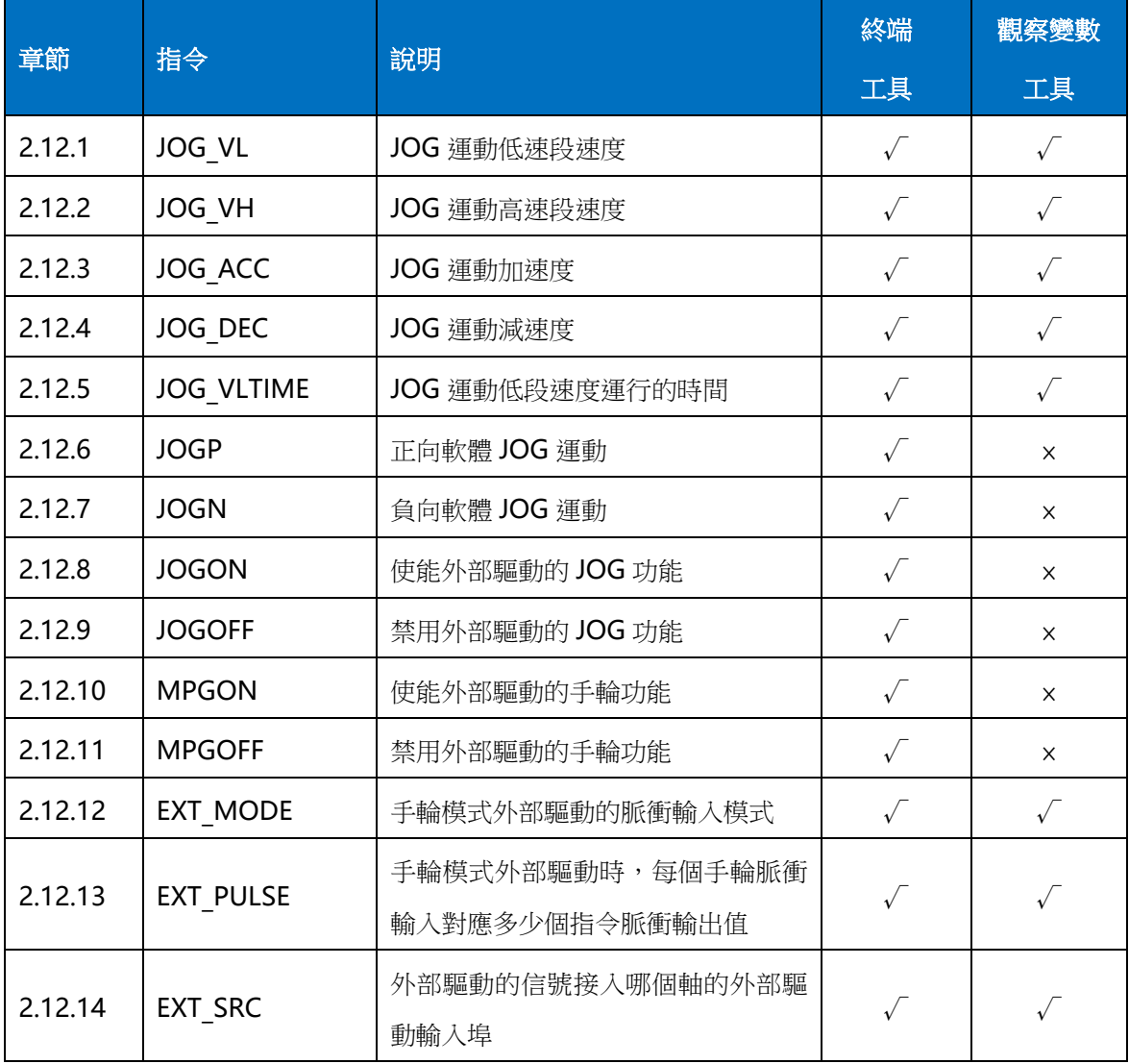

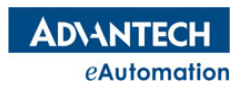

### 2.12.1 JOG\_VL

所屬:屬性

語法:JOG\_VL = value

類型:DOUBLE

描述: 設置/讀取 JOG 運動的低速段速度,單位元為 UNIT/s。當 JOG VLTIME 值

不為0時,JOG VL 將起作用。

**範圍: (0,MAXVEL), 預設值 2000** 

#### 常式

BASE 0

JOG\_VL=1000 '設置軸 0 的 JOG 運動低速段速度為 1000 個 UNIT/s

## 2.12.2 JOG\_VH

所屬:屬性

語法:JOG\_VH = value

類型:DOUBLE

描述:設置/讀取 JOG 運動的高速段速度,單位元為 UNIT/s

**範圍: (JOG\_VL,MAXVEL), 预設值 8000** 

### 常式

BASE 0

JOG\_VH=1000 '設置軸 0 的 JOG 運動高速段速度為 1000 個 UNIT/s

## 2.12.3 JOG\_ACC

所屬:屬性

語法:JOG\_ACC = value

類型:DOUBLE

描述:設置/讀取 JOG 運動的加速度,單位為 UNIT/s^2

範圍: (0, MAXACC), 預設值 10000

#### 常式

BASE 0 JOG\_ACC=20000 '設置軸 0 的 JOG 運動加速度為 20000 個 UNIT/s^2

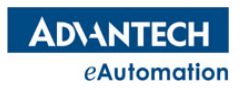

## 2.12.4 JOG\_DEC

所屬:屬性

語法:JOG\_DEC = value

類型:DOUBLE

描述:設置/讀取 JOG 運動的減速度,單位元為 UNIT/s^2

範圍: (0, MAXDEC), 預設值 10000

### 常式

BASE 0 JOG\_DEC=20000 '設置軸 0 的 JOG 運動減速度為 20000 個 UNIT/s^2

### 2.12.5 JOG\_VLTIME

所屬:屬性

語法:JOG\_VLTIME =value

類型:ULONG

描述:設置/讀取 JOG 運動低段速度運行的時間,單位為 ms。研華規劃的 JOG 運動 分兩段速度。JOG 指令下達後,先控制電機的速度為 JOG\_VL,JOG\_VL 運動 JOG\_VLTIME 值的時間後,控制電機加速到 JOG\_VH。如果 JOG\_VLTIME 值 設置為 0,JOG 指令下達後,直接控制電機加速到JOG\_VH,JOG\_VL 將不起 作用。

範圍:大於等於 0,預設值 5000

常式

BASE 0

JOG\_VLTIME=1000 '設置軸 0 的 JOG 運動高低速切換時間為 1000ms

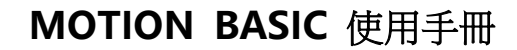

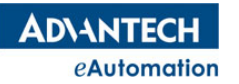

### 2.12.6 JOGP

所屬:命令

語法 1:JOGP

語法 2:JOGP AX(axis no)

語法 3: JOGP dir1 $[ ,$  dir2 $] [ ,$  dir3 $]$ ……

描述: BASE 軸列表的軸或指定軸、方向,開始正向 JOG 運動。JOGP 分 3 種方法使用如下。

- 語法 1 用於對 BASE 軸列表的軸執行正向 JOG 運動
- 語法 2 用於指定某個軸執行正向 JOG 運動
- ◆ 語法 3 用於對 BASE 軸列表的軸,指定不同方向,執行 JOG 運動。Dir 為 0 時,方向與 JOGP 同向; dir 為1時,方向與 JOGP 反向

參數:dir 0:正向;1:反向

axis no 軸號;範圍:根據控制器實際硬體決定。

### 常式

BASE 0,1,2 JOG\_VL=500 JOG\_VH=10000 JOG\_ACC=50000 JOG\_DEC=50000 JOG\_VLTIME=2000 '設定低段速度運行的時間為 2 秒 SLEEP 5000 STOPDEC JOGP '軸 0、1、2 都執行正向 JOG 運動 SLEEP 3000 STOPDECJOGP AX(1) '指定軸 1 執行正向 JOG 運動,軸速度會先加速到 JOG VL 運行 2 秒,再加速到 JOG\_VH

WAIT DONE JOGP 0,1,0'軸 0,2 執行正向 JOG 運動,軸 1 執行負向 JOG 運動 SLEEP 4000 STOPDEC

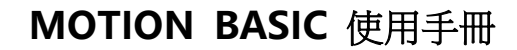

**ADVANTECH** eAutomation

## 2.12.7 JOGN

所屬:命令

語法 1:JOGN

語法 2:JOGN AX(axis no)

語法 3: JOGN dir1 $[ ,$  dir2 $]$  $[ ,$  dir3 $]$ ……

描述: BASE 軸列表的軸或指定軸、方向,開始負向 JOG 運動。JOGN 分 3 種方法使用如下。

- 語法 1 用於對 BASE 軸列表的軸執行負向 JOG 運動
- 語法 2 用於指定某個軸執行負向 JOG 運動
- $\triangleq$  語法 3 用於對 BASE 軸列表的軸,指定不同方向,執行 JOG 運動。Dir 為 0 時,方向與 JOGN 同向;dir 為1時,方向與 JOGN 反向

參數:dir 0:反向;1:正向

axis no 軸號;範圍:根據控制器實際硬體決定。

### 常式

BASE 0,1,2 JOG\_VL=500 JOG\_VH=10000 JOG\_ACC=50000 JOG\_DEC=50000 JOG\_VLTIME=2000 '設定低段速度運行的時間為 2 秒 JOGN AX(1) '指定軸 1 執行負向 JOG 運動,軸速度會先加速到 JOG\_VL 運行 2 秒,再加速到 JOG\_VH SLEEP 5000 STOPDEC JOGN '軸 0、1、2 都執行負向 JOG 運動 SLEEP 3000 STOPDEC WAIT DONE JOGN 0, 1, 0'軸 0, 2 執行負向 JOG 運動,軸 1 執行正向 JOG 運動 SLEEP 4000 STOPDEC

### 2.12.8 JOGON

所屬:命令

語法:JOGON

描述:BASE 軸列表的第一個軸,使能外部驅動的 JOG 功能。該指令對外部硬體接線 控制的 JOG 運動起作用。研華運動控制的每個軸都關聯著 4個 DI 埠,分別稱 為 IN1, IN2, IN4, IN5。當使用外部驅動的 JOG 功能時, IN4 和 IN5 分別控 制 JOG+和 JOG-。

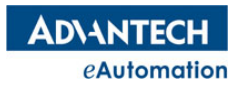

### 2.12.9 JOGOFF

所屬:命令

語法:JOGOFF

描述:BASE 軸列表的第一個軸,禁用外部驅動的 JOG 功能。該指令對外部硬體接線 控制的 JOG 運動起作用。研華運動控制的每個軸都關聯著 4個 DI 埠,分別稱 為 IN1, IN2, IN4, IN5。當使用外部驅動的 JOG 功能時, IN4 和 IN5 分別控 制 JOG+和 JOG-。

### 2.12.10 MPGON

所屬:命令

語法:MPGON

描述:BASE 軸列表的第一個軸,使能外部驅動的 MPG 功能。該指令對外部硬體接線控制的 MPG 運動起作 用。研華運動控制的每個軸都關聯著 4個 DI 埠,分別稱為 IN1,IN2,IN4,IN5。當使用外部驅動的 MPG 功能時, IN4 和 IN5 分別控制對應手輪脈衝輸入的 A 相和 B 相。

### 2.12.11 MPGOFF

所屬:命令

語法:MPGOFF

描述:BASE 軸列表的第一個軸,禁用外部驅動的 MPG 功能。該指令對外部硬體接 線控制的 MPG 運動起作用。研華運動控制的每個軸都關聯著 4 個 DI 埠,分別稱為 IN1,IN2,IN4,IN5。 當使用外部驅動的 MPG 功能時,IN4 和 IN5 分別控制對應手輪脈衝輸入的 A 相和 B 相。

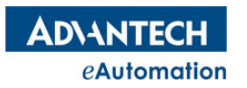

## 2.12.12 EXT\_MODE

- 所屬:屬性
- 語法:EXT\_MODE = value
- 類型:ULONG
- 描述:設置/讀取手輪模式外部驅動的脈衝輸入模式
- 範圍 :設定值和返回值如下,預設值 2
- 0:1XAB
- 1:2XAB
- 2:4XAB
- 3:CCW/CW

### 常式

EXT MODE =1 '設置手輪外部驅動的脈衝輸入模式為 2XAB

## 2.12.13 EXT\_PULSE

- 所屬:屬性
- 語法:EXT\_PULSE= value
- 類型:ULONG
- **描述:**設置/讀取手輪模式外部驅動時,每個手輪脈衝輸入對應多少個指令脈衝輸出

值

範圍 :【1,1000】;預設值為 1

#### 常式

EXT PULSE =2 '設置手輪脈衝輸入對應 2 個指令脈衝輸出

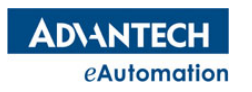

# 2.12.14 EXT\_SRC

- 所屬:屬性
- 語法:EXT\_SRC= value
- 類型:ULONG
- 描述:設置/讀取外部驅動的信號接入哪個軸的外部驅動輸入埠
- 範圍 : 設定值和返回值如下,預設值 0
- 0: 0 軸
- 1: 1 軸(暫不支持)
- 2: 2 軸(暫不支持)
- 3: 3 軸(暫不支持)

### 常式

BASE 0

EXT\_SRC =0 '設置外部驅動信號接到軸 0 的外部驅動埠

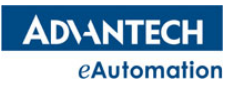

j.

# 2.13 通信指令

# 本節指令概覽

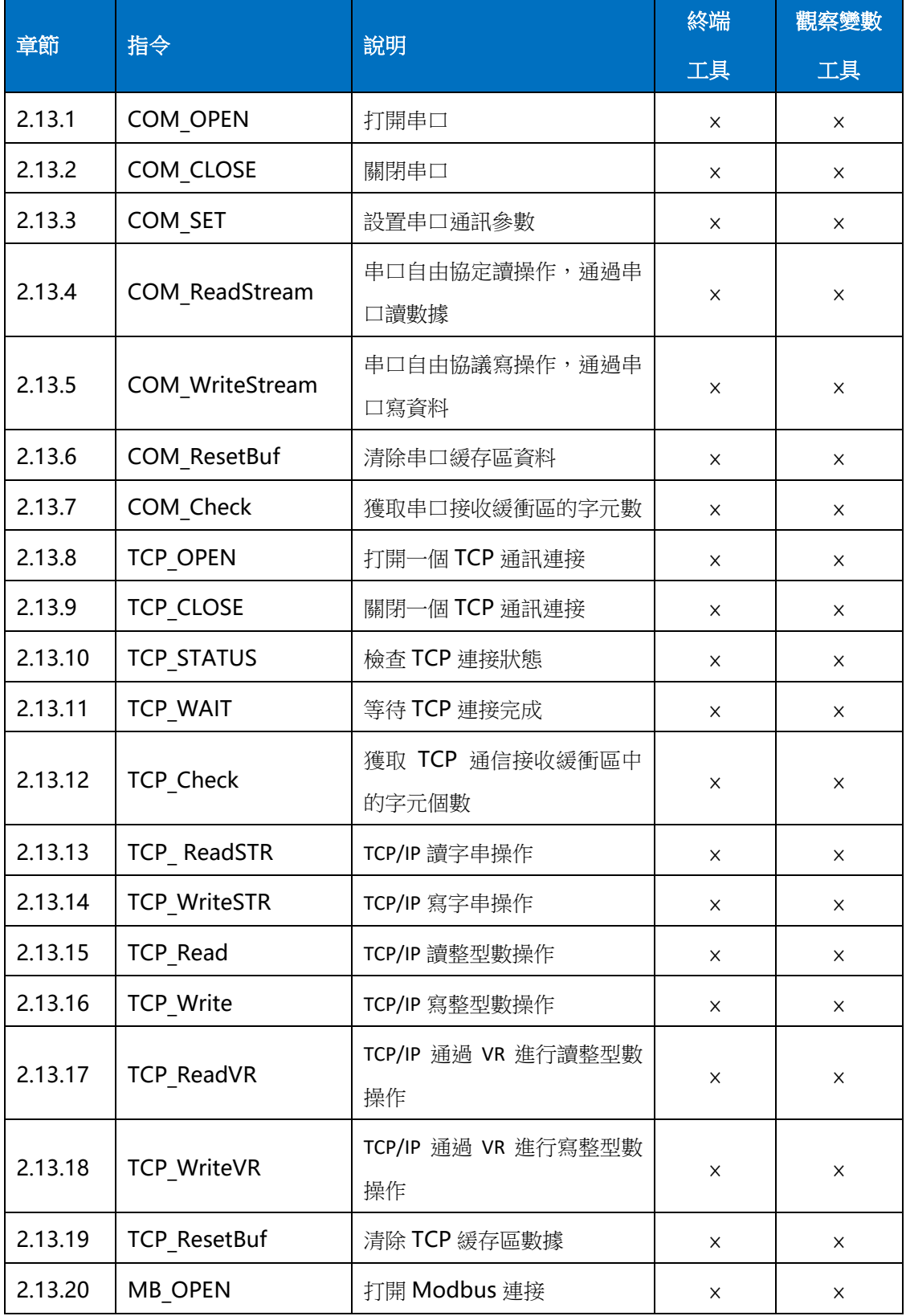
### **ADVANTECH** eAutomation

# MOTION BASIC 使用手冊

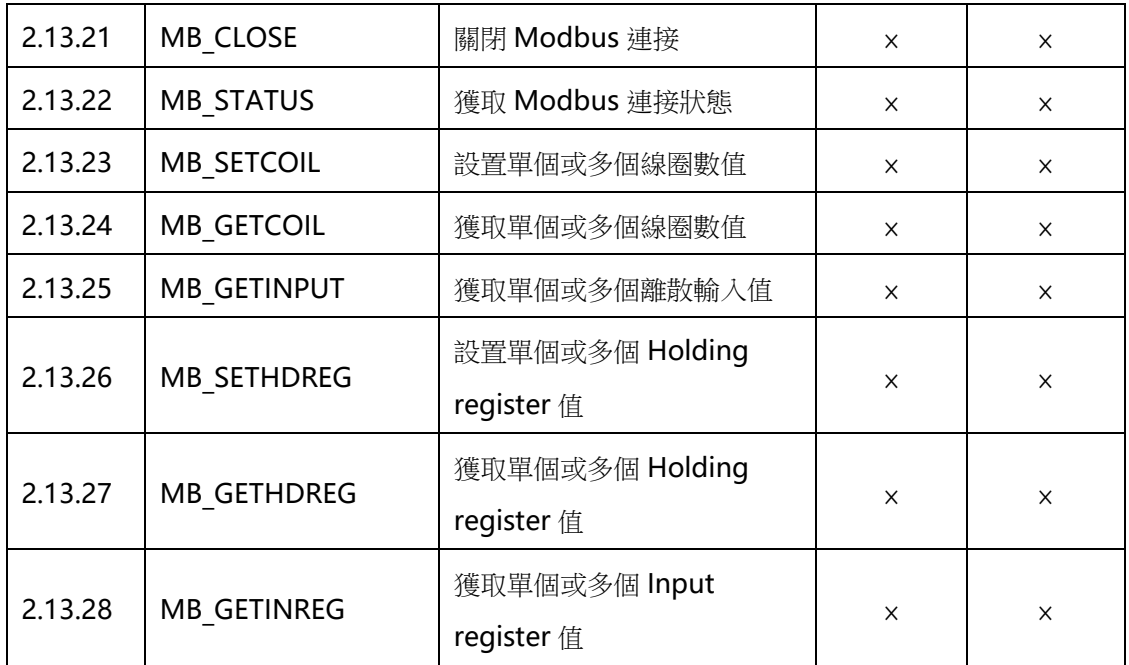

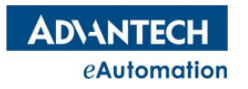

# 2.13.1 COM\_OPEN

所屬:命令

語法:COM\_OPEN port

描述:指定串口編號,打開串口。相應串口埠被打開後,才可以對該串口操作。該指令需要根據本地串口資 源進行操作。

參數:port 串口埠號

注意:打開串口操作僅適用於未打開的串口,如果串口資源已經被打開,下該指令操會執行不成功,並返回 錯誤。COM1 默認是被 Motion Runtime 佔用,使用串口通信時請使用其它 COM 口。如非要用 COM1,請 至控制器 Motion Runtime 資料夾下打開 Guard.ini 設定檔,將 COM PORT 值改成其它 COM 口。

#### 常式

```
COM OPEN 2 '打開串口 2
COM SET 2, 9600, 0, 1, 8 '設置串口串列傳輸速率 9600,校驗位無,停止位 1 位元,數據位元 8
位
COM CLOSE 2 '關閉串口 2
```
# 2.13.2 COM\_CLOSE

所屬:命令

語法:COM\_ClOSE port

描述:指定串口編號,關閉串口。

參數:port 串口埠號

常式

COM OPEN 2 <sup>'</sup>打開串口 2 COM\_SET 2, 9600, 0, 1, 8 '設置串口串列傳輸速率 9600,校驗位無,停止位 1 位元,數據位元 8 位 COM CLOSE 2 '關閉串口 2

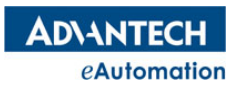

## 2.13.3 COM\_SET

所屬:命令

語法:COM\_SET port , baudrate, parity, stopbits, databits

描述:設置串口通訊參數。

參數:port 串口埠號;

Baudrate 串列傳輸速率;範圍:4800、9600、19200、38400、57600、115200

Parity 校驗方式;範圍:無(NONE)、奇(ODD)、偶(EVEN)

Stopbits 停止位;範圍: 1、2

Databits 數據位元;範圍:7、8

#### 常式

COM\_OPEN 2 '打開串口 2

COM SET 2, 9600, 0, 1, 8 '設置串口串列傳輸速率 9600,校驗位無,停止位 1 位元,數據位元 8 位

COM CLOSE 2 '關閉串口 2

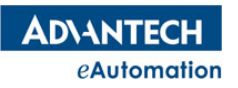

### 2.13.4 COM ReadStream

```
所屬:命令
```
#### 語法:COM\_READSTREAM port, \*strarray, num [,timeout]

描述:串口自由協定讀操作,通過串口讀數據。執行到該指令時,timeout 時間未到,程式會等在該行,直 到讀到的位元組個數和 num 參數指定的個數一致時,程式才會執行到下一行。timeout 時間到後,如還未接 收到指定個數的位元組,該指令執行就會結束,程式繼續執行下一條指令。

參數:port 串口埠號;

\*strarray 存放讀到的資料變數位址,一般為陣列的位址或字串位址

num 讀取的位元組個數或字元個數

timeout 接收的超時時間,單位為ms。timeout 時間到後,如還未接收到指定個數的位元組,該 指令執行就會結束,程式繼續執行下一條指令。\*strarray 中接收到的資料會被清空。

#### 常式

'常式 1:以 BYTE 數值來接收資料 DIM ReadArray(1) AS BYTE COM Open 2 <sup>'</sup>打開串口 2 COM SET 2,9600,0,1,8 '設置串口串列傳輸速率 9600,校驗位無,停止位 1 位元,數據位元 8 位 COM ReadStream 2,ReadArray(),2,2000 '從串口接收緩存區讀 2 個位元組,timeout 為 2 秒 PRINT ReadArray(0), ReadArray(1) COM Close 2 '關閉串口 2

'常式 2:以字串來接收資料 DIM ReadStr AS STRING COM Open 2 <sup>'</sup>打開串口 2 COM SET 2,9600,0,1,8 '設置串口串列傳輸速率 9600,校驗位無,停止位 1 位元,數據位元 8 位 COM ReadStream 2, ReadStr, 4,3000 '從串口接收緩存區讀 4 個位元組,timeout 為 3 秒 PRINT ReadStr COM Close 2 '關閉串口 2

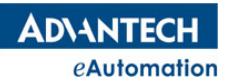

## 2.13.5 COM\_WriteStream

```
所屬:命令
```
語法:COM\_WriteStream port, \*strarray, num

**描述:**串口自由協議寫操作,通過串口寫資料。

參數:port 串口埠號; \*strarray 存放寫出的資料變數位址,一般為陣列的位址或字串位址 num 寫出的位元組個數或字元個數

#### 常式

'常式 1:以 BYTE 數值來發送資料 DIM WriteArray(1) AS BYTE={1,2} DIM WriteStr AS STRING="OK" COM Open 2 <sup>'</sup>打開串口 2 COM SET 2,9600,0,1,8 '設置串口串列傳輸速率 9600,校驗位無,停止位 1 位元,數據位元 8 位 COM\_WriteStream 2,WriteArray(),2 '控制器發出陣列 WriteArray()裡的 2 個位元組資料 COM WriteStream 2,WriteStr,2 '控制器寫出 WriteStr 中字串 COM Close 2 <sup>'關閉串口 2</sup>

# 2.13.6 COM ResetBuf

所屬:命令

- 語法:COM\_ResetBufport
- 描述:清除串口緩存區資料。
- 參數:port 串口埠號

## 2.13.7 COM Check

- 所屬:命令
- 語法:value=COM\_Check(no)
- 類型:LONG
- 描述:獲取串口通訊接收緩衝區的字元個數

參數:no COM 口埠號;

返回值:如下說明。

- 0~正值:字元個數
- -1:埠使用錯誤
- -2:埠打開失敗
- -3:接收字元個數失敗

**ADVANTECH** eAutomation

### 常式

DIM WriteStr AS STRING="HI,MY COM" DIM ReadStr AS STRING DIM ReadNUM AS LONG COM Open 2 '打開串口 2 COM SET 2,9600,0,1,8 '設置串口串列傳輸速率 9600,校驗位無,停止位 1 位元,數據位元 8 位 ReadNum=COM\_CHECK(2) '獲取串口 2 的接收緩存區裡的字元個數 IF ReadNum>0 THEN PRINT ReadNum COM\_ReadStream 2,ReadStr,ReadNum,3000 '串口 2 接收緩存區裡的字元取出 PRINT ReadStr END IF COM\_Close 2

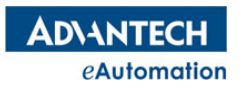

### 2.13.8 TCP\_OPEN

所屬:命令

語法: TCP\_OPEN no, mode, port[, ipaddress]

描述:指定 TCP/IP 通訊編號、模式、網路埠號[、IP 地址],打開一個 TCP 通信連接。相應 TCP 通訊連接埠 被打開後,才可以對該網口操作。該指令需要根據本地網口資源進行操作。

参數: no TCP 通訊編號。用於控制器內部識別不同 TCP/IP 連接。類型為 ULONG, 沒用過的編號可以隨意 指定,比如 0.1.2.3.4.5......

mode 連接模式;範圍:0:控制器作為伺服器,1:控制器作為用戶端。

Port 網路埠號

ipaddress: IP 位址, 控制器作為伺服器時, 不需要填該參數。控制器作為用戶端時, 該參數填伺服器端網口 IP 地址

注意: TCP\_Open 創建連接時, 需用 TCP\_WAIT 指令等待通信連接成功, 才可以正常進行通信操作。若 MAS 控制器作為伺服器,程式會停在 TCP WAIT 指令行,直到有用戶端連上 MAS 控制器這個伺服器,程式才會 執行執行下一行。若 MAS 控制器作為用戶端,程式不會停在 TCP\_WAIT 指令行。需用 TCP\_STATUS 判斷控 制器是否有連上伺服器。

#### 常式

'MAS 控制器作為伺服器 TCP\_Open(1,0,5025) ' - '創建一個 TCP 伺服器連接,伺服器處於監聽狀態 TCP WAIT 1 ''等待連接完成 TCP Close 1 **butch in the Transform in New Y** 關閉編號為 1 的網路服務器

'MAS 控制器作為用戶端 TCP Open 2,1,5024,"192.168.0.11" '對接 IP 為 192.168.0.11 的伺服器 TCP\_WAIT 2 '等待連接完成 TCP Close 2 'Net Close 2 'Net Close 2 'Net Close 2 'Net Close 2 'Net Close 2 'Net Close 2 'Net Close 2 'Net Clo

## 2.13.9 TCP CLOSE

所屬:命令

語法:TCP\_ClOSE no

描述:指定 TCP 通訊編號,關閉對應 TCP 通訊連接埠

參數:noTCP 通訊編號;類型:ULONG

#### 常式

'MAS 控制器作為伺服器 TCP\_Open(1,0,5025) | |創建一個 TCP 伺服器連接,伺服器處於監聽狀態 TCP WAIT 1 ''等待連接完成 TCP Close 1 **butch in the Transform in New Y** 關閉編號為 1 的網路服務器

'MAS 控制器作為用戶端

TCP Open 2, 1, 5024, "192.168.0.11" '對接 IP 為 192.168.0.11 的伺服器

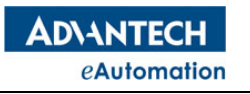

TCP\_WAIT 2 '等待連接完成

TCP\_Close 2 '關閉編號為 2 的網路用戶端端

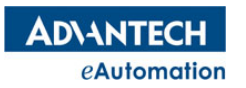

# 2.13.10 TCP STATUS

所屬:命令 語法:value=TCP\_STATUS (no) 類型:ULONG 描述:檢查 TCP 通訊連接狀態 參數:no TCP 通訊編號 返回值:0:連接不成功;1:連接成功 常式

'請參考 TCP\_ReadSTR 或 TCP\_WriteSTR 指令

### 2.13.11 TCP\_WAIT

所屬:命令

語法:TCP\_WAIT no [,timeout]

描述: 等待 TCP 連接完成。執行該指令時,程式會等待在該行直到 TCP 通訊連接成功或 timeout 超時,程式 才會繼續下一行的執行。

參數:no TCP 通訊編號;

timeout 等待超時時間,單位為 ms。Timeout 時間到後, TCP 通訊連接還未成功,程式會繼續下 一行的執行。

注意: TCP Open 創建連接時, 需用 TCP\_WAIT 指令等待通信連接成功, 才可以正常進行通信操作。若 MAS 控制器作為伺服器,程式會停在 TCP\_WAIT 指令行,直到有用戶端連上 MAS 控制器這個伺服器,程式才會 執行執行下一行。若 MAS 控制器作為用戶端,程式不會停在 TCP\_WAIT 指令行。需用 TCP\_STATUS 判斷控 制器是否有連上伺服器。

#### 常式

'請參考 TCP\_ReadSTR 或 TCP\_WriteSTR 指令

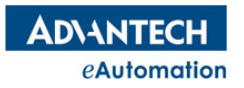

## 2.13.12 TCP\_Check

所屬:命令

語法:value=TCP\_Check(no)

類型:LONG

描述:獲取 TCP 通訊接收緩存區的字元個數。

參數:no TCP 通訊編號;

返回值:如下說明。

0~正值:字元個數

-1:埠有打開,但未建立通信

-2:其它任務在使用該埠

-3:未打開埠

```
Dim CharCount as LONG =0
Dim StrData as string
TCP Open (0, 1, 8080, "127.0.0.1") '創建一個用戶端連接,對接 IP 為"127.0.0.1"的伺服器
TCP Wait 0 <br />
<br />
<br />
TCP Wait 0
TCP_ResetBuf 0 <a>
10 <a>
10 </a>
10 </a>
10 </a>
10 </a>
10 </a>
10 </a>
10 </a>
10 </a>
10 </a>
10 </a>
10 </a>
10 </a>
10 </a>
10 </a>
10 </a>
10 </a>
10 </a>
10 </a>
10 </a>
10 </a>
10 </a>
10 </a>
10 </a>
10 </a>
10 
If TCP STATUS(0) > 0 Then '確認通訊編號為 0 的連接是否正常
   WHILE 1
        CharCount = TCP Check(0) '讀 TCP 接收緩存區中的字元個數
        IF CharCount>0 then
            TCP ReadSTR(0, StrData, CharCount) '讀出接收緩存區中的字串
            PRINT StrData
        END IF
       SLEEP 10
    WEND
End If
TCP CLOSE 0 \qquad \qquad '斷開通訊編號為 0 的 TCP 連接
```
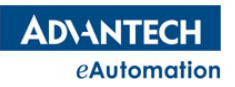

# 2.13.13 TCP ReadSTR

所屬:命令

語法: TCP\_ReadSTR no,strData ,numChars [,strEnd]/[,timeout] [,timeout]

描述:TCP/IP 自由協定讀操作,控制器從 TCP 接收緩存區讀字串指令。執行到該指令時,程式會等在該指令 行, 直到讀到字元或 timeout 超時, 程式才會繼續下一行的執行。

參數:

- no TCP 通訊編號; 類型: ULONG
- strData 存放接收的字串;類型: String
- numChars 指定從接收緩存區讀的字元個數;類型: ULONG。接收緩存區裡總共有多少字元個數可由 TCP\_check 指令獲取得到。
- strEnd 讀操作的字串結束符。如接收緩存區裡共有字串"ab1\*cd",而這裡結束符填"\*",那麼執行 TCP\_ReadSTR 指令去讀取時,會讀到"ab1","\*"後面的"cd"將不會讀進來。類型:String,該 參數如果是填整型數值而非 String 類型,那該參數將會作為 timeout 使用。
- timeout 接收的超時時間,單位為 ms。Timeout 時間到後,還未讀到任何字元,程式將執行下一行。
- 注意: TCP 資料讀操作的相關指令,如 TCP ReadSTR、TCP Read、TCP ReadVR 要注意通信接收緩存的 處理。為避免通信接收緩存中的遺留資料影響新的接收資料,讀操作指令前可用 TCP ResetBuf 清除 通信緩存,不然讀操作指令會先讀到遺留在通信緩存中的資料,導致讀到的資料不對。TCP 讀操作指 令的操作可以參照以下流程圖處理。

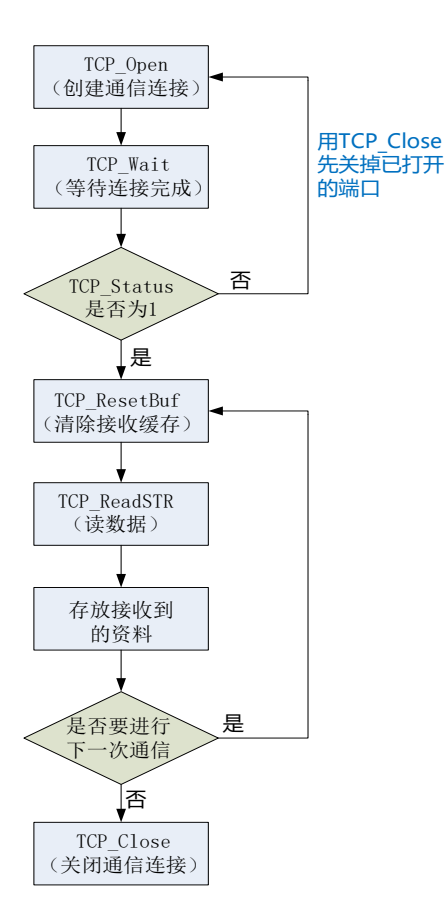

### MOTION BASIC 使用手冊

#### 常式

**ADVANTECH** eAutomation

Dim StrData as string TCP Open (0, 1, 8080, "127.0.0.1") '創建一個用戶端連接,對接 IP 為"127.0.0.1"的伺服器 TCP Wait 0 ''' ''' > ''等待連接完成 TCP ResetBuf 0 <br>
'清空 TCP 接收緩存區 If TCP STATUS(0) > 0 Then '確認通訊編號為 0 的連接是否正常 '指定最多讀 10 個字元 TCP ReadSTR(0, StrData, 10) PRINT StrData '指定最多讀 10 個字元,且讀到字元"\*"時就不讀了 TCP ReadSTR(0, StrData, 10, "\*") PRINT StrData '指定最多讀 10 個字元,timeout 為 4s TCP\_ReadSTR(0, StrData, 10, 4000) '4s 後還未讀到任何字元,程式往下執行 PRINT StrData End If TCP CLOSE 0  $\qquad \qquad$  '斷開通訊編號為 0 的 TCP 連接

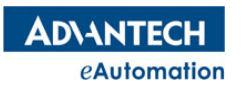

### 2.13.14 TCP\_WriteSTR

所屬:命令

語法:TCP\_WriteSTRno, strData

指述:TCP/IP 自由協定寫操作,控制器發送出字串指令

參數:no TCP 通訊編號;

strData 發送出去的字串;類型: String

```
Dim StrData as string="Hi,MAS"
TCP Open (0, 1, 8080, "127.0.0.1") '創建一個用戶端連接,對接 IP 為"127.0.0.1"的伺服器
TCP Wait 0 <br />
<br />
<br />
<br />
TCP Wait 0
If TCP STATUS(0) > 0 Then '確認通訊編號為 0 的連接是否正常
  -<br>TCP WRITESTR 0,"I'm Ready" '直接寫字串
  TCP_WRITESTR 0,StrData '通過變數寫字串
End If
TCP_CLOSE 0 '斷開通訊編號為 0 的 TCP 連接
```
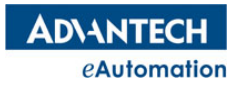

## 2.13.15 TCP\_Read

```
所屬:命令
```
語法: TCP\_Read no,array( ),arrayCnt [,timeout]

描述: TCP/IP 自由協定讀操作,控制器接收資料。控制器會根據 array()定義的資料類型(byte 或 short 或 long), 將每接收到的資料按 1 個位元組或 2 個位元組或 4 個位元組為一個資料依次放入 array( )中。執行 到該指令時,程式會等在該指令行,直到接收到資料或 timeout 超時,程式才會繼續下一行的執行。

參數:no TCP 通訊編號;類型:ULONG

Array() 存放接收資料的陣列;類型: byte、short、long

arrayCnt 接收的資料個數;類型:ULONG。

Timeout 接收的超時時間,單位為 ms。Timeout 時間到後,還未接收到數

據,系統會斷開當前通訊編號的 TCP 連接。如還需要進行通訊,需重新創建 TCP 連接。

注意: TCP 接收的相關指令, 如 TCP\_ReadSTR、TCP\_Read、TCP\_ReadVR 要注意通信接收緩存的處理。為 避免通信接收緩存中的潰留資料影響新的接收資料,接收指令前需用 TCP ResetBuf 清除通信緩存,不然接 收指令會先收到遺留在通信緩存中的資料,導致接收的資料不對。TCP 接收指令的操作可以參照 TCP\_ReadSTR 指令說明中的流程圖來處理。

```
Dim R ByteArray(0 to 1) as BYTE
Dim R ShortArray(0 to 1) as SHORT
Dim R_LongArray(0 to 1) as LONG
TCP Open (0, 1, 8080, "127.0.0.1") '創建一個用戶端連接,對接 IP 為"127.0.0.1"的伺
服器
TCP_Wait 0 ''等待連接完成
If TCP STATUS(0) > 0 Then '確認通訊編號為 0 的連接是否連接成功
   '接收到的 2 個 Byte 資料分別存入 R_ByteArray(0),R_ByteArray(1)
   TCP_READ 0,R_ByteArray(),2
   PRINT R ByteArray(0), R ByteArray(1)
   '接收到的前 2 個 Byte 資料組成 Short 類型資料存入 R_ShortArray(0)
   '接收到的後 2 個 Byte 資料組成 short 類型資料存入 R_ShortArray(1)
   TCP_READ 0,R_ShortArray(),2
   PRINT R ShortArray(0), R ShortArray(1)
   '接收到的前 4 個 Byte 資料組成 long 類型資料存入 R_LongArray(0)
   '接收到的後 4 個 Byte 資料組成 long 類型資料存入 R_LongArray(1)
   TCP_READ 0,R_LongArray(),2
   PRINT R LongArray(0), R LongArray(1)
End If
TCP CLOSE 0 '斷開通訊編號為 0 的 TCP 連接
```
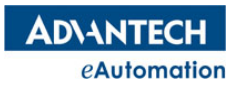

## 2.13.16 TCP\_Write

#### 所屬:命令

語法:TCP\_Write no, array( ),arrayCnt

描述:TCP/IP 自由協定寫操作,控制器發送出資料。發送的資料可以選擇 byte、short、long 三種資料類型。 控制器會根據資料類型按 byte 的數據送出。如果是 short、long 類型,發出去的 byte 會以低位元元組到高 位元組的順序發送。

參數:no TCP 通訊編號;

Array()發送出去資料的陣列;類型: byte, short, long

ArrayCnt 發送出去的資料個數。

#### 常式

Dim W ByteArray(0 to 1) as BYTE = ${-75,121}$ Dim W ShortArray(0 to 1) as SHORT = ${135,32753}$ Dim W LongArray(0 to 1) as  $LONG={-24,175024}$ TCP\_Open (0, 1, 8080, "127.0.0.1") '創建一個用戶端連接,對接 IP 為"127.0.0.1"的伺服器 TCP Wait 0 ''' '等待連接完成 '相隔3秒,依次發送 W\_ByteArray(),W\_ShortArray(),W\_LongArray() If TCP STATUS(0) > 0 Then '確認通訊編號為 0 的連接是否連接成功 '伺服器端收到的資料為十六進位數:B5 79。對應-75,121 TCP Write 0,W ByteArray(), 2 SLEEP 3000 '伺服器端收到的資料為十六進位數:87 00 F1 7F。對應 135,32753 TCP Write 0,W ShortArray(), 2 SLEEP 3000 '伺服器端收到的資料為十六進位數:E8 FF FF FF B0 AB 02 00。對應-24,175024 TCP Write 0, W LongArray(), 2 End If TCP CLOSE 0 '斷開通訊編號為 0 的 TCP 連接

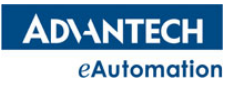

# 2.13.17 TCP ReadVR

```
所屬:命令
```
### 語法: TCP\_ReadVR\_no,VR\_StartIndex ,VRCnt, format [,timeout]

描述:TCP/IP 自由協定讀操作,控制器用 VR 變數接收資料。控制器會根據 format 指定的資料類型(byte 或 short 或 long ), 將每接收到的資料按 1 個位元組或 2 個位元組或 4 個位元組為一個資料依次放入 VR 變 數中。執行到該指令時,程式會等在該指令行,直到接收到資料或 timeout 超時,程式才會繼續下一行的執 行。

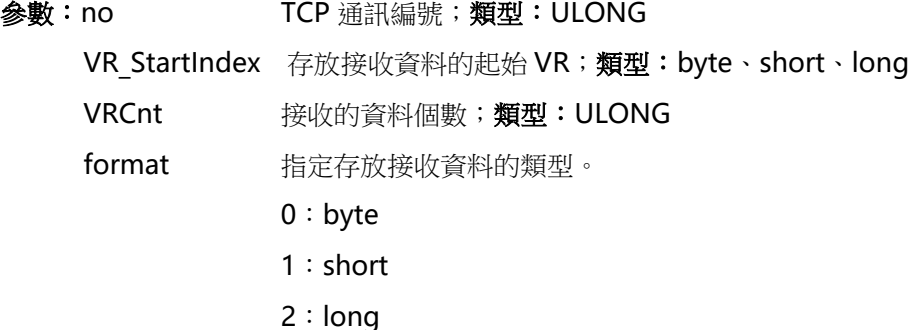

timeout 接收的超時時間,單位為 ms。Timeout 時間到後,還未接

收到資料,系統會斷開當前通訊編號的 TCP 連接。如還需要

進行通訊,需重新創建 TCP 連接。

注意: TCP 接收的相關指令, 如 TCP\_ReadSTR、TCP\_Read、TCP\_ReadVR 要注意通信接收緩存的處理。為 避免通信接收緩存中的遺留資料影響新的接收資料,接收指令前需用 TCP ResetBuf 清除通信緩存,不然接 收指令會先收到遺留在通信緩存中的資料,導致接收的資料不對。TCP 接收指令的操作可以參照 TCP\_ReadSTR 指令說明中的流程圖來處理。

```
TCP_Open (0, 1, 8080, "127.0.0.1") '創建一個用戶端連接,對接 IP 為"127.0.0.1"的伺服器
TCP_Wait 0 ''''''''''''''''''''''''''''''''''等待連接完成
If TCP STATUS(0) > 0 Then '確認通訊編號為 0 的連接是否連接成功
   '接收到的 2 個 Byte 資料分別存入 VR(0), VR(1)
   TCP ReadVR 0,0,2,0
   PRINT VR(0), VR(1)'接收到的前 2 個 Byte 資料組成 Short 類型資料存入 VR(2)
   '接收到的後 2 個 Byte 資料組成 short 類型資料存入 VR(3)
   TCP ReadVR 0, 2, 2, 1PRINT VR(2), VR(3)'接收到的前 4 個 Byte 資料組成 long 類型資料存入 VR(4)
   '接收到的後 4 個 Byte 資料組成 long 類型資料存入 VR(5)
   TCP ReadVR 0,4,2,2PRINT VR(4), VR(5)End If
TCP CLOSE 0 '斷開通訊編號為 0 的 TCP 連接
```
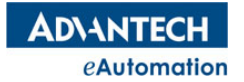

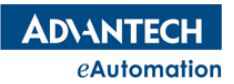

## 2.13.18 TCP\_WriteVR

```
所屬:命令
```
語法: TCP\_WriteVR\_ no, VR\_StartIndex ,VRCnt, format

描述:TCP/IP 自由協定寫操作,控制器把 VR 變數中的資料發送出去。發送的資料可以選擇

byte、short、long 三種資料類型。控制器會根據資料類型按 byte 的數據送出。

參數:no TCP 通訊編號;

VR\_StartIndex 發送資料的起始 VR;類型:byte、short、long

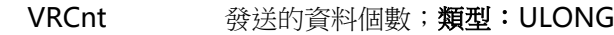

format 指定發送資料的類型。

0:byte

- 1:short
- 2:long

注意:如果發送出去的 VR 變數資料是浮點型資料,接收端接收到的資料會失真。如

要發送浮點數據,請用 TCP WriteSTR 指令,用字串形式發送出去,接收端接收到字串後再轉資料類型來接 收浮點數據。

```
VR(0) = -75VR(1)=121VR(2)=135VR(3)=32753
VR(4) = -24VR(5)=175024
TCP Open (0,1,8080,"127.0.0.1") '創建一個用戶端連接,對接 IP 為"127.0.0.1"的伺服器
TCP Wait 0 ''' Search ''等待連接完成
'相隔 3 秒, 依次發送 VR(0)、VR(1) ;VR(2)、VR(3) ;VR(4)、VR(5)
If TCP STATUS(0) > 0 Then '確認通訊編號為 0 的連接是否連接成功
'將 VR(0), VR(1)發送出去, 伺服器端收到的資料為十六進位數: B5 79。對應-75,121
   TCP_WriteVR 0,0,2,0
   SLEEP 3000
'將 VR(2),VR(3)發送出去,伺服器端收到的資料為十六進位數:87 00 F1 7F。對應 135,32753
   TCP WriteVR 0, 2, 2, 1
   SLEEP 3000
'將 VR(4), VR(5)發送出去, 伺服器端收到的資料為十六進位數: E8 FF FF FF B0 AB 02 00。對應
-24,175024
  TCP WriteVR 0,4,2,2
End If
TCP CLOSE 0 '斷開通訊編號為 0 的 TCP 連接
```
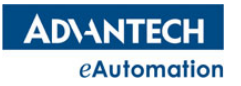

## 2.13.19 TCP ResetBuf

所屬:命令

語法:TCP\_ResetBufno

描述:清除 TCP 緩存區數據。

參數:no TCP 通訊連接編號

注意: TCP 接收的相關指令, 如 TCP\_ReadSTR、TCP\_Read、TCP\_ReadVR 要注意通信接收緩存的處理。為 避免通信接收緩存中的遺留資料影響新的接收資料,接收指令前需用 TCP ResetBuf 清除通信緩存,不然接 收指令會先收到遺留在通信緩存中的資料,導致接收的資料不對。

### 2.13.20 MB\_OPEN

所屬:命令

語法:VALUE = MB\_OPEN(mbindex, connectmode, ip/comid, port/baudrate,

deviceID[,parity,stopbits,databits])

類型:BOOLEAN。

描述:指定 modbus 通訊編號、模式、網路埠號、IP port 或串列傳輸速率、設備 ID,打開一個 modbus tcp 連接或 modbus rtu 串口。相應通訊連接埠或串口被打開後,才可以對該埠或串口進行操作。該指令需要根 據本地資源進行操作。

#### 參數:

Mbindex 設定一個 modbus 通信序號,0~4294967294 Connectmode 連接模式 0: Modbus RTU, 1: Modbus Tcp client ip/comid IP 地址或 com 埠號 port/baudrate IP port 或串列傳輸速率 deviceID Device ID 範圍 1~247 parity 奇偶位 0: none; 1: even; 2: odd stopbits 停止位 0:1 ; 1:1.5 ; 2:2 databits 數據位元 7/8 返回值: TRUE:打開成功;FALSE:打開失敗 常式

'完整常式可參考 MB GETHDREG 指令 MB OPEN(0, 1, "127.0.0.1", 502, 1) '打開一個 modbus tcp 用戶端連接, '對接 IP 為 127.0.0.1 的伺服器 MB CLOSE(0)  $\blacksquare$  NB CLOSE(0)  $\blacksquare$ 

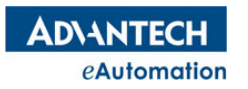

# 2.13.21 MB\_CLOSE

所屬:命令 語法:VALUE = MB\_CLOSE(mbindex) 類型:BOOLEAN。 描述:關閉指定序號的 modbus 連接。 參數:mbindex 通訊編號 返回值:TRUE—關閉成功,FALSE—關閉失敗 常式

'完整常式可參考 MB GETHDREG 指令 MB CLOSE(0) '關閉編號為 0 的網路用戶端端

# 2.13.22 MB STATUS

所屬:命令

語法:VALUE = MB\_STATUS( mbindex)

類型:ULONG。

描述:獲取 modbus 連接狀態

參數:mbindex 通訊編號。

返回值:0:連接不成功;1:連接成功

常式

MB STATUS(0) '獲取編號為 0 的 modbus 連接狀態

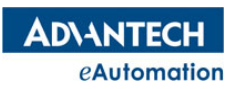

# 2.13.23 MB\_SETCOIL

```
所屬:命令
```
語法 1:設置單個線圈數值:

VALUE = MB\_SETCOIL( mbindex, m\_start\_address, Value )

語法 2:設置多個線圈數值:

VALUE = MB\_SETCOIL( mbindex, m\_start\_address, ValueArray(), DataCnt)

類型:BOOLEAN。

描述:設置單個或多個線圈數值。

參數:mbindex 通訊編號

m start address modbus 相對起始位址(首地址為 0)

Value 設定單個值

ValueArray() 設定多個值

DataCnt 需傳輸的數值個數

返回值:TRUE—設置成功,FALSE—設置失敗

### 常式

'請參考 MB\_GETCOIL 指令

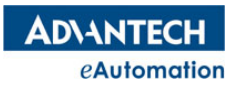

# 2.13.24 MB\_GETCOIL

```
所屬:命令
語法 1:獲取單個線圈數值:
VALUE =MB_GETCOIL(mbindex, m_start_address, OutputValue)
語法 2:獲取多個線圈數值: 
VALUE=MB_GETCOIL(mbindex, m_start_address, OutputValueArray(),
DataCnt)
類型:BOOLEAN。
描述:獲取單個或多個線圈數值。
參數:mbindex 通訊編號
m start address modbus 相對起始位址(首地址為 0)
OutputValue 讀取時用於接收值
OutputValueArray 用於接收獲取到的多個數值的陣列
DataCnt 需傳輸的數值個數
返回值:TRUE—獲取成功,FALSE—獲取失敗
常式
'設置或獲取單個線圈數值
DIM coil data AS BYTE = 0DIM As INTEGER mb Index =0, i
DIM As USHORT startAddress = 0, data count = 3
MB SETCOIL(mb Index, startAddress, 1)
MB GETCOIL(mb Index, startAddress, coil data)
IF coil_data<>1 THEN
PRINT "Sigle coil failed." 
END IF
'設置或獲取多個線圈數值
DIM temp in(11) As BYTE = \{1,1,1,0,0,1,1,1,0,0,1\}MB SETCOIL(mb Index, startAddress, temp in(), data count)
DIM temp out (11) As BYTE
MB GETCOIL(mb Index, startAddress, temp out(), data count)
FOR i As INTEGER = 0 to data count-1
PRINT "Coil address "; startAddress+i; " data = "; temp out(i)
IF temp out(i) <>temp in(i) THEN
 PRINT "Multiple coil failed." 
END IF
NEXT i
```
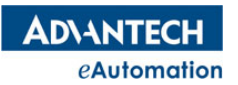

# 2.13.25 MB\_GETINPUT

```
所屬:命令
```
語法 1:獲取單個離散輸入值:

VALUE=MB\_GETINPUT( mbindex, m\_start\_address, OutputValue)

語法 2:獲取多個離散輸入值:

VALUE=MB\_GETINPUT (mbindex, m\_start\_address,OutputValueArray(),

DataCnt)

類型:BOOLEAN。

描述:獲取單個或多個離散輸入值。

返回值:TRUE—獲取成功,FALSE—獲取失敗

參數:mbindex 通訊編號

m start\_address modbus 相對起始位址(首地址為 0)

OutputValue 讀取時用於接收值

OutputValueArray 用於接收獲取到的多個數值的陣列

DataCnt 需傳輸的數值個數(非地址個數),實際地址個數依照傳入的資料類型而定

```
'設置或獲取多個離散輸入值
DIM temp input(11) As BYTE
MB GETINPUT(mb Index, startAddress, temp input(), data count)
FOR i As INTEGER = 0 to data count-1
PRINT "Input bit address "; startAddress + i; " data = "; temp input(i)
NEXT i
```
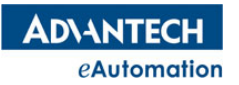

# 2.13.26 MB\_SETHDREG

#### 所屬:命令

語法 1:設置單個 Holding register 值:

VALUE=MB\_SETHDREG( mbindex,m\_start\_address,Value[, DataType])

語法 2:設置多個 Holding register 值:

VALUE = MB\_SETHDREG(mbindex, m\_start\_address, ValueArray(), DataCnt)

#### 類型:BOOLEAN。

描述:設置單個或多個 Holding register 值。

參數:mbindex 通訊編號

m\_start\_address \_modbus 相對起始位址(首地址為 0)

Value 設定單個值

ValueArray() 設定多個值

DataCnt 需傳輸的數值個數(非地址個數),實際地址個數依照傳入的資料類型而定。

DataType:資料類型,目前支持以下幾種

DATATYPE U16 0

- DATATYPE I16 1
- DATATYPE U32 2
- DATATYPE 132 3
- DATATYPE F32 4
- DATATYPE F64 5

返回值:TRUE—設置成功,FALSE—設置失敗

```
'也可參考 MB GETHDREG 指令常式
DIM As INTEGER mb Index =0, i
DIM As USHORT startAddress = 3, data count = 3
DIM sData As SHORT
DIM fData AS SINGLE
MB OPEN(mb Index, 1, "127.0.0.1", 502, 1)
MB SETHDREG(mb Index, startAddress, -10, DATATYPE I16)
MB GETHDREG(mb Index, startAddress, sData)
PRINT "Short data:"; sData
MB SETHDREG(mb Index, startAddress, -10.123, DATATYPE F32)
MB GETHDREG(mb Index, startAddress, fData)
PRINT "Float data:"; fData
MB_CLOSE(0)
SLEEP 1000
```
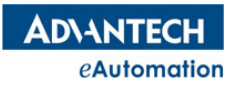

# 2.13.27 MB\_GETHDREG

#### 所屬:命令

語法 1:獲取單個 Holding register 值:

VALUE =MB\_GETHDREG(mbindex, m\_start\_address, OutputValue)

語法 2:獲取多個 Holding register 值:

VALUE=MB GETHDREG(mbindex,m\_start\_address,OutputValueArray(), DataCnt)

類型:BOOLEAN。

描述:獲取單個或多個 Holding register 值。

參數:mbindex 通訊編號

m\_start\_address modbus 相對起始位址(首地址為 0)

OutputValue 讀取時用於接收值

OutputValueArray 用於接收獲取到的多個數值的陣列

DataCnt 需傳輸的數值個數(非地址個數),實際地址個數依照傳入的資料類型而定

返回值:TRUE—獲取成功,FALSE—獲取失敗

```
Dim As INTEGER mb Index =0, i
Dim As USHORT startAddress = 0, data count = 3
IF MB OPEN(mb Index, 1, "127.0.0.1", 502, 1)=FALSE THEN
PRINT "Open modbus failed." 
END IF
'Write &Read Ushort register value
Dim usData As USHORT
MB SETHDREG(mb Index, startAddress, 65534)
MB GETHDREG(mb Index, startAddress, usData)
PRINT "Holding register address";startAddress;", Ushort data =";usData
IF usData<>65534 THEN
PRINT "Ushort register failed."
END IF
uspata = 0MB GETINREG(mb Index, startAddress, usData)
PRINT "Input register address";startAddress;", Uhsortdata =";usData
MB_CLOSE(0)
SLEEP 1000
```
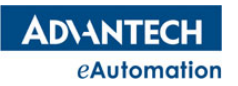

# 2.13.28 MB\_GETINREG

### 所屬:命令

語法 1:獲取單個 Input register 值:

VALUE=MB\_GETINREG(mbindex, m\_start\_address, OutputValue)

語法 2:獲取多個 Input register 值:

VALUE=MB\_GETINREG(mbindex,m\_start\_address, OutputValueArray(),

DataCnt)

類型:ULONG。

描述:獲取單個或多個 Input register 值。

參數:mbindex 通訊編號

m\_start\_address modbus 相對起始位址(首地址為 0)

OutputValue 讀取時用於接收值

OutputValueArray 用於接收獲取到的多個數值的陣列

DataCnt 需傳輸的數值個數(非地址個數),實際地址個數依照傳入的資料類型而定

返回值:TRUE—獲取成功,FALSE—獲取失敗

#### 常式

'請參考 MB GETHDREG 指令常式

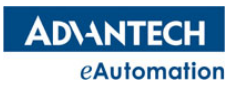

# 2.14 字串處理

# 本節指令概覽

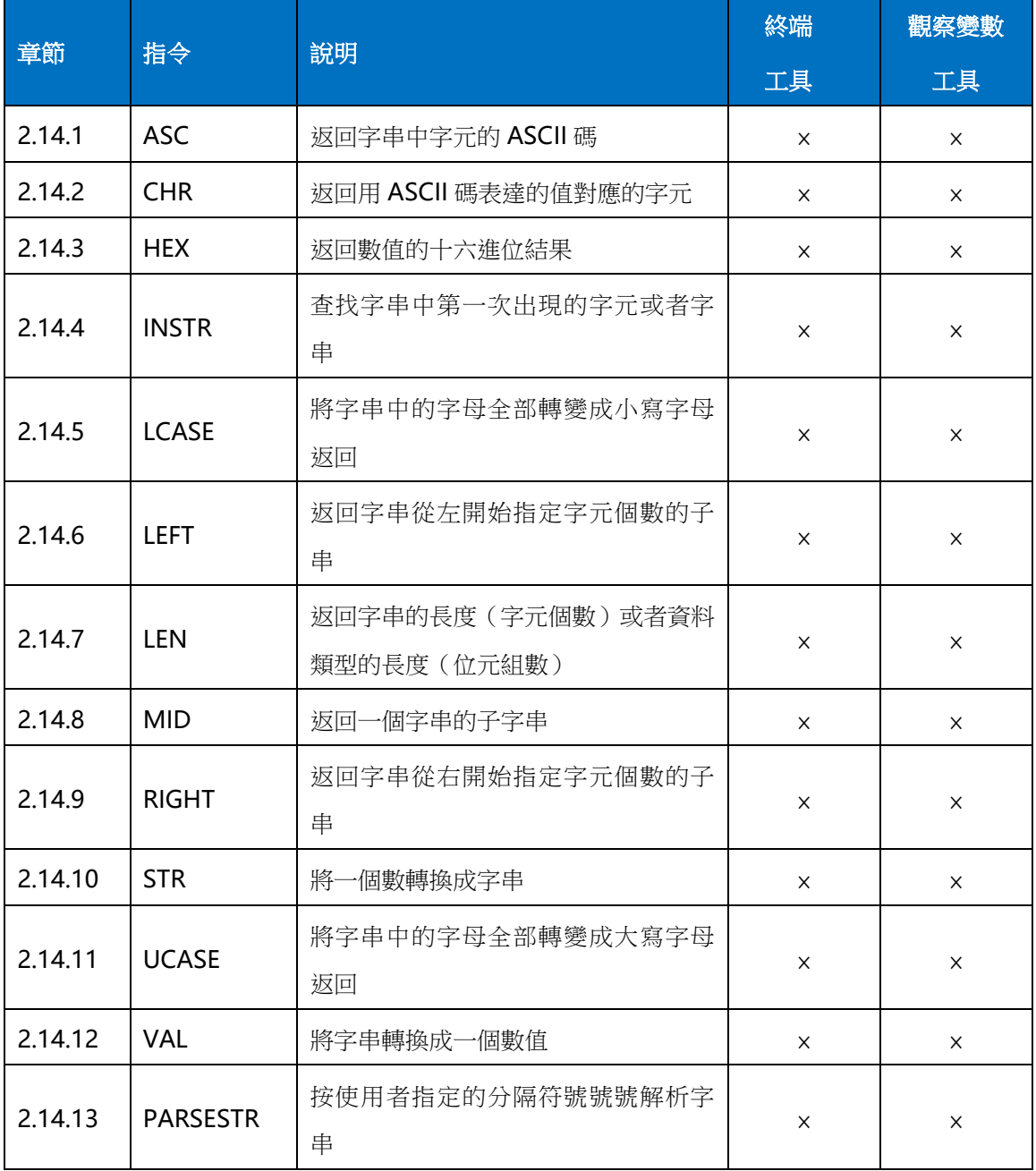

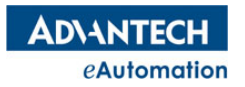

## MOTION BASIC 使用手冊

### 2.14.1 ASC

### 語法:value=ASC(string[,position])

描述:返回字串中字元的 ASCII 碼

參數:string 字串

position 需返回 ASCII 碼字元在字串中的位置,缺省值為1

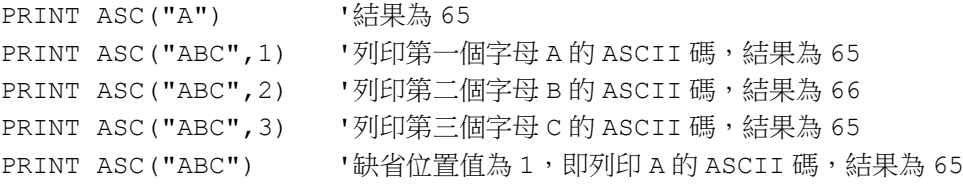

**ADVANTECH** eAutomation

## MOTION BASIC 使用手冊

### 2.14.2 CHR

### 語法:value=CHR(number)

描述:返回用 ASCII 碼表達的值對應的字元

參數:number ASCII 碼值

#### 常式

PRINT CHR(97) '97 對應的字元為 a,列印結果為 a

PRINT CHR (65) '65 對應的字元為 A,列印結果為 A

ASCII 碼表

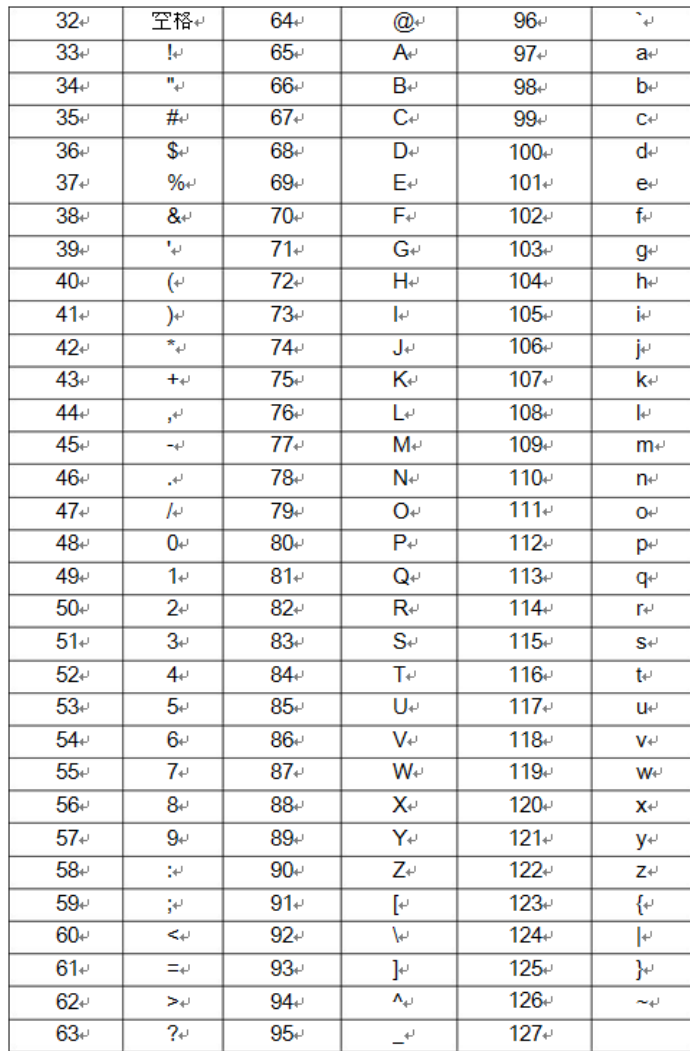

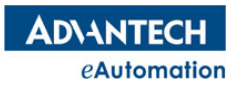

## MOTION BASIC 使用手冊

### 2.14.3 HEX

### 語法:value=HEX(number [,digits])

描述:返回數值的十六進位結果

參數:number 數值

digits 返回由低位元元到高位的位元元數

#### 常式

'十進位 54321 對應的十六進位數為 D431

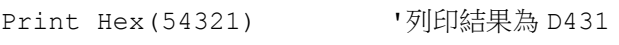

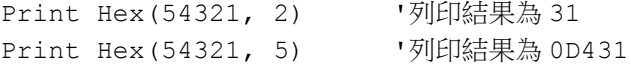

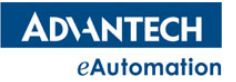

### 2.14.4 INSTR

語法:value=INSTR([start,] string, [Any] substring)

描述:查找字串中第一次出現的字元或者字串

參數:start 從第幾個字元開始查找

string 在 string 這個字串中查找字元或字串

Any 加上這個關鍵字後, string 中先找到 substring 中的任意一個字元就會

返回相應值

substring 需查找的字元或字串

#### 常式

```
Print InStr(2, "abcdefg", "a") '列印資訊為 0, 因從字串的第 2 位開始找,找不到 a, 返回 0
Print InStr("abcdefq", "de") '列印資訊為 4, 第 4 位找到 de
Print InStr("abcdefg", "h") '列印資訊為 0,字串中沒有 h
Print InStr("abcdefg", Any "fbc")'列印資訊為 2,因加了 any 關鍵字, 所以先找到 b, b 為第 2
位
```
### 2.14.5 LCASE

語法:value=LCASE(string) 描述:將字串中的字母全部轉變成小寫字母返回 參數:string 需要轉換的字串 常式 Print Lcase("AeeE") '列印結果為 aeee

### 2.14.6 LEFT

語法:value=LEFT(string,number)

描述:返回字串從左開始指定字元個數的子串

參數:string 需要轉換的字串 number 字元個數

#### 常式

Print LEFT("Hello Advantech", 5) 「列印資訊為 Hello

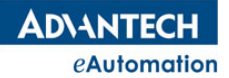

### 2.14.7 LEN

語法:value=LEN(expression) 描述:返回字串的長度(字元個數)或者資料類型的長度(位元組數) 参數: expression 如果是字串,返回字元個數;如果是資料類型,返回位元組數 常式 Print Len("hello world") '列印結果為 11,共 11個字元 Print Len(Integer) '列印結果為 4,integer 這個資料類型為 4 個位元組

### 2.14.8 MID

語法: value=MID(string, start [,number])

描述:返回一個字串的子字串

參數:string 需要轉換的字串

start 返回的子字串的起始轉換位元

number 子字串的字元個數。如不填,則返回從 start 位元後的所有字元

#### 常式

```
Print Mid("abcdefg", 3, 2) '列印結果為 cd
Print Mid("abcdefg", 3) , '列印結果為 cdefg
Print Mid("abcdefg", 2, 1) '列印結果為 b
```
## 2.14.9 RIGHT

語法:value=RIGHT(string,number) 描述:返回字串從右開始指定字元個數的子串 參數:string 需要轉換的字串

number 字元個數

### 常式

Print RIGHT("Hello Advantech", 9) | 列印資訊為 Advantech

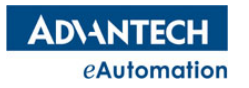

### 2.14.10 STR

語法:value=STR(Numeric) 描述:將一個數轉換成字串 參數:Numeric 數值運算式 常式 VR(100)=100.32 PRINT STR(VR(100)) '列印結果為字串"100.32"

### 2.14.11 UCASE

語法:value=UCASE(string) 描述:將字串中的字母全部轉變成大寫字母返回 參數:string 需要轉換的字串 常式 Print Ucase("AeeE") · 列印結果為 AEEE

### 2.14.12 VAL

語法:value=VAL(string) **描述:**將字串轉換成一個數值,字串轉換將從左到右按字元轉換,如果先遇到非 數值的字元,轉換出來的數值將是 0。

參數:string 字串

#### 常式

DIM AS STRING str1, str2 str1="e3t" T因先遇到非數值字元 e, 所有列印結果為 0 str2="325.32" PRINT VAL(str1), VAL(str2) '列印結果為 0,325.32

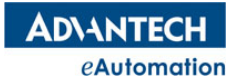

### 2.14.13 PARSESTR

語法:NumStr=ParseSTR(StrInput, StrTokens( ), StrDelimits) 描述:按使用者指定的分隔符號號號解析字串。 參數:StrInput 輸入的需分隔的字串 StrTokens() 存放分隔出的有效字串陣列 StrDelimits 指定的分隔符號號號 返回值:NumStr 分隔出的有效字串個數。類型:ULONG 常式 Dim StrInput as string = "Hi,MAS,Controller,!" Dim StrDelimits as string = "," Dim NumStr as ULONG Dim StrTokens(0 to 3) as string NumStr = ParseStr(StrInput, StrTokens(), StrDelimits) print "num = ", NumStr '列印出 num=4,有效分隔出 4 個字串 Dim i as Integer =  $0$ for  $i= 0$  to (NumStr-1) print StrTokens(i) '字串陣列依次列印出 HiMASController! next i

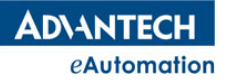

# 2.15 工藝模組指令

# 2.15.1 氣/油缸控制

氣/油缸在自動化設備中非常常見,很好的對氣/油缸進行控制在系統開發中顯得很重要。本章節介紹了 Motion BASIC簡單易使用的氣/油缸控制指令,通過簡單配置,可以很方便的實現設備中常見的氣/油缸控制。 為簡要說明,本章節指令說明中統一用"氣缸"來代替"氣/油缸", "用氣缸前進"、"氣缸後退來"表示 氣缸動作的兩個方向運動。

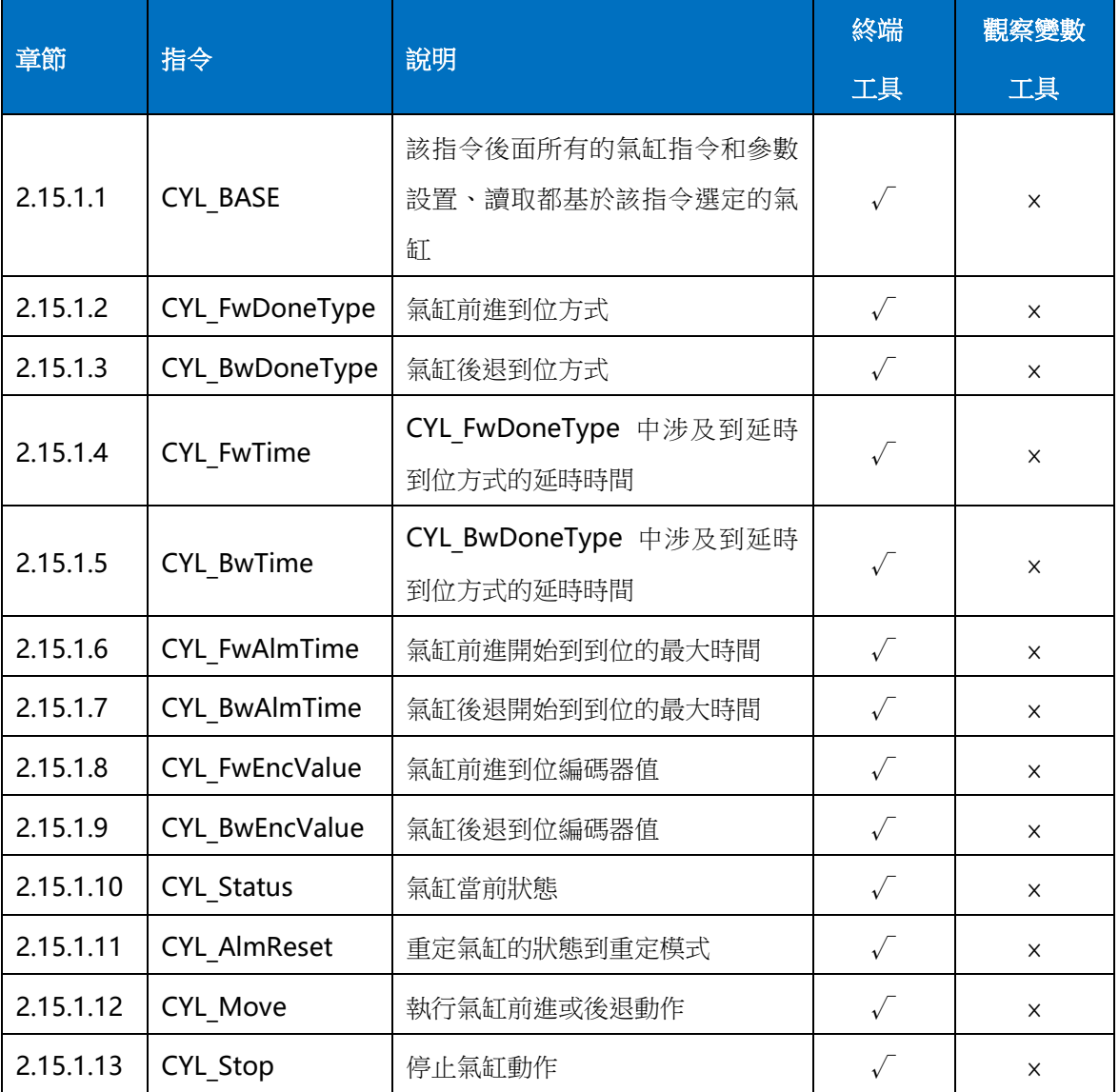

### 本節指令概覽

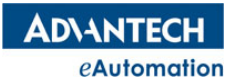

### MOTION BASIC 使用手冊

#### **2.15.1.1 CYL\_BASE**

語法: CYL\_BASE (cyl\_no)[,secondcyl][,third cyl] ...

描述:為了簡化程式設計,可以用該指令選擇要參與運動的氣缸號,其後的指令就沒必

要填寫所有氣缸控制的參數,只填寫參與運動的氣缸參數即可。氣缸號要按順序填寫,氣缸號可以是 1 個, 也可以是 2 個、3 個...

参數: cyl\_no 氣缸號,由硬體設定決定對應的實體氣缸控制;範圍:根據控制器實際硬體決定

#### 常式

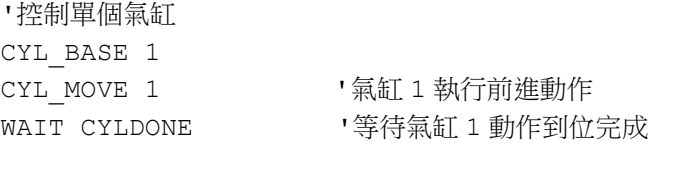

'控制多個氣缸

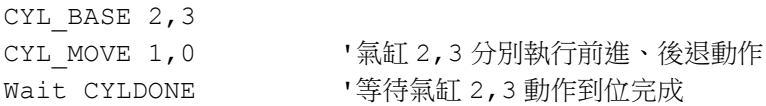

#### **2.15.1.2 CYL\_FwDoneType**

#### 語法:CYL\_FwDoneType= value

類型:ULONG

描述:設置/讀取氣缸前進到位方式

範圍:如下設定值,預設值0

0:延時到位:氣缸動作後,延時指定時間到,即認為氣缸動作到位

1:限位到位:氣缸動作後,遇到指定限位有效,即認為氣缸動作到位

2: (限位+延時)到位:氣缸動作後,遇到指定限位有效,再延時指定時間後,即認為氣缸動作到位

3: (延時+限位)到位:氣缸動作後,延時指定時間後,再檢測到指定限位有效,即認為氣缸動作到位

4:編碼器到位:氣缸動作後,編碼器到限定數值後,即認為氣功動作到位

#### 常式

CYL\_BASE 0

CYL\_FwDoneType=0 '設置氣缸 0 前進到位方式為延時到位
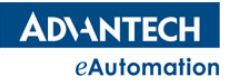

### **2.15.1.3 CYL\_BwDoneType**

語法:CYL\_BwDoneType= value

類型:ULONG

描述:設置/讀取氣缸後退到位方式

範圍:如下設定值,預設值 0

0:延時到位:氣缸動作後,延時指定時間到,即認為氣缸動作到位

1:限位到位:氣缸動作後,遇到指定限位有效,即認為氣缸動作到位

2:(限位+延時)到位:氣缸動作後,遇到指定限位有效,再延時指定時間後,即認為氣缸動作到位

3: (延時+限位)到位:氣缸動作後,延時指定時間後,再檢測到指定限位有效,即認為氣缸動作到位

4: 編碼器到位: 氣缸動作後, 編碼器到限定數值後, 即認為氣功動作到位

### 常式

CYL\_BASE 0

CYL\_BwDoneType=0 '設置氣缸 0 後退到位方式為延時到位

### **2.15.1.4 CYL\_FwTime**

語法:CYL\_FwTime= value

類型:ULONG

描述:設置/讀取 CYL FwDoneType 中涉及到延時到位方式的延時時間。

範圍:ULONG 類型範圍,預設值 5000(ms)

### 常式

CYL\_BASE 0 CYL\_FwTime =1000 '設置氣缸 0 前進到位方式中的延時時間為 1000 毫秒

### **2.15.1.5 CYL\_BwTime**

語法:CYL\_BwTime= value

類型:ULONG

描述:設置/讀取 CYL\_BwDoneType 中涉及到延時到位方式的延時時間。

**範圍: ULONG** 類型範圍, 預設值 5000 (ms)

### 常式

CYL\_BASE 0

CYL\_BwTime =1000 '設置氣缸 0 後退到位方式中的延時時間為 1000 毫秒

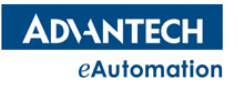

### **2.15.1.6 CYL\_FwAlmTime**

語法:CYL\_FwAlmTime= value

類型:ULONG

描述:設置/讀取氣缸前進開始到到位的最大時間,如超過該時間前進動作還未到位,

會發生內部報警, CYL Status 屬性值變為 9:氣缸到位超時。

範圍: ULONG 類型範圍, 預設值 20000 (ms)

#### 常式

CYL\_BASE 0 CYL\_FwAlmTime =1000 '設置氣缸 0 前進最大到位時間為 1000 毫秒

#### **2.15.1.7 CYL\_BwAlmTime**

#### 語法:CYL\_BwAlmTime= value

類型:ULONG

描述:設置/讀取氣缸後退開始到到位的最大時間,如超過該時間前進動作還未到位,

會發生內部報警,CYL\_Status 屬性值變為 9:氣缸到位超時。

**範圍: ULONG** 類型範圍, 預設值 20000 (ms)

### 常式

CYL\_BASE 0 CYL\_BwAlmTime =1000 '設置氣缸 0 後退最大到位時間為 1000 毫秒

#### **2.15.1.8 CYL\_FwEncValue**

語法:CYL\_FwEncValue= value

類型:Double

描述:設置/讀取氣缸前進動作的到位方式為編碼器到位時, 指定的到位編碼器值。

範圍 : Double 類型範圍,預設值 0

#### 常式

CYL\_BASE 0 CYL\_FwEncValue =1000 '設置氣缸 0 前進到位編碼器值為 1000 個 UNIT

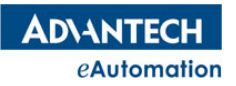

### **2.15.1.9 CYL\_BwEncValue**

語法:CYL\_BwEncValue= value

類型:Double

描述:設置/讀取氣缸後退動作的到位方式為編碼器到位時, 指定的到位編碼器值。

範圍: Double 類型範圍,預設值0

### 常式

CYL\_BASE 0 CYL\_BwEncValue =1000 '設置氣缸 0 後退到位編碼器值為 1000 個 UNIT

### **2.15.1.10 CYL\_Status**

語法:value=CYL\_Status(唯讀)

類型:ULONG

描述:讀取氣缸當前狀態。狀態為9時,氣缸不能再正常執行動作,要用 CYL AlmReset 指令重定氣缸狀態 後才能正常控制氣缸動作。

返回值:如下

0:復位:原始狀態。執行 CYL\_Stop、CYL\_AlmReset 後的氣缸狀態都為重定模式

- 1:前進到位:
- 2:後退到位
- 3:前進中
- 4:後退中
- 5:保留
- 6:保留
- 7:保留
- 8:保留
- 9:超過到位時間報警

### 常式

Dim A As ULONG CYL\_BASE 0 A =CYL\_Status '將氣缸 0 的當前狀態賦值給變數 A

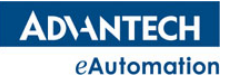

### **2.15.1.11 CYL\_AlmReset**

語法 1:CYL\_AlmReset

語法 2:CYL\_AlmReset CYL(no)

描述: BASE 氣缸列表的氣缸或指定氣缸,重定氣缸的狀態到重定模式。只有當氣缸狀態為報警狀態時,下該 指令才會到重定模式,該指令對其它狀態不起作用。

参數: no 氣缸號;範圍: 根據控制器實際硬體決定。

#### 常式

CYL BASE  $0, 1, 2$ CYL\_AlmReset '復位氣缸 0、1、2 的狀態 CYL\_AlmReset cyl(1) '復位氣缸 1 的狀態

#### **2.15.1.12 CYL\_Move**

語法 1:CYL\_Move dir

語法 2:CYL\_Move CYL(no) , dir

描述:BASE 氣缸列表的氣缸或指定氣缸,執行氣缸動作。

參數:dir 氣缸動作方向。0:氣缸後退; 1:氣缸前進

no 氣缸號;範圍:根據控制器實際硬體決定。

#### 常式

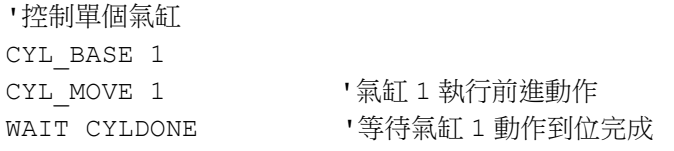

'控制多個氣缸

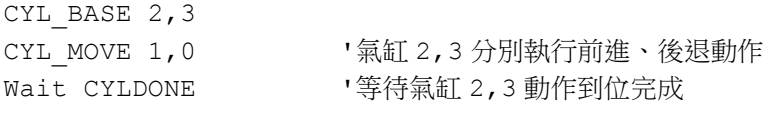

### **2.15.1.13 CYL\_Stop**

語法 1:CYL\_Stop

語法 2:CYL\_Stop CYL(no)

描述: BASE 氣缸列表的氣缸或指定氣缸,停止氣缸動作,同時會將該氣缸的狀態切到重定模式。

参數:no氣缸號;範圍:根據控制器實際硬體決定。

注意:該指令僅適用對雙線圈電磁閥控制的氣缸控制,無法控制單線圈電磁閥對應的氣缸停止。

#### 常式

CYL\_BASE 0,1,2,3 CYL Stop  $\qquad \qquad$  '停止氣缸 0,1,2,3 的動作 CYL Stop cyl(6) · · · · · 停止氣缸 6 的動作

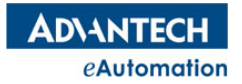

# 2.15.2 PATHLINK

本文主要說明如何實現 XYTable 追隨傳送帶上的工件進行加工。加工動作包含:點膠,鎖螺絲,取放等動作。 追隨加工的動作,我們簡稱 Pathlink。

整個操作流程大致如下:

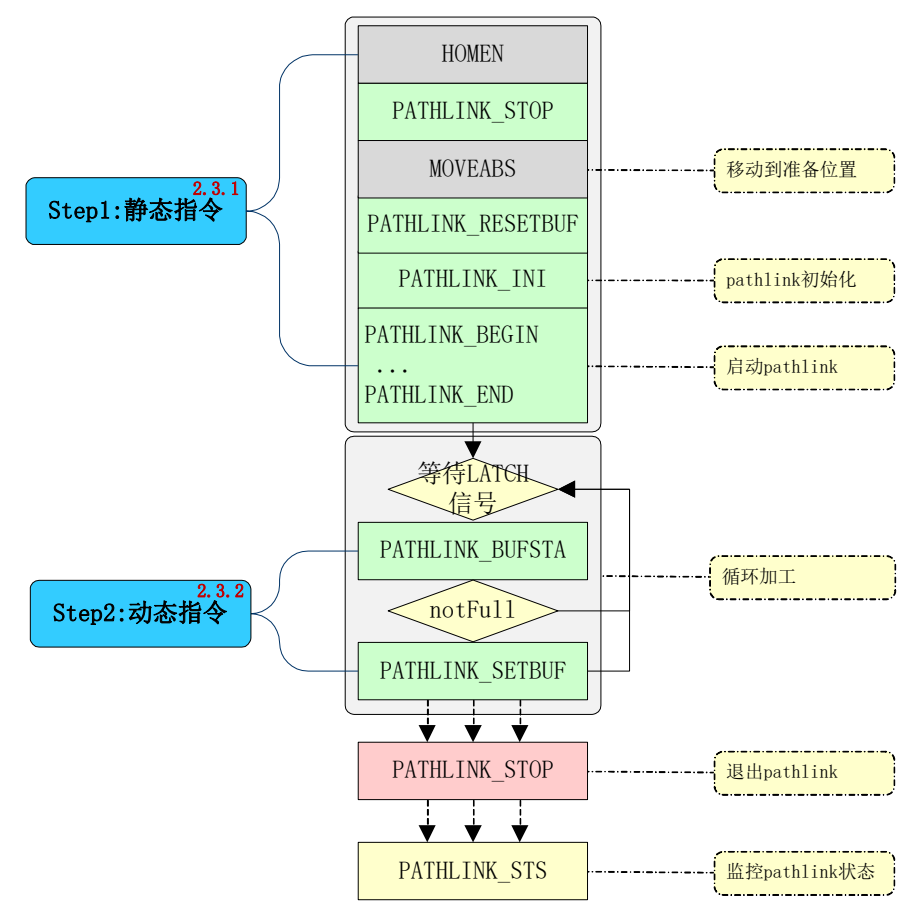

圖 2.15.1 PATHLINK 操作流程圖

靜態指令:把只需操作一次的指令記為靜態指令。

動態指令:把需要多次操作的指令記為動態指令。每來一個工件,就需要操作一次。

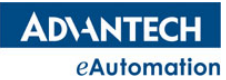

### 本節指令概覽

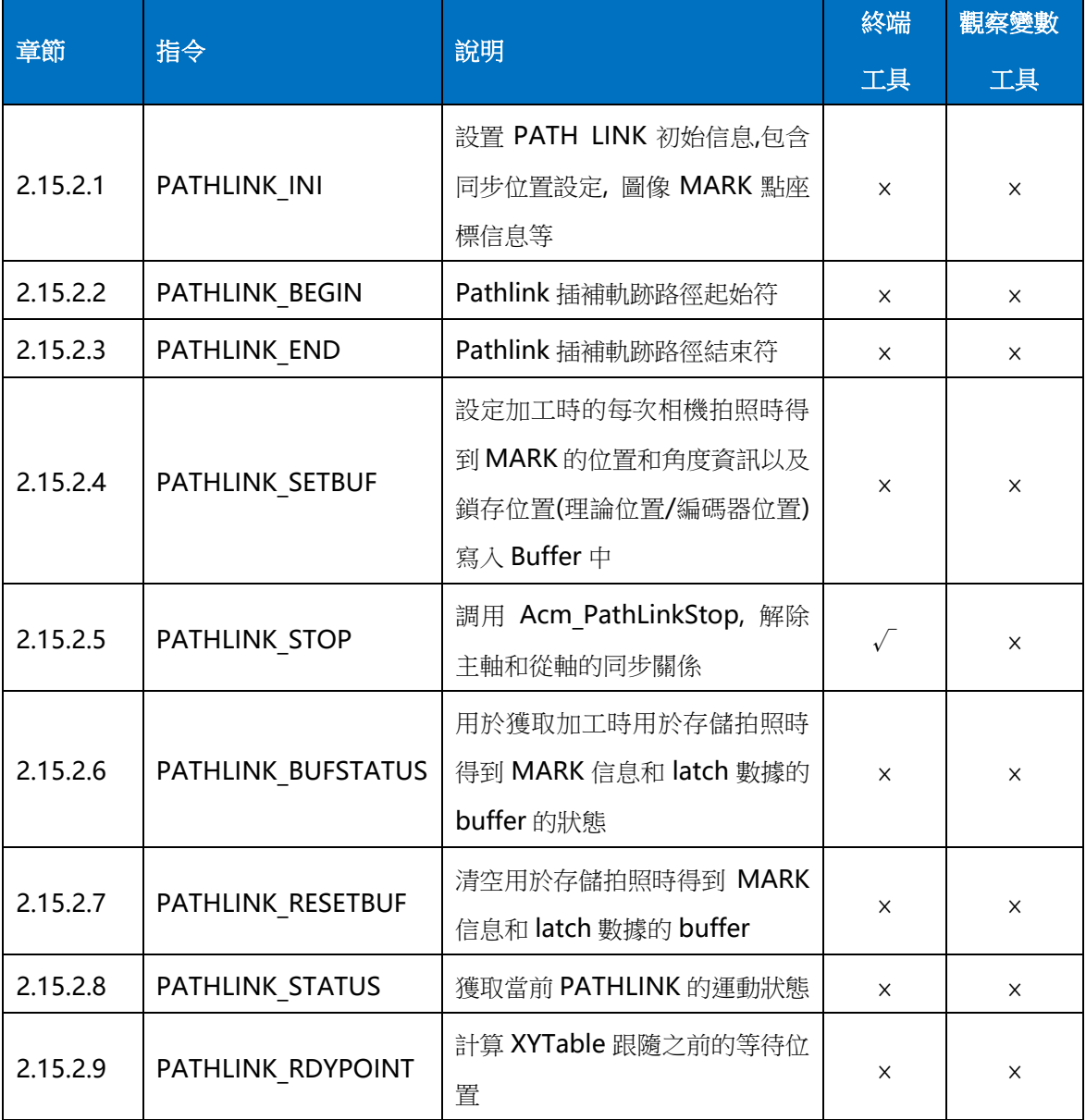

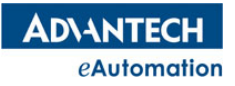

### **2.15.2.1 PATHLINK\_INI**

語法: PATHLINK\_INI AX(MasAxisNo), SYNINFO\_SartVR [, MasOffsetPos] [, MARK1\_SartVR] [,MAangle] [, PAngle]

描述:設置 PATH LINK 初始信息。包含同步位置資料, 圖像 MARK 點位置, 各坐標系 對應關係等。這些資訊需在示教階段獲取,在程式啟動配置階段進行此部分的

配置。需搭配 BASE 使用,例如 BASE 0,1 則有軸 0 和軸 1 建立了 XYTable。

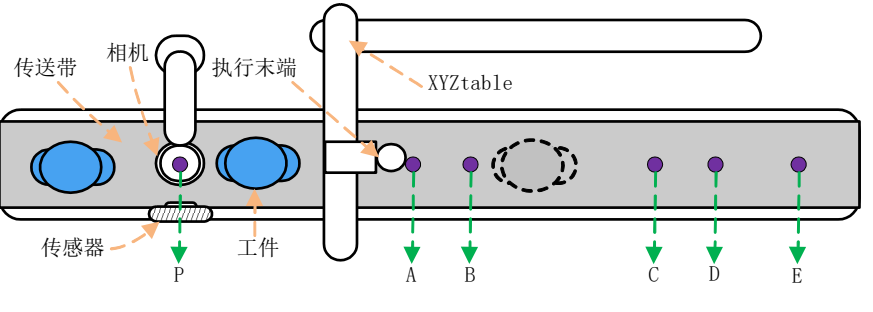

圖 2.15.2 機台示意圖

說明:

- A:影像處理完畢後,啟動同步關係
- B:XYTable 開始塗膠
- C:XYTable 塗膠完成
- D:XYTable 停止

E:XYTable 回退等待位置

參數:AX(MasAxisNo)主軸號。

SYNINFO SartVR: 同步 關 係 曲 線 資 訊 表 對 應 的 VR 的 起 始 index , 即 VR[SYNINFO SartVR] ~ VR[SYNINFO\_SartVR+3]為同步關係曲線設定資訊,單位: PPU。

VR[SYNINFO\_SartVR]: XYTable 從等待到開始加工(即進入同步)的這個過程主軸的移動距離,對應圖 2.15.1 傳送帶上 A 到 B 的距離;

VR[SYNINFO\_SartVR+1]: XYTable 從等待到加工完成主軸的移動距離,對應圖 2.15.1 傳送帶上 A 到 C 的 距離;

VR[SYNINFO\_SartVR+2]: XYTable 從等待到減速停止的過程中主軸的移動距離,對應圖 2.15.1 傳送帶上 A 到 D 的距離;

VRISYNINFO SartVR+31: XYTable 從等待經過加工完成並返回到等待位置的過程中主軸的移動距離,對應 圖 2.15.1 傳送帶上 A 到 E 的距離;

MasOffsetPos: XY Table 開始進行同步時相對與 MARK 點的距離。缺省為 0.

對應圖上A點位置相對與標定時 Mark點的距離(P點),單位 PPU。

MARK1\_SartVR:標定時 MARK 點的示教位置資訊所在 VR 起始位置。

即 VR[MARK1\_SartVR]~ VR[MARK1\_SartVR+2]。缺省則示教位置資訊都為 0.

由相機拍照獲得。

**ADVANTECH** eAutomation

VR[MARK1\_SartVR]: 示教時 MARK 點所在世界坐標系(WCS)中的 X 位置。 VR[MARK1\_SartVR+1]:示教時 MARK 點所在世界坐標系(WCS)中的 Y 位置。 VR[MARK1 SartVR+2]:示教時工件偏轉(相對於標定)弧度。順時針為正,逆時針為負。

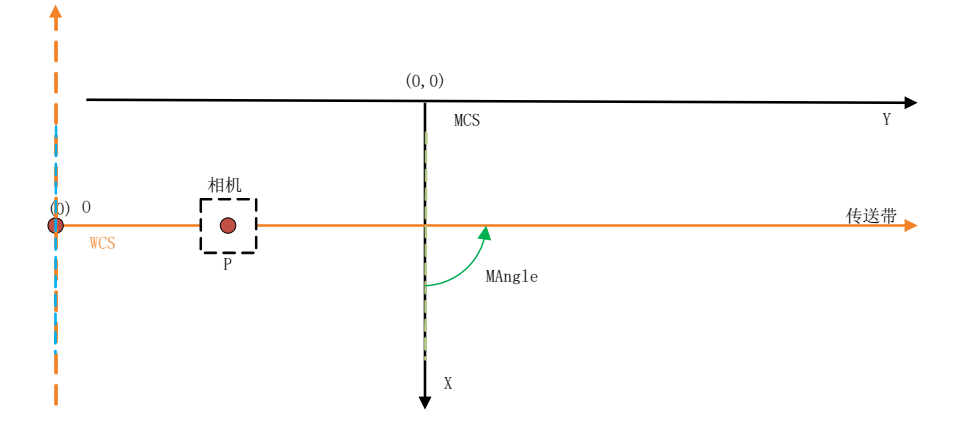

圖 2.15.3 坐標系示意圖

MAangle: WCS(世界坐標系)與 MCS(機械坐標系)之間的夾角弧度,單位為 rad。

缺省為 0.數值為由 MCS 的 X 軸正方向逆時針旋轉到 WCS 的 X 軸正方向。逆時針為正。如圖 5.15.2 所示, 為 pi/2;

PAngle: PCS(工件坐標系)與 MCS(機械坐標系)之間的夾角弧度,單位為 rad。

缺省為 0. (注:只有加工 CAD 導入軌跡時,才使用此值)

```
Dim As DOUBLE point x, point y
BASE 0,1 '軸 0,1 組成 XY Table
GVH= 20000
GACC = 100000GDEC = 100000
'軸 2 為主軸, VR(0)~VR(3)存放同步資料{2000,20000,30000,40000}
'主軸運行到距離相機 Mark 點 1000 位置,XYTable 開始動作。
'VR(6)~VR(8)存放相機 Mark 點信息
'世界坐標系與機械坐標系夾角弧度值為 0.7853982.
PATHLINK_INI AX(2),0,1000,6,0.7853982,0 
PATHLINK_RDYPOINT(point_x,_point_y,_0) '獲取 XYTable 的等待位置,讓 XYTable 移動到等待
位置
MOVE point_x, point_y
WAIT DONE
PATHLINK RESETBUF AX(2) '清空存放 latch 數據和 mark 信息的 buffer
PATHLINK BEGIN AX(2) '設定加工軌跡
LINE 0,0
LINE 0,10000
LINE 10000.0
LINE 0,-10000
LINE -10000,0
```
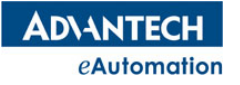

PATHLINK\_END VR(20) = PATHLINK\_STATUS IF(VR $(20)$  <1) then print "Pathlink failed." END IF

### **2.15.2.2 PATHLINK\_BEGIN**

#### 語法:PATHLINK\_BEGIN AX(MasAxisNo)

描述: Pathlink 插補軌跡路徑起始符。需結合 PATHLINK END,設定加工軌跡,所有軌跡皆為相對位置,第 一段需為加工件的起點相對於 MARK 點的距離, 第二段為加工件的第二點相對於第一點的距離, 依次類推。 軌跡通常由示教所得,有兩種示教方法:①機台示教;②圖像示教。

參數:AX(MasAxisNo) 主軸號。

常式: 參考 PATHLINK INI 常式

### **2.15.2.3 PATHLINK\_END**

#### 語法:PATHLINK\_ENDAX(MasAxisNo)

描述: Pathlink 插補軌跡路徑結束符。結合 PATHLINK BEGIN 設定加工軌跡,執行完此命令, XYTable 和 主軸便建立了跟隨關係。

參數:AX(MasAxisNo) 主軸號。

常式:參考 PATHLINK\_INI 常式

### **2.15.2.4 PATHLINK\_SETBUF**

語法: PATHLINK SETBUF AX(MasAxisNo), MARK2 StartVR,LatchData

- 描述:設定加工時的每次相機拍照時得到 MARK 的位置和角度資訊以及鎖存位置(理論位置/編碼器位置)寫入 Buffer 中,每次開始加工時,會從 buffer 中讀取 mark 資訊和鎖存位置,buffer 的空閒位置+1, buffer 總大小為 50。
- 參數:AX(MasAxisNo) 主軸號。
- MARK2\_StartVR:每次加工前由相機得到的 MARK 點的新位置和偏轉角度資訊所在 VR 的起始 index。如果 不設定,則 VR[MARK2\_SartVR]~ VR[MARK2\_SartVR+2]都為 0.

VR[MARK2\_SartVR]: 加工時 MARK 點所在 MCS 中的 X 位置, 單位: PPU。

VR[MARK2\_SartVR+1]: 加工時 MARK 點所在 MCS 中的 Y 位置, 單位: PPU

VR[MARK2\_SartVR+2]: 加工時工件偏轉弧度,相對於標定時的角度,單位: rad。

LatchData: 拍照時鎖存到的傳送帶的位置(理論位置/實際位置),單位: PPU

注 意:

- 1. 需搭配 BASE X,X 使用。用來指定 XYTable,在啟用此指令之前,必須先設定 PATHLINK INI 以及 PATHLINK\_BEGIN, PATHLINK\_END。
- 2. 調用此指令之前,需先通過調用 PATHLINK BUFSTA 判斷 buffer 是否滿,如果滿則無法寫入 buffer。

### 常式:

```
VR(15) = PATHLINK BUFFTATUS(AX(2))IF VR(15) < 1 THEN
BASE 0,1
PATHLINK SETBUF AX(2),10,0
END IF
```
### **2.15.2.5 PATHLINK\_STOP**

語法 1:PATHLINK\_STOP

語法 2:PATHLINK\_STOP AX(MasAxisNo)

**描述:**解除主軸和從軸的同步關係,且插補運動都停止,主軸不停止。

參數:AX(MasAxisNo) 主軸號。

常式: 參考 PATHLINK INI 常式

### **2.15.2.6 PATHLINK\_BUFSTATUS**

語法 1:PATHLINK\_BUFSTATUS

### 語法 2:PATHLINK\_BUFSTATUS AX(MasAxisNo)

描述:用於獲取加工時用於存儲拍照時得到 MARK 信息和 latch 數據的 buffer 的狀態。

當 Buffer 滿了之後,需等待有空閒之後再寫入, Buffer 總大小為 50。

參數:AX(MasAxisNo) 主軸號。

返回值: 0—未滿,尚有空間,1—已滿,不可再寫入。

常式: 參考 PATHLINK SETBUF 常式。

### **2.15.2.7 PATHLINK\_RESETBUF**

- 語法 1:PATHLINK\_RESETBUF
- 語法 2: PATHLINK\_RESETBUF AX(MasAxisNo)
- 描述:清空用於存儲拍照時得到 MARK 信息和 latch 數據的 buffer。
- 參數:AX(MasAxisNo) 主軸號。
- 常式: 參考 PATHLINK\_INI 常式。

### **2.15.2.8 PATHLINK\_STATUS**

語法 1:PATHLINK\_STATUS

#### 語法 2: PATHLINK STATUS AX(MasAxisNo)

描述:獲取當前 PATHLINK 的運動狀態,方便與其他工藝配合運動。

參數:AX(MasAxisNo) 主軸號。

#### 返回值:

- 0 未進入 pathlink
- 1 等待工件,pathlink 已啟動,但是相機未識別到未加工的工件
- 2 等待加工,相機識別到工件,但是還沒有到達加工位置
- 3 加速區,加速到與傳送帶同步
- 4 同步區,加工過程中
- 5 減速區,加工完成,XYTable 減速過程中
- 6 回程區,XYTable 回到等待位置
- 7 異常,運動過程中異常停止。已退出同步區,但 path 還沒有走完 即執行末端到達 C 的時,path 還沒有走完,則報警。

#### 常式: 參考 PATHLINK INI 常式。

### **2.15.2.9 PATHLINK\_RDYPOINT**

語法: PATHLINK\_RDYPOINTpoint x, point y[, mark\_offset ]

描述: 在 PATHLINK\_INI 之後,啟動 pathlink 之前,用此指令可獲取等待位置,用於

將執行末端移動指定位置,即等待位置。

参數: point x 返回得到的等待位置的 X 座標值,單位 PPU

Point y 返回得到的等待位置的 Y 座標值,單位 PPU

mark\_offset 輸入相機標定位置的偏移量,單位 PPU

### 常式:參考 PATHLINK\_INI 常式

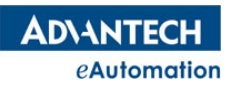

## 2.16 全域變數 VR、Table

# 本節指令概覽

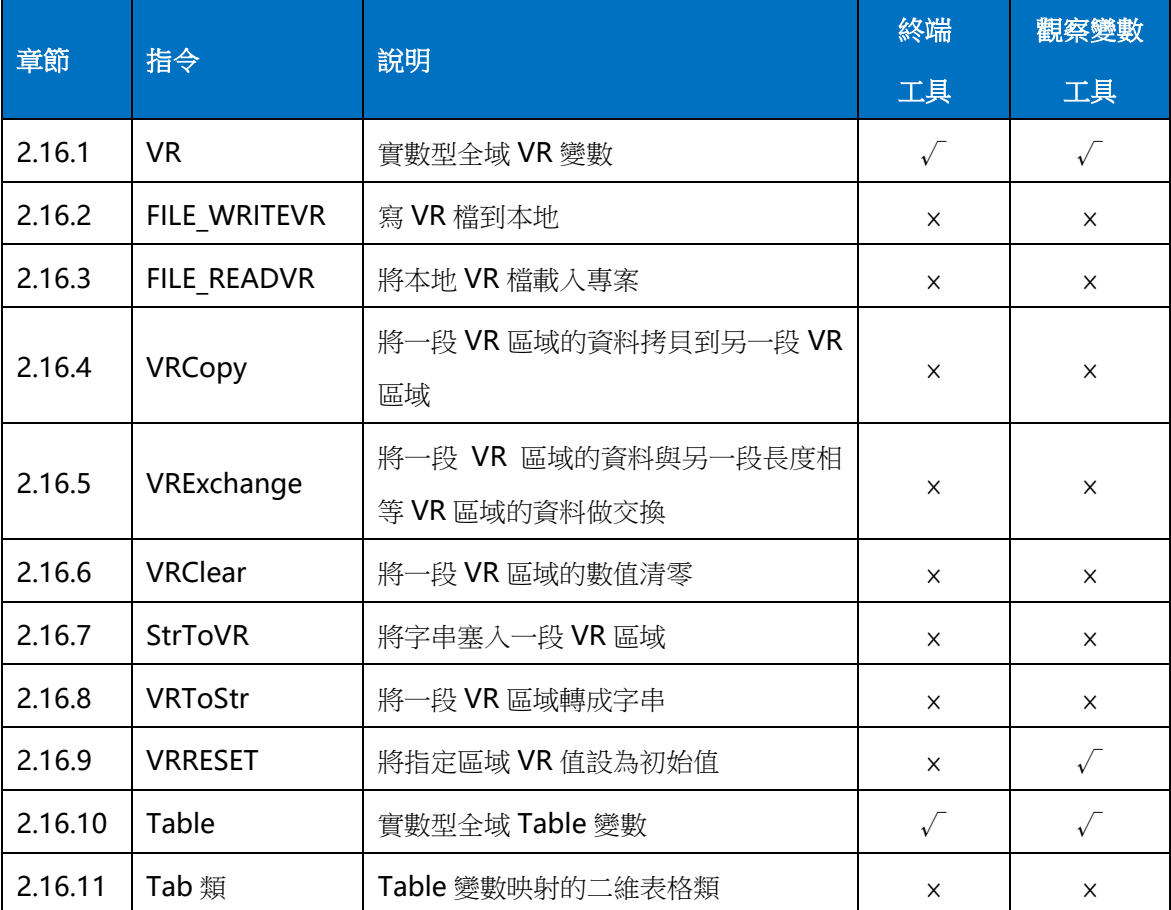

# 2.16.1 VR

語法:VR(no)=value

類型:Double

描述:VR 變數是實數型全域變數。軟體平臺共提供 10000 個 VR 變數給使用者操作:VR(0)~VR(9999)。當 VR 變數用於 Modbus 通訊的自訂變數時,可以選擇將 VR 變數對應一個 16 位資料類型寄存器或 32 位資料 類型寄存器。

**參數: no VR** 變數的索引號;範圍: 0~9999, 共 10000 個

常式

Dim A As ULONG  $A=15$ VR(A)=200.525 '將 200.525 賦值給 VR(15) BASE 0 VR(25)=1000

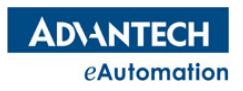

VL=VR(25) '將 VR(15)的數值賦給軸 0 的初速度。

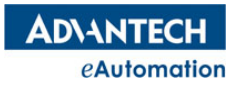

# 2.16.2 FILE WRITEVR

### 語法: FILE\_WRITEVR file\_name, vr\_start no, vr\_end no

描述:將一段 VR 的資料保存到本地文本,目前僅支援 bas 和 csv 兩種檔案類型。保存的路徑為"Motion Studio 安裝路徑\Advantech\Motion Runtime\AMI\AMI User Files"。使用者不能自己指定路徑保存檔。

參數:file\_name 保存到本地文本的檔案名

vr start no VR 起始編號

vr\_end no VR 結束編號

### 常式

```
'將 VR(0)~VR(20)的數據寫到本地名為 VR_data 的 bas 文件
FILE WRITEVR "VR data.bas", 0,20
'將 VR(0)~VR(100)的數據寫到本地名為 P_data 的 csv 文件
FILE WRITEVR "P_data.csv", 0,100
```
# 2.16.3 FILE READVR

語法:FILE\_READVR file\_name

描述:將本地 VR 文本的資料寫到當前工程的 VR 變數中。讀取路徑為"Motion Studio 安裝路徑 \Advantech\Motion\_Runtime\AMI\AMI\_User\_Files"。使用者不能自己指定路徑讀取檔。

參數:file\_name 保存到本地文本的檔案名

常式

'將本地名為 VR\_data 的 bas 文件 VR 數據讀到控制器裡,該 bas 文件裡的 VR 資料將覆蓋控制器裡對應的 VR 數據 FILE READVR "VR data.bas" '將本地名為 P\_data 的 csv 文件 VR 數據讀到控制器裡,該 csv 文件裡的 VR 資料將覆蓋控制器裡對應的 VR 數據

FILE\_READVR "P\_data.csv"

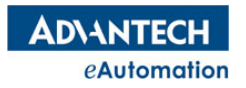

# 2.16.4 VRCopy

語法:VRCopy src\_vr\_start ,dst\_vr\_start,count

描述:將一段 VR 區域的資料拷貝到另一段 VR 區域

**参數: src\_vr\_start VR** 源區域起始編號; 類型: ULONG dst\_vr\_start VR 目的地區域起始編號; 類型: ULONG

count 拷貝 VR 的個數; 類型: ULONG

### 常式

'將 VR(17),VR(18),VR(19),VR(20)的資料拷貝到 VR(30),VR(31),VR(32),VR(33)  $VR(17)=1$  $VR(18)=2.2$  $VR(19)=3$  $VR(20)=4.5$ VRCopy(17,30,4) '拷貝 VR(17)~VR(20)的數據到 VR(30)~VR(33) Print VR(30) 'VR(30)的數值為 1 Print VR(31) 'VR(31)的數值為 2.2 Print VR(32) 'VR(32)的數值為 3 Print VR(33) 'VR(33)的數值為 4.5

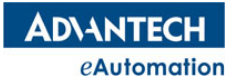

## 2.16.5 VRExchange

語法: VRExchangesrc vr start ,dst vr start,count

描述:將一段 VR 區域的資料與另一段長度相等 VR 區域的資料做交換 **参數: src\_vr\_start VR** 源區域起始編號;類型: ULONG dst vr start VR 目的地區域起始編號;類型: ULONG count <br> 拷貝 VR 的個數; 類型: ULONG 常式 '將 VR(17),VR(18),VR(19),VR(20)的數值與 VR(30),VR(31),VR(32),VR(33)的資料做交換  $VR(17)=1$  $VR(18)=2$  $VR(19)=3$  $VR(20)=4$  $VR(30)=6$  $VR(31)=7$  $VR(32)=8$ VR(33)=9 VRExchange(17,30,4) '將 VR(17)~VR(20)的數據與 VR(30)~VR(33)的資料做交換 Print VR(17) 'VR(17)的數值為 6 Print VR(18) 'VR(18)的數值為 7 Print VR(19) 'VR(19)的數值為 8 Print VR(20) 'VR(20)的數值為 9 Print VR(30) 'VR(30)的數值為 1 Print VR(31) 'VR(31)的數值為 2 Print VR(32) 'VR(32)的數值為 3 Print VR(33) 'VR(33)的數值為 4

# 2.16.6 VRClear

語法:VRClear vr\_start ,count

描述:將一段 VR 區域的數值清零

参數: vr start VR 區域起始編號;類型: ULONG

count 拷貝 VR 的個數;類型:ULONG

常式

'將 VR(17), VR(18), VR(19), VR(20)的數值清零 VRClear(17,4) Print VR(17) 'VR(17)的數值為 0 Print VR(18) 'VR(18)的數值為 0 Print VR(19) 'VR(19)的數值為 0 Print VR(20) 'VR(20)的數值為 0

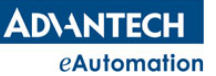

## 2.16.7 StrToVR

#### 語法:StrToVR StrInput,vr\_start

描述: 將字串依次拆分成單個字元, 以 ASCII 碼值塞入以 vr\_start 為起始的 VR 區

域,一個 VR 變數對應一個字元。

**参數: Strinput** 需轉換的字串; **類型: String** 

vr\_start 存放轉換後字元的 VR 區域起始編號;類型:ULONG

#### 常式

'將字串"mas"拆分成字元塞入以 VR(0)起始的 VR 區域 StrToVR("mas",0) Print VR(0) 'VR(0)的數值為 109, "m"對應的 ASCII 碼值為 109 Print VR(1) 'VR(1)的數值為 97,"a"對應的 ASCII 碼值為 97 Print VR(2) 'VR(2)的數值為 115,"s"對應的 ASCII 碼值為 115

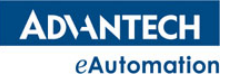

### 2.16.8 VRToStr

語法:outstr=VRToStr (vr\_start,count)

描述:將一段 VR 區域的每個 VR 值對應的字元組成字串返回。

**参數: vr start VR** 區域起始編號;類型: ULONG

count 存放轉換後字元的 VR 區域起始編號

返回值:組成的字串;類型:String

### 常式

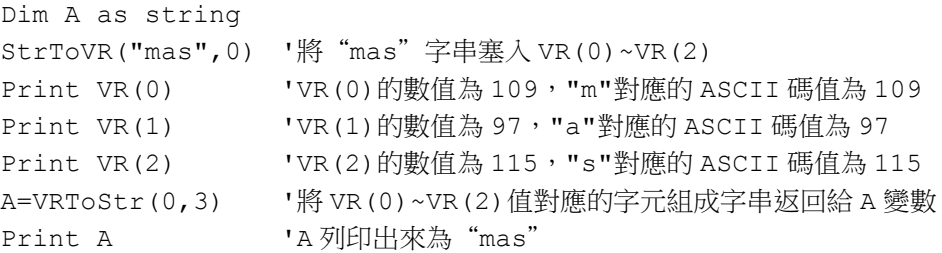

### 2.16.9 VRRESET

所屬:命令

語法:VRReset vr\_start\_index, cnt

類型:ULONG

描述:將指定區域的 VR 進行初始值賦值給當前值

参數: vr\_start\_index: 需操作 VR 區域的起始 VR 索引。 cnt:需操作 VR 區域的 VR 個數。

注意:該指令只能對 VR 表工具中存在的 VR 進行處理。

#### 常式

VRRESET 100,20 '將 100~119 這 20 個 VR 的初始值賦值給對應 VR 的當前值。

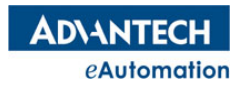

# 2.16.10 Table

語法:Table(no)=value

類型:Double

描述: Table 變數是實數型全域變數。軟體平臺共提供 40 萬個 Table 變數給使用者操作: Table(0)~Table(399999)。Table 變數的作為 1 維資料使用時和 VR 變數的使用方法一樣, 但是 Table 變數 在內部可以映射成 2 維資料使用,可以參考手冊內 Tab 類指令說明。

參數:no Table 變數的位址索引號;範圍:0~399999,共 40 萬個

### 常式

Dim A As ULONG A=15 Table(A)=200.525 '將 200.525 賦值給 Table(15) BASE 0 Table(25)=1000 VL=Table(25) · · · 將 Table(15)的數值賦給軸 0 的初速度。

## 2.16.11 Tab

Table 變數映射的二維表格類。詳情請參考"模組類"章節的 Tab 類說明。

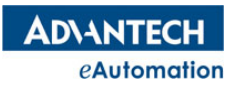

# 2.17 檔操作

# 本節指令概覽

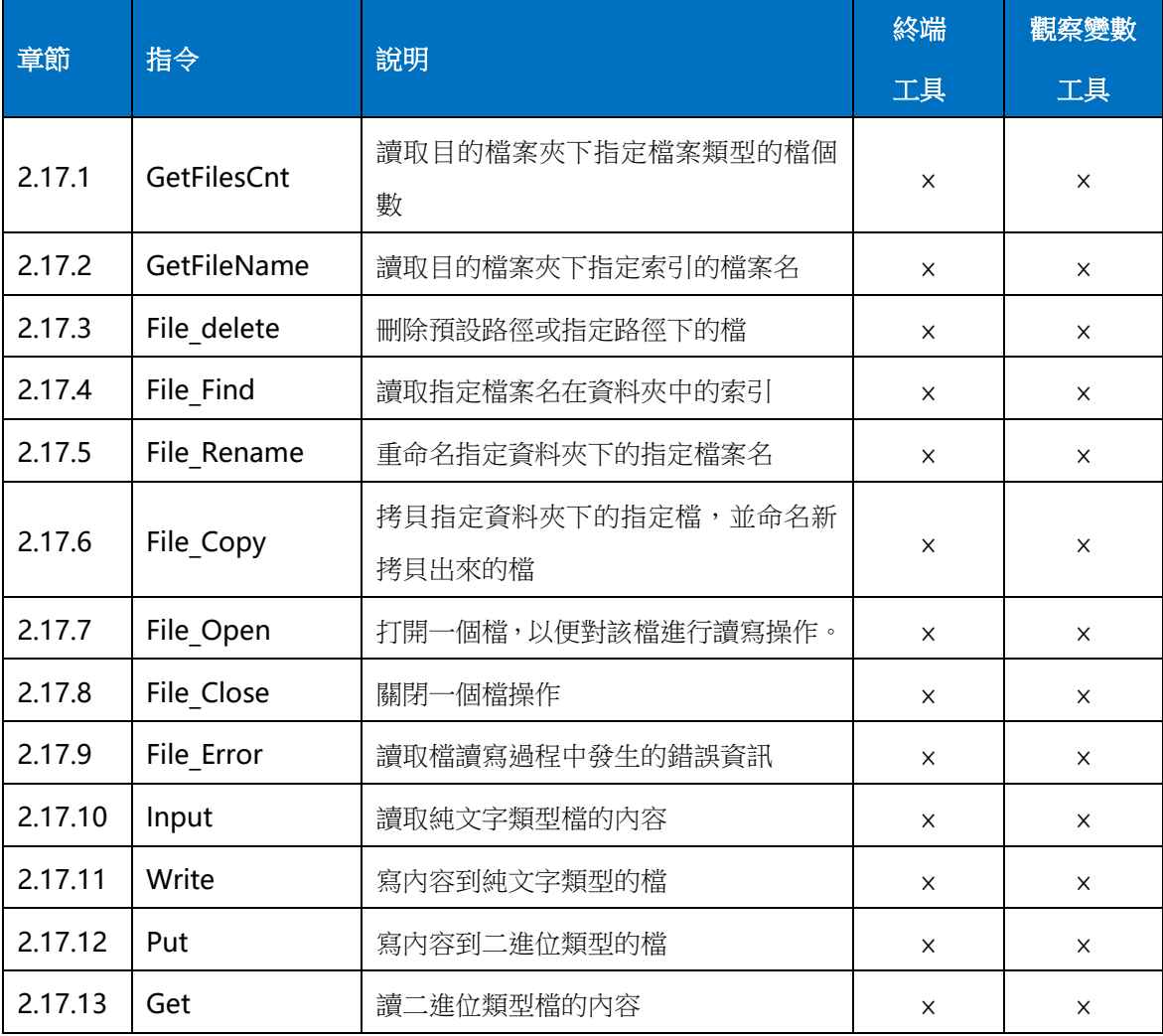

# 2.17.1 GetFilesCnt

語法:value=GetFilesCnt ([extension][,isFullName][,folder\_path])

描述:讀取目的檔案夾下指定檔案類型的檔個數。

參數:extension 文件副檔名;類型:String

isFullName 決定 GetFileName 指令取得的檔案名是否要包含副檔名;

0:不包含副檔名

1:包含副檔名

folder\_path 目的檔案夾的路徑;類型: String

返回值:指定檔案類型的個數;類型:ULONG

注 意:資料夾路徑不允許有中文。資料夾路徑可以寫絕對路徑,也可以寫相對路徑。相對路徑的預設路徑 為: C:\Advantech\Motion\_Runtime\AMI\AMI\_User\_Files

### 常式

```
DIM A AS ULONG
```
A=GetFilesCnt() '讀預設路徑 C:\Advantech\Motion\_Runtime\AMI\AMI\_User\_Files 下的文 件個數

A=GetFilesCnt(".txt")'讀預設路徑下的 txt 檔案類型的文件個數

A= GetFilesCnt(".txt",0,"/abc")'讀預設路徑下名為 abc 資料夾下的 txt 檔案類型的文件個數

A= GetFilesCnt(".txt",0,"C:\Users\Administrator\Desktop\FILE\_TEST")'用絕對路徑讀 檔,讀桌面 FILE\_TEST 資料夾下的 txt 檔案類型的文件個數。

# 2.17.2 GetFileName

語法:value =GetFileName (index)

描述:讀取目的檔案夾下指定索引的檔案名。

參數:index 檔索引;類型:ULONG

返回值:指定檔的檔案名;類型:String

注意:該指令讀出來的檔案名字串是否包含副檔名是由 GetFilesCnt 中的參數 isFullName 決定的;該指令索 引的資料夾路徑是由 GetFilesCnt 中的參數 folder path 確定的;該指令參數 index 的編號是 windows 系統 自動分配的,所以一般會把指定類型的檔全部讀出再針對檔案名做操作。綜上所述,該指令需配合 GetFilesCnt 指令使用。

### 常式

```
'如預設路徑下有 3 個類型為 txt 的檔,名稱分別為 a1, a2, a3
DIM A AS ULONG
DIM txt filename(0 to 2) AS STRING
DIM i AS INTEGER
A=GetFilesCnt(".txt") '讀預設路徑下的 txt 檔案類型的文件個數
FOR i=0 to 2
  txt filename(i)=GetFileName(i)
  Print txt filename(i) 'For 迴圈列印出來 3 個檔案名為 a1,a2,a3
NEXT i
```
# 2.17.3 File delete

```
語法:File_delete (file_path)
描述:刪除預設路徑或指定路徑下的檔。
參數:file_path 檔路徑;類型:String
常式
FILE DELETE("a1.txt") '刪除預設路徑下的"a1.txt"文件
FILE DELETE("C:\Users\Administrator\Desktop\FILE TEST\a1.txt") '刪除指定路徑下的
```
"a1.txt"文件

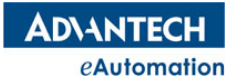

## 2.17.4 File\_Find

語法: value =File Find (filename list( ), filename) 描述:讀取指定檔案名在資料夾中的索引 **参數: filename list()** 目的檔案夾中檔案名列表; 類型: String filename 要讀取檔的檔案名;類型: String 返回值:讀取檔案名在資料夾中的索引;類型:ULONG 常式 '如預設路徑下有 3 個類型為 txt 的檔,名稱分別為 a1, a2, a3 DIM A AS ULONG DIM txt filename(0 to 2) AS STRING DIM i AS INTEGER A=GetFilesCnt(".txt") '讀預設路徑下的 txt 檔案類型的文件個數 FOR  $i=0$  to 2 txt filename(i)=GetFileName(i) Print txt filename(i) 'For 迴圈列印出來 3 個檔案名為 a1,a2,a3 NEXT i A=File  $find(txt filter)$ , "a3") Print A '列印出 A 的值為 2,代表 a3 這個檔在 txt filename ( )陣列中的索引為 2

## 2.17.5 File Rename

語法: File Rename src filename,dst filename 描述:重命名指定資料夾下的指定檔案名 參數:src\_filename 需重命名的檔的檔案名;類型:String dst filename 新的檔案名;類型: String 常式 '如預設路徑下有 3 個類型為 txt 的檔,名稱分別為 a1, a2, a3

DIM A AS ULONG A=GetFilesCnt(".txt") '讀預設路徑下的 txt 檔案類型的文件個數 File Rename "a3.txt", "b3.txt"'預設路徑下的 a3.txt 檔重命名為 b3.txt

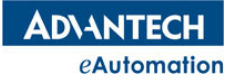

## 2.17.6 File\_Copy

語法: File Copy src filename,dst filename

描述:拷貝指定資料夾下的指定檔,並命名新拷貝出來的檔

**参數: src** filename 需被拷貝檔的檔案名; 類型: String

dst filename 新拷貝出的檔案名;類型: String

#### 常式

```
'如預設路徑下有 3 個類型為 txt 的檔,名稱分別為 a1, a2, a3
DIM A AS ULONG
A=GetFilesCnt(".txt") '讀預設路徑下的 txt 檔案類型的文件個數
File_Copy "a3.txt", "b3.txt"'預設路徑下的 a3.txt 檔拷貝一份,並將拷貝出來的檔命名為 b3.txt
```
## 2.17.7 File\_Open

語法:File\_Open file\_no, filename [,file\_type, read\_write, encoding\_type]

描述:指定一個編號,打開一個檔。以便對檔進行讀寫,讀寫操作完後需使用 File Close 進行關閉。打 開檔後,才可以對該檔進行讀寫操作。編號類似於控制碼,在 1~255 間隨意指定。

**参數: file no** 着操作的編號; 類型: ULONG ; 範圍: 1~255 filename需操作檔的路徑名;路徑為相對 Motion Runtime 所在目錄 AMI\AMI\_User\_Files\下的路徑。類型: String

file type 檔案類型。默認是純文字類型文件。

O (FILE\_TYPE\_TEXT) : 純文字類型文件。讀用指令 Input,寫用指令 Write。

1(FILE TYPE BINARY): 二進位類型檔。讀用指令 Put,寫用指令 Get。

read write 指定接下來的讀寫動作。。當檔不存在時,選擇"唯讀"時會產生錯誤資訊。選擇"只 寫"或者"可讀可寫"時會創建新檔。默認是可讀可寫。

純文字類型檔選擇"唯讀"後,需 File Close 操作後,重新打開再選擇"只寫",才

能對檔進行寫的操作。同樣,選擇"只寫"後,也需關閉檔操作後重新打開檔選

擇"唯讀",才可以進行讀操作。即純文字類型檔該項不能選擇"可讀可寫",打開

一次檔後,只能進行"讀"或"寫"的操作。

0(READ\_ONLY):唯讀;

1(WRITE ONLY):只寫;

2(READ\_WRITE):可讀可寫。純文字類型檔不允許選此項。

encoding type 指定文本的編碼格式。該參數只對純文字類型文件起作用。缺省值是 ASCII。

0 (ENCODE\_ASCII) : ASCII

1 (ENCODE\_utf8):UTF8

2(ENCODE utf16): UTF16

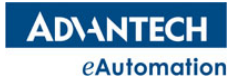

### 3(ENCODE\_utf32):UTF32

### 常式

File Open 1, "test1.txt", 0, 1, 0 '打開 test1.txt 純文字類型檔,接下來的操作為只寫。 FILE Close 1 '關掉編號為 1 的檔操作。

# 2.17.8 File Close

語法:File\_Close file\_no

**描述:**指定一個編號,關閉已打開的檔操作。

參數:file\_no 檔操作的編號; 類型:ULONG ; 範圍:1~255

常式

```
File_Open 1,"test1.txt",0,1,0 '打開 test1.txt 純文字類型檔,接下來的操作為只寫。。
FILE Close 1 '關掉編號為 1 的檔操作。
```
## 2.17.9 File Error

#### 語法:value=File\_Error

描述:讀取檔讀寫過程中發生的錯誤資訊。

返回值:

- 0:沒有錯誤
- 1:非法的函式呼叫
- 2:沒有找到檔
- 3:檔讀寫操作錯誤
- 4:沒有許可權
- 5:文件已到結尾

### 常式

```
Dim f As Integer
f = 250DIM fileName AS STRING = "filetest.txt"
FILE OPEN f, fileName, FILE TYPE TEXT, Read ONLY
WRITE #f, 1,"Test,Data"
VR(0) = FILE_ERROR '將最近一次檔讀寫過程中發生的錯誤資訊返回值放入 VR(0)
FILE_CLOSE
```
## 2.17.10 Input

**ADVANTECH** eAutomation

#### 語法: Input #file\_no, variable list

描述:讀取純文字類型檔的內容。

参數:#file no 檔操作的編號,編號前需加"#"

variable list 變數清單,用逗號分隔。用來獲取檔中的值。變數類型根據所需獲取的變數類型而定義, 如果檔案類型為文本類型,通常以逗號或分行符號將文本分割,變數清單會跟分割後的文本字串 一一對應,並會將字串推行轉換為所需資料類型

### 常式

如下圖, Motion Runtime 所在目錄 AMI\AMI User Files\下有一個"test1.txt"文件。檔的內容如圖。

test1.txt 1 abc  $45.4$ 

```
Dim f As Integer=1
Dim a as ULONG
dim b as STRING
dim c as DOUBLE
FILE OPEN f, "test1.txt",0,0,0 '打開"test1.txt"檔,將進行"讀"操作
'讀上三個變數放入 a、b、c
INPUT #f,a,b,c
PRINT a, b, c <br>
'列印出來得到 1 、abc 、45.4
FILE CLOSE '關閉編號為 1 的檔操作
```
# 2.17.11 Write

語法: Write #file\_no [, expressionlist]

描述:寫內容到純文字類型的檔。

參數:#file\_no 檔操作的編號,編號前需加"#"

expressionlist 寫入文件中的運算式列表,以逗號分隔。運算式清單可以是雙引號的字串,也可以是 某類型

變數,或常數。各運算式在文字檔中以逗號分隔。

```
Dim f As Integer=1
Dim a as ULONG=5
dim b as STRING="Hi,MAS"
dim c as DOUBLE=11.11
FILE OPEN f, "test1.txt",0,1,0 '打開"test1.txt"檔,將進行"寫"操作
'將 a、b、c 3 個變數寫進"test1.txt"文件
```
### **ADVANTECH** eAutomation

### MOTION BASIC 使用手冊

```
WRITE #f,a,b,c
PRINT a,b,c
FILE CLOSE '關閉編號為 1 的檔操作
```
## 2.17.12 Put

### 語法:Put #file\_no ,[position] , data

描述:寫內容到二進位類型的檔。

参數:#file no 檔操作的編號,編號前需加"#" position 指定檔開始寫入的位置(字元長度),若缺省或 0 則從當前位置開始 data 要寫入的內容,類型可為陣列類型,字串類型或陣列

```
Dim f As Integer=1
Dim a as byte=5
Dim b as byte
FILE_OPEN f, "test2.txt",1,2 '打開"test2.txt"二進位類型檔,將進行"可讀可寫"操作
'將 a 的值寫進"test2.txt"文件
PUT #f,,a
sleep 500
'將"test2.txt"檔中當前位置的內容讀上來放入 b
GET #f,,b
FILE_CLOSE '關閉編號為 1 的檔操作
```
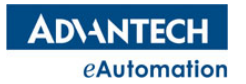

## 2.17.13 Get

語法:Get #file\_no ,[position] , data

描述:讀二進位類型檔的內容。

参數:#file no 檔操作的編號,編號前需加"#"

position 指定檔開始讀取的位置(字元長度),若缺省或 0 則從當前位置開始

data 用於存儲讀取到的值,可為數值類型,字串類型或陣列類型,如果為陣列類型則需加上(). 讀取操

作會儘量填滿 data,除非遇到 EOF

```
Dim f As Integer=1
Dim a as byte=5
Dim b as byte
FILE OPEN f, "test2.txt",1,2 '打開"test2.txt"二進位類型檔,將進行"可讀可寫"操作
'將 a 的值寫進"test2.txt"文件
PUT #f,,a
sleep 500
'將"test2.txt"檔中當前位置的內容讀上來放入 b
GET #f,,b
FILE CLOSE '關閉編號為 1 的檔操作
```
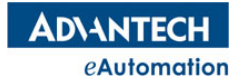

## 2.18 Robot 控制

Motion Studio 裡提供了關節機械手控制的指令,目前僅支援 SCARA 機械手控制,所以本章提到的 Robot 目前是指 SCARA。Motion Studio 支持同時控制多個 Robot, 由 R BASE 指令指定要操作的 Robot。 MAS 控制器中一個 PCI-1245S-MAS 或 MVP-3245S-MAS 機械手控制單元對應一個 Robot。利用本章節的 指令,使用者可以很方便的控制 SCARA 完成 JOG、點位元、直線插補、圓弧插補、路徑連續插補等運動。

## 本節指令概覽

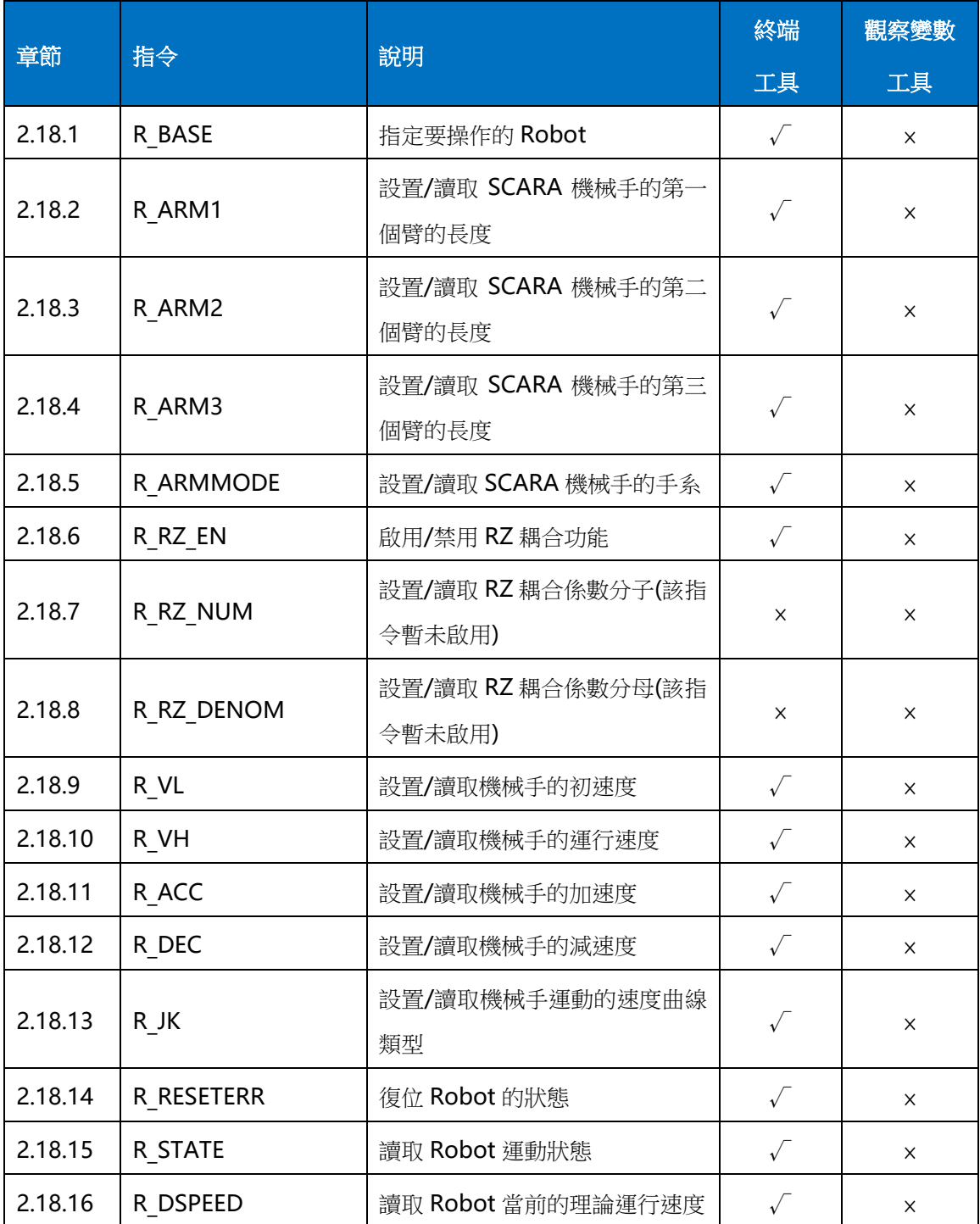

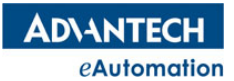

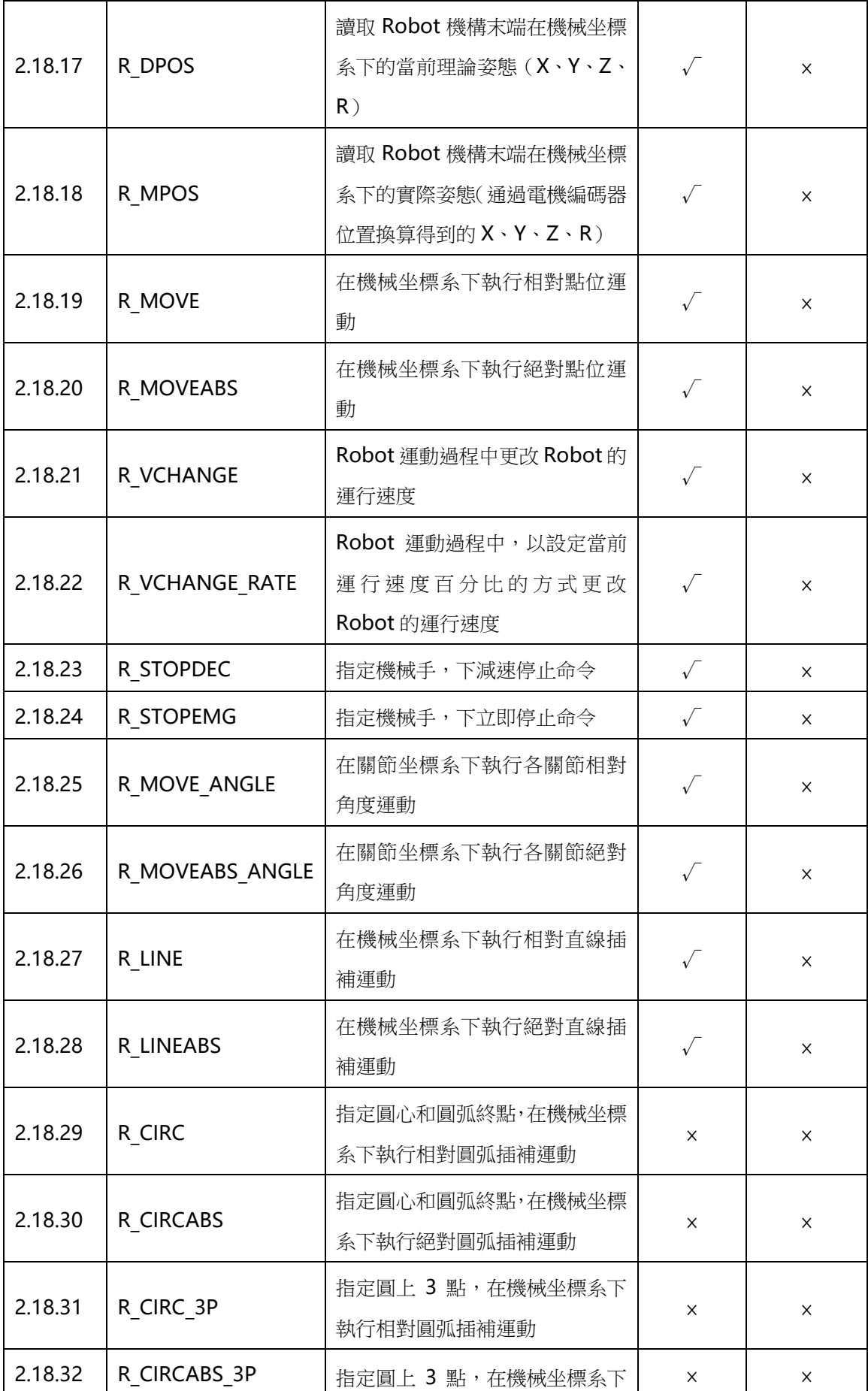

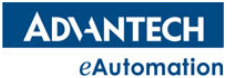

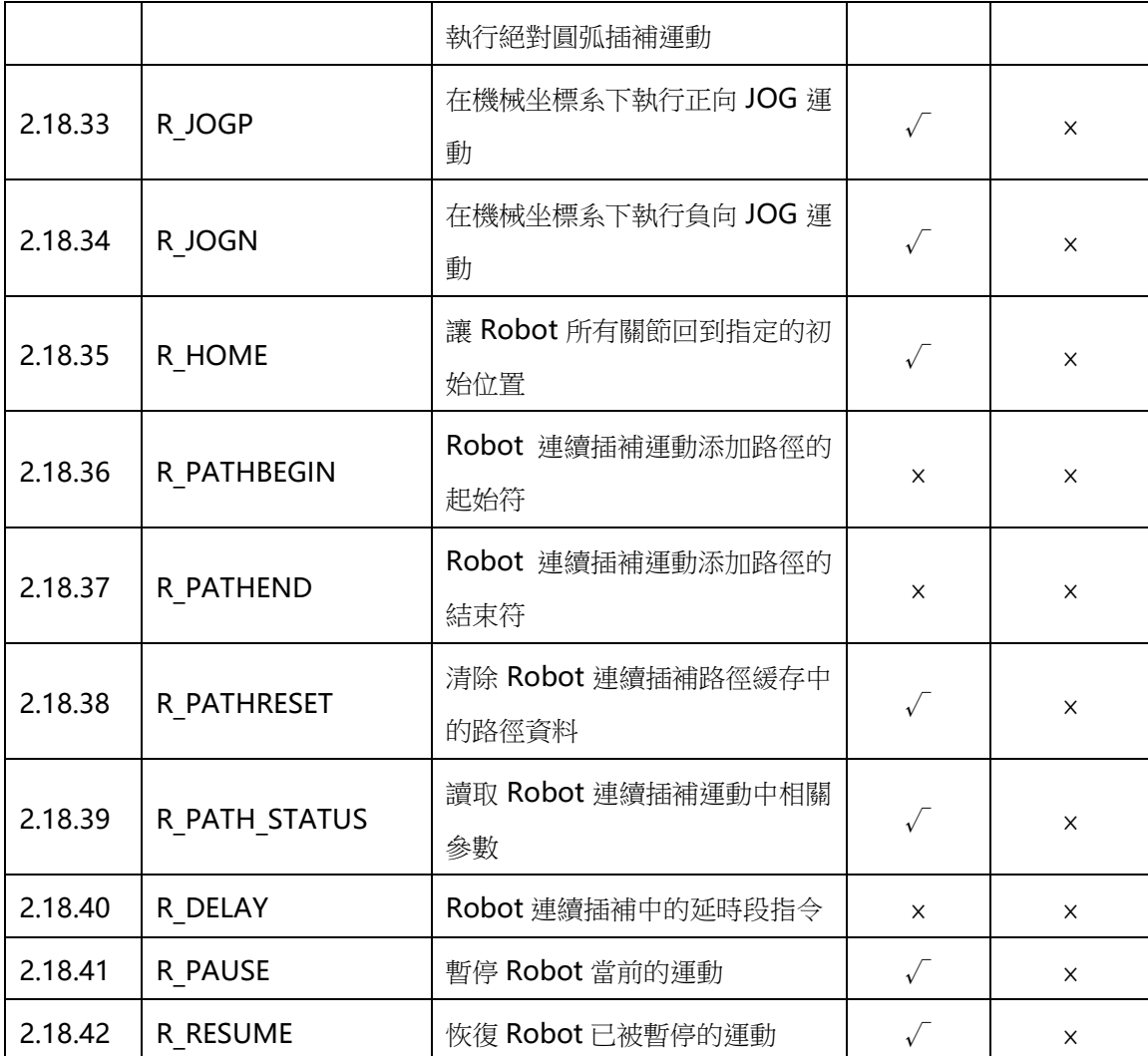

# 2.18.1 R\_BASE

所屬:命令

語法:R\_BASE Robot no [,second Robot][,third Robot] …

描述:由 R\_BASE 指定機械手控制單元,R\_BASE 後面的代碼表示對其指定機械手進行操作。一個控制系統, 可能存在控制多隻機械手, Motion Studio 會自動識別系統中機械手控制單元的數量,並對每個機械 手控制單元進行編號。用戶要對哪個機械手操作,需先由 R BASE 指定機械手控制單元。

參數:Robot no 機械手控制單元編號;範圍:[0,4]。

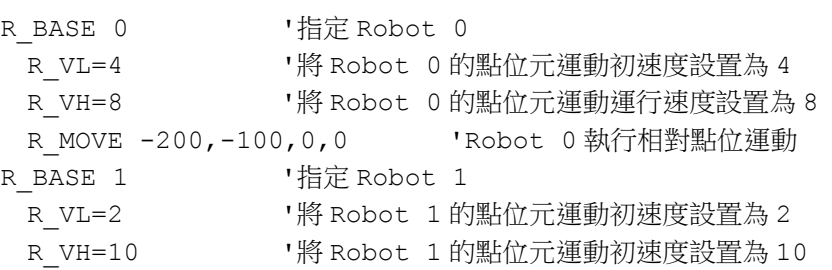

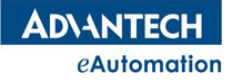

R MOVEABS 200,200,0,0 'Robot 1 執行絕對點位運動

# 2.18.2 R\_ARM1

所屬:屬性

- 語法:R\_ARM1 = value
- 類型:DOUBLE
- 描述:設置/讀取 SCARA 機械手的第一個臂的長度,單位為毫米。

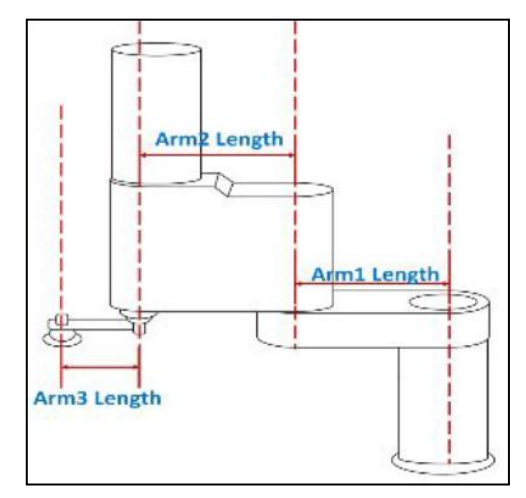

**範圍: [0,4294967.295],** 預設值 250

#### 常式

R\_BASE 0 '指定 Robot 0 R\_ARM1=200 '將編號為 0 的 SCARA 機械手的第一個臂的長度設置為 200mm

## 2.18.3 R\_ARM2

所屬:屬性

- 語法:R\_ARM2 = value
- 類型:DOUBLE

描述:設置/讀取 SCARA 機械手的第二個臂的長度,單位為毫米。

範圍: [0,4294967.295], 預設值 250

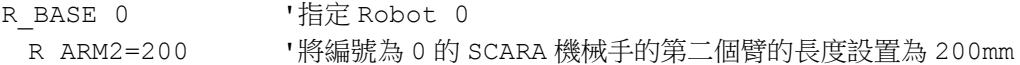

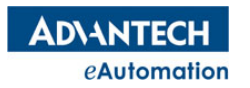

## 2.18.4 R\_ARM3

所屬:屬性

- 語法:R\_ARM3 = value
- 類型:DOUBLE
- 描述:設置/讀取 SCARA 機械手的第三個臂的長度,單位為毫米。

**範圍: [0,4294967.295], 預設值 100** 

### 常式

R BASE 0 '指定 Robot 0 R\_ARM3=30 '將編號為 0 的 SCARA 機械手的第三個臂的長度設置為 200mm

## 2.18.5 R\_ ARMMODE

所屬:屬性

語法:R\_ ARMMODE = value

描述:設置/讀取 SCARA 機械手的手系。指定機械手的手系後,其後對機械手的運動命令是基於這個手系的, 直到被重新指定手系。

範圍:設定值和返回值如下,預設值 0

 $0:$ 右手系

1:左手系

注意 :機械手可以在任何位置指定接下來的點位運動手系。 但是只能在重定位置切換接下來的直線插補、 圓弧插補、JOG 等運動手系,如機械手在其它位置時需切換接下來的直線插補、圓弧插補、JOG 等運動手系, 需先讓機械手到復位位置時才能進行切換。

### 常式

R\_BASE 0 '指定 Robot 0 R\_ARMMODE=1 R\_MOVEABS 200,100,0,0 '用左手系移動到 200,100,0,0 的位置 R\_ARMMODE=0 R MOVEABS 200,90,0,0 '用右手系移動到 200,90,0,0 的位置

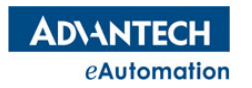

# 2.18.6 R\_ RZ\_EN

所屬:屬性

- 語法:  $R$  RZ  $EN$  = value
- 描述:啟用/禁用 RZ 耦合功能。
- 範圍:設定值和返回值如下,預設值 0
- 0:禁用
- 1:啟用

### 常式

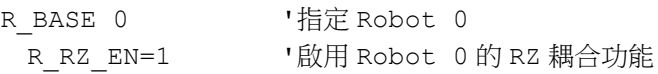

# 2.18.7 R\_ RZ\_NUM

該指令暫未啟用,請至 Motion Studio 硬體設定裡設置該值。

# 2.18.8 R\_ RZ\_DENOM

該指令暫未啟用,請至 Motion Studio 硬體設定裡設置該值。

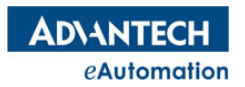

# 2.18.9 R\_ VL

所屬:屬性

語法:  $R$  VL = value

類型:DOUBLE

描述:設置/讀取機械手的初速度,單位為 mm/s。

範圍: [0, 5,000,000/UNIT (J1 的 UNIT) ], 預設值 2

注意: R\_VL 的設置值要小於等於 R\_VH

### 常式

R\_BASE 0 '指定 Robot 0 R VL=10 '設置 Robot 0 的初速度為 10mm/s

## 2.18.10 R\_ VH

#### 所屬:屬性

語法:  $R$  VH = value

類型:DOUBLE

描述:設置/讀取機械手的運行速度,單位為 mm/s。

範圍: [0, 5,000,000/UNIT (J1 的 UNIT)], 預設值 8

### 常式

R BASE 0 '指定 Robot 0 R VH=20 '設置 Robot 0 的運行速度為 20mm/s

# 2.18.11 R\_ ACC

所屬:屬性

語法:R\_ ACC = value

類型:DOUBLE

描述:設置/讀取機械手的加速度,單位為 mm/s^2。

範圍: [0, 500,000,000/UNIT (J1 的 UNIT)], 預設值 10

#### 常式

R BASE 0 '指定 Robot 0 R ACC=200 '設置 Robot 0 的加速度為 200mm/s^2

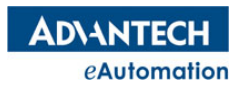

# 2.18.12 R\_ DEC

所屬:屬性

語法:  $R$  DEC = value

類型:DOUBLE

描述:設置/讀取機械手的減速度,單位為 mm/ s^2。

範圍: [0, 500,000,000/UNIT (J1 的 UNIT)], 預設值 10

### 常式

R BASE 0 '指定 Robot 0 R DEC=200 '設置 Robot 0 的减速度為 200mm/s^2

## 2.18.13 R\_ JK

所屬:屬性

語法:R\_ JK = value

描述:設置/讀取機械手運動的速度曲線類型。

範圍:設定值和返回值如下,預設值 0

- $0:$  T型曲線
- 1:S 型曲線

### 常式

R BASE 0 '指定 Robot 0 R\_JK= 1 '設置 Robot 0 運動的速度曲線為 S 型曲線

## 2.18.14 R\_ RESETERR

所屬:命令

```
語法:R_ RESETERR
```
描述: 復位 Robot 的狀態。當 R\_STATE 為 STA\_RB\_ERROR\_STOP 的狀態時,通過此指令使 Robot 恢復為 ready 狀態。

```
R BASE 0 '指定 Robot 0
R_RESETERR    '復位 Robot 0 的狀態
```
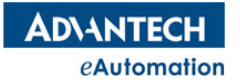

# 2.18.15 R\_STATE

所屬:屬性(唯讀)

語法:value = R\_STATE

描述:讀取 Robot 運動狀態。

返回值:如下

0:STA\_RB\_DISABLE,機械手處於不可用狀態。

1:STA\_RB\_READY,機械手處於準備就緒狀態。

2: STA RB STOPPING,機械手正在停止的過程中。

3: STA RB ERROR STOP,機械手處於錯誤停止狀態。

4: STA RB MOTION,機械手處於運動狀態。

5: STA\_RB\_AX\_MOTION, 預留狀態, 暫未啟用。

6:STA\_RB\_MOTION\_PATH,機械手處於連續插補運動中。

7: STA RB PAUSE,機械手處於暫停的狀態中。

8: STA RB BUSY, 預留狀態, 暫未啟用。

9: STA\_RB\_EXT\_JOG, 預留狀態, 暫未啟用。

10: STA RB EXT MPG, 機械手處於外部手輪控制狀態。

11: STA RB EXT JOG MOVING, 機械手處於 JOG 運動中。

#### 常式

R BASE 0 '指定 Robot 0 DIM A AS ULONG A=R STATE '將 Robot 0 的運動狀態賦值給變數 A

# 2.18.16 R\_DSPEED

所屬:屬性(唯讀)

語法:value = R\_DSPEED

類型:DOUBLE

描述: 讀取 Robot 當前的理論運行速度,單位為 mm/s。

### 常式

R BASE 0 '指定 Robot 0 DIM A AS ULONG A=R\_DSPEED '將 Robot 0 的當前理論運行速度值賦給變數 A

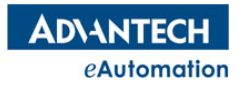

# 2.18.17 R\_DPOS

所屬:屬性(唯讀)

語法:value = R\_DPOS.x value =  $R$  DPOS.y value = R\_DPOS.z value = R\_DPOS.a

類型:DOUBLE

描述:讀取 Robot 機構末端在機械坐標系下的當前理論姿態(X、Y、Z、R)。

### 常式

R BASE 0 '指定 Robot 0 '將 Robot 0 機構末端的當前理論姿態(X、Y、Z、R)依次賦值給 VR(0)~VR(3)  $VR(0)=R$  DPOS.x VR(1)=R DPOS. $y$  $VR(2)=R_DPOS. z$  $VR(3)=R$  DPOS.a

## 2.18.18 R\_MPOS

所屬:屬性(唯讀) 語法:value = R\_MPOS.x value =  $R$  MPOS.y value = R\_MPOS.z value = R\_MPOS.a

類型:DOUBLE

描述:讀取 Robot 機構末端在機械坐標系下的實際姿態(通過電機編碼器位置換算得到的 X、Y、Z、R)。

### 常式

R BASE 0 '指定 Robot 0 '將 Robot 0 機構末端的實際姿態(X、Y、Z、R)依次賦值給 VR(0)~VR(3) VR $(0)$ =R MPOS.x VR $(1)$ =R MPOS.y  $VR(2)=R$  MPOS.z  $VR(3)=RMPOS.a$ 

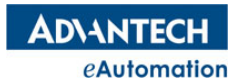

## 2.18.19 R\_MOVE

所屬:命令 語法: R MOVE distance x, distance y, distance z, distance r 描述:指定 Robot 在機械坐標系下的相對移動距離,執行相對點位運動。 参數: distance x 機械坐標系下 X 方向的相對移動距離;單位:mm;類型:DOUBLE distance y 機械坐標系下 Y 方向的相對移動距離;單位:mm;類型:DOUBLE distance z 機械坐標系下 Z 方向的相對移動距離;單位: mm;類型: DOUBLE distance r 機械坐標系下的相對移動姿態;單位:角度;類型:DOUBLE 常式 R BASE 0 '指定 Robot 0

R\_ARMMODE=1 '接下來以左手系進行動作 R\_MOVE 10,-10,0,-5 '在機械坐標系下的 X、Y、Z、R 方向相對移動 10,-10,0,-5 WAIT DONE '等待運動結束

```
'利用陣列填寫位置執行 R_MOVE 運動
DIM move distance(3) as DOUBLE={10, -10, 0, -5}R MOVE move distance()
WAIT DONE
```
# 2.18.20 R\_MOVEABS

所屬:命令

語法: MOVEABS position x, position y, position z, position r 指述:指定 Robot 在機械坐標系下的絕對移動位置,執行絕對點位運動。 参數: position\_x 機械坐標系下 X 方向的絕對移動位置;單位: mm;類型: DOUBLE position y 機械坐標系下 Y 方向的絕對移動位置;單位: mm; 類型: DOUBLE position z 機械坐標系下 Z 方向的絕對移動位置;單位: mm; 類型: DOUBLE position r 機械坐標系下的絕對移動姿態;單位:角度;類型:DOUBLE

### 常式

R BASE 0 '指定 Robot 0 R\_ARMMODE=1 '接下來以左手系進行動作 R\_MOVEABS 240,-300,0,-45 '在機械坐標系下絕對移動到位置(240,-300,0,-45) WAIT DONE '等待運動結束 '利用陣列填寫位置執行 R\_MOVEABS 運動 DIM move  $pos(3)$  as DOUBLE= ${400, -120, 0, -35}$ R\_MOVEABS move\_pos()

WAIT DONE

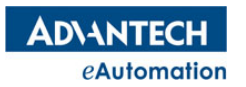

# 2.18.21 R\_VCHANGE

```
所屬:命令
```
語法:R\_VCHANGE vel

描述:Robot 運動過程中更改 Robot 的運行速度。

參數:vel 運行速度;類型:DOUBLE

#### 常式

```
R_BASE 0
R_ARMMODE=0
R_VL=2
R_VH=20
R_ACC=1000
R_DEC=1000
R MOVE 10,-200,0,10 '以 20 的運行速度開始執行相對運動
SLEEP 2000
R VCHANGE 100 '延時 2s 後將運行速度改變成 100
WAIT DONE
```
# 2.18.22 R VCHANGE RATE

所屬:命令

語法: R\_VCHANGE\_RATE rate

描述:Robot 運動過程中,以設定當前運行速度百分比的方式更改 Robot 的運行速度。

参數: rate 當前運行速度的百分比;類型: DOUBLE

```
R_BASE 0
R_ARMMODE=0
R_VL=1
R_VH=20
R_ACC=1000
R_DEC=1000
R MOVE 10,-300,0,0 '以 20 的運行速度開始執行相對運動
SLEEP 1000
R_VCHANGE_RATE 20 '延時 1s 後將運行速度改變成 20 的 20%,即將速度改成 4
WAIT DONE
```
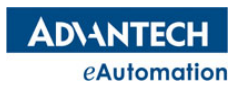

# 2.18.23 R STOPDEC

```
所屬:命令
語法:R_STOPDEC
描述:搭配 R_BASE 使用,指定機械手,下減速停止命令。
常式
R_BASE 0
R_ARMMODE=0
R_VL=1
R_VH=20
R_ACC=1000
R_DEC=1000
R_MOVE -10,200,0,0 'Robot 0 以 20 的運行速度開始執行相對運動
SLEEP 1000
R STOPDEC '延時 1s 後,對 Robot 0 下減速停止命令
WAIT DONE
```
## 2.18.24 R\_STOPEMG

所屬:命令

語法:R\_STOPEMG

描述:搭配 R\_BASE 使用,指定機械手,下立即停止命令。

```
R_BASE 0
R_ARMMODE=0
R_VL=1
R_VH=20
R_ACC=1000
R_DEC=1000
R_MOVE -10,200,0,0 'Robot 0 以 20 的運行速度開始執行相對運動
SLEEP 1000
R STOPEMG '延時 1s 後,對 Robot 0 下立即停止命令
WAIT DONE
```
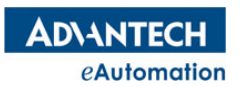

# 2.18.25 R\_MOVE\_ANGLE

### 所屬:命令

語法: R\_MOVE\_ANGLE \_angle\_1, angle\_2, distance\_3, angle\_4

描述:指定 Robot 在關節坐標系下的相對移動距離,執行相對運動。

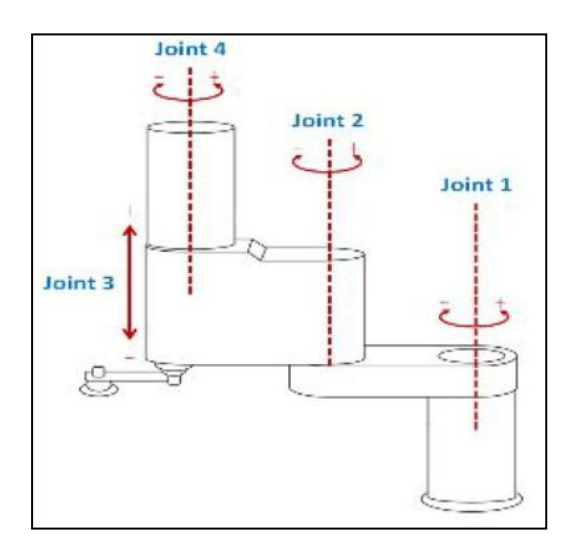

參數: angle\_1 J1 關節座標下的相對移動距離;單位:角度;類型:DOUBLE

angle 2 J2 關節座標下的相對移動距離;單位:角度;類型:DOUBLE

distance\_3 J3 關節座標下的相對移動距離;單位: mm; 類型: DOUBLE

angle 4 J4 關節座標下的相對移動距離;單位:角度;類型:DOUBLE

## 常式

R BASE 0 '指定 Robot 0 R\_MOVE\_ANGLE 5,10,1,15 '使 J1, J2, J3, J4 相對移動 5 度, 10 度, 1mm,15 度 WAIT DONE '等待運動結束

'利用陣列填寫位置執行 R\_MOVE\_ANGLE 運動 DIM move distance(3) as DOUBLE= $\{5,10,1,15\}$ R MOVE ANGLE move\_distance() WAIT DONE

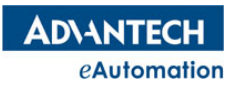

# 2.18.26 R MOVEABS ANGLE

所屬:命令 語法: R MOVEABS ANGLE angle 1, angle 2, position 3, angle 4 描述:指定 Robot 在關節坐標系下的絕對移動位置,執行絕對運動。 参數: angle 1 J1 關節座標下的絕對移動位置;單位:角度;類型:DOUBLE angle 2 J2 關節座標下的絕對移動位置;單位:角度;**類型:DOUBLE** distance\_3 J3 關節座標下的絕對移動位置;單位: mm; 類型: DOUBLE angle 4 J4 關節座標下的絕對移動位置;單位:角度;**類型:DOUBLE** 常式 R BASE 0 '指定 Robot 0 R\_MOVEABS\_ANGLE 5,45,10,20 '使 J1,J2,J3,J4 絕對移動到 5 度,45 度,10mm,20 度的位置 WAIT DONE '等待運動結束 '利用陣列填寫位置執行 R\_MOVEABS\_ANGLE 運動 DIM move  $pos(3)$  as DOUBLE={10,35,0,10} R\_MOVEABS\_ANGLE move\_pos()

```
WAIT DONE
```
# 2.18.27 R\_LINE

所屬:命令

語法: R\_LINE distance x, distance y, distance z, distance r 描述:指定 Robot 在機械坐標系下的相對移動距離,執行相對直線插補運動。 参數: distance x 機械坐標系下 X 方向的相對移動距離;單位:mm;類型:DOUBLE distance y 機械坐標系下 Y 方向的相對移動距離;單位: mm; 類型: DOUBLE distance z 機械坐標系下 Z 方向的相對移動距離;單位: mm;類型: DOUBLE distance r 機械坐標系下的相對移動姿態;單位:角度;類型:DOUBLE

注意:機械手在做直線插補前不要用 R ARMMODE 去指定手系,因直線插補只支援當前手系下進行直線插 補。例如:當前機械手處於右手系,用戶用 R ARMMODE 去指定了左手系再執行直線插補,系統會報錯提 示,直線插補將不被執行。

### 常式

R BASE 0 '指定 Robot 0 R LINE 10,-10,0,-5 '在機械坐標系下以直線插補的方式相對移動 10,-10,0,-5 WAIT DONE '等待運動結束

'利用陣列填寫位置執行 R\_LINE 運動 DIM move distance(3) as DOUBLE= $\{10,-10,0,-5\}$ R LINE move distance() WAIT DONE

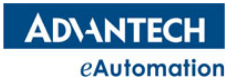

## 2.18.28 R\_LINEABS

```
所屬:命令
語法: R_LINEABS position x, position y, position z, position r
描述:指定 Robot 在機械坐標系下的絕對移動位置,執行絕對直線插補運動。
参數: position x 機械坐標系下 X 方向的絕對移動位置;單位:mm;類型:DOUBLE
position y 機械坐標系下 Y 方向的絕對移動位置;單位: mm;類型: DOUBLE
position z 機械坐標系下 Z 方向的絕對移動位置;單位:mm;類型:DOUBLE
position r 機械坐標系下的絕對移動姿態;單位:角度;類型:DOUBLE
常式
R_BASE 0 '指定 Robot 0
```
R\_LINEABS 240,-300,0,-45 '在機械坐標系下以絕對直線插補方式到位置(240,-300,0,-45) WAIT DONE '等待運動結束

```
'利用陣列填寫位置執行 R_LINEABS 運動
DIM move pos(3) as DOUBLE={250, -320, 0, -45}R_LINEABS move_pos()
WAIT DONE
```
# 2.18.29 R\_CIRC

所屬:命令

```
語法: R_CIRC dir, CenterP( ), EndP( )
```
描述:指定 Robot 在機械坐標系下的運動方向、相對圓心位置、相對圓弧終點位置,執行相對圓弧插補運動。

參數: dir 圓弧插補運動方向。 0(CW):順時針 ; 1(CCW):逆時針;

CenterP( ) 機械坐標系下圓心的相對位置(相對當前位置)

EndP() 機械坐標系下圓弧終點的相對位置(相對當前位置)

```
R_BASE 0 
DIM EndP(4) as Double 'EndP:終點座標
DIM CenP(4) as Double 'CenP:圓心座標
EndP(0)=100 '圓弧終點相對位置為 (100,500,0,0)
EndP(1)=500EndP(2)=0EndP(3)=0CenP(0)=300 '圓弧中心相對位置為 (300,200,0,0)
CenP(1)=200CenP(2)=0CenP(3)=0
```
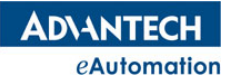

R MOVEABS 300,-200,0,0 '執行絕對點位運動到(300,-200,0,0)

WAIT DONE R CIRC 0, CenP(), EndP() , '執行相對圓弧插補 WAIT DONE

# 2.18.30 R\_CIRCABS

所屬:命令

語法: R CIRCABS dir, CenterP( ), EndP( )

描述:指定 Robot 在機械坐標系下的運動方向、絕對圓心位置、絕對圓弧終點位置,執行絕對圓弧插補運動。

參數: dir 圓弧插補運動方向。 0(CW):順時針 ; 1(CCW):逆時針;

CenterP( ) 機械坐標系下圓心的絕對位置

EndP( ) 機械坐標系下圓弧終點的絕對位置

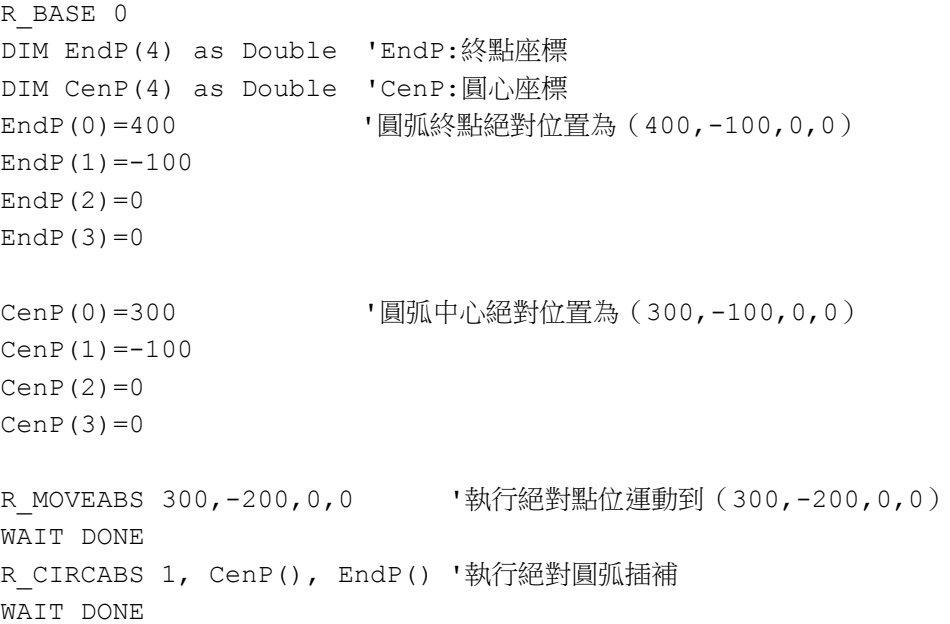

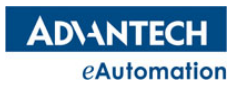

## 2.18.31 R CIRC 3P

```
所屬:命令
語法: R CIRC 3P dir, RefP( ), EndP( )
描述:3點圓弧相對插補運動。指定圓弧插補運動方向,圓弧上的3個點(當前位置點;圓弧上起、終點之外
的一個參考點;圓弧終點),Robot 在機械坐標系下執行相對圓弧插補運動。
參數: dir 圓弧插補運動方向。 0(CW):順時針 ; 1(CCW):逆時針;
RefP() 機械坐標系下圓上參考點的相對位置(相對當前位置)
EndP() 機械坐標系下圓弧終點的相對位置(相對當前位置)
常式
DIM EndP(4) as Double 'EndP:終點座標
DIM RefP(4) as Double 'RefP:參考點座標
R_BASE 0 
R_ARM1=250 
R_ARM2=250 
R_ARM3=0
R_ARMMODE=0
RefP(0) =-50 '圓上參考點的相對位置為 (-50,-100,0,0)
RefP(1) = -100RefP(2)=0RefP(3)=0EndP(0)=-120 '圓弧中心相對位置為(-120,-120,0,0)
EndP(1) = -120EndP(2)=0EndP(3)=0R_MOVEABS 400,-100,0,0 '執行絕對點位運動到(300,-200,0,0)
WAIT DONE 
R_CIRC_3P 0, RefP(), EndP() '執行相對 3 點圓弧插補
WAIT DONE
```
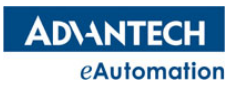

# 2.18.32 R CIRCABS 3P

```
所屬:命令
```
語法:R\_CIRCABS\_3P dir, RefP( ), EndP( )

描述:3點圓弧絕對插補運動。指定圓弧插補運動方向,圓弧上的3個點(當前位置點;圓弧上起、終點之外 的一個參考點;圓弧終點),Robot 在機械坐標系下執行絕對圓弧插補運動。

參數: dir 圓弧插補運動方向。 0(CW):順時針 ; 1(CCW):逆時針;

RefP( ) 機械坐標系下圓上參考點的絕對位置

EndP() 機械坐標系下圓弧終點的絕對位置

```
DIM EndP(4) as Double 'EndP:終點座標
DIM RefP(4) as Double 'RefP:參考點座標
R_BASE 0 
R_ARM1=250 
R_ARM2=250 
R_ARM3=0
R_ARMMODE=0
RefP(0)=350 '圓上參考點的絕對位置為 (-50,-100,0,0)
RefP(1) = -200RefP(2)=0RefP(3)=0EndP(0)=280 '圓弧中心絕對位置為 (-120,-120,0,0)
EndP(1) = -220EndP(2)=0EndP(3)=0R_MOVEABS 400,-100,0,0 '執行絕對點位運動到(300,-200,0,0)
WAIT DONE 
R_CIRCABS_3P 0, RefP(), EndP() '執行絕對 3 點圓弧插補
WAIT DONE
```
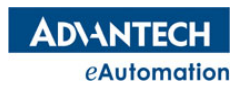

## MOTION BASIC 使用手冊

## 2.18.33 R\_JOGP

所屬:命令

語法:R\_JOGP dir

描述:指定機械坐標系下的運動方向,執行正向 JOG 運動。

參數: dir 機械坐標系下的運動方向。 範圍如下:

0:機械坐標系下的 X 正方向

1:機械坐標系下的 Y 正方向

2:機械坐標系下的 Z 正方向

3:機械坐標系下的 R 正方向

### 常式

R\_BASE 0 '指定 Robot 0 R\_JOGP 0 '往 X 正方向進行 JOG 運動 SLEEP 2000 '延時 2s R\_STOPDEC '減速停止 WAIT DONE '等待運動結束

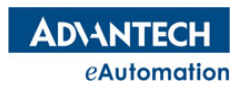

## MOTION BASIC 使用手冊

## 2.18.34 R\_JOGN

所屬:命令

語法:R\_JOGN dir

描述:指定機械坐標系下的運動方向,執行負向 JOG 運動。

參數: dir 機械坐標系下的運動方向。 範圍如下:

0:機械坐標系下的 X 正方向

1:機械坐標系下的 Y 正方向

2:機械坐標系下的 Z 正方向

3:機械坐標系下的 R 正方向

#### 常式

R\_BASE 0 '指定 Robot 0 R\_JOGN 1 '往 Y 負方向進行 JOG 運動 SLEEP 2000 '延時 2s R\_STOPDEC '減速停止 WAIT DONE '等待運動結束

# 2.18.35 R\_HOME

所屬:命令

語法:R\_HOME

描述:讓 Robot 所有關節回到指定的初始位置。初始位置是在 MotionStudio 中的初始位置校正工具中指定 的位置,若未指定,則默認為 0,即各關節回到位置 0.

#### 常式

R BASE 0 '指定 Robot 0 R\_HOME '讓 Robot 0 回到初始位置。 WAIT DONE '等待運動結束

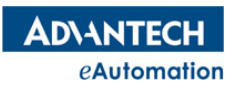

# 2.18.36 R PATHBEGIN

```
所屬:命令
```
語法:R\_PATHBEGIN [num]

描述:指定路徑緩存裡添加多少段插補指令後,Robot 開始進入連續插補模式。Num 值不填或 0 時,會將

R\_PATHBEGIN 與 R\_PATHEND 間所有的段都添加到緩存區裡,再開始執行連續插補運動。

參數:num 預先添加到連續插補緩存區段數;類型:ULONG;範圍【0,10000】

注意:連續插補段不允許存在點位元元運動指令的段

### 常式

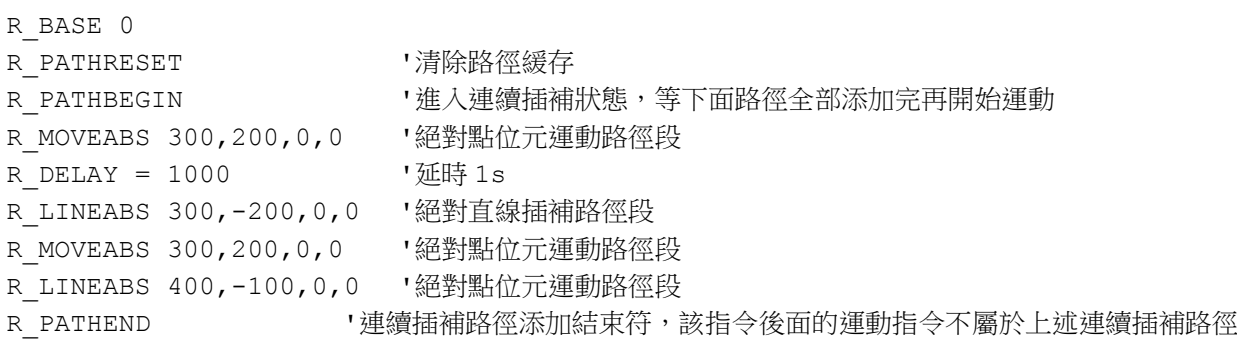

# 2.18.37 R\_PATHEND

所屬:命令

語法:R\_PATHEND

描述:連續插補路徑添加的結束符,該指令對應前一個 R PATHBEGIN。

常式

'請參考 2.18.36 R PATHBEGIN 的**常式** 

# 2.18.38 R\_PATHRESET

所屬:命令

語法:R\_PATHRESET

**描述:**清除連續插補路徑緩存中的路徑資料。

注意:R PATHBEGIN 與 R PATHEND 之間的路徑段為路徑緩存中的路徑。如果連續插補執行過程中被停止, 下次執行連續插補將從路徑緩存中上次剩餘的未執行路徑開始執行。如果使用者不想從剩餘未執行的路徑段 開始執行連續插補,則需先用 R PATHRESET 指令清除路徑緩存。然後重新添加需執行的路徑到緩存中,再 執行連續插補。

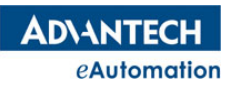

# 2.18.39 R PATH STATUS

```
所屬:命令
```
語法: R\_PATH\_STATUS RemainPath,FreeBuffer [,curIndex] [,curCmd]

描述:讀取連續插補運動中相關參數。

參數:

RemainPath 剩餘未執行的路徑段。 **類型: ULONG** 

FreeBuffer 總路徑緩存中的剩餘緩存數。 類型:ULONG

curIndex 當前執行的路徑段索引。 類型:ULONG

curCmd 當前執行的路徑段指令。 類型:ULONG

curCmd 的枚舉如下:

0: EndPath

- 1: R\_MOVEABS\_ANGLE(不支持)
- 2: R\_MOVE\_ANGLE(不支持)
- 3: R\_MOVEABS
- 4: R\_MOVE
- 5: R\_LINEABS
- 6: R\_LINE
- 7: 順時針 R\_CIRCABS
- 8: 順時針 R\_CIRC
- 9: 逆時針 R CIRCABS
- 10: 逆時針 R\_CIRC
- 11: 順時針 R\_CIRCABS\_3P
- 12: 順時針 R\_CIRC\_3P
- 13: 逆時針 R CIRCABS 3P
- 14: 逆時針 R\_CIRC\_3P
- 20: R\_DELAY
- 21: DOUT

### 常式

DIM AS ULONG RemainPath, FreeBuffer, curIndex, curCmd R\_BASE 0 R\_PATHRESET ' 有除路徑緩存 R PATHBEGIN ' 海入連續插補狀態,等下面路徑全部添加完再開始運動 R\_MOVEABS 300,200,0,0 '絕對點位元運動路徑段 R DELAY = 1000 '延時 1s R\_LINEABS 300,-200,0,0 '絕對直線插補路徑段 R\_MOVEABS 300,200,0,0 '絕對點位元運動路徑段 R LINEABS 400,-100,0,0 '絕對點位元運動路徑段

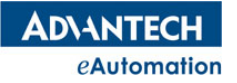

## MOTION BASIC 使用手冊

R\_PATHEND '連續插補路徑添加結束符,該指令後面的運動指令不屬於上述連續插補路徑 SLEEP 500 R PATH Status RemainPath, FreeBuffer, curIndex, curCmd Print RemainPath, FreeBuffer, curIndex, curCmd '列印出 4,9996,1,3

## 2.18.40 R\_DELAY

所屬:命令

語法:R\_DELAY= time

描述:連續插補中的延時段指令。表示 R DELAY 指令上一段完成與 R DELAY 指令下一段開始間延時的時間, 該延時時間非常精准,單位為 ms。

#### 常式

'請參考 2.18.36 R PATHBEGIN 指令中**常式**。

## 2.18.41 R\_PAUSE

所屬:命令

語法:R\_PAUSE

描述:暫停 Robot 的運動,對點到點、直線插補、圓弧插補、連續插補運動起作用。

常式

R\_BASE 0

R\_PAUSE '暫停 Robot0 正在執行的運動

## 2.18.42 R RESUME

所屬:命令

語法:R\_RESUME

描述:恢復已暫停的 Robot 運動,繼續執行原本被暫停的運動指令。

#### 常式

R\_BASE 0

R\_RESUME ' 体復 Robot0 已被暫停的運動

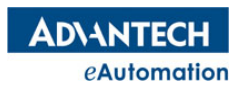

# 2.19 EtherCAT

# 本節指令概覽

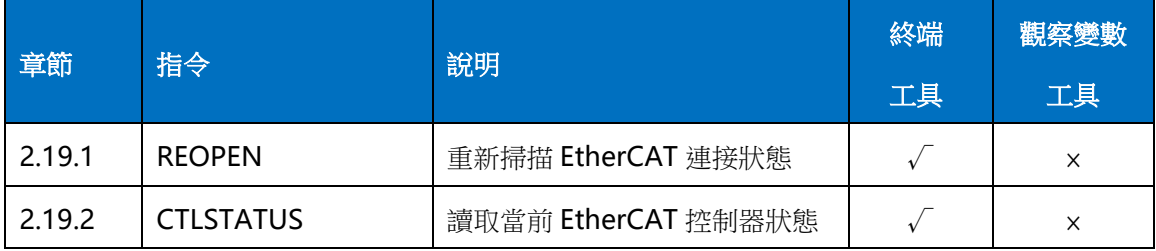

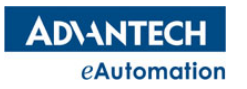

## 2.19.1 REOPEN

所屬:命令

語法:REOPEN

描述:重新掃描當前 EtherCAT 控制器的主站與從站之間的連接狀態。EtherCAT 線路發生過斷線等通信異常 後,如已經恢復通信到正常狀態,需要使用該指令讓出現過斷線等通信異常的連接恢復成可使用的狀 態。

常式

'一般情況下,可以通過 CTLSTATUS 指令獲取當前控制器的狀態,如果檢測到有通信異常的狀況,控制器會 停止工作。需在排除通信異常的問題後,再通過 REOPEN 指令恢復連接狀態。

```
Dim a As ULONG
While 1
  a=CTLSTATUS | implomated by '迴圈檢測控制器狀態
If(a<>0) Then '如果控制器狀態有異常
'假設 VR(0)作為上位 UI 對應的 ReOpen 按鈕命令接收器,按鈕按下時, VR(0)置 1
     If(vr(0)=1) Then
        vr(0)=0ReOpen '上位 ReOpen 按鈕按下,進行 ReOpen 動作
     End If
End If
  Sleep 10
WEnd
```
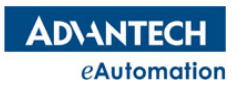

# 2.19.2 CTLSTATUS

所屬:命令

語法 1:value=CTLSTATUS

語法 2:

- ◆ value=CTLSTATUS. ERRSTOP : CTLSTATUS. ERRSTOP 即 CTLSTATUS 的 Bit0 位
- ◆ value=CTLSTATUS. MRDIS : CTLSTATUS. ERRSTOP 即 CTLSTATUS 的 Bit1 位
- ◆ value=CTLSTATUS. IORDIS : CTLSTATUS. ERRSTOP 即 CTLSTATUS 的 Bit2 位
- 類型:ULONG

描述:讀取當前 EtherCAT 控制器狀態。

返回值:如下

- 1: CTLSTATUS 的 bit0, 表示軸發生 Error Stop 或處於 Disable 狀態。
- 2: CTLSTATUS 的 bit1, Motion Ring 斷線
- 4: CTLSTATUS 的 bit2, I/O Ring 斷線

## 常式 1

Dim a As ULONG a=CTLSTATUS

## 常式 2

Dim a As Boolean a=CTLSTATUS. ERRSTOP a=CTLSTATUS. MRDIS a=CTLSTATUS. IORDIS

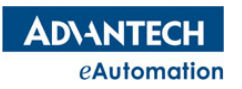

# 2.20 範本框架指令

# 本節指令概覽

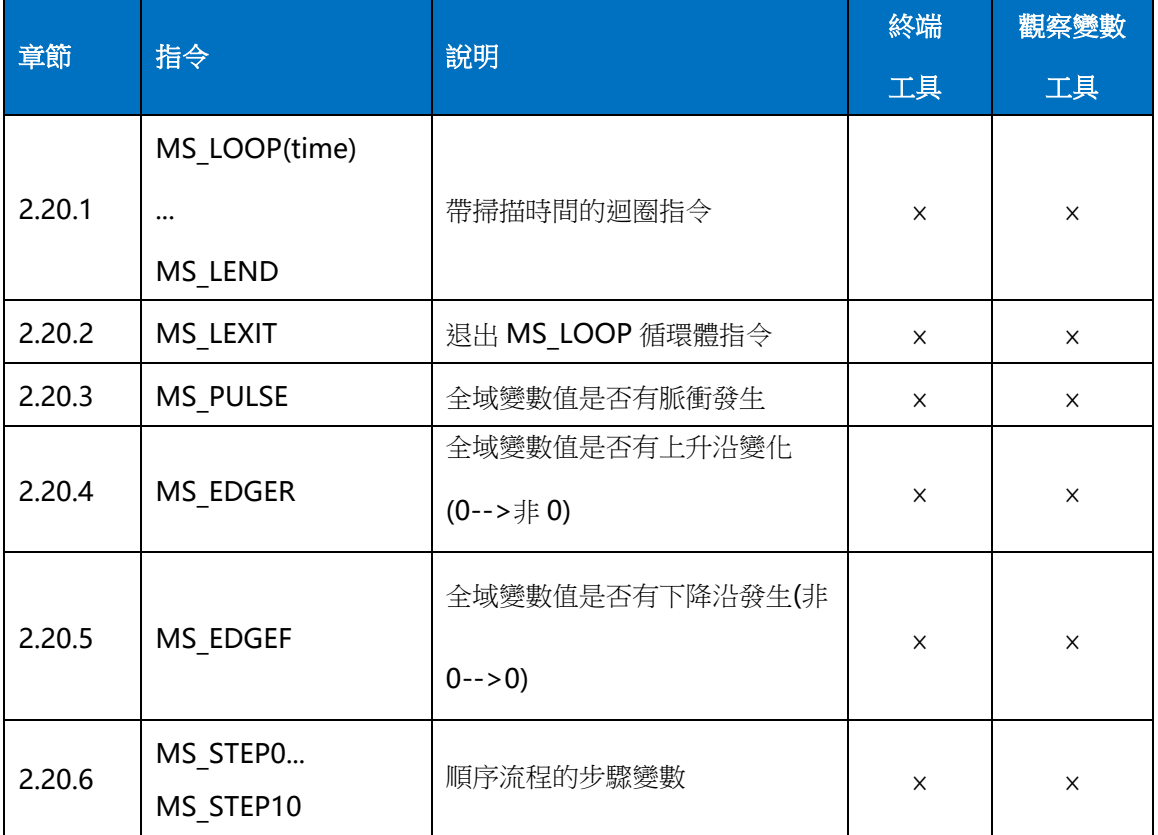

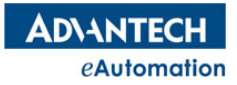

## 2.20.1 MS LOOP(time)...MS LEND

```
語法:MS_LOOP(time)
```
commands

#### MS\_LEND

描述: 帶掃描時間的回圈迴圈流程語句。MS LOOP(10)...MS LEND 相當於 while(1)...sleep 10 Wend 循環體。

參數: time 回圈中 Sleep 的時間,單位為 ms

commands 指令塊

### 常式

```
'每隔 10 毫秒執行一次 MS_LOOP 循環體中的指令塊。
MS_LOOP(10)
   BASE 0
   MOVE 1000
   WAIT DONE
   SLEEP 1000
   MOVE -1000
   WAIT DONE
   SLEEP 1000
MS_LEND
```
# 2.20.2 MS\_LEXIT

語法:MS\_LEXIT 描述:退出 MS\_LOOP(time)...MS\_LEND 回圈迴圈。 常式 MS\_LOOP(10) BASE 0 MOVE 1000 WAIT DONE SLEEP 1000 IF(VR(500)=1) THEN '當 VR(500)等於 1 時,退出 MS\_LOOP(10)...MS\_LEND 回圈迴圈 MS\_LEXIT END IF  $Move$   $-1000$  WAIT DONE SLEEP 1000 MS\_LEND

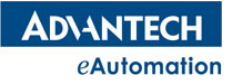

# 2.20.3 MS\_PULSE

語法:value=MS\_PULSE(全域變數)

描述:當全域變數的值發生變化時,value 的值返回為 1。全域變數的值沒有發生變化,value 的值返回為 0。 每執行一次該指令都會得到有一個返回值。

注意1:該指令需在 MS LOOP(time)...MS LEND 指令的循環體中才起作用。

注意 2: 該指令中的全域變數僅支援如下範圍:

VR(n): n 的範圍為 0~9999

- ◆ MS STEPn: n 的範圍 0-10
- DOUT(n): n 的範圍 0~可用最大 DO 編號
- DIN(n): n 的範圍 0~可用最大 DI 編號

### 常式

```
'當 VR(60)的值發生變化時, VR(500)的值加 1
```
MS\_LOOP(10)

```
IF MS PULSE(VR(60)) THEN VR(500)=VR(500)+1
MS_LEND
```
## 2.20.4 MS\_EDGER

語法:value=MS\_EDGER(全域變數)

描述:當全域變數的值從 0 變成非 0 值時,value 的值返回為 1。其它情況下,value 的值返回為 0。每執行 一次該指令都會得到有一個返回值。

注意1:該指令需在MS LOOP(time)...MS LEND 指令的循環體中才起作用。

注意 2: 該指令中的全域變數僅支援如下範圍:

- VR(n): n 的範圍為 0~9999
- DOUT(n): n 的範圍 0~可用最大 DO 編號
- DIN(n): n 的範圍 0~可用最大 DI 編號

```
'當 VR(60)的值從 0 變成非 0 時,VR(500)的值加 1
MS_LOOP(10)
  IF MS EDGER(VR(60)) THEN VR(500)=VR(500)+1
MS_LEND
```
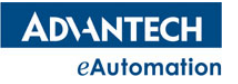

# 2.20.5 MS\_EDGEF

語法:value=MS\_EDGEF(全域變數)

描述:當全域變數的值從非 0 變成 0 值時,value 的值返回為 1。其它情況下,value 的值返回為 0。每執行 一次該指令都會得到有一個返回值。

注意1:該指令需在MS\_LOOP(time)...MS\_LEND 指令的循環體中才起作用。

注意2:該指令中的全域變數僅支援如下範圍:

- VR(n): n 的範圍為 0~9999
- DOUT(n): n 的範圍 0~可用最大 DO 編號
- DIN(n): n 的範圍 0~可用最大 DI 編號

### 常式

'當 VR(60)的值從非 0 變成 0 時, VR(500)的值加 1 MS\_LOOP(10)

IF MS EDGEF(VR(60)) THEN VR(500)=VR(500)+1

MS\_LEND

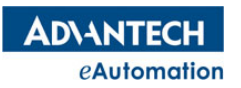

# 2.20.6 MS STEP0~MS STEP10

### 語法:MS\_STEPn=value

描述:範本框架中提供了11個全域變數 MS STEP0~MS STEP10,用於順序流程控制中的步驟編號。通常 1 個 MS STEP 用於 1 個順序流程控制,不同的 Task 中需用不同的 MS STEP 號。

注意1:該指令需在 MS LOOP(time)...MS LEND 指令的循環體中才起作用。

注意 2: MS STEPn 不是所有 Task 的全域變數,是 1個 Task 中的全域變數。

```
'下面順序流程動作中,用 MS_STEP1 來控制步驟。
' MyInit()是已經定義好的初始化 SUB 函數
' MyHome()是已經定義好的回原點動作 SUB 函數
' MyOrg()是已經定義好的回工作原點 SUB 函數
' MyRun()是已經定義好的加工動作 SUB 函數
' VR(2)的值為 1 時,代表上位介面"回原點按鈕"按下
' VR(50)的值為 1 時,代表回原點動作結束
' VR(3)的值為 1 時, 代表上位介面"開始加工按鈕"按下
' VR(51)的值為 1 時,代表加工程式動作結束
MS_LOOP(10) 
  SELECT CASE CINT(MS_STEP1) 
 CASE 0<br>IF MS_PULSE(MS_STEP1) THEN MyInit()      '程式一開始,執行一次初始化動作
   IF MS PULSE(MS STEP1) THEN MyInit()
   IF MS EDGER(VR(2)) THEN MS_STEP1 = 1 '當回原點按鈕按下,跳到步驟 1
 CASE 1 '步驟 1:回原點
IF MS PULSE(MS STEP1) THEN MyHome()      '當步驟發生變化,執行一次回原點動作
IF VR(50) = 1      THEN MS STEP1 = 2     '當回原點動作結束,跳到步驟 2
CASE 2 '步驟 2:回工作原點
   IF MS PULSE(MS STEP1) THEN MyOrg() '當步驟發生變化,執行一次回工作原點動作
   IF MS_EDGER(VR(3)) THEN MS STEP1 = 3 '當開始加工按鈕按下,跳到步驟 3
CASE 3 '步驟 3:加工程式
   IF MS PULSE(MS STEP1) THEN MyRun() '當步驟發生變化,執行一次加工程式動作
   IF VR(51) = 1 THEN MS STEP1 = 2 '當加工程式結束,回到步驟 2,到工作原點
  END SELECT 
MS_LEND
```
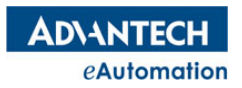

# 2.21 模組類

該章節的指令是進階的物件導向的類用法。Motion Studio 底層針對一些常用的模組物件,封裝了一些類,讓 用戶面對一些複雜的應用時,可以使用更簡單的程式設計來達到目的。

# 本節指令概覽

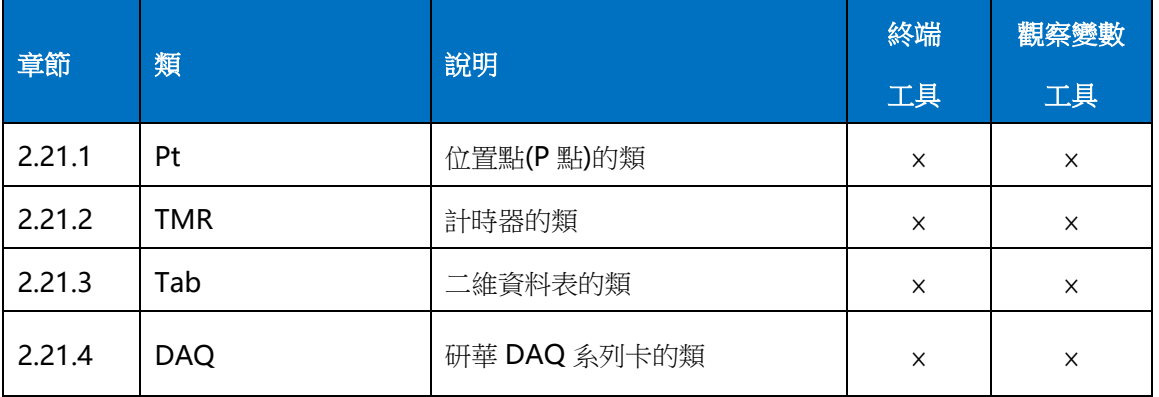

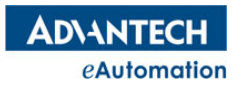

## 2.21.1 Pt

所屬:類

說明:Pt是一個位置點的類,可產生實體出一個個位置點,我們稱為P點。每個P點是一個8維的位置資料 點。運動控制中常用到位置點的定位,Pt 類搭配運動指令提高了程式可讀性,很方便的實現位置點定位。

內建聲明:

### TYPE Pt

As DOUBLE x,y,z,a,b,c,u,v

END TYPE

● 對象產生實體: Dim Object\_name As Pt

Object\_name:實例出的物件名

● 對象賦值: Object\_name=Pt(position1, [position2], ..., [position8])

position: 位置點。位置點可以任意填寫 1~8 維資料,最多到 8 維。

類成員說明

## 屬性:**x,y,z,a,b,c,u,v**

描述:x,y,z,a,b,c,u,v 對應 P 點裡的 1~8 維數據。

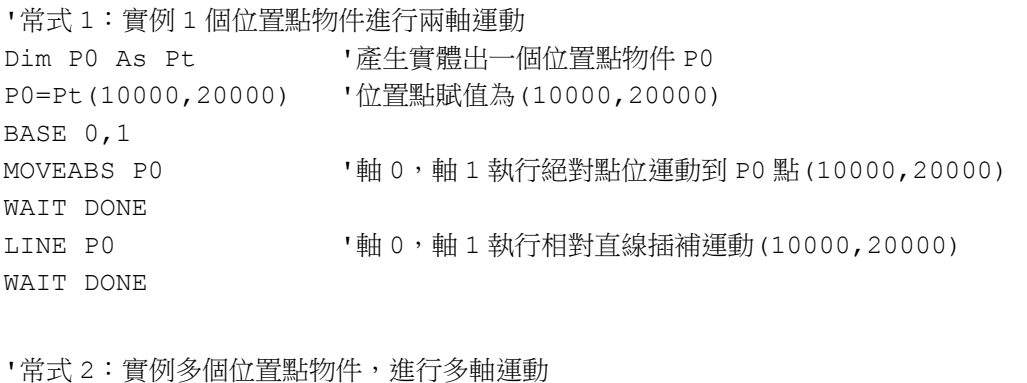

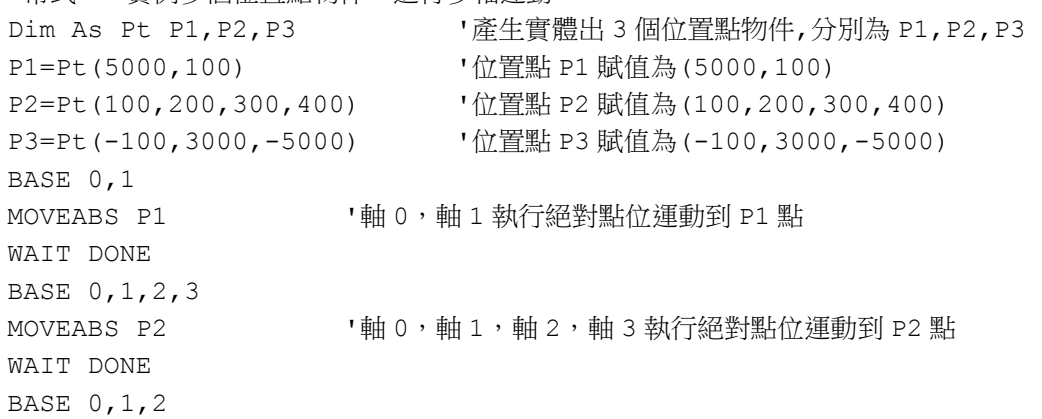

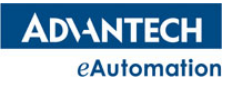

## MOTION BASIC 使用手冊

LINEABS P3 | 「軸 0,軸 1,軸 2 執行絕對直線插補運動到 P3 點 WAIT DONE '常式 3: P 點間賦值,加減運算 DIM AS PT P0,P1,P2,P3 P0=PT(10,10,10,10) P1=PT(20,20,20) P2=P0+P1 '將 P0 點加上 P1 點再賦值給 P2 點 Print P2 'P2為(30,30,30,10,0,0,0,0) P3=P0-P1 '將 P0 點減去 P1 點再賦值給 P3 點 Print P3 'P3為(-10,-10,-10,10,0,0,0,0) P0=P1 '將 P1 點賦值給 P0 點 Print P0 'P0為(20,20,20,0,0,0,0,0) '常式 4:對 P 點裡的 1~8 維資料進行單獨讀寫。 DIM AS PT P0 P0=PT(10,20,30,40,50,60,70,80) P0.x=1  $P0. z=3$ P0.a=4 P0.v=8 VR(0)=P0.x '將 P0.x 讀出來賦值給 VR(0) Print P0 '列印出來 P0為 (1,20,3,4,50,60,70,8)

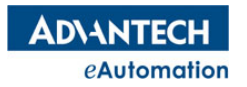

## 2.21.2 TMR

## 所屬:類

說明: TMR 類提供了計時器功能,用於定時處理一些任務。該計時器是通過掃描執行 On 方法來判斷定時是 否到位。所以使用計時器時,需要將 On 方法放到循環體中掃描執行。否則計時器將不起作用。

內建聲明:

#### TYPE TMR

DECLARE FUNCTION On (t\_ms AS uLongInt) AS BOOLEAN '計時器計時 DECLARE SUB Reset ( ) '復位計時器

END TYPE

● 對象產生實體: Dim Object name As TMR

```
Object_name:實例出的物件名
```
類成員說明

## 方法:**On (t\_ms)**

```
t_ms:定時時長
描述: 通過掃描執行 On 方法來計時。當用時達到 t_ms 時, On (t_ms)方法返回 True
```

```
例子:定時 1 秒列印出 VR(0)的值
Dim T1 As TMR '實例 1 個計時器對象 T1
WHILE 1
   IF(T1.On(1000)) THEN '判斷定時是否到達 1 秒
      T1.Reset() 1 秒到達後,復位計時器,定時器重新計時
       PRINT VR(0) \qquad \qquad '計時器到位後, 列印 VR(0)的值
   END IF
   SLEEP 1
WEND
```
## 方法:**Reset ( )**

描述:計時器重定的方法,計時器達到定時後,需要使用 Reset ( )復位計時器, 否則計時器不會重新啟動。程式寫法請參考 On 方法裡的 例子。

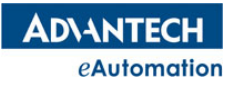

## MOTION BASIC 使用手冊

## 2.21.3 Tab

### 所屬:類

說明:Tab 類是將指定索引區間的 Table 變數映射成一個二維表格物件,然後通過這個物件的屬性、方法就 可以實現對指定索引區間的 Table 變數進行讀寫。這個功能常與 HMI.NET 中的 MSDataTable 控制群組合使 用,可以使用戶更方便的管理參數、工單等資料。

內建聲明:

#### TYPE Tab

DECLARE SUB SetValue (row\_no As ULONG,column\_no As ULONG,value as DOUBLE ) DECLARE FUNCTION GetValue (row no As ULONG,column no As ULONG ) as DOUBLE DECLARE SUB MapPoint(column\_no AS ULONG,point\_size AS ULONG) Point(row\_no) As Pt

END TYPE

● 對象產生實體: Dim Object name As Tab

Object\_name:實例出的物件名

對象賦值: Object\_name=Tab(start\_address, rows, columns)

start address: 以這個 Table 變數的位址索引為起始位址映射二維表格。

rows:映射的二維表格行數。

columns:映射的二維表格列數。

類成員說明

### 方法:**SetValue (row\_no,column\_no,value)**

row\_no:行號 column\_no:列號 value:要設置表格中的值 描述:對表格(行號、列號)對應格設定一個數值。

例子:如下圖,要將表格中的(行3,列3)格的值設置成7

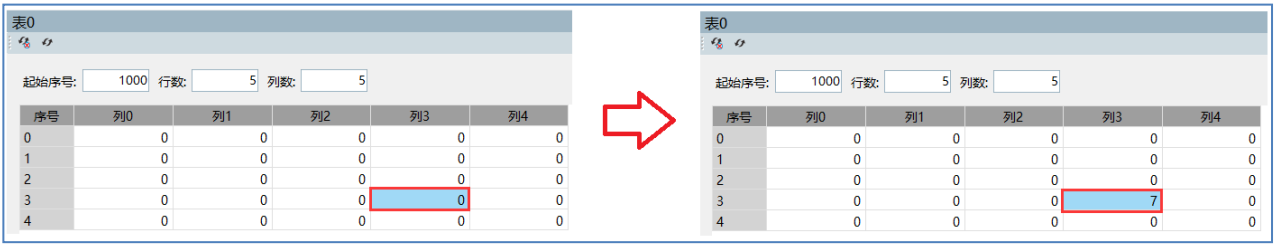

Dim Table A as Tab '實例一個 Tab 對象,名為 Table A Table A=Tab(1000,5,5) '如上圖,以 TABLE(1000)為起始位址,映射出 1 個 5 行\*5 列的二維表格 Table A.SetValue(3,3,7)  $\qquad \qquad$  '將 (行 3,列 3)格子中的值設為 7

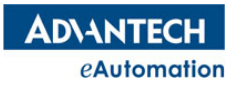

### 方法:**GetValue (row\_no , column\_no)**

分類:方法 row\_no:行號 column\_no:列號 描述:根據表格的行號、列號取對應表格內的值。

例子: 以下麵 Motion Studio 中的 Table 工具顯示的表格為例, 要取表格(行1,列3)的值

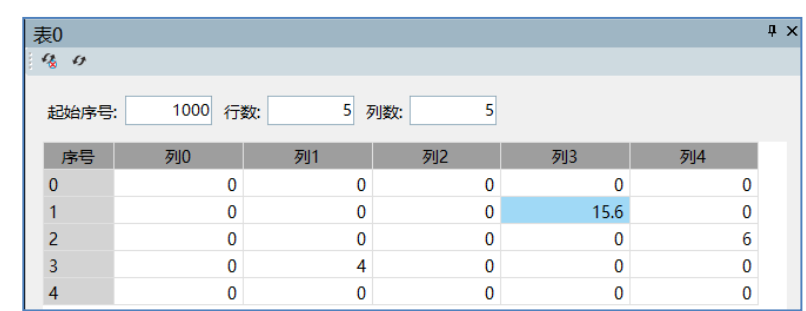

Dim Table A as Tab '實例一個 Tab 對象,名為 Table A

Table\_A=Tab(1000,5,5) '如上圖,以 TABLE(1000)為起始位址,映射出 1 個 5 行\*5 列的二維表格

Print Table A.GetValue(1,3) '取出這個表格中(行 1,列 3)格子中的值,列印出的值為 15.6

## 方法:**MapPoint(column\_no,point\_size)**

column no: 列號

point\_size : P 點大小

描述:將每行 column\_no 列開始的 point\_size 個列的資料複製到 P 點中,P 點的個數同表格的行數。P 點的維數最大為 8 維。

例子:以下麵 Motion Studio 中的 Table 工具顯示的表格(5\*5)為例,要將每行的列1到列3的值組成一個P點,會得到5個P點值。 讓軸 0,軸 1,軸 2 做 3 軸直線插補到 Point(2)。

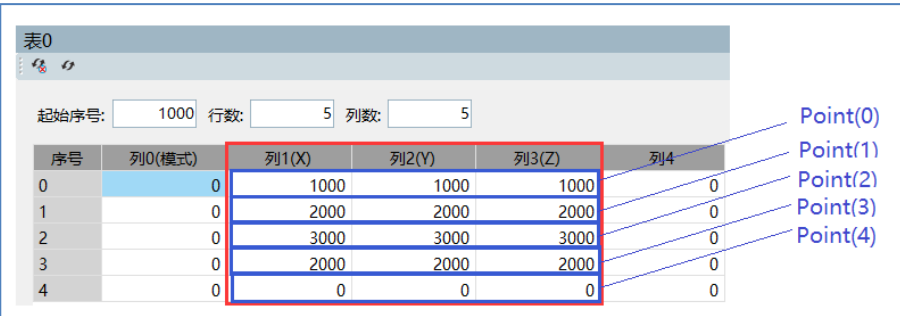

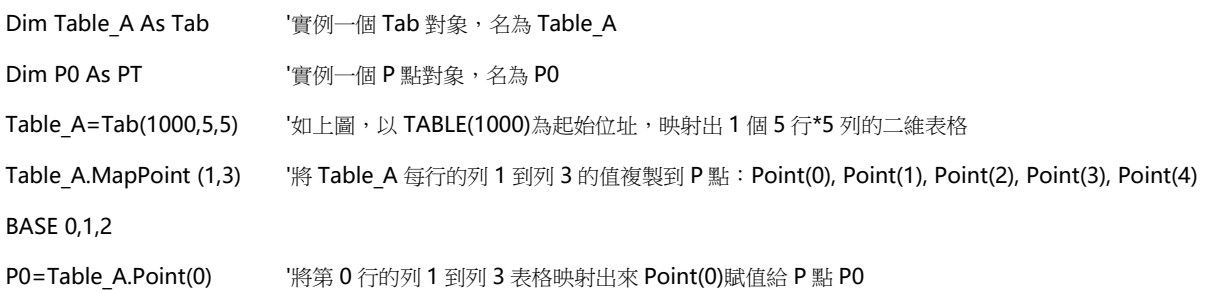

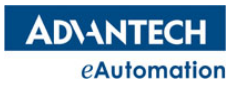

LINEABS P0 **WEARS PO "将軸 0,軸 1,軸 2做 3軸直線插補到 PO點**,由圖可知 PO為 (1000,1000,1000)

WAIT DONE

LINEABS Table\_A.Point(2) '將軸 0,軸 1,軸 2 做 3 軸直線插補到 Point(2),由圖可知 Point(2)為(3000,3000,3000) WAIT DONE

## 屬性:**Point(row\_no)**

row\_no:行號

描述:Point(row\_no)為 MapPoint 方法映射出的 P 點。程式寫法請參考 MapPoint 方法中例子。

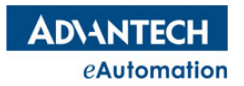

# 2.21.4 DAQ

當 MAS 控制器中需要插入研華 DAQ 系列的 I/O 卡時, 如果要使用 Motion Studio 來程式設計控制 DAQ 系 列卡時,請參照下面說明。

目前 MAS 控制器裡直接能識別並映射出 I/O 指令的研華 DAQ 系列卡有以下幾種。

- PCI-1750
- $\cdot$  PCI-1756
- PCIe-1730
- PCIe-1752
- PCIe-1754
- PCIe-1756
- PCIe-1758DI, PCIe-1758DO, PCIe-1758DIO

使用者需要在 Motion Studio 裡程式設計控制 DAQ 系列的除上述幾種的其它 I/O 卡,請使用 DAQ 類。

(注意:該做法僅適用於 Motion Studio V1.9(含)以後的版本)。

 $\bullet$  引用 bi:

要在 Motion Studio 裡使用研華 DAQ 卡的指令前,需先在控制器裡安裝對應卡的驅動。然後在 Task 裡引用 DAQ 卡的 bi 文件,引用的語句如下:

#include once "ExPCIBoard.bi"

內建聲明:

### TYPE DAQ

DECLARE FUNCTION Init(port As Ulong, devicename As WString Ptr) As Ulong DECLARE FUNCTION ReadDI(n As Ulong) As Ulong DECLARE FUNCTION WriteDO(n As Ulong, value As Boolean) As Ulong DECLARE FUNCTION ReadDO(n As Ulong) As Ulong DECLARE FUNCTION ReadAI(n As Ulong) As DOUBLE DECLARE FUNCTION WriteAO(n As Ulong, value As DOUBLE) As Ulong

END TYPE

對象產生實體:Dim Object\_name As DAQ

Object\_name:實例出的物件名

對象賦值及初始化:

Dim As Wstring\*64 name str=>"DeviceName"

Object\_name.init(0, name\_str)

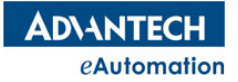

## MOTION BASIC 使用手冊

類成員說明

## 方法:**Init(port**,**devicename)**

port: 卡的埠號,該處固定填0。 devicename: DAQ 卡名, 在 Navigator 軟體裡查詢得到。 描述:對 DAQ 卡進行初始化,初始化後才可以使用讀寫指令。

## 方法:**ReadDI(n)**

n:該卡的 DI 索引號。 描述:讀取對應索引的 DI 埠狀態值。

## 方法:**ReadDO(n)**

n:該卡的 DO 索引號。 描述:讀取對應索引的 DO 埠狀態值。

## 方法:**WriteDO(n,value)**

n:該卡的 DO 索引號。 value: 0 或 1 描述:將對應索引的 DO 埠置 0 或置 1。

## 方法:**ReadAI(n)**

n:該卡的 AI 索引號。 描述:讀取對應索引的 AI 埠數值。

## 方法:**WriteAO(n,value)**

n:該卡的 AO 索引號。 value: 電壓值,值的範圍為 Navigator 軟體中設置的範圍。 描述:設置輸出對應索引的 AO 電壓值,單位是伏特。

## 例子:按下麵操作步驟即可正常在 Motion Studio 中進行 DAQ 卡的讀寫控制。

步驟 1:下載 DAQ 卡相關軟體和驅動並安裝。

至研華官網 [www.advantech.com.cn](http://www.advantech.com.cn/) 下載 DAQNavi\_SDK 軟體和對應的卡 DAQNavi 驅動,並安裝到 MAS 控制 器上。

步驟 **2**:使用 Navigator 軟體進行調試、配置。

安裝完 DAQNavi SDK 後, 打開 Navigator 軟體可以進行 DAQ 卡的資訊查詢,配置, 監控等操作。如果要操作 模擬量卡,先使用 Navigator 軟體進行輸入信號種類、量程等配置。如下圖, Navigator 軟體裡展示了 PCI-1710 的相關資訊。

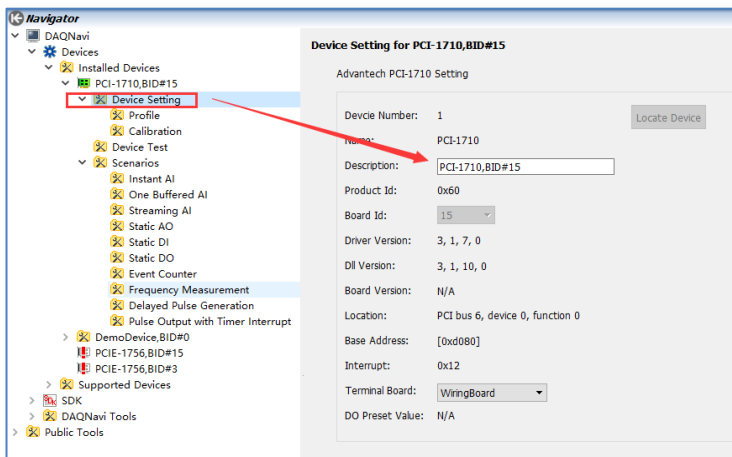

步驟 **3**:編寫程式。

#include once "ExPCIBoard.bi" '引用庫 Dim DAQ Card1 As DAQ '' 警明一個 DAQ 類的對象,名為 DAQ Card1 '聲明一個 64 長度的字串,將要控制的卡名稱賦值給這個字串。控制卡的名稱可到 Navigator 軟體裡查詢 得到。 Dim As Wstring\*64 DeviceName =>"PCI-1710, BID#15" DAQ Card1.init(0, DeviceName) 'init()方法的第 1 個參數寫 0,第 2 個參數填入 DeviceName VR(0)=DAQ Card1.ReadDI(5) '將該卡的 DI(5)當前值讀出來並賦給 VR(0) VR(1)=DAQ\_Card1.ReadDO(5) '將該卡的 DO(5)當前值讀出來並賦給 VR(1) DAO Card1.WriteDO(3,0) '將該卡的 DO(3)置 0 DAQ Card1.WriteDO(3,1) '將該卡的 DO(3)置 1 VR(2)= DAQ Card1.ReadAI(1) '將該卡 AI 通道 1 的當前值讀出來並賦給 VR(2) DAQ Card1.WriteAO(0,2.1) '將改卡 AO 通道 0 寫入 2.1V

# 2.22 資料類型及類型轉換指令

# 2.22.1 常用資料類型說明

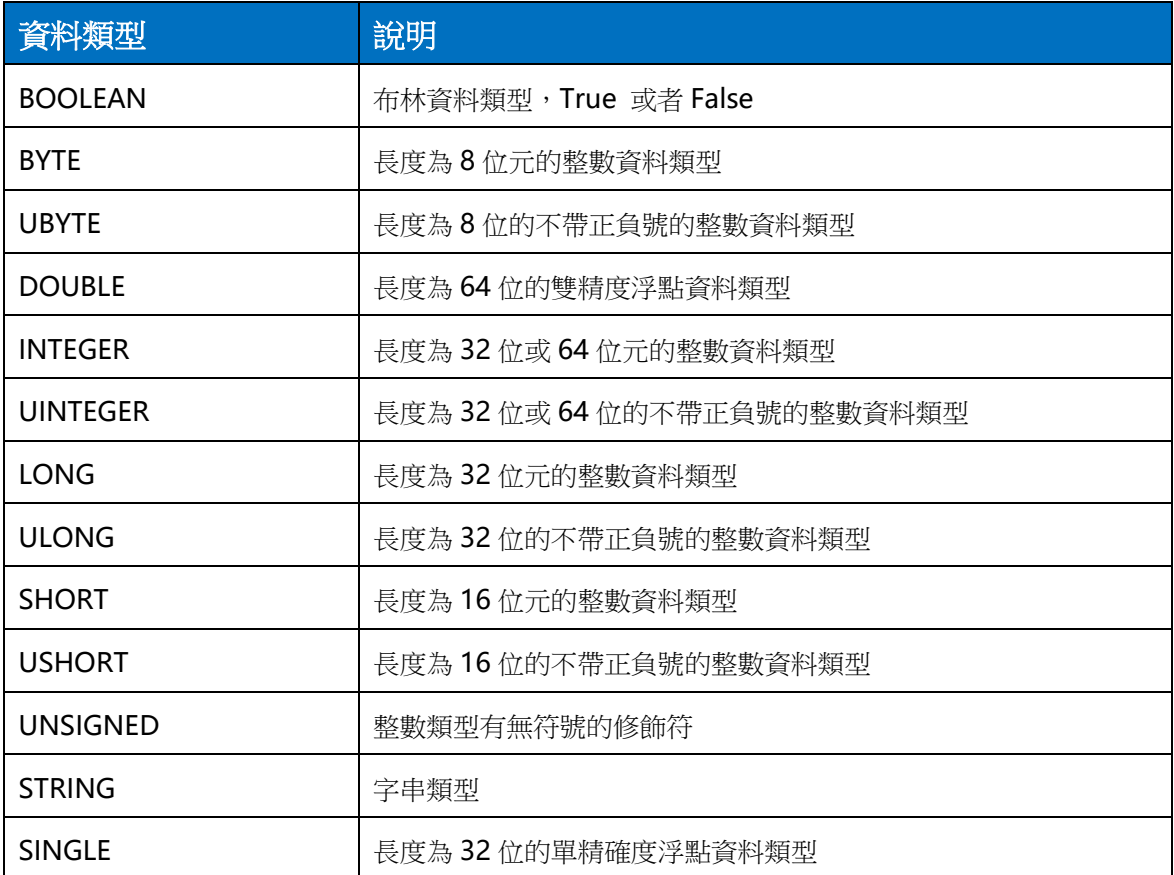

# 2.22.2 資料類型轉換指令

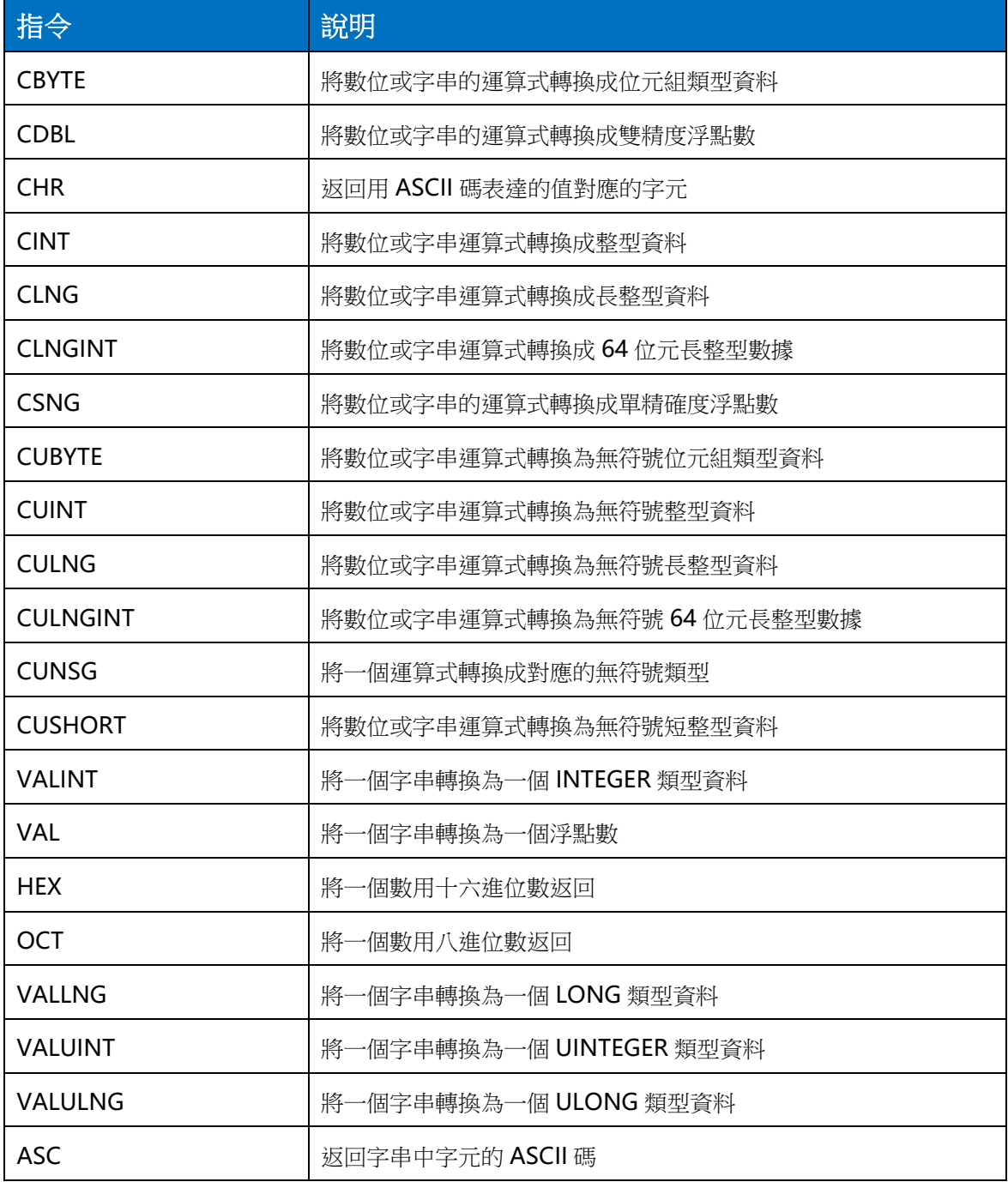

## **CINT** 常式

DIM A AS DOUBLE=15.2 DIM B AS STRING="156" DIM C AS INTEGER

C=CINT(A) '將 A 轉換成整數類型賦值給 C PRINT C '列印出 C 的值為 15 PRINT CINT(B) '將 B 轉換成整數類型, 列印出值為 156
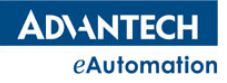

### MOTION BASIC 使用手冊

#### **HEX** 常式

'54321 的十六進位為 D431 Print Hex(54321) '列印出的結果為: D431 Print Hex(54321, 2) '列印出的低順序 2 位為:31 Print Hex(54321, 5) '列印出的低順序 5 位為:0D431

### 2.22.3 資料類型簡化寫法

內建聲明:

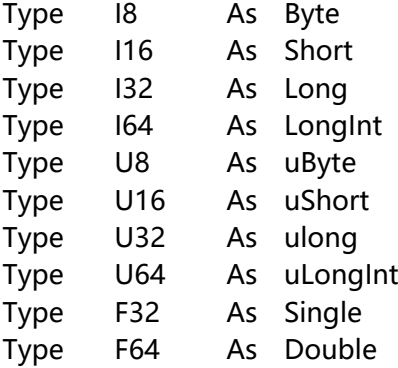

說明:

#### **I8**

描述:長度為 8 位元的整數資料類型。等同於 Byte 類型。 例子: Dim a As I8 '聲明一個變數 a,資料類型為 8 位元的整數類型。

#### **I16**

描述:長度為 16 位元的整數資料類型。等同於 Short 類型。 例子: Dim a As I16 '聲明一個變數 a,資料類型為 16 位元的整數類型。

#### **I32**

描述:長度為 32 位元的整數資料類型。等同於 Long 類型。 例子: Dim a As I32 '聲明一個變數 a,資料類型為 32 位元的整數類型。

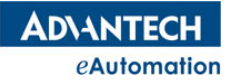

#### **I64**

描述:長度為 64 位元的整數資料類型。等同於 LongInt 類型。 例子:

Dim a As I64 '聲明一個變數 a,資料類型為 64 位元的整數類型。

#### **U8**

描述:長度為 8 位的不帶正負號的整數資料類型。等同於 UByte 類型。 例子: Dim a As U8 '聲明一個變數 a,資料類型為 8 位的不帶正負號的整數類型。

#### **U16**

描述:長度為 16 位的不帶正負號的整數資料類型。等同於 UShort 類型。 例子: Dim a As U16 '聲明一個變數 a,資料類型為 16 位的不帶正負號的整數類型。

#### **U32**

描述:長度為 32 位的不帶正負號的整數資料類型。等同於 ULong 類型。 例子: Dim a As U32 '聲明一個變數 a,資料類型為 32 位的不帶正負號的整數類型。

#### **U64**

描述:長度為 64 位的不帶正負號的整數資料類型。等同於 ULongInt 類型。 例子: Dim a As U64 '聲明一個變數 a,資料類型為 64 位的不帶正負號的整數類型。

#### **F32**

描述:長度為 32 位的單精確度浮點資料類型。等同於 Single 類型。 例子: Dim a As F32 '聲明一個變數 a,資料類型為 32 位的浮點類型。

#### **F64**

描述:長度為 64 位的雙精度浮點資料類型。等同於 DOUBLE 類型。 例子: Dim a As F64 '聲明一個變數 a,資料類型為 64 位的浮點類型。

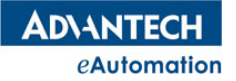

### 2.23 日誌記錄

### 日誌使用說明

#### ● Log 的用途

不管是使用何種程式設計語言,日誌輸出幾乎無處不再。總結起來,日誌大致有2種用途:

- 1. 問題追蹤:通過日誌不僅僅包括我們程式的一些 bug,也可以在安裝配置時,通過日誌可以發現問題。
- 2. 狀態監控:通過即時分析日誌,可以監控系統的運行狀態,做到早發現問題、早處理問題。

#### 日誌的級別劃分

可以分為:Fatal、Error、Warn、Info、Debug、Trace 六個級別:

Fatal: 嚴重錯誤,並且軟體不能自行恢復到正常的運行狀態

Error: 問題已經影響到軟體的正常運行,此時需要輸出該級別的錯誤日誌。

Warn: 與輸入處理相關的失敗,此次失敗不影響下次業務的執行,通常的結果為外部的輸入不能獲得期望的 結果。

Info:系統運行期間的系統運行狀態變化,或關鍵處理記錄等使用者或管理員在系統運行期間關注的一些資 訊。

Debug: 軟體調試資訊,開發人員使用該級別的日誌發現程式運行中的一些問題,排除故障。

Trace:基本同上,但顯示的資訊更詳盡。

日誌對性能影響

不管是多麼優秀的日誌工具,在日誌輸出時總會對性能產生或多或少的影響,為了將影響降低到最低,有以 下幾個準則需要遵守:

注意:頻繁產生的日誌輸出,比如 for、while 迴圈將對性能造成嚴重影響。

判斷日誌級別:

1. 對於可以預見的會頻繁產生的日誌輸出,比如 for、while 迴圈,定期執行的 job 等,建議先使用 if 對日誌 級別進行判斷後再輸出。

2. 對於日誌輸出內容需要複雜的序列化,或輸出的某些資訊獲取時間成本較高時,需要對日誌級別進行判斷。 比如日誌中需要輸出用戶名,而用戶名需要在日誌輸出時從資料庫獲取,此時就需要先判斷一下日誌級別, 看看是否有必要獲取這些資訊。

3. 優先使用參數,減少字串拼接:使用參數的方式輸出日誌資訊,有助於在性能和代碼簡潔之間取得平衡。 當日誌級別限制輸出該日誌時,參數內容將不會融合到最終輸出中,減少了字串的拼接,從而提升執行效率。

#### ● 什麼時候輸出日誌

日誌並不是越多越詳細就越好。在分析運行日誌,查找問題時,我們經常遇到該出現的日誌沒有,無用的日 誌一大堆,或者有效的日誌被大量無意義的日誌資訊淹沒,杳找起來非常困難。那麼什麼時候輸出日誌呢?

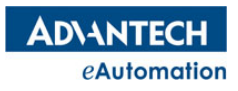

### MOTION BASIC 使用手冊

以下列出了一些常見的需要輸出日誌的情況,而且日誌的級別基本都是>=INFO,至於 Debug 級別日誌的使 用場景,本節沒有專門列出,需要具體情況具體分析,但也是要追求"恰如其分",不是越多越好。

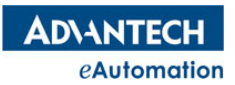

# 本節指令概覽

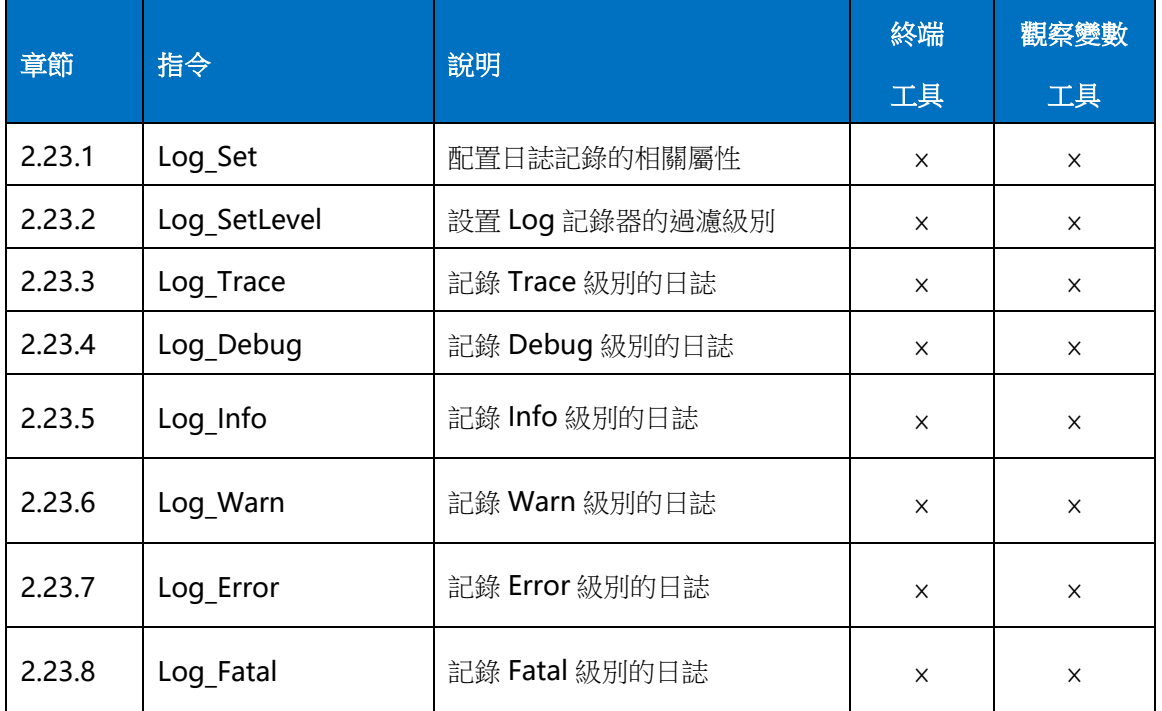

### 2.23.1 Log\_Set

eAutomation

**ADVANTECH** 

語法: Log\_Set Log\_type, Filename [,Maxfilesize\_or\_Schedule] [,Maxbackupcount] [,Immediateflush] 描述:配置 Log 的方式、Log 檔的名稱、1個 Log 檔的大小或時間, Log 檔最大備份數,是否立即記錄到磁 片。使用 Log 相關指令需先使用 Log Set 進行配置。

參數:

● Log type 日誌的輸出方式。類型為 Ushort,值範圍說明如下:

0:日誌輸出到 Motion Studio 中的輸出視窗中。

1: 按大小回滾日誌檔。檔輸出的路徑為…\Advantech\Motion Runtime\Motion Runtime 下。

2:按時間回滾日誌檔。檔輸出的路徑為…\Advantech\Motion\_Runtime\Motion\_Runtime 下。

● Filename 輸出日誌檔的名稱。Log\_type 設置為 1 或 2 時,該項為輸出日誌檔的名稱; Log\_type 設置為 0 時,該項不起作用。

Maxfilesize or Schedule 回滾日誌檔的大小或回滾日誌檔的時間間隔。

Log type 設置為 1 時,該項為回滾日誌檔的大小,單位為 M,默認為 2。即日誌記錄的輸出檔大小最大為 2M。超過2M,按先進先出的方式覆蓋回滾。

Log type 設置為 2 時,該項為回滾日誌檔的時間間隔。時間間隔值如下說明,默認為 2,即按天記錄。

0:MONTHLY,按月記錄一個檔。超過一個月,後一個月的檔會覆蓋前一個月的檔。

1:WEEKLY,按周記錄一個檔。超過一周,後一周的文件會覆蓋前一周的文件。

2: DAILY, 按天記錄一個檔。超過一天, 後一天的文件會覆蓋前一天的文件。

3:TWICE\_DAILY,按兩天記錄一個檔。超過兩天,後兩天的文件會覆蓋前兩天的文件。

4:HOURLY,按小時記錄一個檔。超過一小時,後一小時的文件會覆蓋前一小時的文件。

5: MINUTELY,按分鐘記錄一個檔。超過一分鐘,後一分鐘的文件會覆蓋前一分鐘的文件。

Maxbackupcount 日誌檔最大備份數,默認為 1。比如 Log type 設置為 1,按大小回滾日誌,回 滾日誌檔的大小設置為 2M, 那記錄第 1個 2M 檔後, 該檔會備份下來, 接著記錄第 2 個檔, 相當於可 以保存最多 4M 的最近日誌。該值不建議設置很大,設置很大,時間久了會容易引起磁片被占的空間很 大。

Immediateflush 被記錄的日誌是否立即刷新到磁片日誌檔中。預設值為 False。

False:不立即刷新到磁片日誌檔,刷新的頻率為系統內部定義。設置為 False 在突然退出 Runtime 的情況下 會有機率丟失一些日誌的情況。

True:被記錄後立即刷新到磁片日誌檔中。

#### 常式 1

```
LOG SET 0, "mylog",1,1,true '日誌輸出到 Motion Studio 輸出視窗
Log SetLevel 0 '日誌記錄器過濾級別為 0,全開。
```
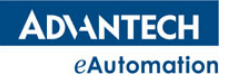

### MOTION BASIC 使用手冊

 $\overline{4} \times$ 

WHILE 1

IF(VR $(0)=1$ ) THEN

 $VR(0)=0$ 

LOG\_Trace "StartButton pressed" 'VR(0)被觸發為1,記錄1次"StartButton pressed" END IF

SLEEP 10

输出视窗

WEND

'按以上代碼將 VR(0)觸發為 1,就會在 Motion Studio 的輸出視窗中看到日誌,如下圖。

19/10/15 11:07:16,312.543 TRACE StartButton pressed 19/10/15 11:08:05,215.222 TRACE StartButton pressed

□ 输出视窗 **□ I/O表 名轴状态** 

#### 常式 2

'日誌輸出方式為按大小回滾日誌,日誌檔名稱為 mylog,日誌檔大小為 1M,備份數位 1,立即刷新。 LOG SET 1, "mylog", 1, 1, true Log SetLevel 0 '日誌記錄器過濾級別為 0,全開。

WHILE 1

IF(VR $(0)=1$ ) THEN  $VR(0)=0$ LOG Trace "StartButton pressed" 'VR(0)被觸發為 1,記錄 1 次"StartButton pressed" END IF SLEEP 10 WEND

'按以上代碼將 VR(0)觸發為 1,在…\Advantech\Motion\_Runtime\Motion\_Runtime 路徑下會看到 1 個名為 mylog 的日誌檔,裡面被記錄下日誌,如下圖。

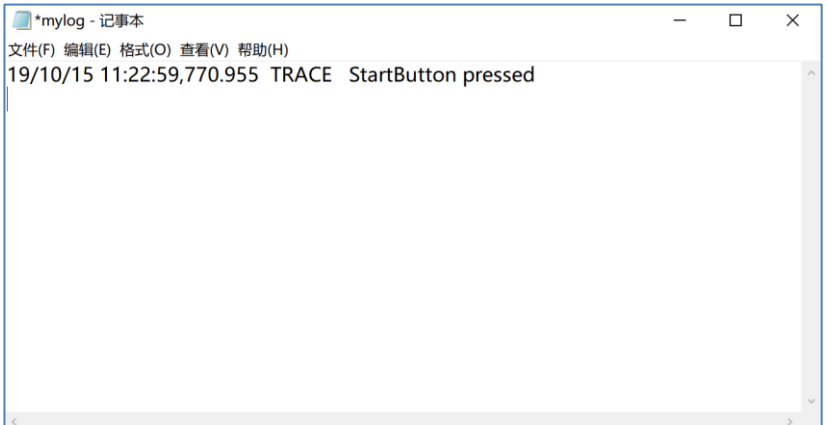

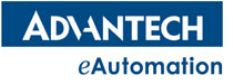

### 2.23.2 Log\_SetLevel

語法:Log\_SetLevel loglevel

描述:設置 Log 記錄器的過濾級別

參數:

● Loglevel Log 記錄器的過濾級別。過濾級別共分 6 種,分別為 Trace 級別、Debug 級別、Info 級 別、Warn 級別、Error 級別、Fatal 級別。Loglevel 設定值對應的說明如下,預設值為6。

O:<mark>不過濾任何級別的日誌。</mark>全部級別的日誌記錄都開放記錄。

- 1:<mark>過濾 Trace 級別的日誌。</mark>只記錄 Debug 級別、Info 級別、Warn 級別、Error 級別、Fatal 級別的日誌。
- 2:<mark>過濾 Trace 級別、Debug 級別的日誌。</mark>只記錄 Info 級別、Warn 級別、Error 級別、Fatal 級別的日誌。
- 3:<mark>過濾 Trace 級別、Debug 級別、Info 級別的日誌</mark>。只記錄 Warn 級別、Error 級別、Fatal 級別的日誌。
- 4:<mark>過濾 Trace 級別、Debug 級別、Info 級別、Warn 級別的日誌。</mark>只記錄 Error 級別、Fatal 級別的日誌。
- 5:<mark>過濾 Trace 級別、Debug 級別、Info 級別、Warn 級別、Error 級別的日誌。</mark>只記錄 Fatal 級別的日誌。
- 6:<mark>過濾所有級別的日誌。</mark>不記錄任何級別的日誌。

#### 常式

```
'日誌輸出方式為按大小回滾日誌,日誌檔名稱為 mylog,日誌檔大小為 1M,備份數位 1,立即刷新。
LOG SET 1, "mylog", 1, 1, true
'過濾 Trace 級別、Debug 級別、Info 級別的日誌。只記錄 Warn 級別、Error 級別、Fatal 級別的日誌
VR(0)=3Log SetLevel VR(0) '設置過濾級別為 3
LOG Trace "My Trace" 「因過濾級別為 3,該日誌不會被記錄
LOG Debug "My Debug" '因過濾級別為 3,該日誌不會被記錄
LOG info "My Info" '因過濾級別為 3,該日誌不會被記錄
LOG Warn "My Warn" 「因過濾級別為 3,該日誌會被記錄
LOG_Error "My Error"     '因過濾級別為 3,該日誌會被記錄<br>LOG_Fatal "My Fatal"     '因過濾級別為 3,該日誌會被記錄
                    '因過濾級別為 3,該日誌會被記錄
日誌輸出:
My Warn
```
My Error

My Fatal

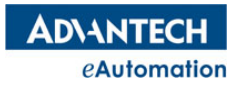

### 2.23.3 Log\_Trace

語法:Log\_Trace log\_info

描述:記錄 Trace 級別的日誌。

#### 參數:

● log info 日誌資訊,日誌資訊的格式為字串或字串與變數連接的格式。字串與變數間要使用&連接子進行 連接。如"VR(5) value is :"&VR(5),如果 VR(5)的值為 3, 那記錄的日誌內容就是 VR(5) value is:3。

#### 常式

```
'日誌輸出到 Motion Studio 中的輸出視窗中。
LOG SET 0, "mylog"
'不過濾任何級別的日誌
Log_SetLevel 0
LOG Trace "My Trace" '字串的格式資訊
LOG Debug "The Position of Axis(0) is "&DPOS(0) '字串加變數的格式資訊
LOG_LEDdy The LOSILION OI AAIS(0) IS @DIOS(0)    于中加多数的宿人員訊<br>LOG_info_"VR(5) value_is :"&VR(5)&" Myinfo_" '  '字串加變數加字串的格式資訊
LOG Warn "My Warn"
LOG_Error "My Error" 
LOG_Fatal "My Fatal"
```
### 2.23.4 Log\_Debug

語法:Log\_Debug log\_info

```
描述:記錄 Debug 級別的日誌。
```
參數:

● log info 日誌資訊,日誌資訊的格式為字串或字串與變數連接的格式。字串與變數間要使用&連接子進行 連接。如"VR(5) value is :"&VR(5),如果 VR(5)的值為 3, 那記錄的日誌內容就是 VR(5) value is:3。

#### 常式

'請參考 Log\_Trace 指令章節的常式。

# 2.23.5 Log\_Info

語法:Log\_Info log\_info

描述:記錄 Info 級別的日誌。

參數:

● log\_info 日誌資訊,日誌資訊的格式為字串或字串與變數連接的格式。字串與變數間要使用&連接子進行 連接。如"VR(5) value is :"&VR(5),如果 VR(5)的值為 3,那記錄的日誌內容就是 VR(5) value is:3。

#### 常式

'請參考 Log Trace 指令章節的常式。

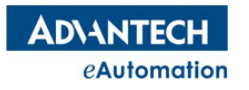

## 2.23.6 Log\_Warn

語法:Log\_Warn log\_info

描述:記錄 Warn 級別的日誌。

#### 參數:

● log info 日誌資訊,日誌資訊的格式為字串或字串與變數連接的格式。字串與變數間要使用&連接子進行 連接。如"VR(5) value is :"&VR(5),如果 VR(5)的值為 3,那記錄的日誌內容就是 VR(5) value is:3。

#### 常式

'請參考 Log\_Trace 指令章節的常式。

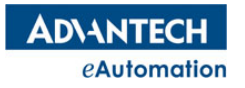

## 2.23.7 Log\_Error

語法:Log\_Error log\_info

描述:記錄 Error 級別的日誌。

#### 參數:

● log info 日誌資訊,日誌資訊的格式為字串或字串與變數連接的格式。字串與變數間要使用&連接子進行 連接。如"VR(5) value is :"&VR(5),如果 VR(5)的值為 3, 那記錄的日誌內容就是 VR(5) value is:3。

#### 常式

'請參考 Log\_Trace 指令章節的常式。

### 2.23.8 Log\_Fatal

語法:Log\_Fatal log\_info

描述:記錄 Fatal 級別的日誌。

#### 參數:

● log info 日誌資訊,日誌資訊的格式為字串或字串與變數連接的格式。字串與變數間要使用&連接子進行 連接。如"VR(5) value is :"&VR(5),如果 VR(5)的值為 3,那記錄的日誌內容就是 VR(5) value is:3。

#### 常式

'請參考 Log\_Trace 指令章節的常式。

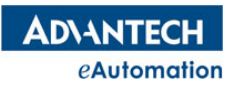

# 第 3 章 附錄

# 3.1 錯誤代碼說明

# 3.1.1 RUN\_ERROR 錯誤代碼表

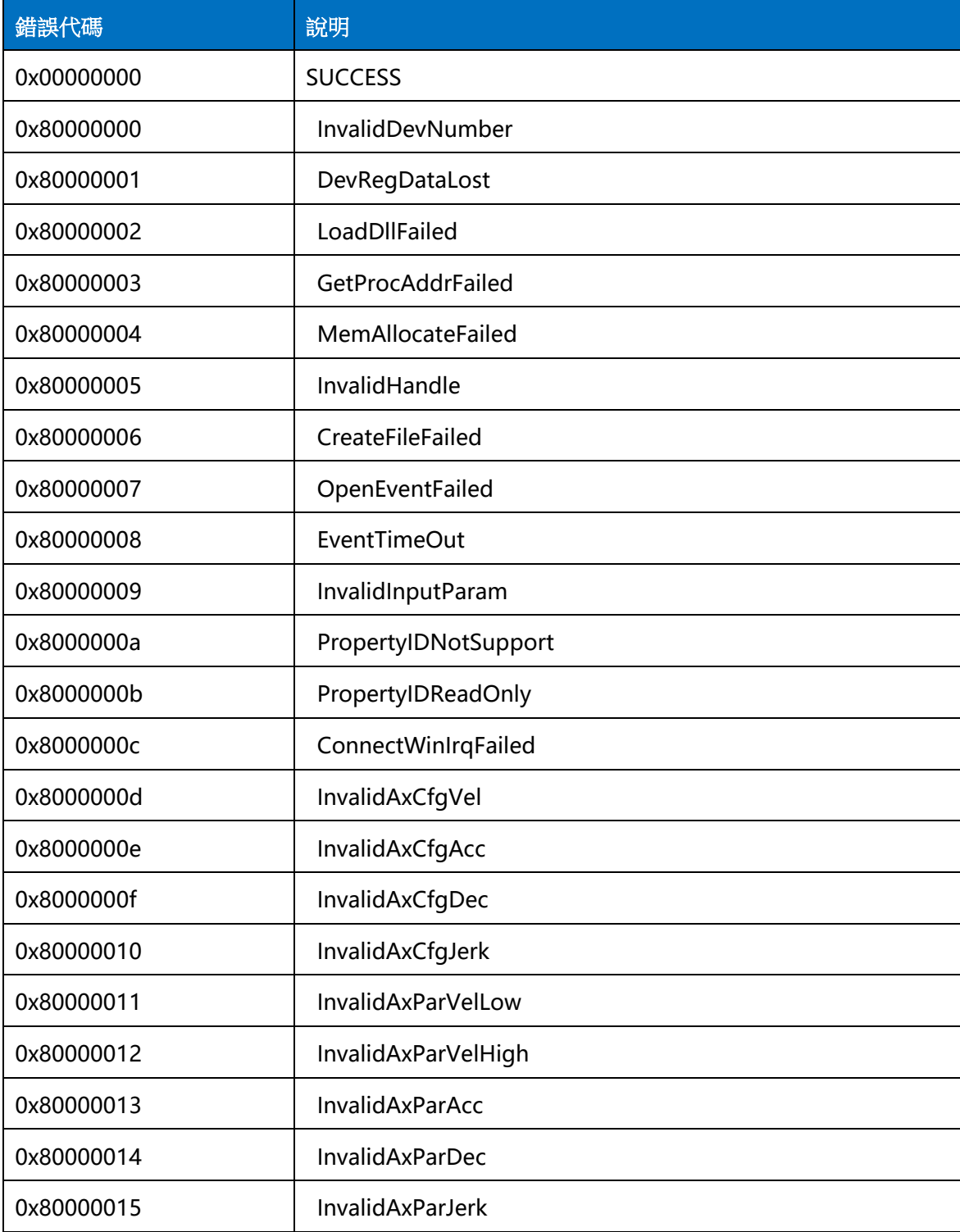

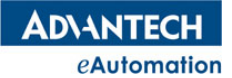

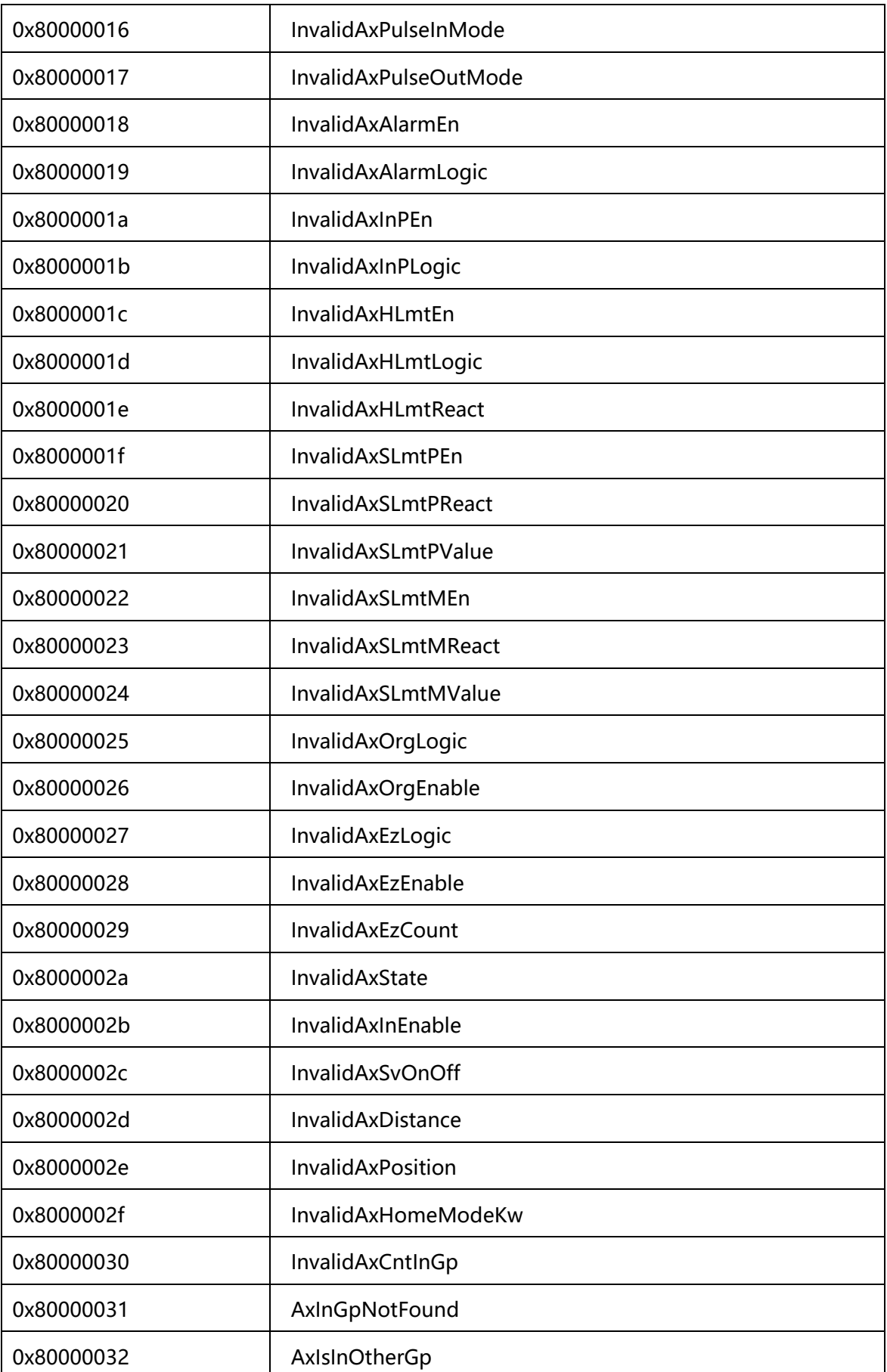

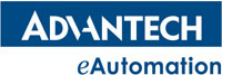

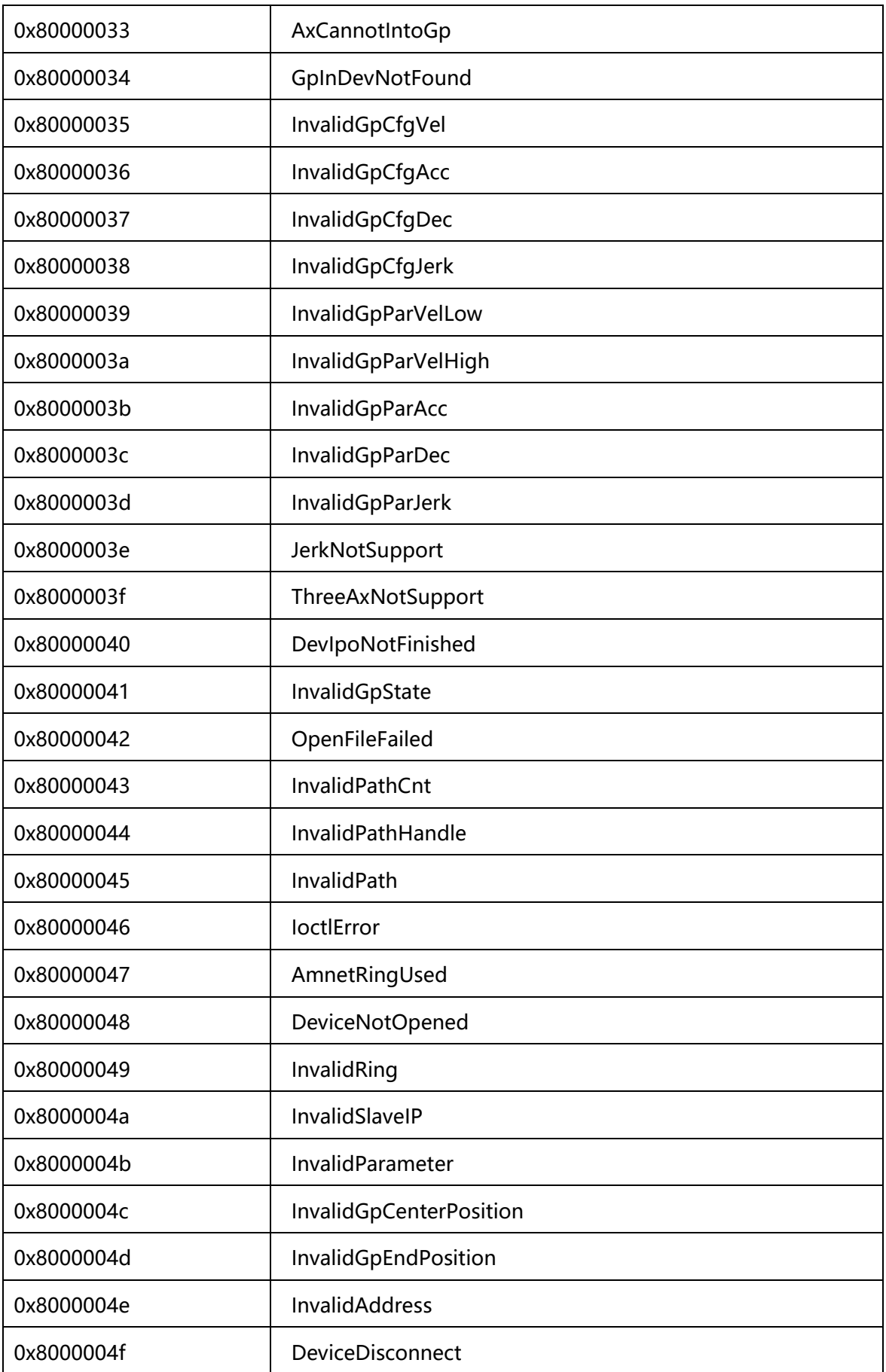

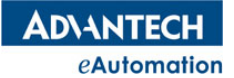

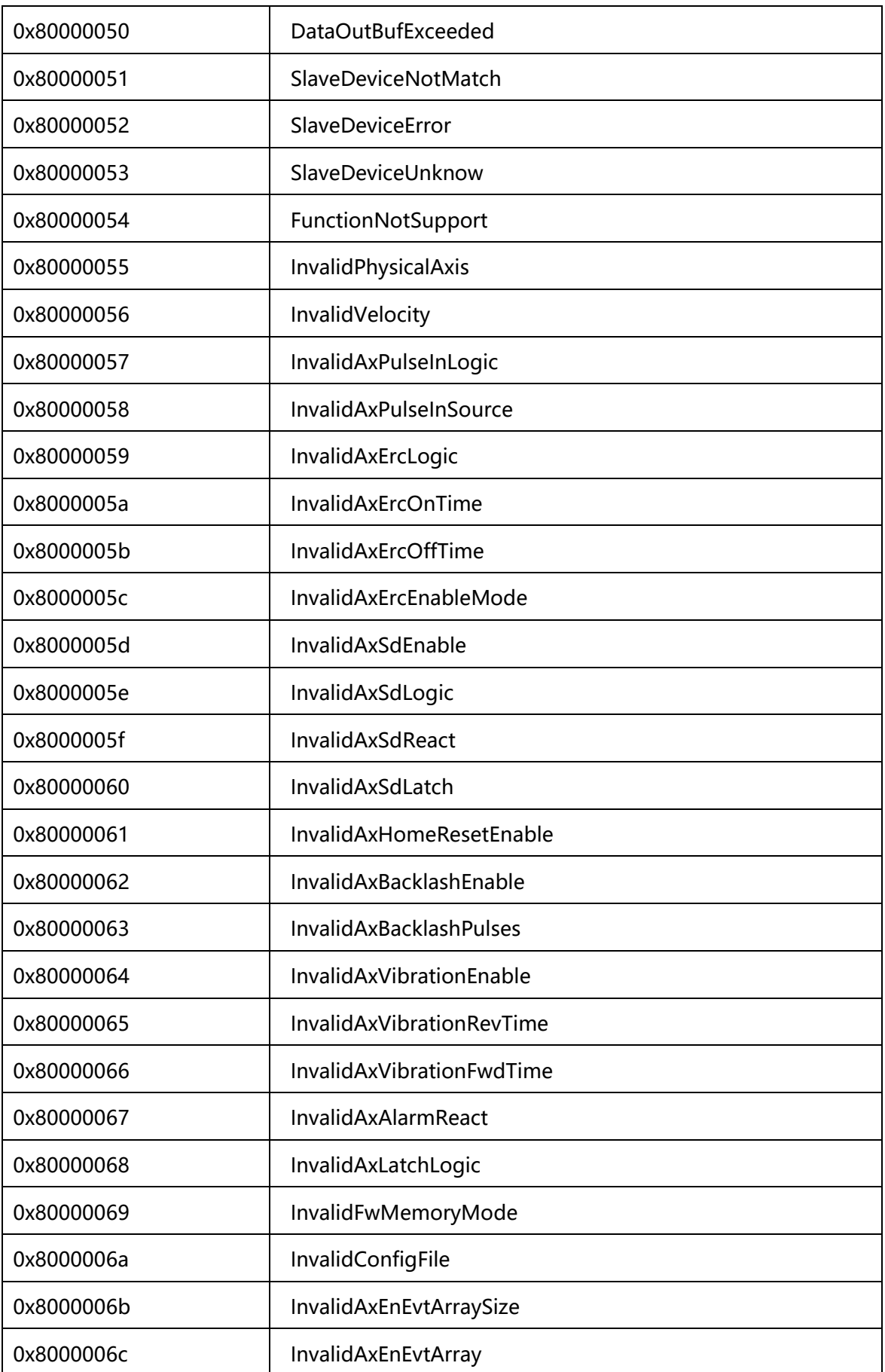

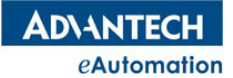

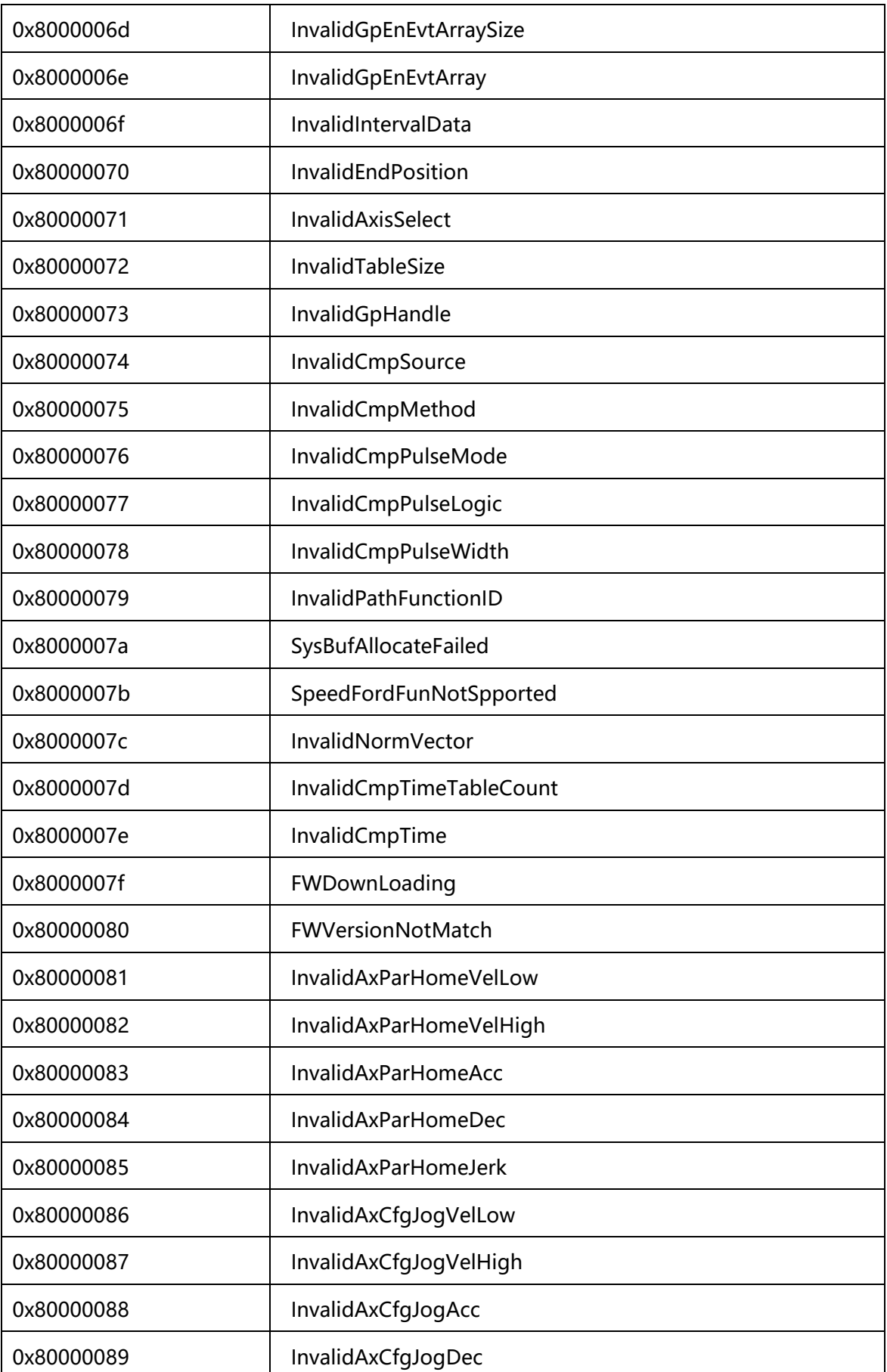

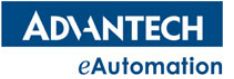

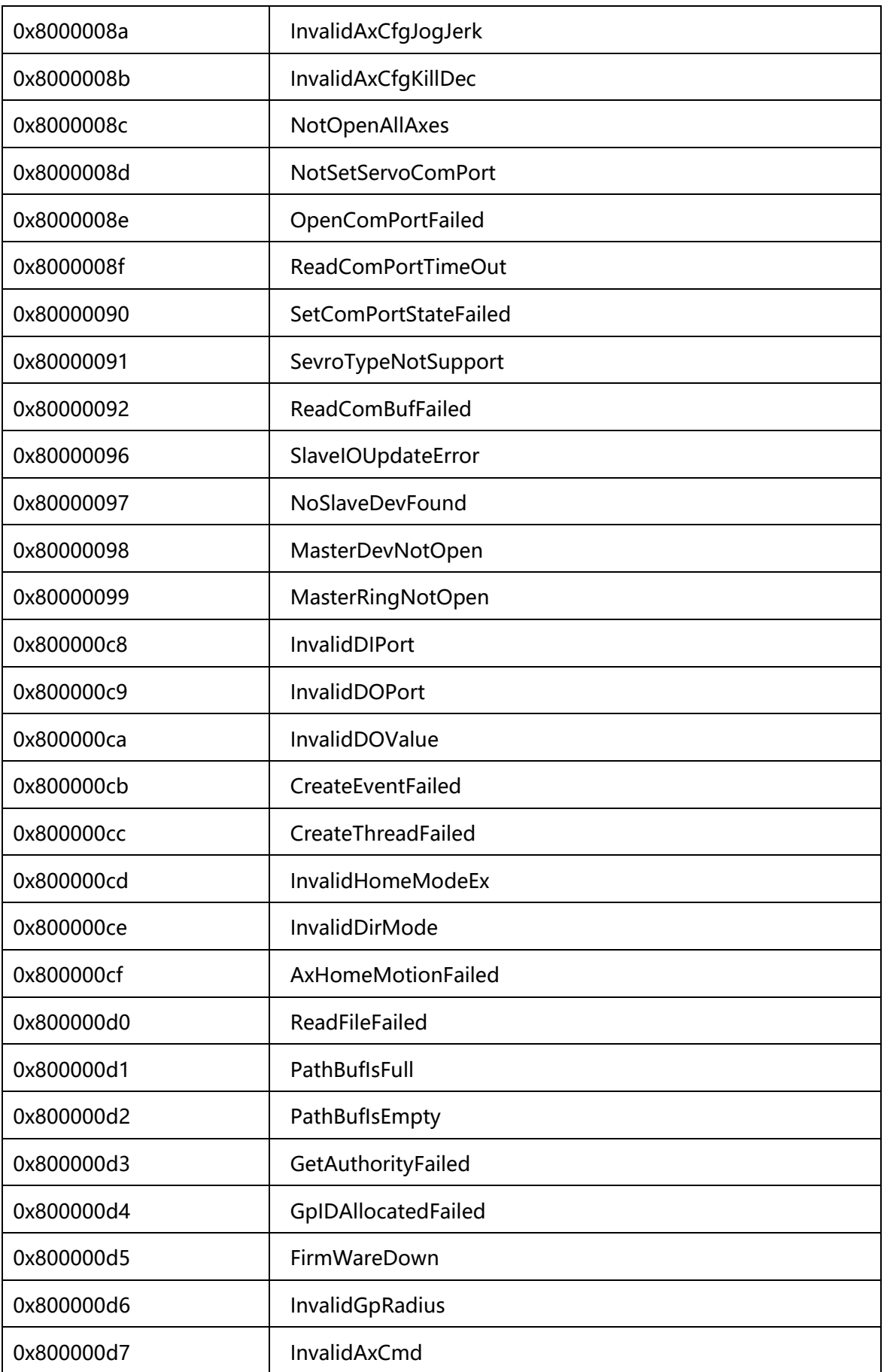

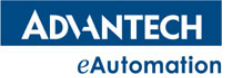

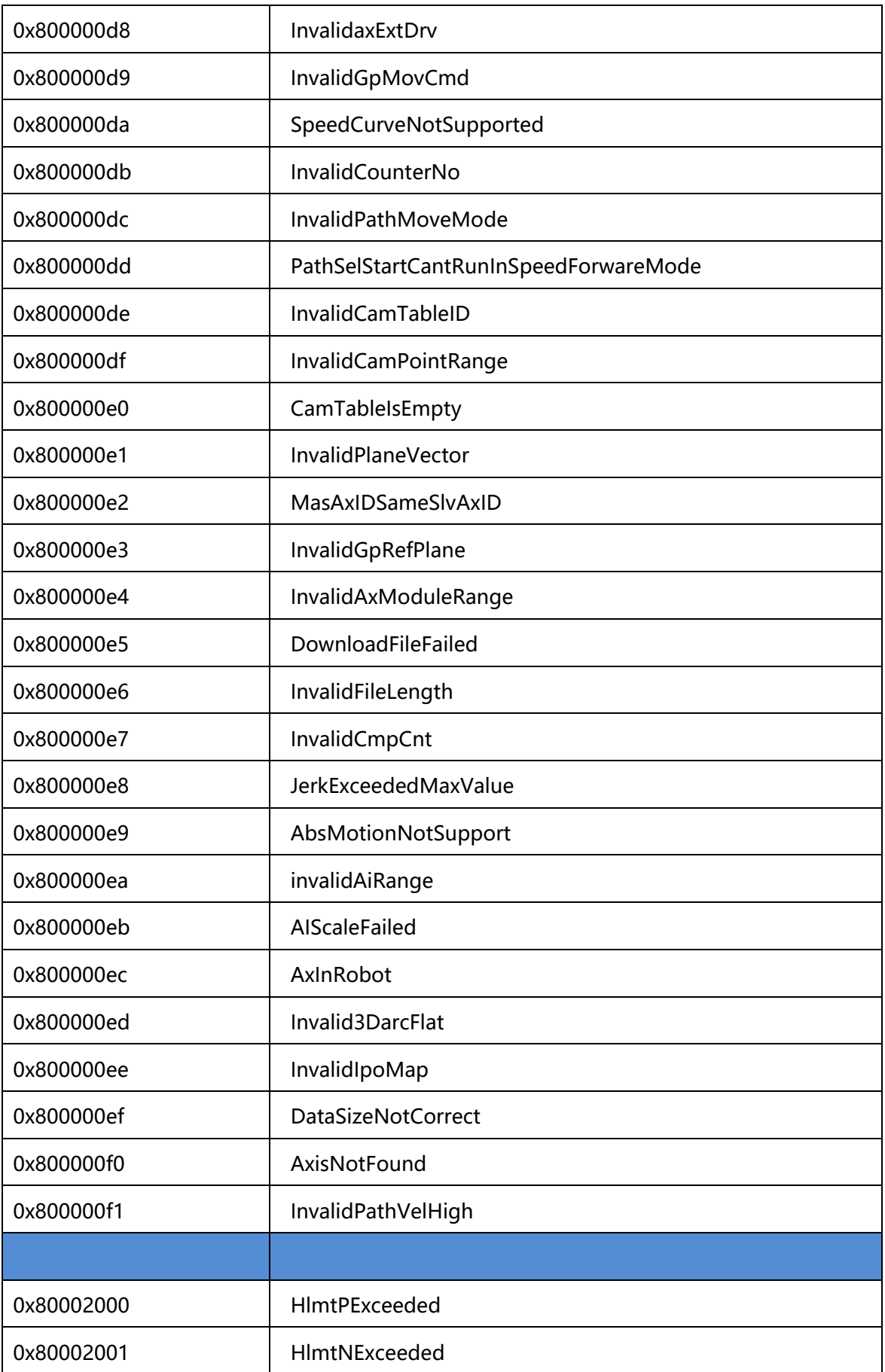

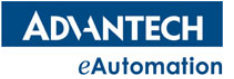

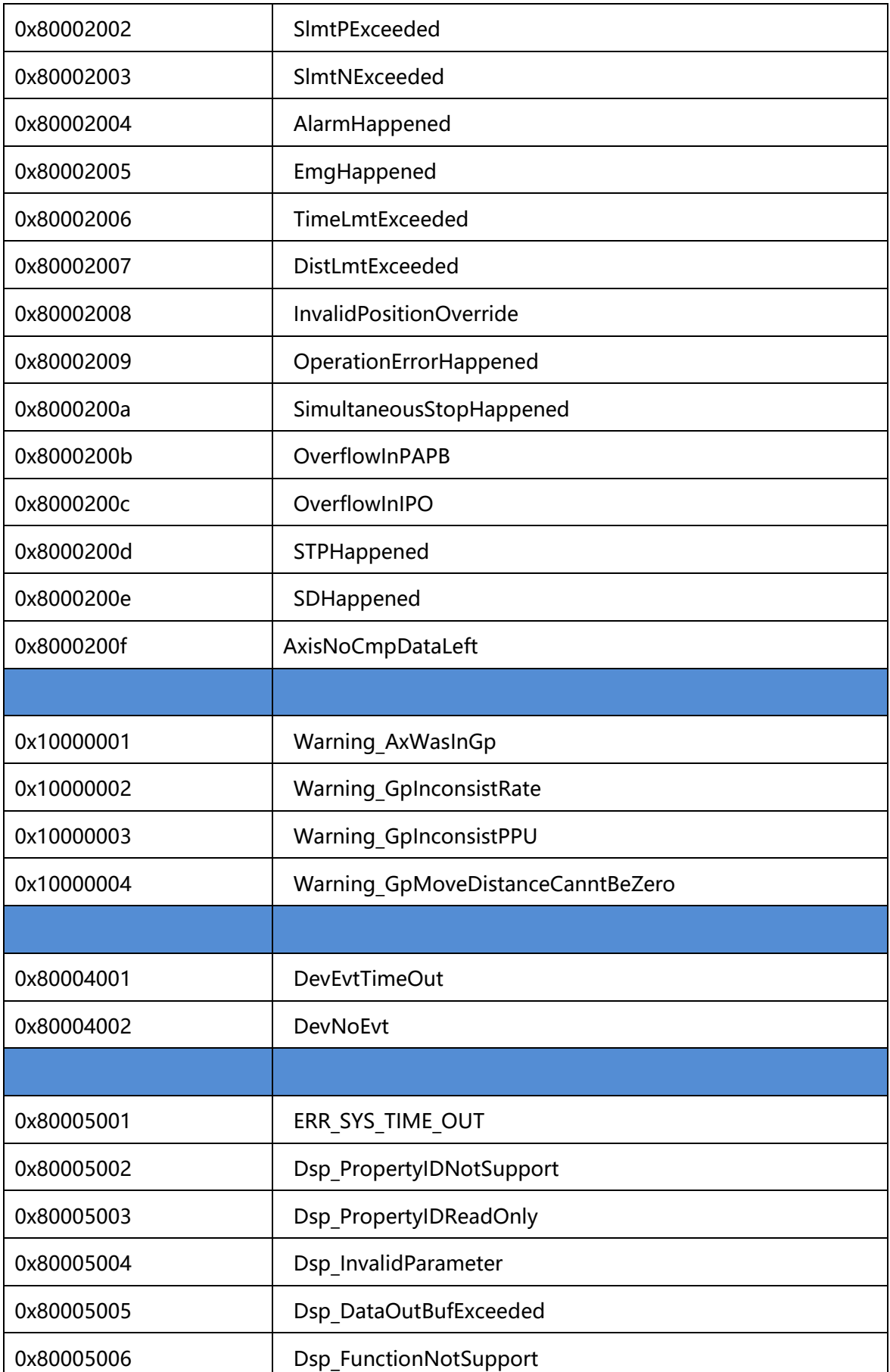

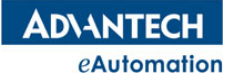

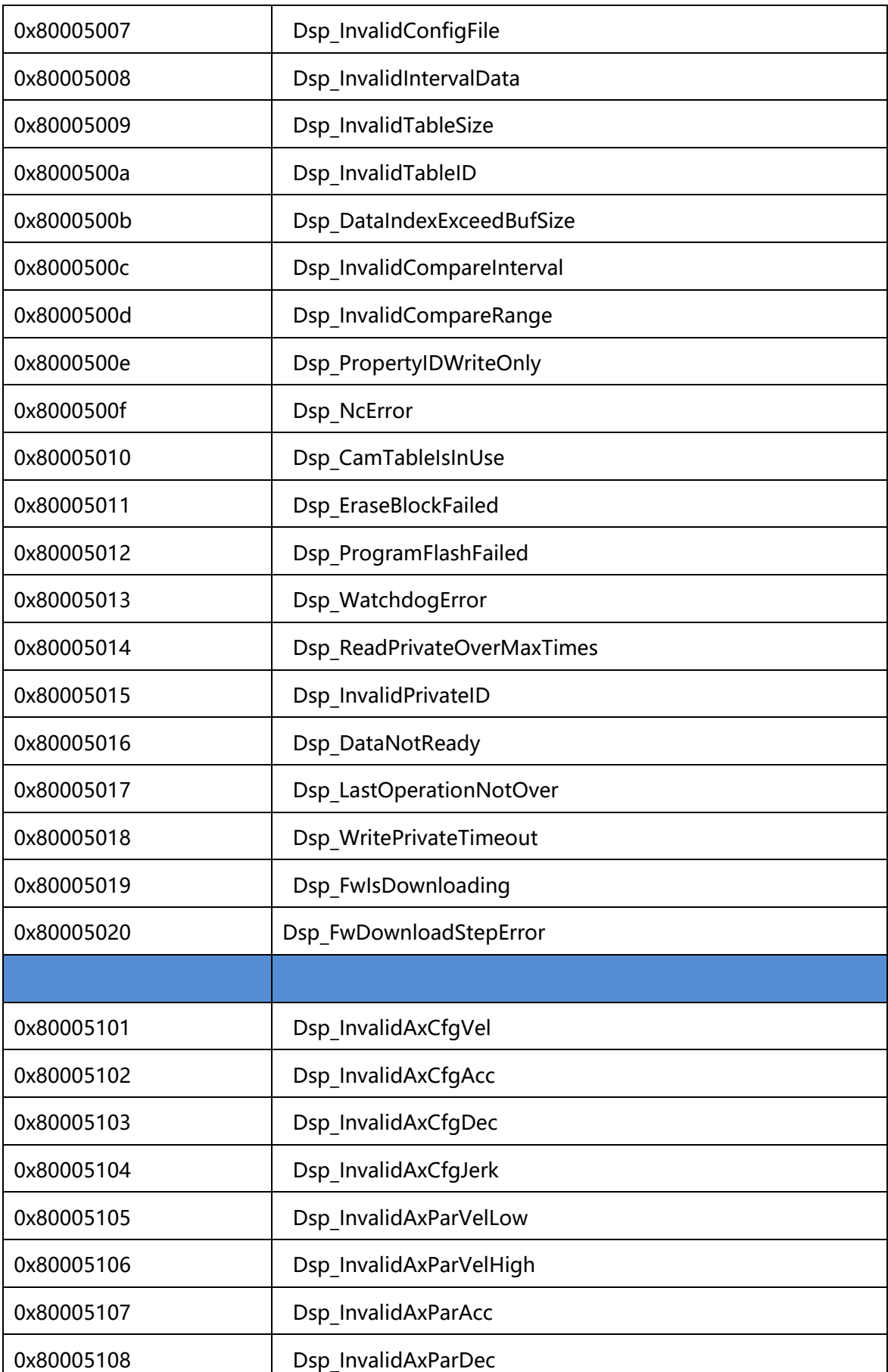

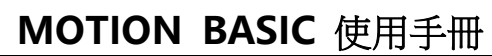

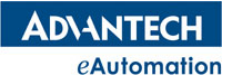

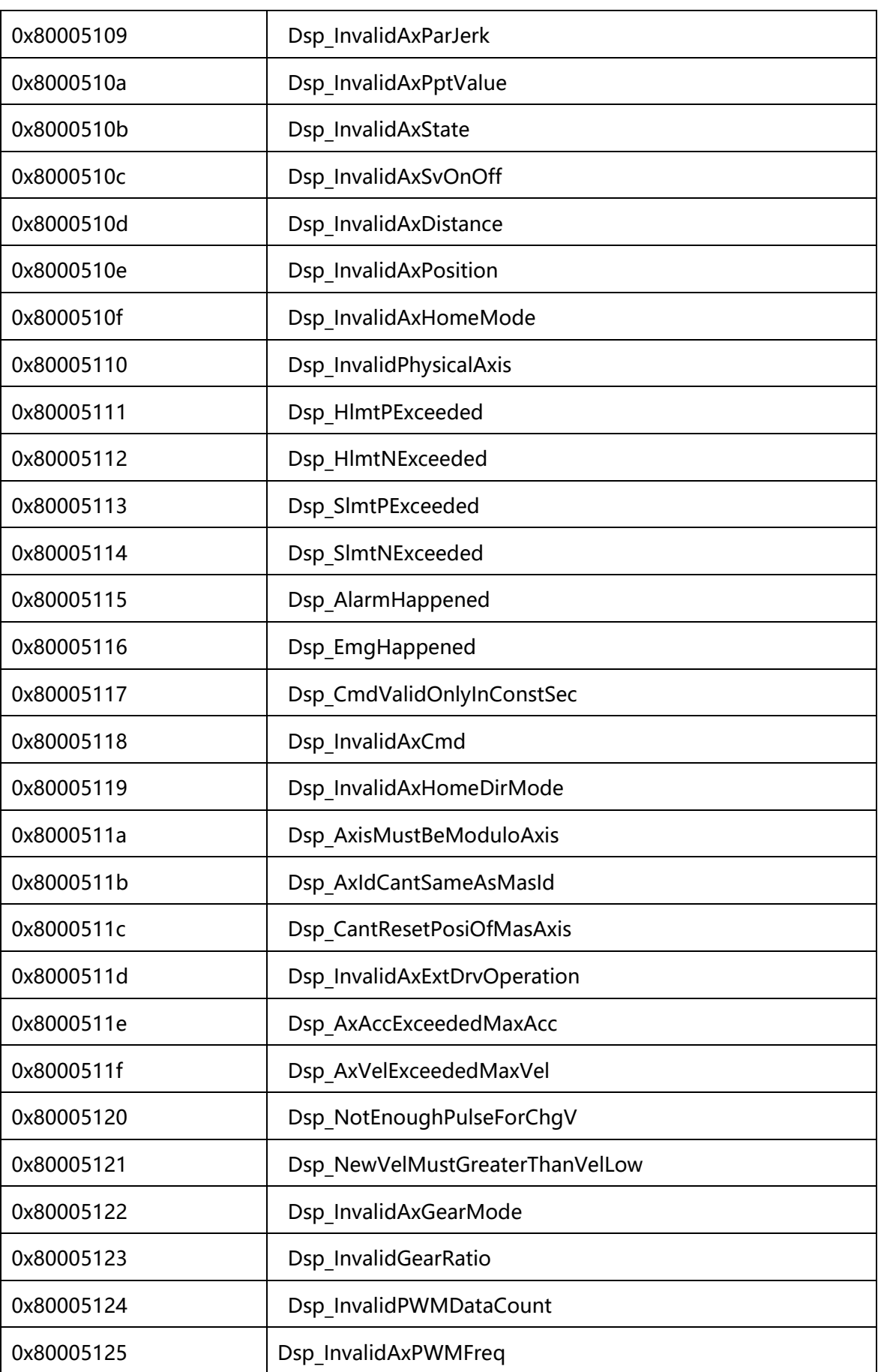

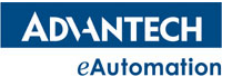

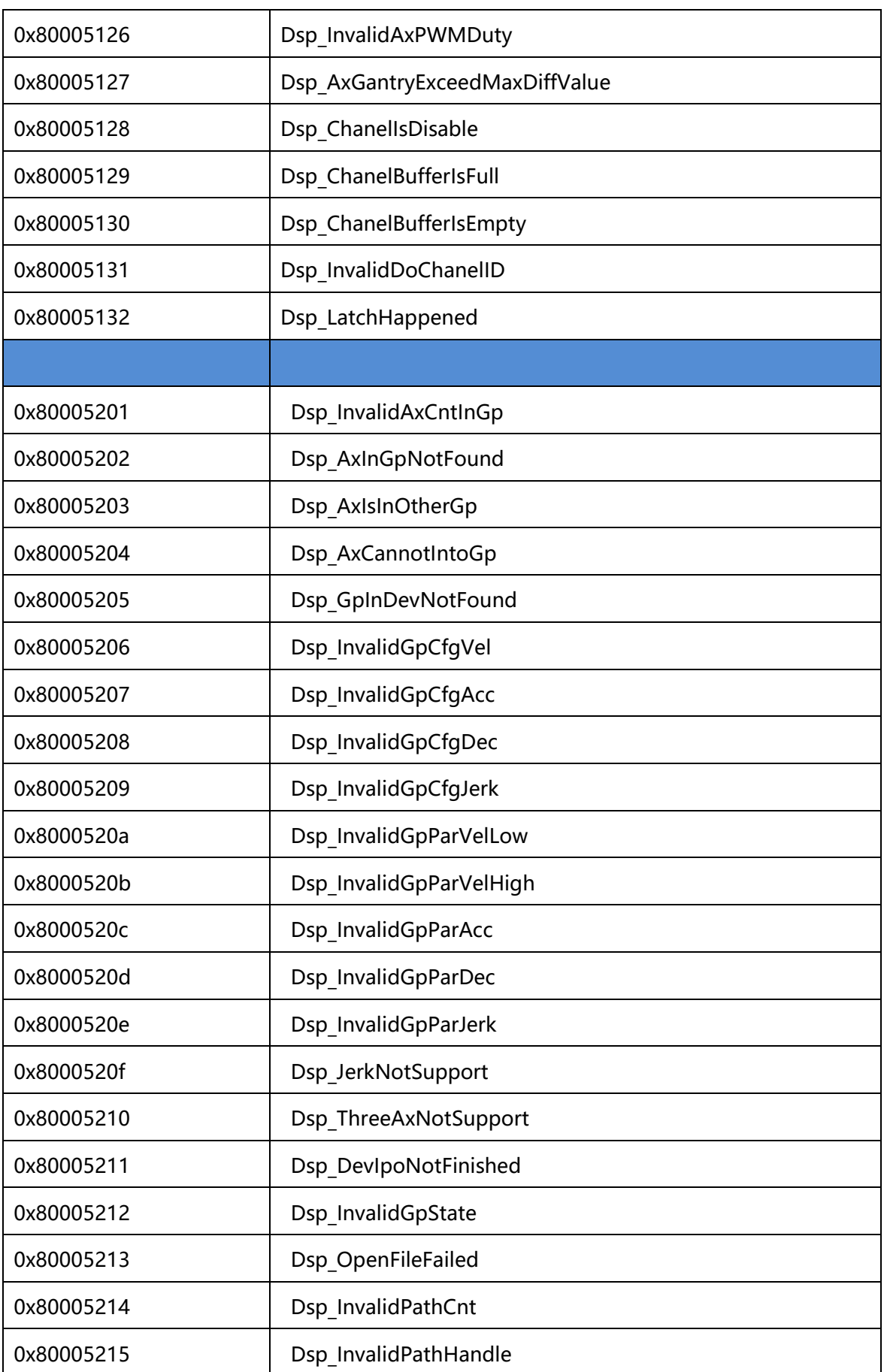

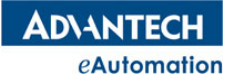

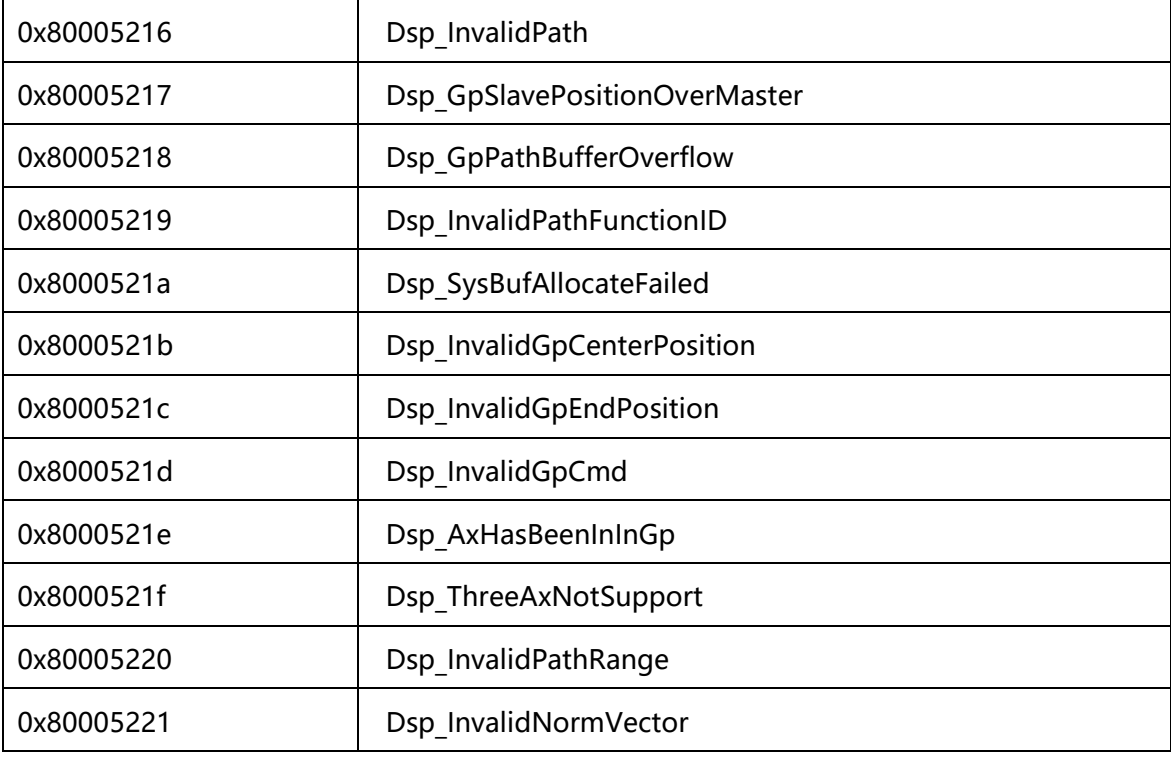

# 3.1.2 SYSTEM\_ERROR 錯誤代碼表

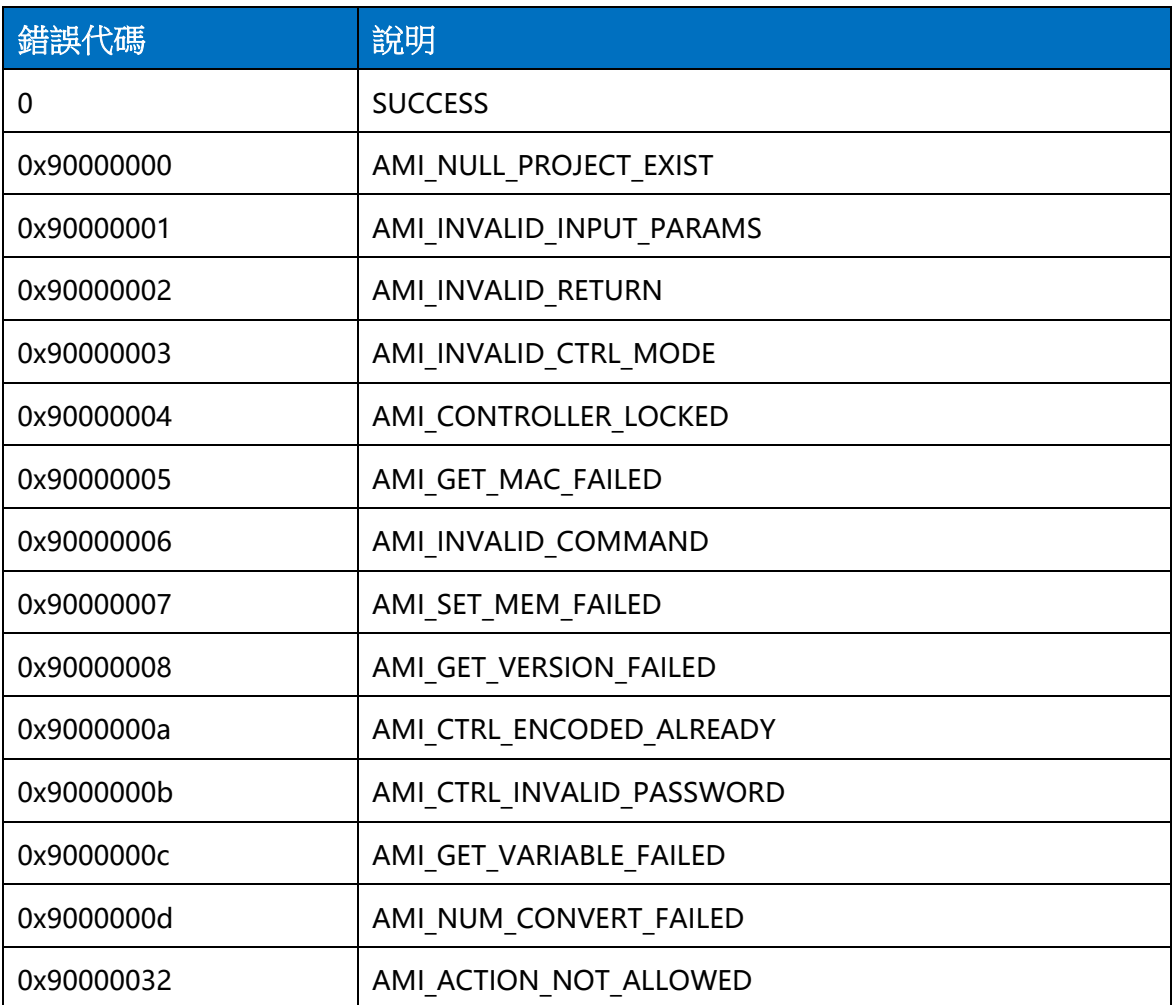

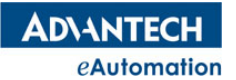

# MOTION BASIC 使用手冊

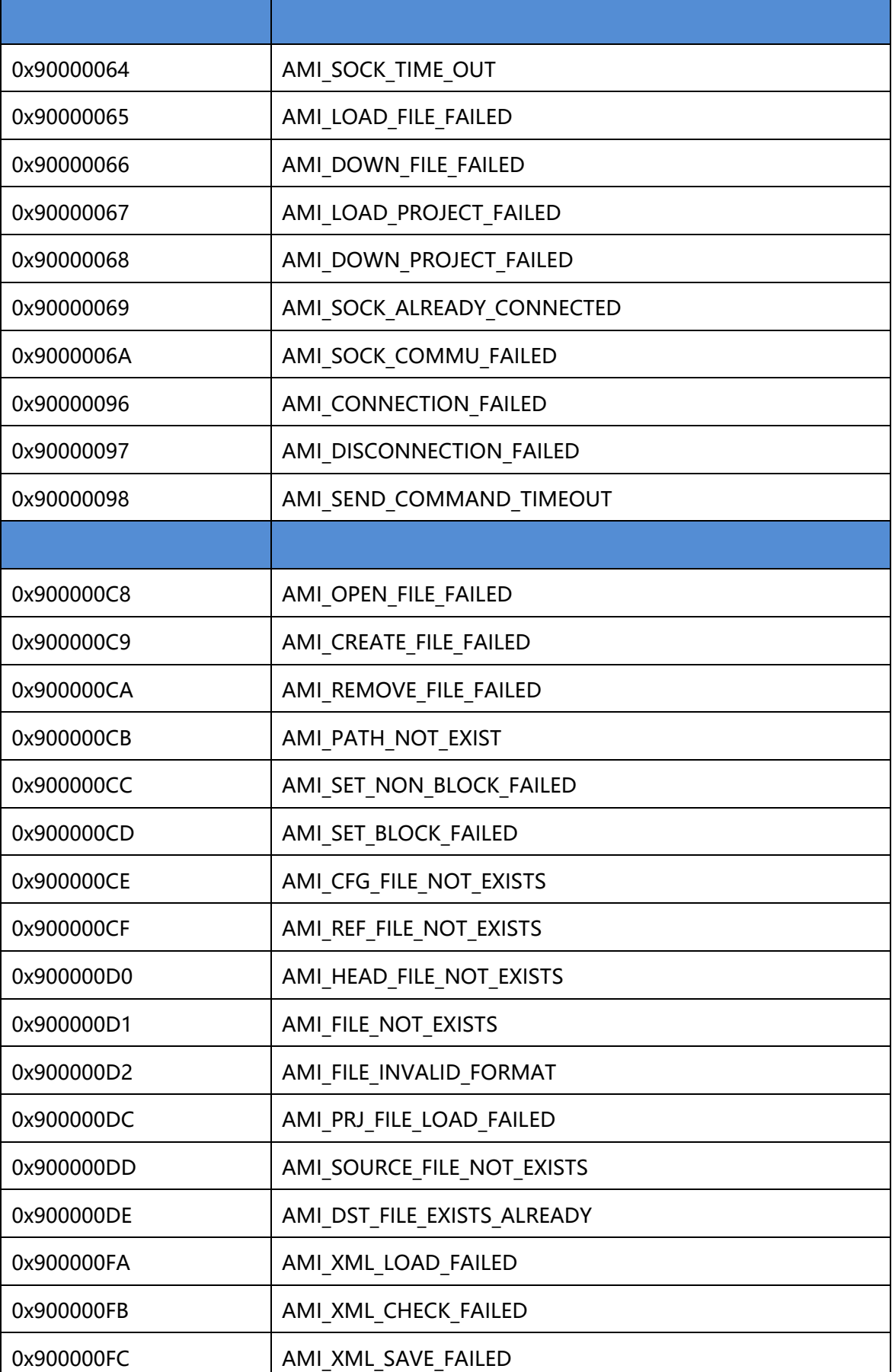

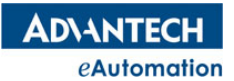

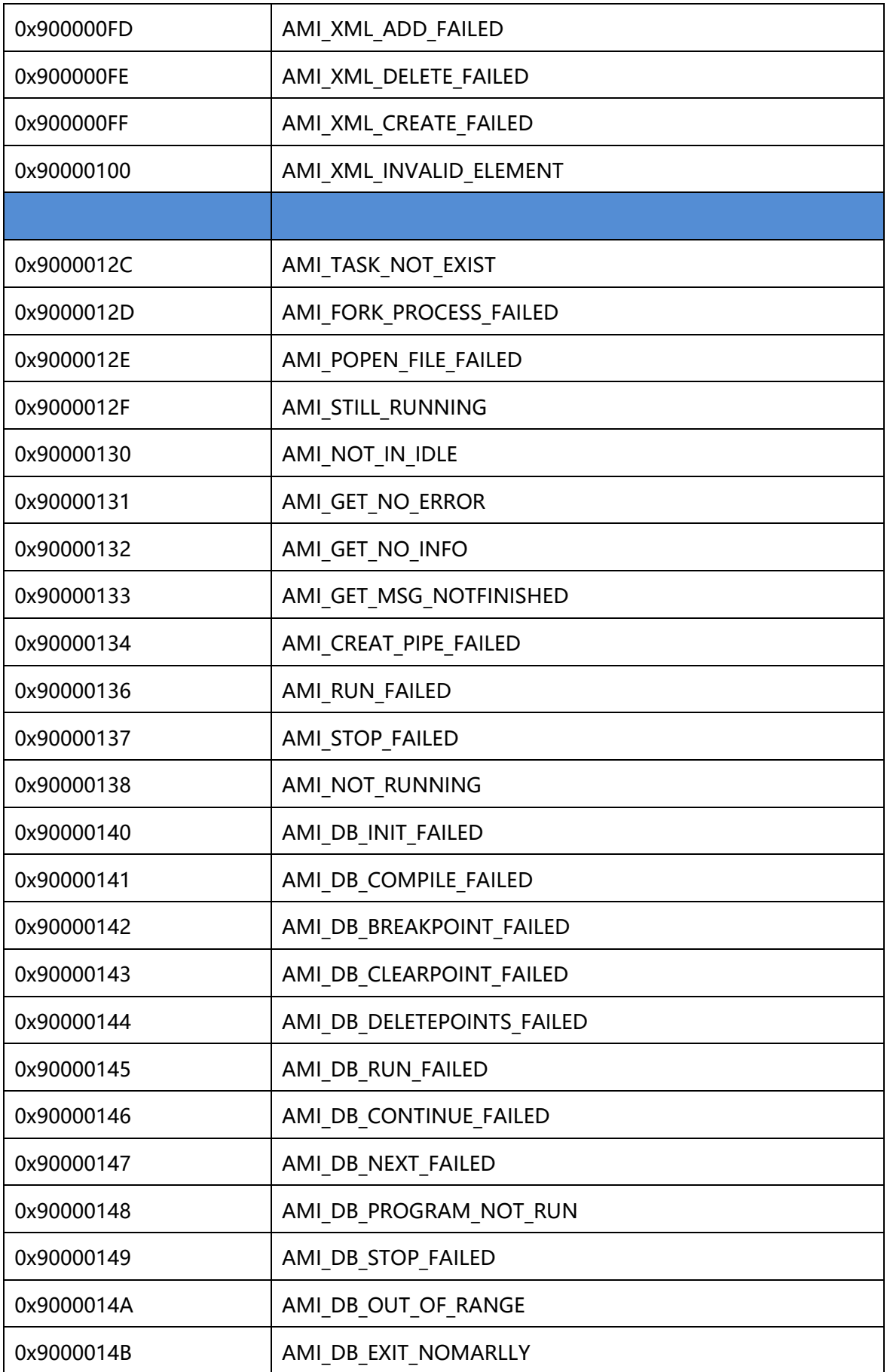

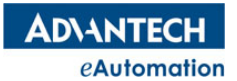

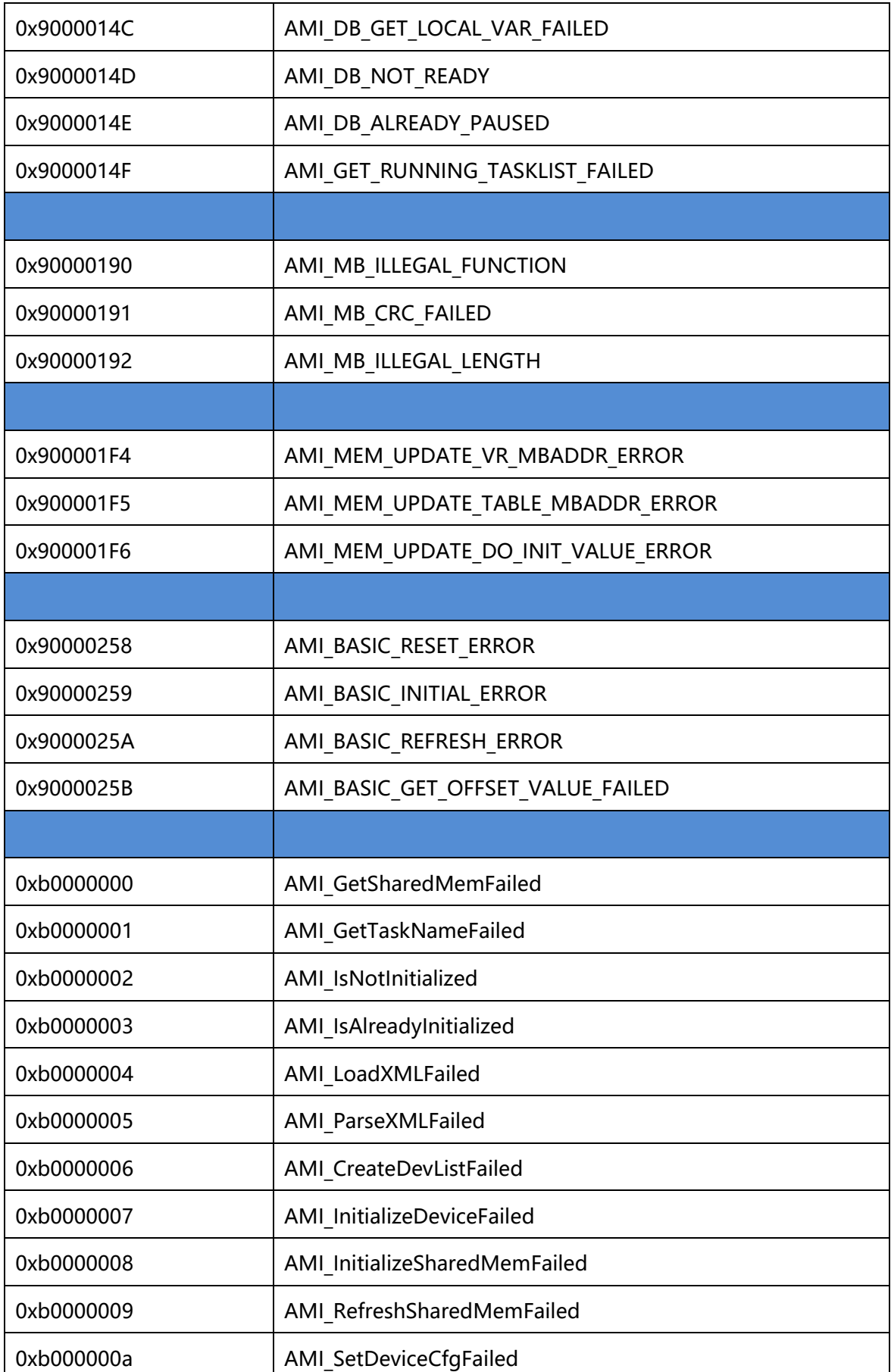

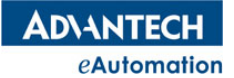

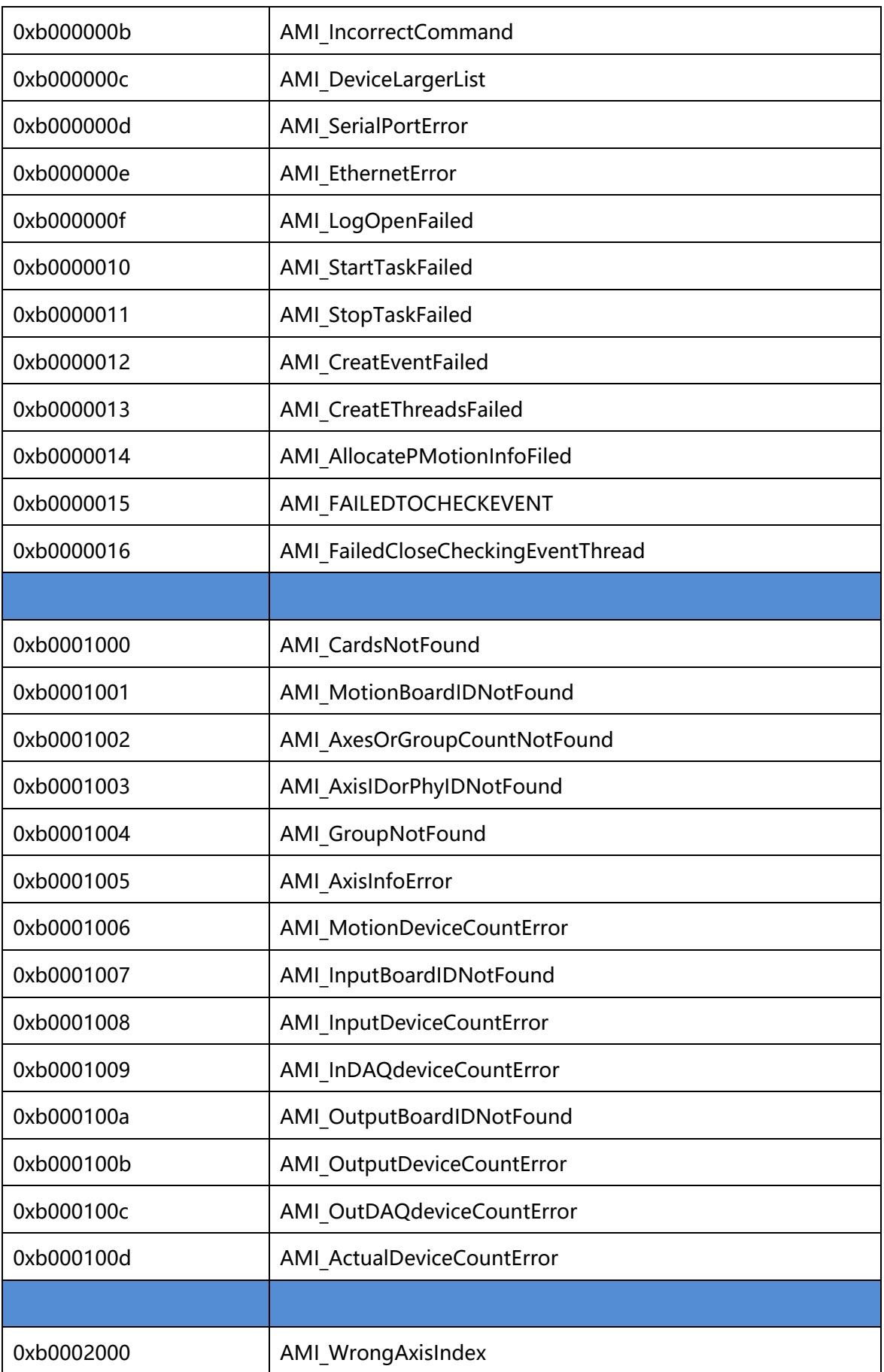

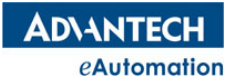

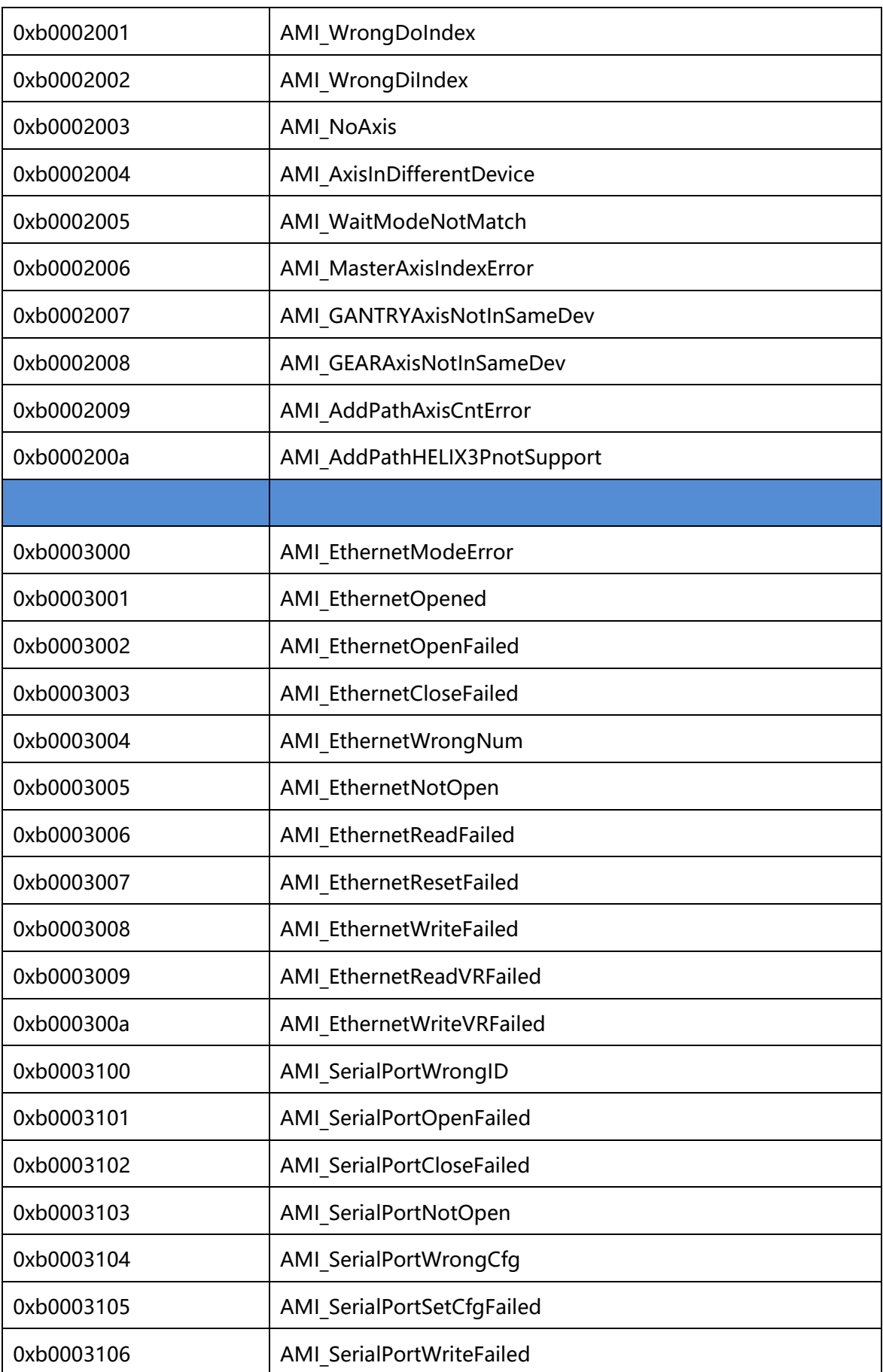

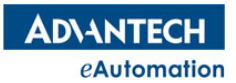

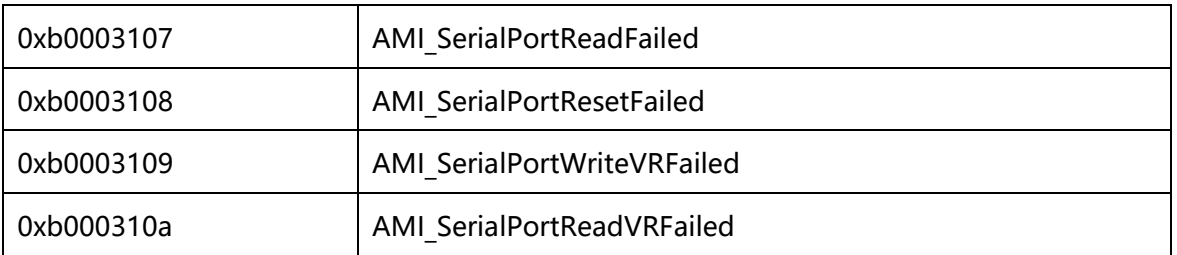

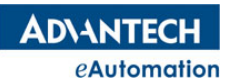

# 3.2 MAS 控制器運動功能支持列表

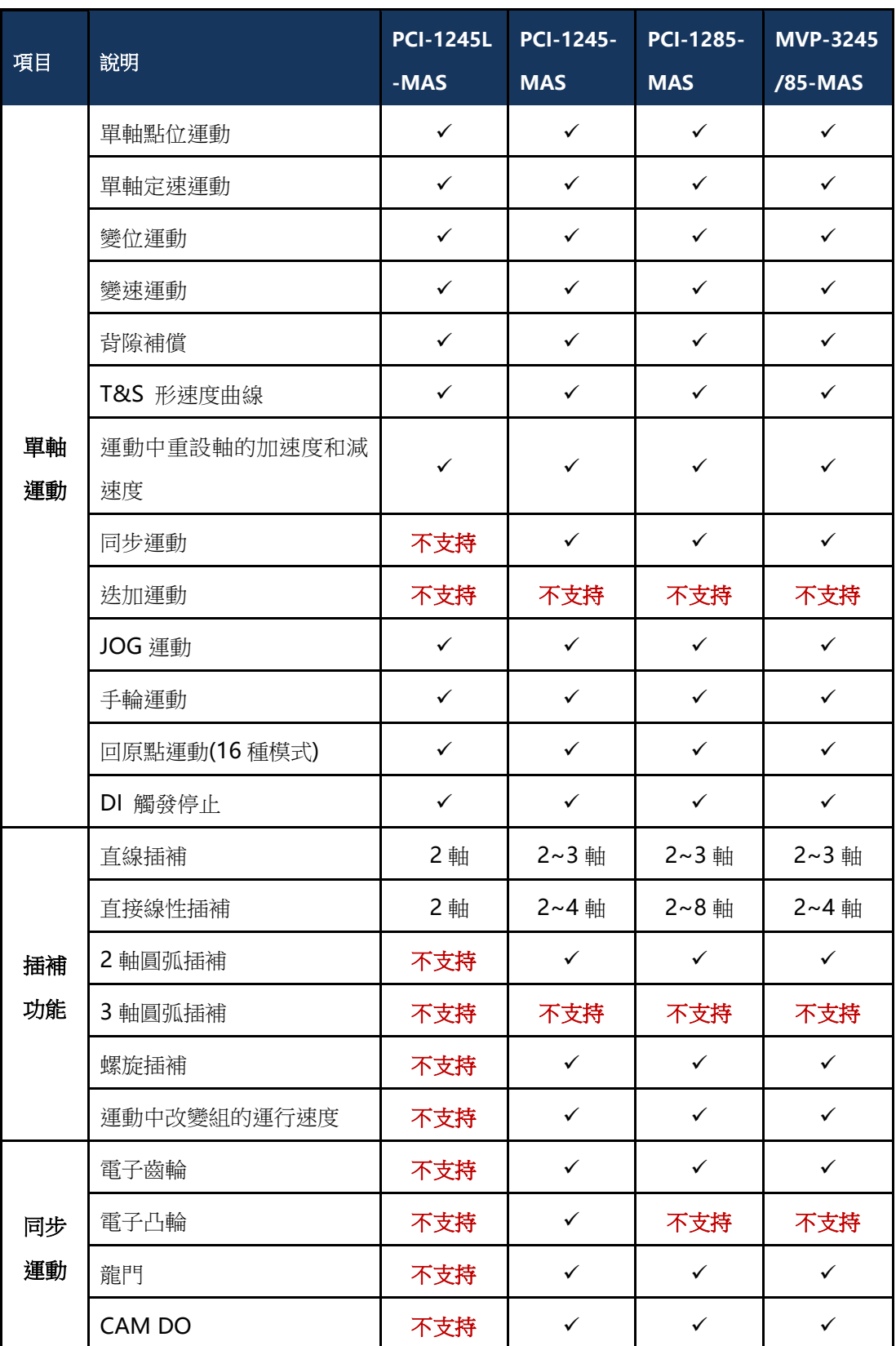

**ADVANTECH** eAutomation

# MOTION BASIC 使用手冊

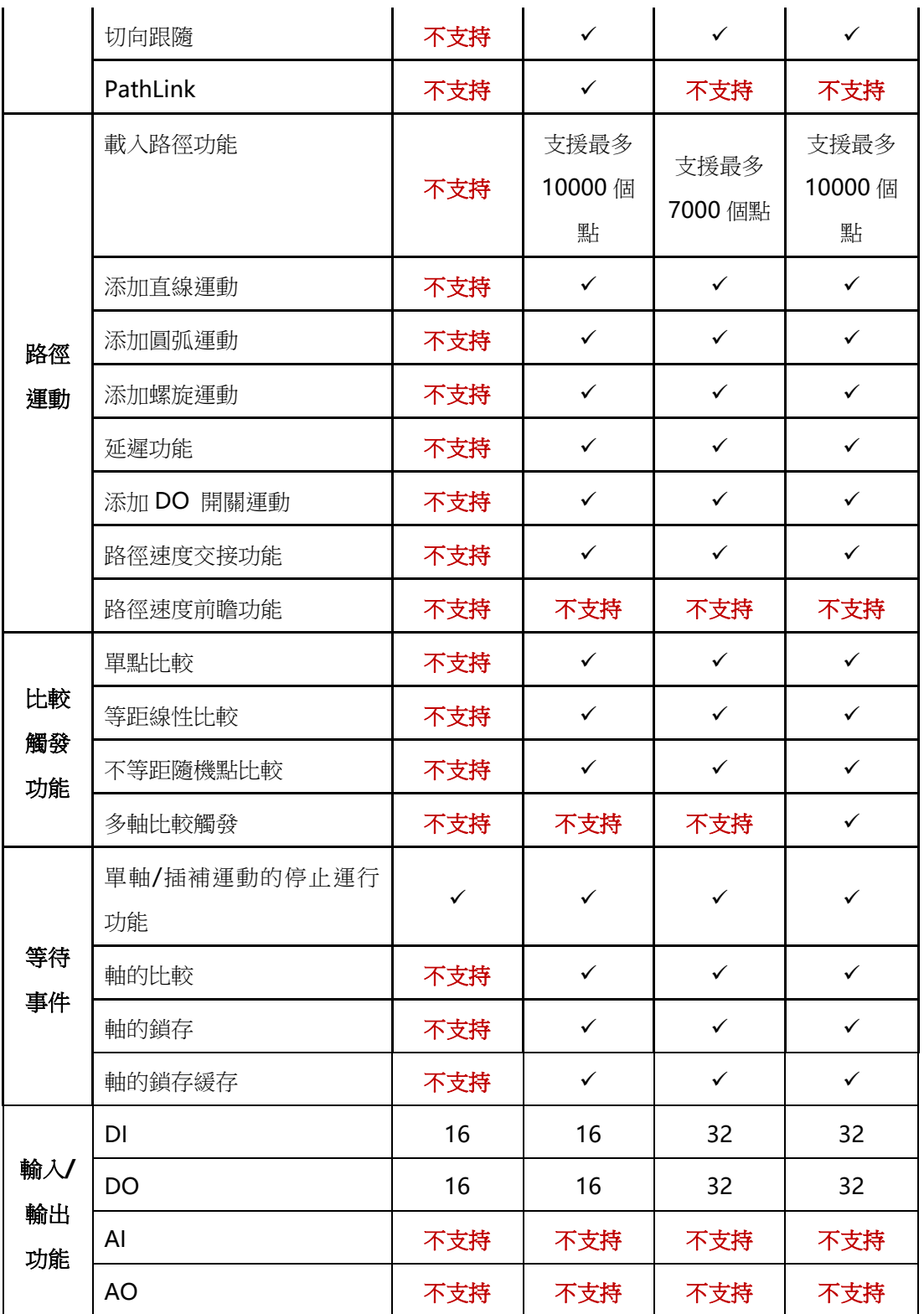

## 3.3 資料類型及類型轉換指令

### Motion BASIC 常用資料類型說明

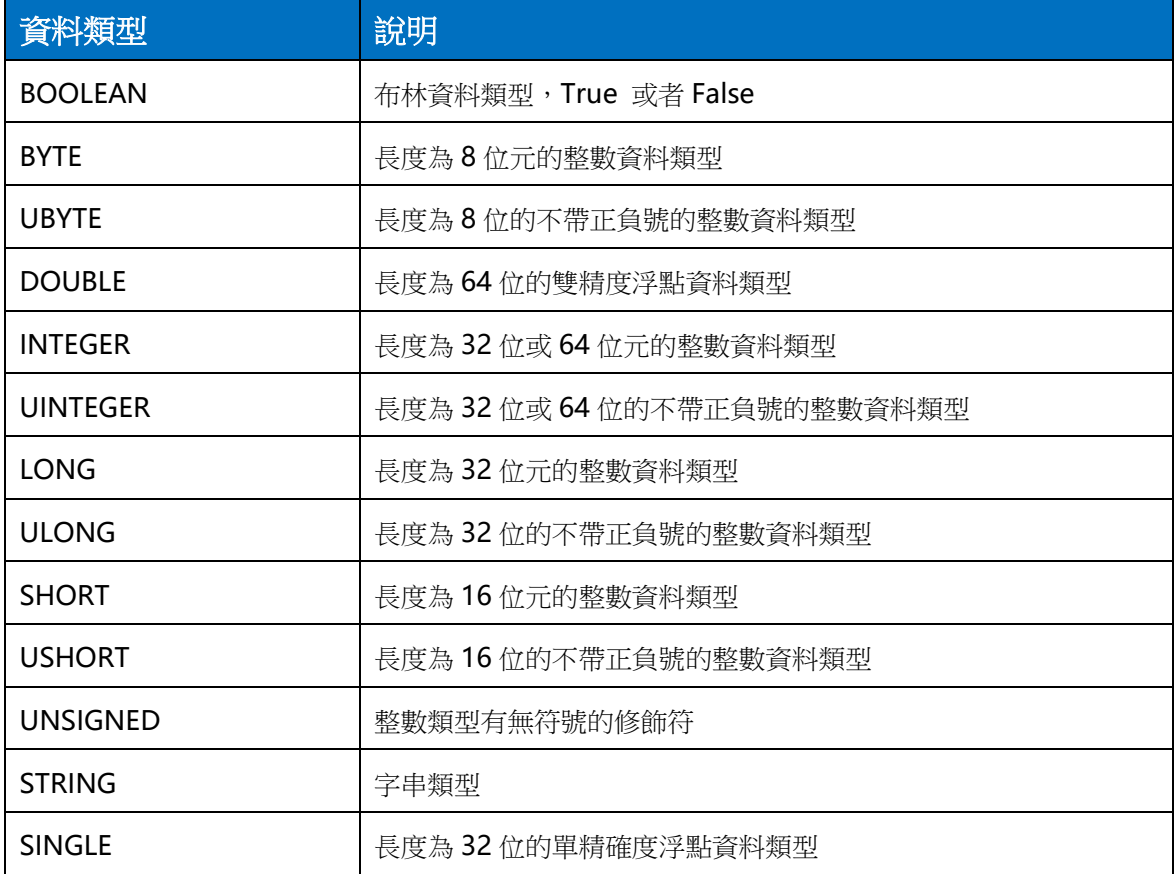

### 資料類型轉換指令

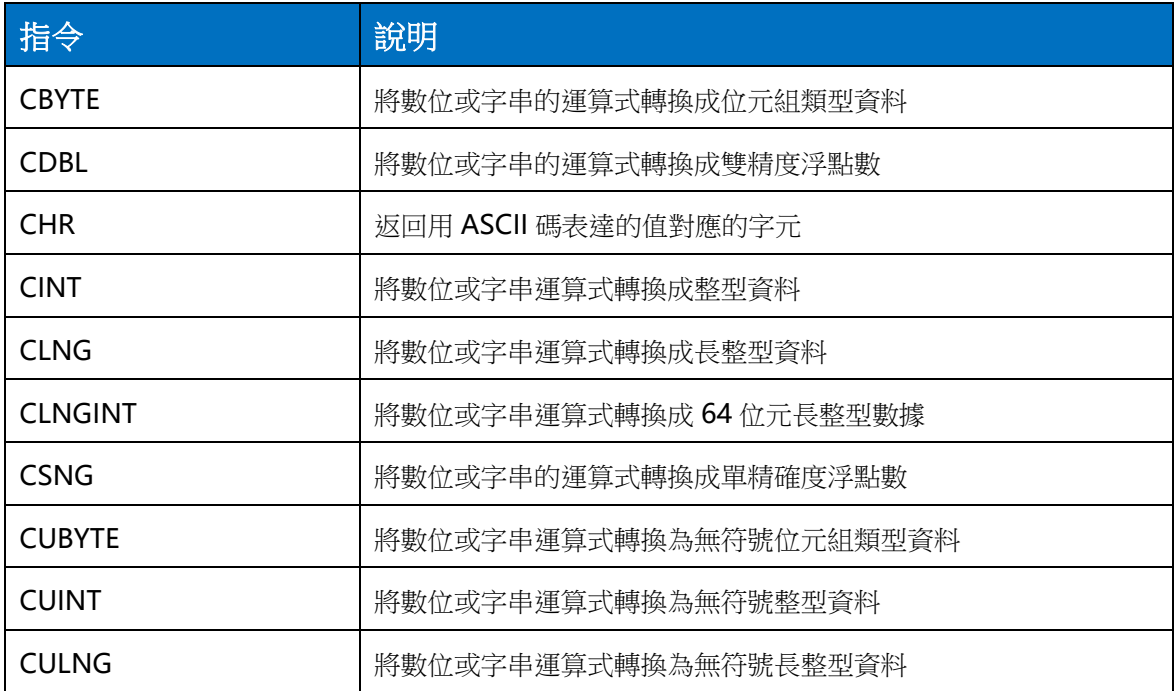

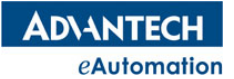

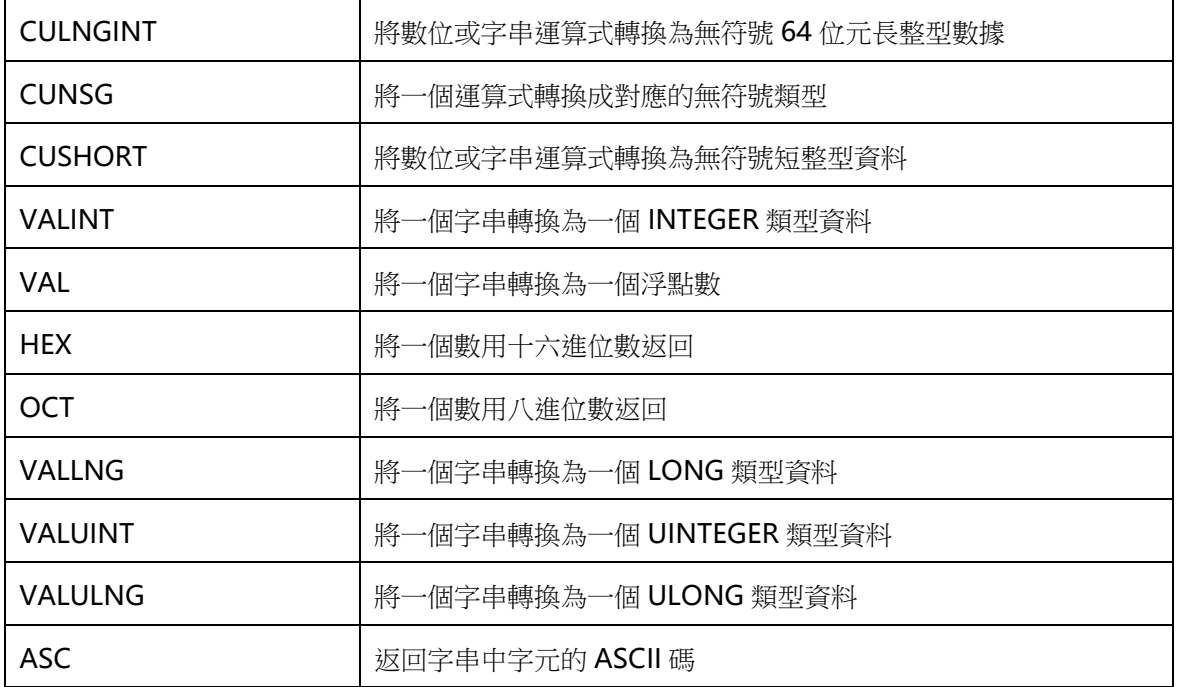

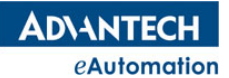

### 3.4 MAS 控制器中的控制單元

MAS 控制器中的運動控制硬體是由一個個控制單元組成的,一個 MAS 控制器中會有一個控制單元或多 個控制單元。通常一個控制單元是指一張 MAS 運動控制卡,目前 MAS 控制器支援的控制單元如下清單:

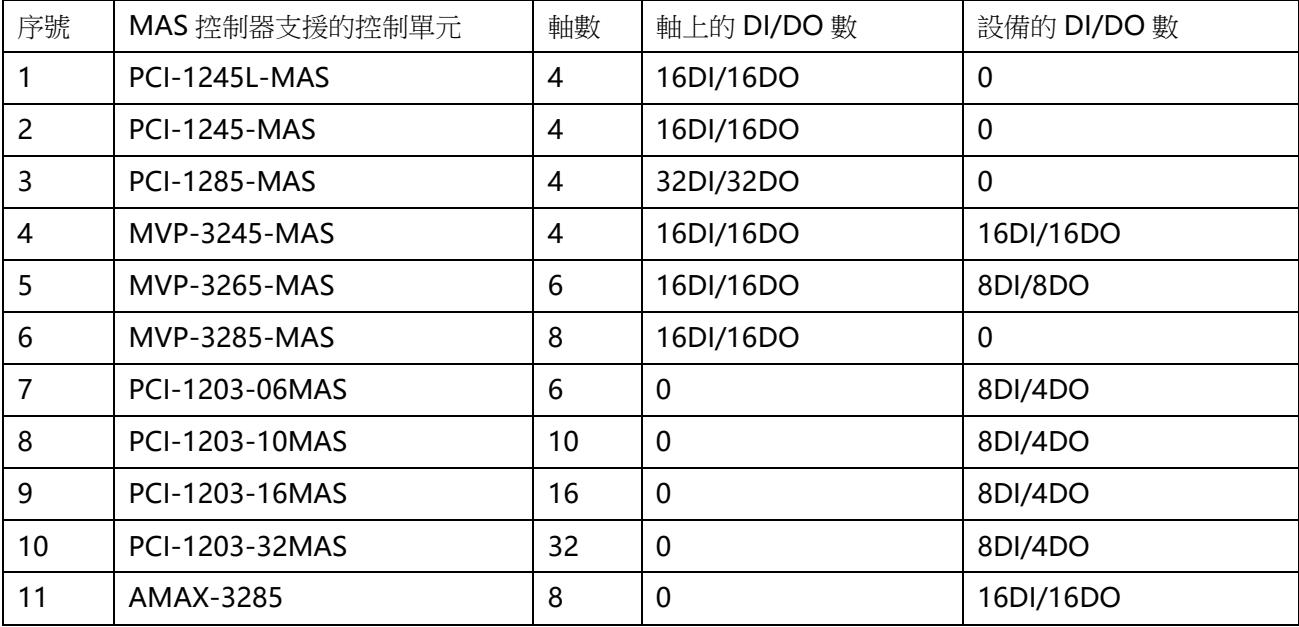

#### 控制單元 DI/DO 說明:

軸上的 DIO:上表中序號 1~6 的控制單元屬於直接脈衝輸出控制的控制單元,這種控制單元上的有些 DIO 是跟軸控制相 關的,比如可以將某些 DO 啟用"位置比較輸出功能",我們稱為"軸上的 DIO"。通常情況下每個軸有 4個 DI,4個 DO 是"軸上的 DIO"。

設備的 DIO: 設備的 DIO 是指控制單元中除"軸上的 DIO"外, 其它的通用 DIO 介面。

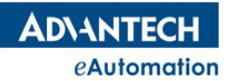

# 3.5 MAS 控制器支援的 I/O 卡(研華 DAQ 系列)

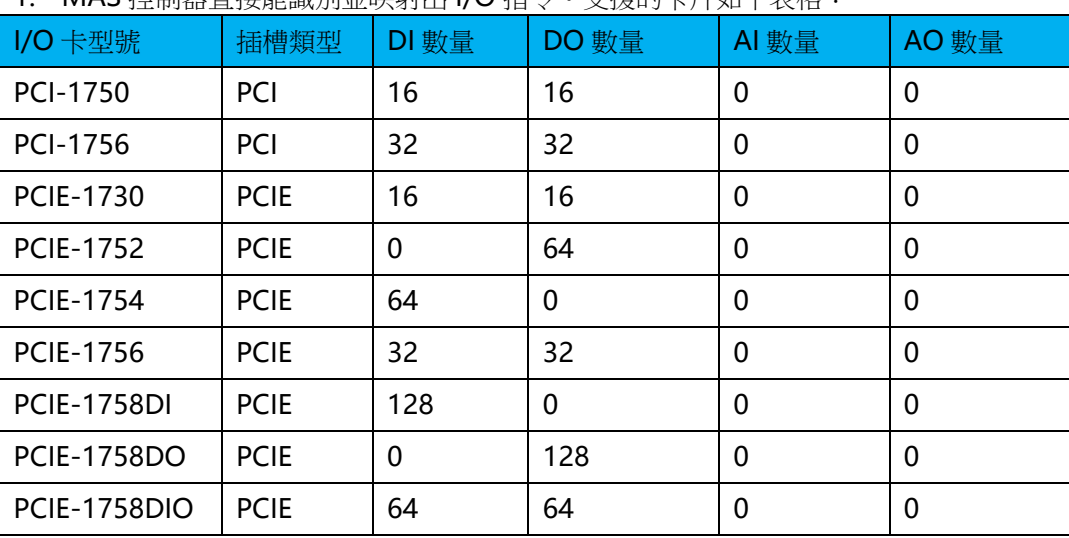

MAS 控制器中需要插入研華 DAQ 系列的 I/O 卡來擴展 I/O 時,分兩大類:

1. MAS 控制器直接能識別並映射出 I/O 指令。支援的卡片如下表格:

2. MAS控制器不能直接識別,需使用 DAQ 類控制指令來程式設計控制。支援的卡片為:除上述第1類支 援表格以外的其它研華 DAQ 系列 I/O 卡。